# **INSTRUCTION MANUAL**

# **TEC@ INWERTIER**

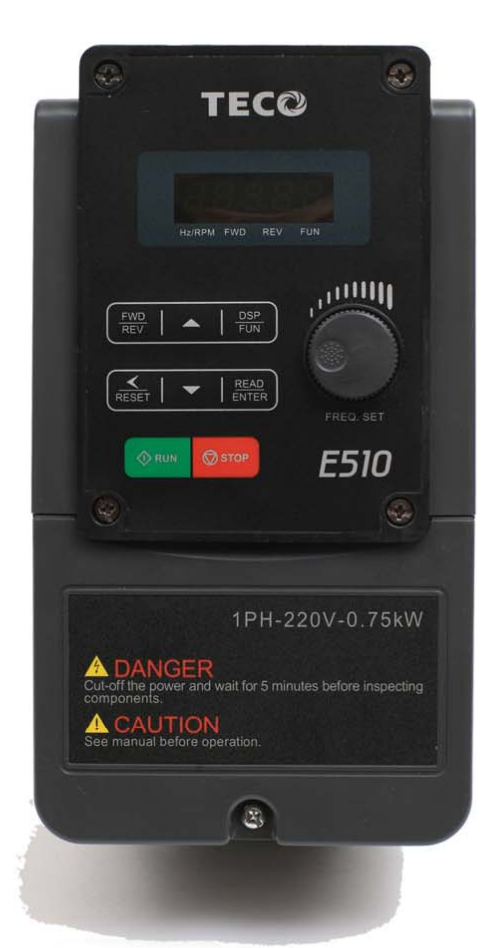

200V Class 0.4~15KW  $(1.2~27.4KVA)$ 400V Class 0.75~18.5KW  $(1.7~34KVA)$ 

# **SO INWERTER** E510 Series

# E510 user manual

## **Table of Contents**

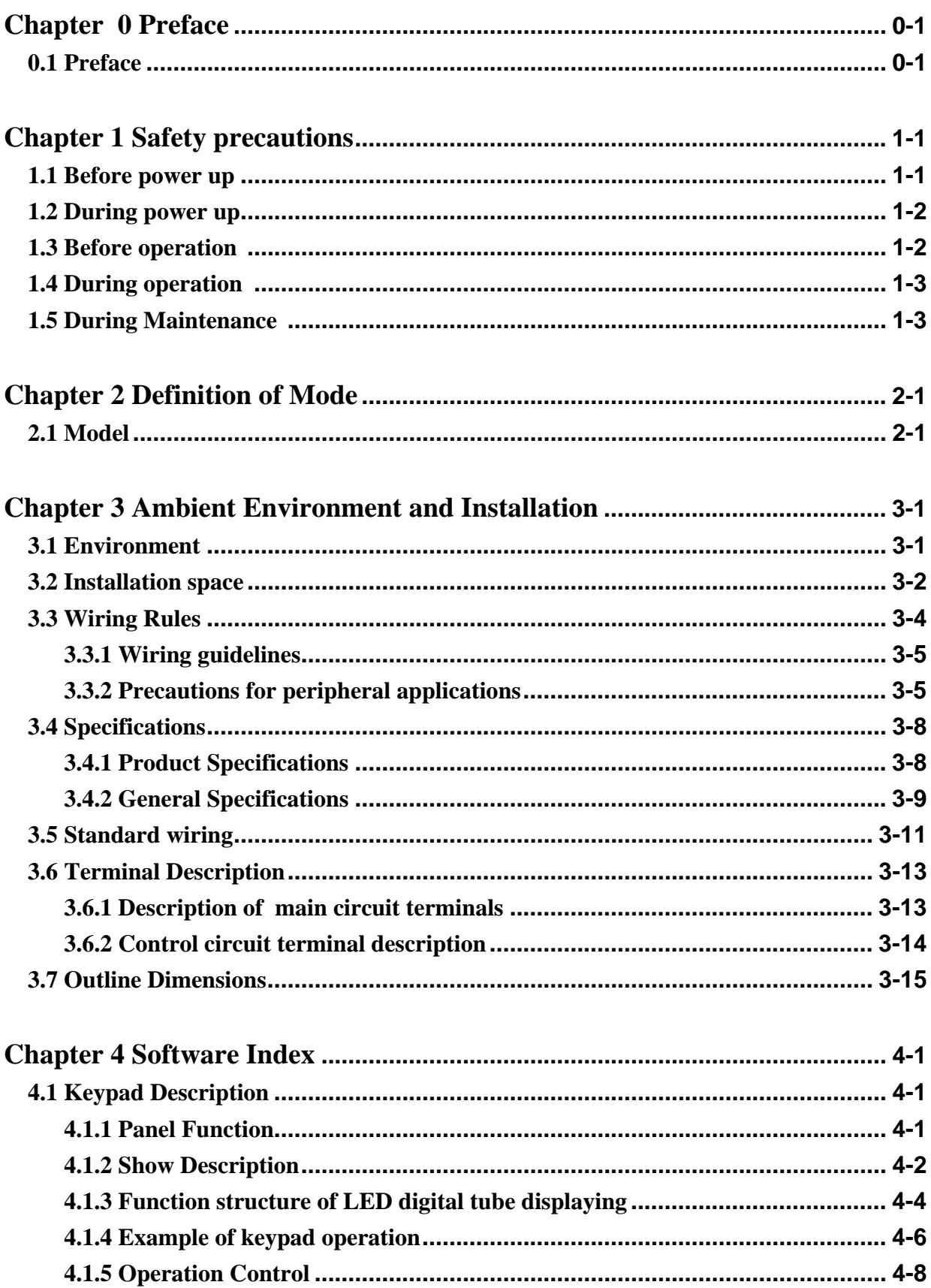

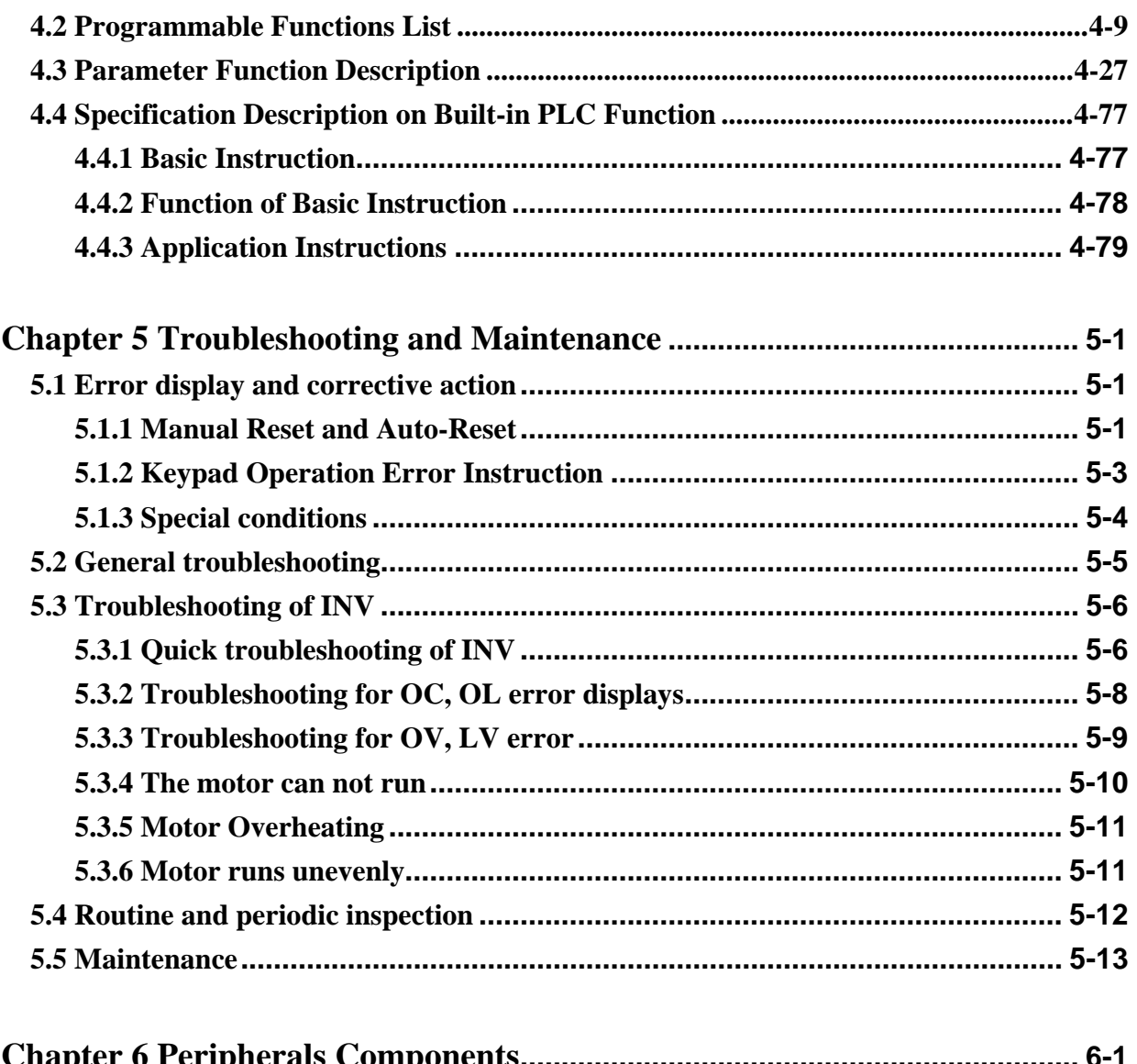

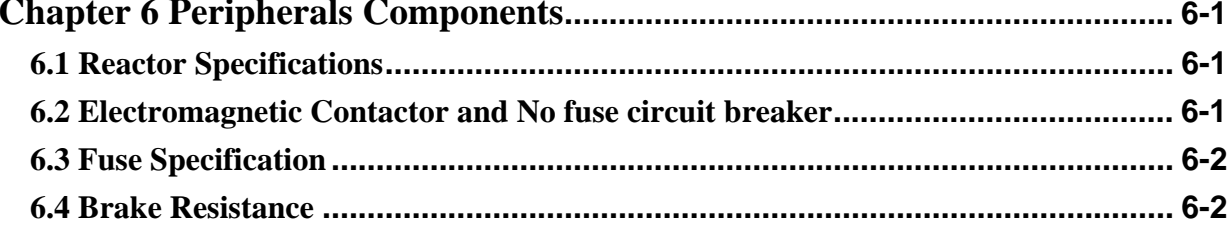

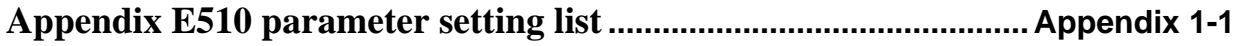

## **Chapter 0 Preface**

## **0.1 Preface**

To extend the performance of the product and ensure personnel safety, please read this manual thoroughly before using the inverter. Should there be any problem in using the product that cannot be solved with the information provided in the manual, contact Our's technical or sales representative who will be willing to help you.

#### ※**Precautions**

The inverter is an electrical product. For your safety, there are symbols such as "Danger", "Caution" in this manual as a reminder to pay attention to safety instructions on handling, installing, operating, and checking the inverter. Be sure to follow the instructions for highest safety.

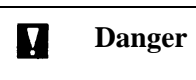

**Danger** Indicates a potential hazard that could cause death or serious personal injury if misused.

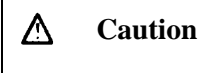

**Caution** Indicates that the inverter or the mechanical system might be damaged if misused.

#### **Danger**

- $\checkmark$  Do not make any connections when the inverter is powered on. Do not check parts and signals on circuit boards during the inverter operation.
- $\checkmark$  Do not disassemble the inverter or modify any internal wires, circuits, or parts.
- $\checkmark$  Ground the ground terminal of the inverter properly.

#### **Caution**

- $\checkmark$  Do not perform a voltage test on parts inside the inverter. High voltage can destroy the semiconductor components.
- $\checkmark$  Do not connect T1, T2, and T3 terminals of the inverter to any AC input power supply.
- $\checkmark$  CMOS ICs on the inverter's main board are susceptible to static electricity. Do not touch the main circuit board.

## **Chapter 1 Safety Precautions**

## **1.1 Before Power Up**

**Caution**

 $\checkmark$  The line voltage applied must comply with the inverter's specified input voltage. (See product nameplate)

## **Danger**

 $\checkmark$  Make sure the main circuit connections are correct Single phase(L1,L3)/Three phase(L1,L2,L3) are power-input terminals and must not be mistaken for T1, T2 and T3. Otherwise, inverter damage can result.

#### **Caution**

- $\checkmark$  To avoid the risk of fire, do not install the inverter on flammable objects. Install on nonflammable objects such as metal surfaces.
- $\checkmark$  If several inverters are placed in the same control panel, provide heat extraction means to keep the temperature below  $40^{\circ}$  to avoid overheat or fire hazard.

#### **Warning**

This product is sold subject to IEC 61800-3. In a domestic environment this product may cause radio interference in which case the user may be required to apply corrective measures.

## **1.2 During Power Up**

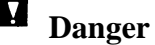

- When momentary power loss is longer than 2 seconds (the larger of horse power, the longer of time), the inverter does not have enough storage power to control the circuit; Therefore, when the power is re-applied, the operation of the inverter is based on the setup of 00-02(or00-03) /07-04 and the condition of external switch, this is considered to be「restart」in the following paragraphs.
- $\checkmark$  When the momentary power loss is short, the inverter still has enough storage power to control the circuit. Therefore, when power is re-applied, the inverter will automatically restart depending on the setup of 07-00.
- $\checkmark$  When restarting the inverter, the operation of the inverter is based on the setup of 00-02(or00-03) and07-04 and the condition of external switch (FWD/REV button). Attention: the start operation will be regardless of 07-00/07-01/07-02:

1.When 00-02(or00-03) =0, the inverter will not automatically run after restart.

2. When  $00-02$  (or  $00-03$ ) = 1 and the external switch (FWD/REV button) is OFF, the inverter will not run after restart.

3. When  $00-02($ or $00-03)$  =1, the external switch (FWD/REV button) is ON, and 04-09=0, the inverter will run automatically after restart.

Attention: To ensure safety, please turn off the external switch (FWD/REV button) after power loss, to protect machines from possible damage and potential injury to personnel on sudden resumption of power.

 $\checkmark$  If 07-04 is set to 0 (direct start up), please refer to the description and warnings for 07-04 to verify the safety of operator and machine.

## **1.3 Before Operation**

**Danger**

Make sure the model and inverter capacity are the same as that set in parameter 13-00.

Δ **Caution**

 $\checkmark$  On power up the supply voltage set in parameter 01-01 will flash on display for 2 seconds.

## **1.4 During Operation**

## **Danger**

 $\checkmark$  Do not connect or disconnect the motor during operation. Otherwise, the over-current will cause the inverter to trip or damage the unit.

#### $\blacksquare$  **Danger**

The motor will restart automatically after stop when auto-restart function is on. In this case, use caution while working near the drive, motor, or driven equipment.

## **Caution**

 $\checkmark$  Do not touch heat-generating components such as heat sinks.

- $\checkmark$  The inverter can drive the motor from low speed to high speed. Verify the allowable speed range of the motor and the load before operation.
- $\checkmark$  Do not check signals on circuit boards while the inverter is running.

 $\overline{\Delta}$ **Caution**

 $\checkmark$  Make sure the power is off before disassembling or checking the components

## **1.5 During Maintenance**

## **Caution**

 $\checkmark$  The Inverter can be used in environment in temperature range from 14°-104 F  $(-10-40^{\circ}\text{C})$  and relative humidity of 95%.

#### **Inverter Disposal**

**Caution**

Please dispose of this unit with care as an industrial waste and according to your required local regulations.

- The capacitors of inverter main circuit and printed circuit board are considered as hazardous waste and must not be burnt.
- $\checkmark$  The Plastic enclosure and parts of the inverter such as the cover board will release harmful gases if burnt.

## **Chapter 2 Definition of Mode**

## **2.1 Model**

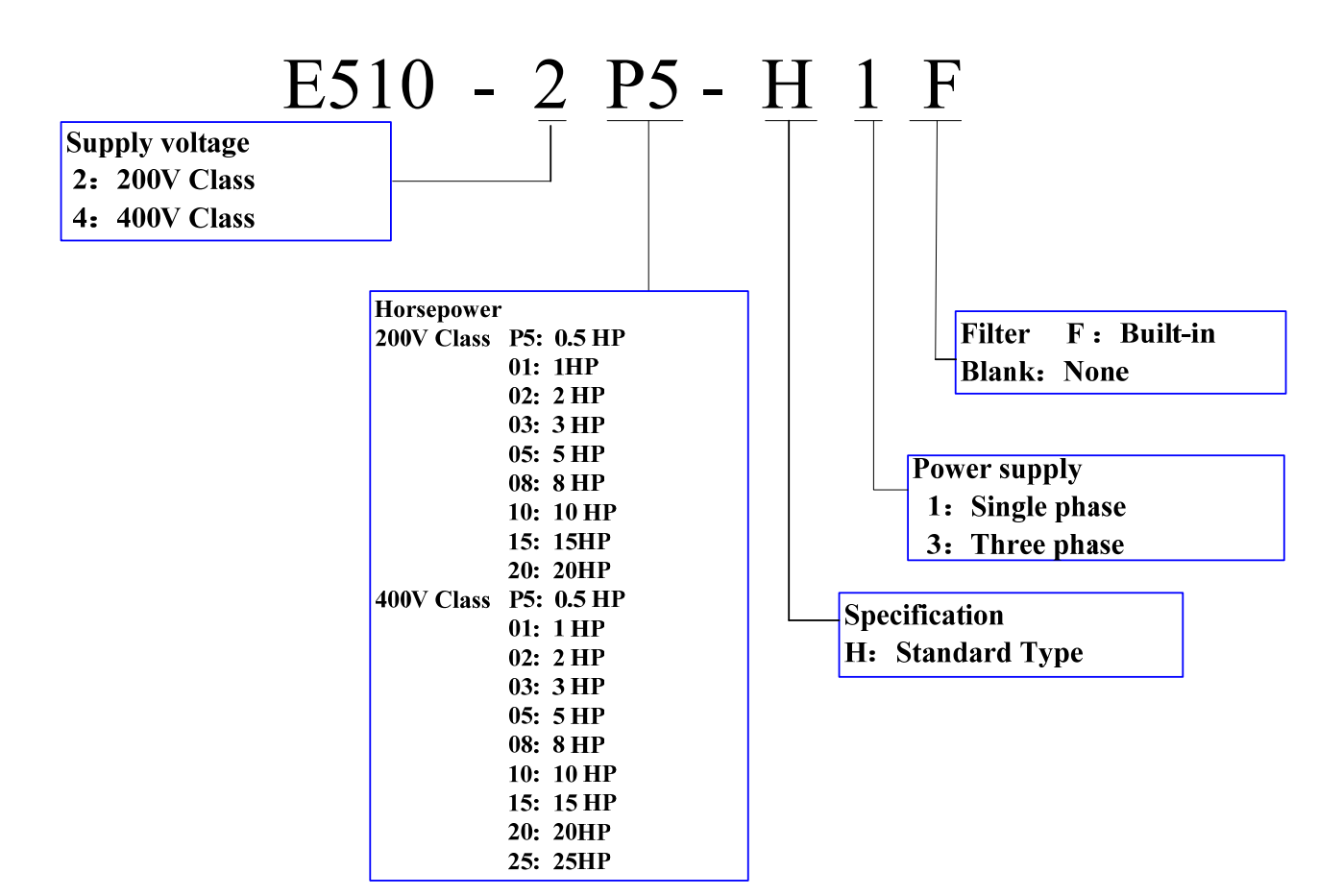

## **Chapter 3 Ambient Environment and Installation**

## **3.1 Environment**

The environment will directly affect the proper operation and the life span of the inverter, so install the inverter in an environment complying with the following conditions:

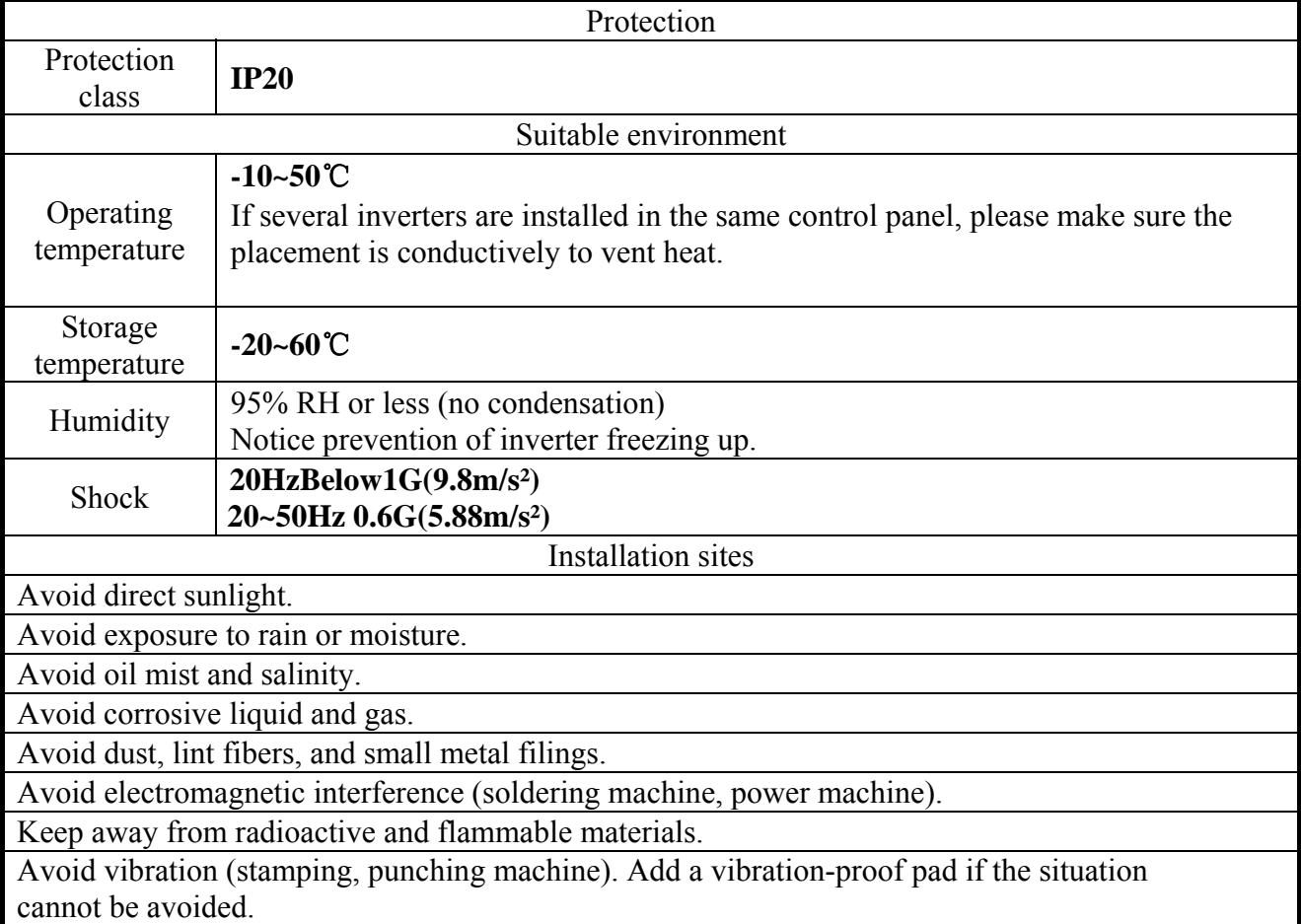

Exterior

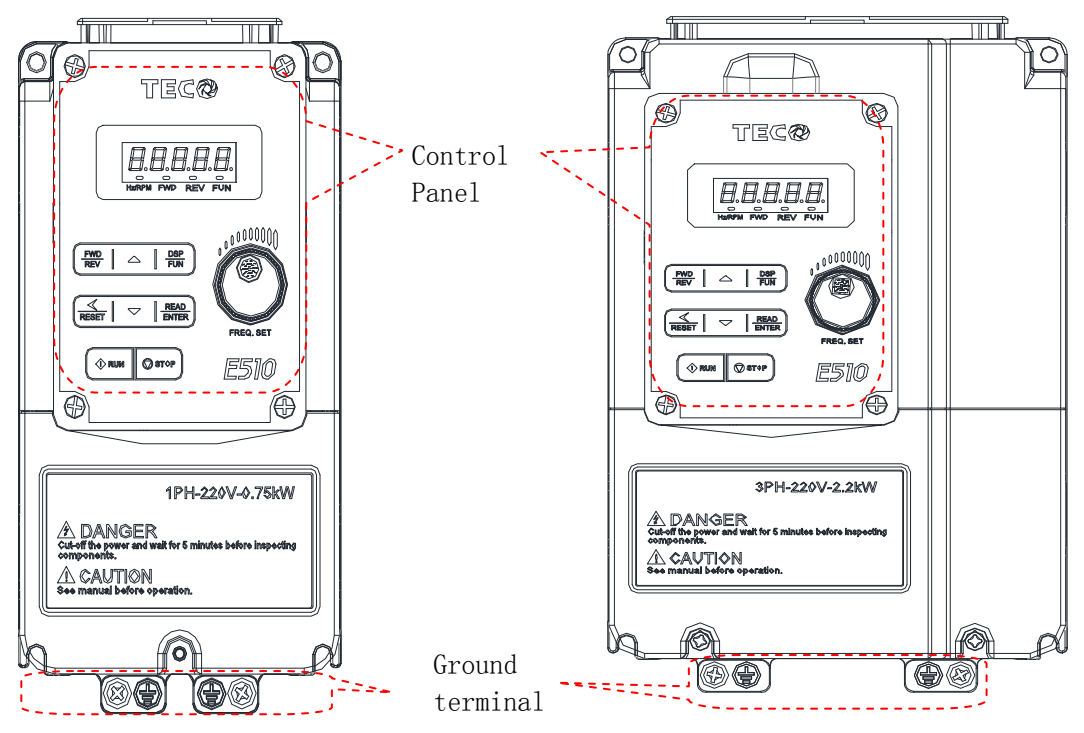

## **3.2 Installation space**

Please notice that enough air circulation space for cooling inverters should be insured when installation.

#### **Single Installation**

In order to ensure good cooling effect, be sure to install the transducer vertical. **Frame1**(**horsepower: 2P5/201/401/402**)

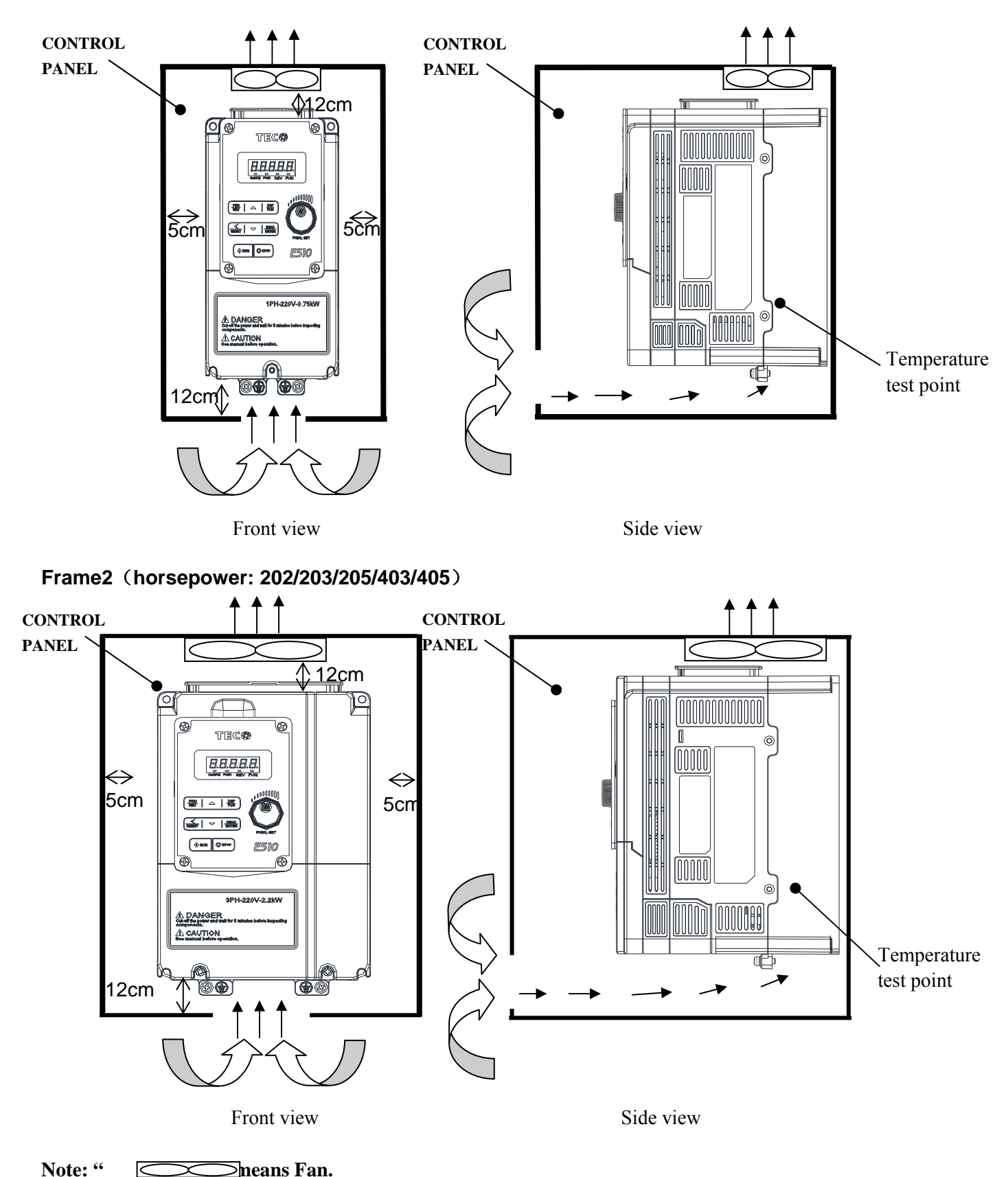

#### **Installation of multiple parallel**

Installing multiple inverters parallel, install as the following icon to ensure the cooling effect. **Frame1 (horsepower: 2P5/201/401/402)** 

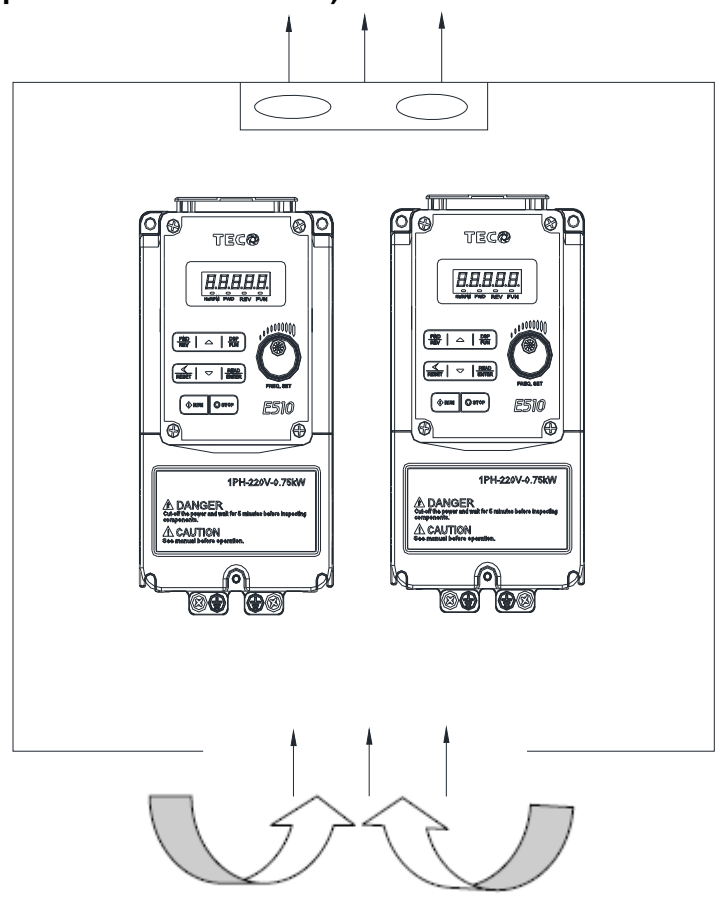

**Frame2 (horsepower: 202/203/205/403/405)** 

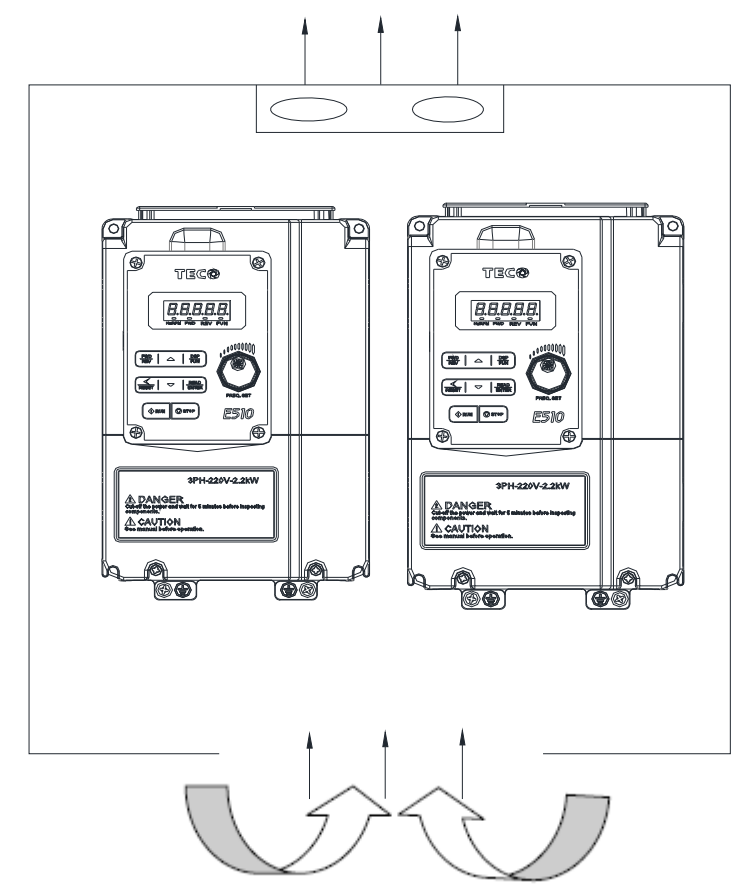

## **3.3 Wiring Rules**

#### **3.3.1 Wiring guidelines**

**(1) Tightening torque:** Required Screwdriver Torques are as listed3-1:

#### **(2) Power Cables:**

Power cables are connected to TM1 terminal block, terminals L1, L2, L3, T1, T2, T3,

Choose power cables according to the following criteria:

- $\triangleright$  Use copper wires only. Correct wire diameters should be based on ratings at 105oC.
- $\triangleright$  For rating voltage of wires, the minimum voltage of 200V class type is 300V.
- $\triangleright$  To ensure safety, power cord should be locked with O-pin.
- **(3)** Control Cables:Control cables are connected toTM2 control terminal block.Choose control cables according to the following criteria:
- $\triangleright$  Use copper wires only. Correct wire diameters should be based on ratings at 105oC.
- $\triangleright$  For rating voltage of wires, the minimum voltage of 200V class type is 300V.
- $\triangleright$  To avoid noise interference, do not route power and control cables in the same conduit or trucking.

#### Chart3-1

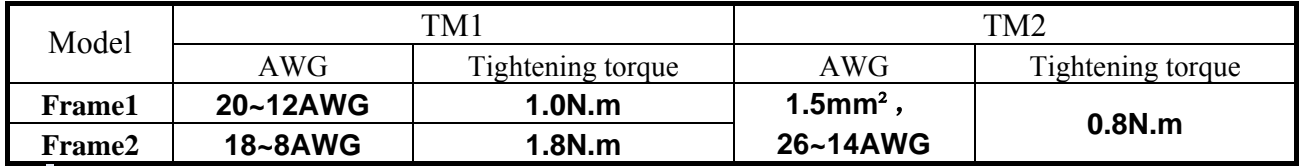

#### (4) **Notes:**

 $\triangleright$  Teco bears no responsibility to service for failures caused by the following conditions:

 $\Diamond$  A molded-case circuit breaker is not installed, or an improper or overrated breaker is used, between the power source and the inverter.

- $\Diamond$  A magnetic contactor, a phase capacitor, or a burst absorber is connected between the inverter and the motor.
- $\triangleright$  Use three-phase squirrel cage induction motor with capacity suitable for the inverter.
- $\triangleright$  If one inverter is driving several motors, the total current of all motors running simultaneously must be less than the rated current of the inverter, and each motor has to be equipped with a proper thermal relay.
- $\triangleright$  Do not add capacitive components, such as a phase capacitors, LC or RC, between the inverter and the motor.

## **3.3.2 Precautions for peripheral applications peripheral equipment**

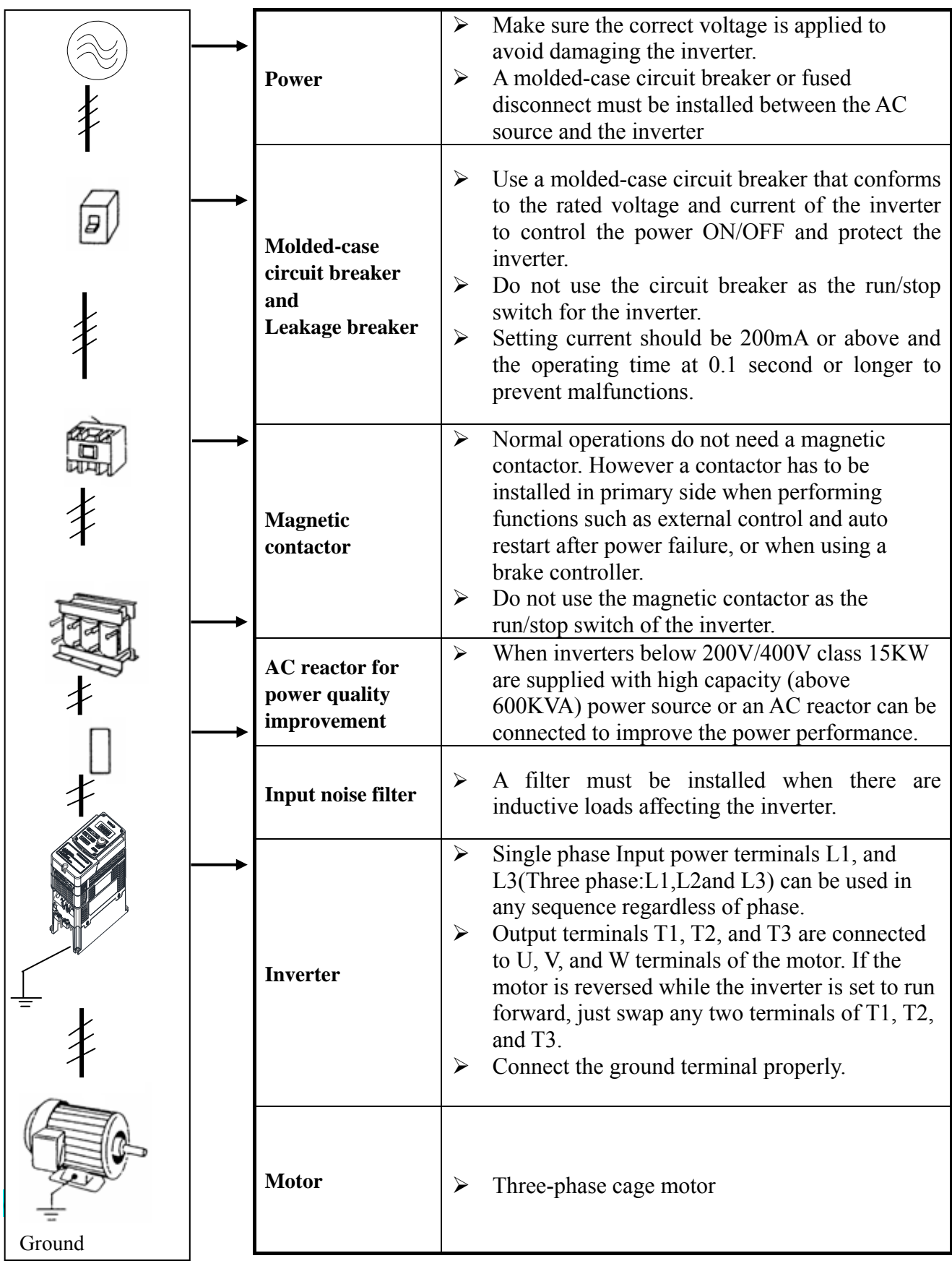

**Notes**<br>Make external connections according to the following instruction. Check connections after wiring to make sure all connections are correct. (Do not use the control circuit buzzer to check connections)

(1) Main circuit's wiring must be separated from other high voltage or high current power line to avoid noise interference. Refer to the figures below:

 $\triangleright$  The inverter uses declicated power line

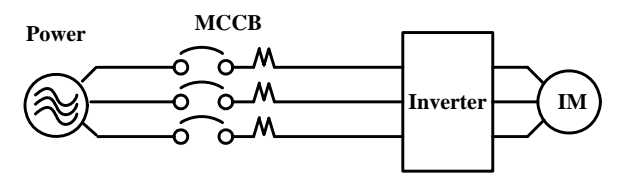

 $\triangleright$  Add a noise filter or separation transformer when sharing the power line with other machines, the inverter shares the power line with other machines.

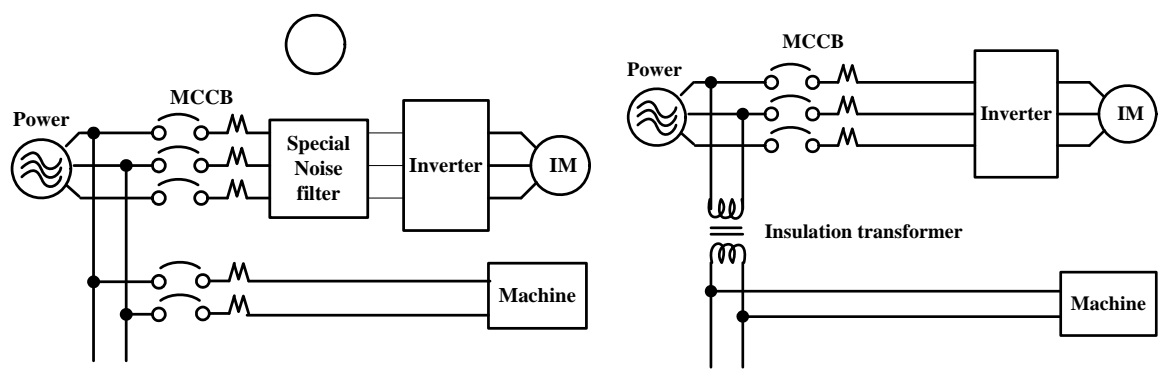

 $\triangleright$  A general noise filter may not provide correctresults.

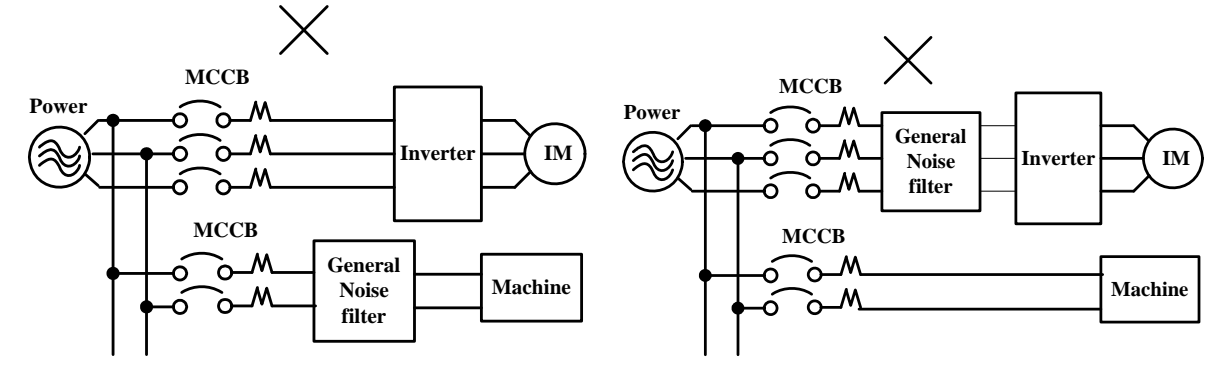

 $\triangleright$  To prevent radiated noise, the wires should be put in a metal pipe and distance from signal lines of other control equipment should be more than 30 cm.

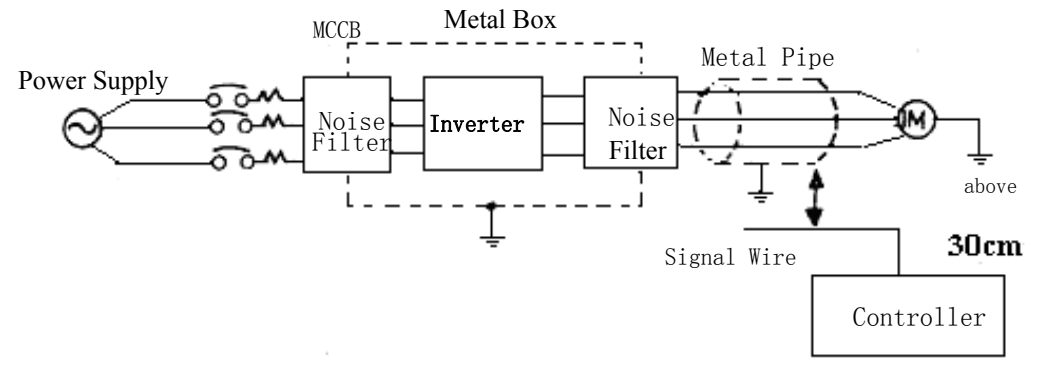

 $\triangleright$  When the connection between the inverter and the motor is too long, consider the voltage drop of the cables. Phase-to-phase voltage drop  $(V)$  =

 $\sqrt{3}$  ×resistance of wire ( $\Omega$ /km)×length of line (m)×current×10-3.

- (2) The control circuit wiring must be separated and routed away from the main circuit control line or other high voltage or current power lines to avoid noise interference.
- $\triangleright$  To avoid erroneous operation caused by noise interference, shield the control circuit wiring with twisted-wires, and connect the shielded wire to a ground terminal. Refer to the figure below. The wiring distance should not exceed 50 meters.

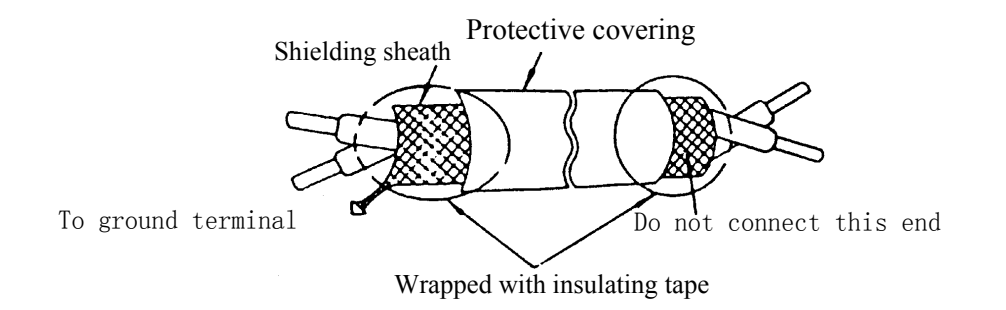

 (3) Inverter Ground terminal must be connected to installation ground correctly and according to the required local wiring regulations.

- $\triangleright$  Ground cable size must be according to the required local wiring regulations. The shorter the better.
- $\triangleright$  Do not share the ground of the inverter with other high current loads (Welding machine, high power motor). Connect the terminals to their own ground.
- ¾ Do not make a loop when several inverters share a common ground point.

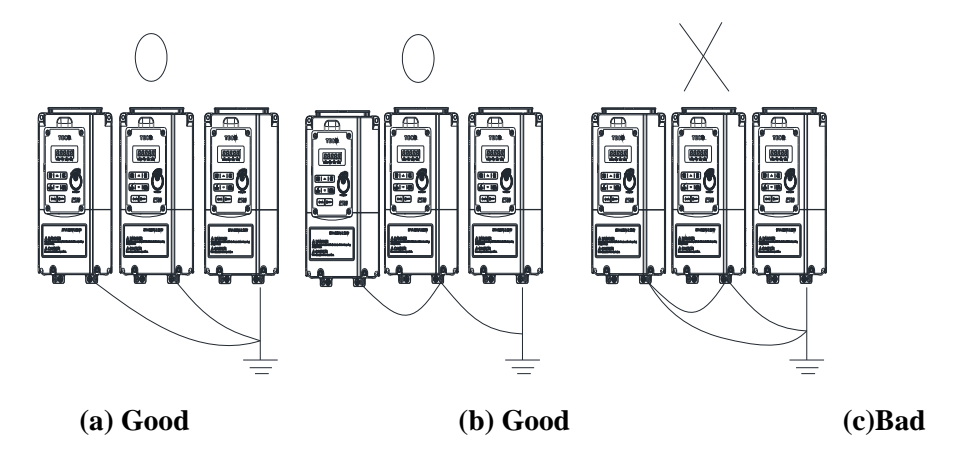

- (4) To ensure maximum safety, use correct wire size for the main power circuit and control circuit. (According to the required local regulations).
- (5) Verify that all wiring is correct, wires are intact, and terminal screws are secured.

## **3.4 Specifications**

## **3.4.1 Product Specifications**

#### **220V Class: Single phase**

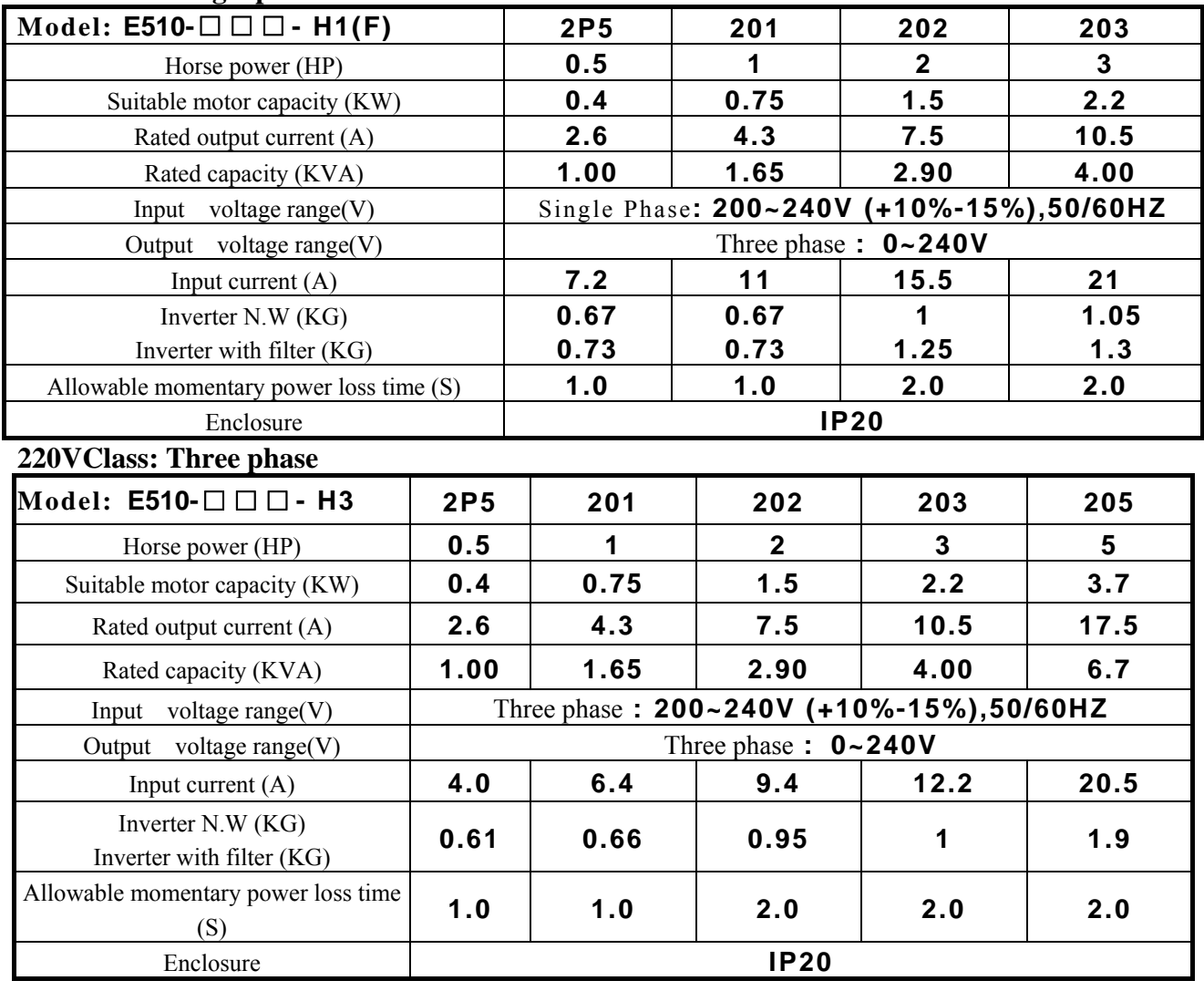

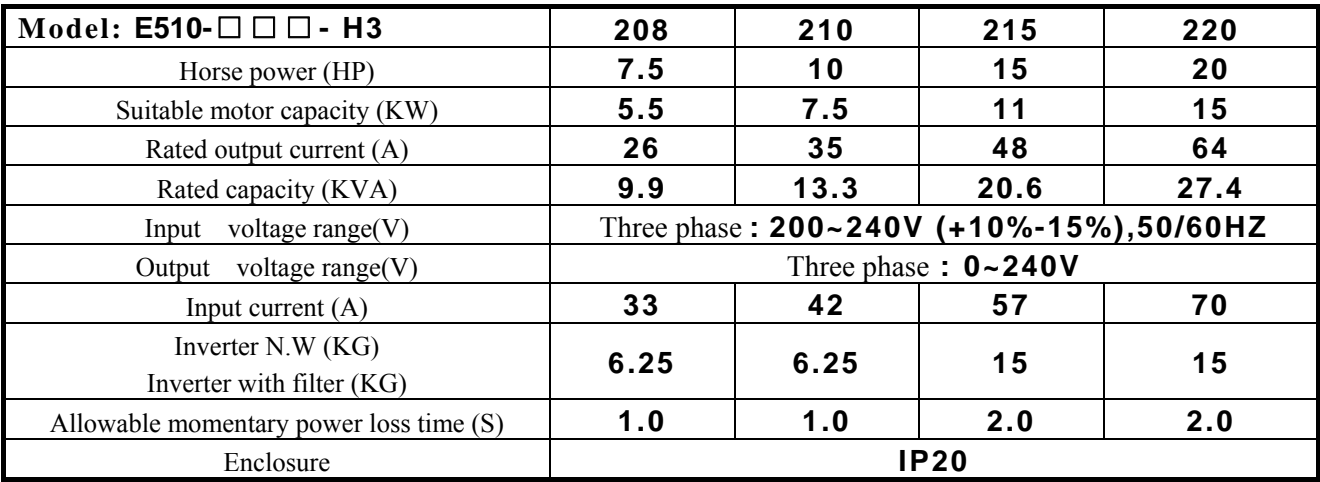

#### **400VClass: Three phase**

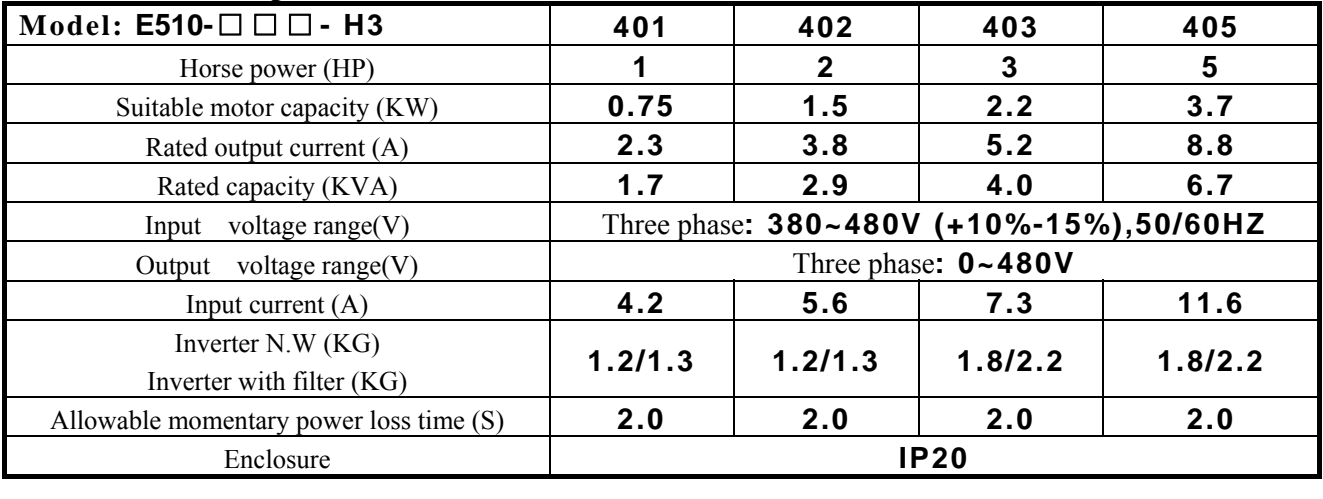

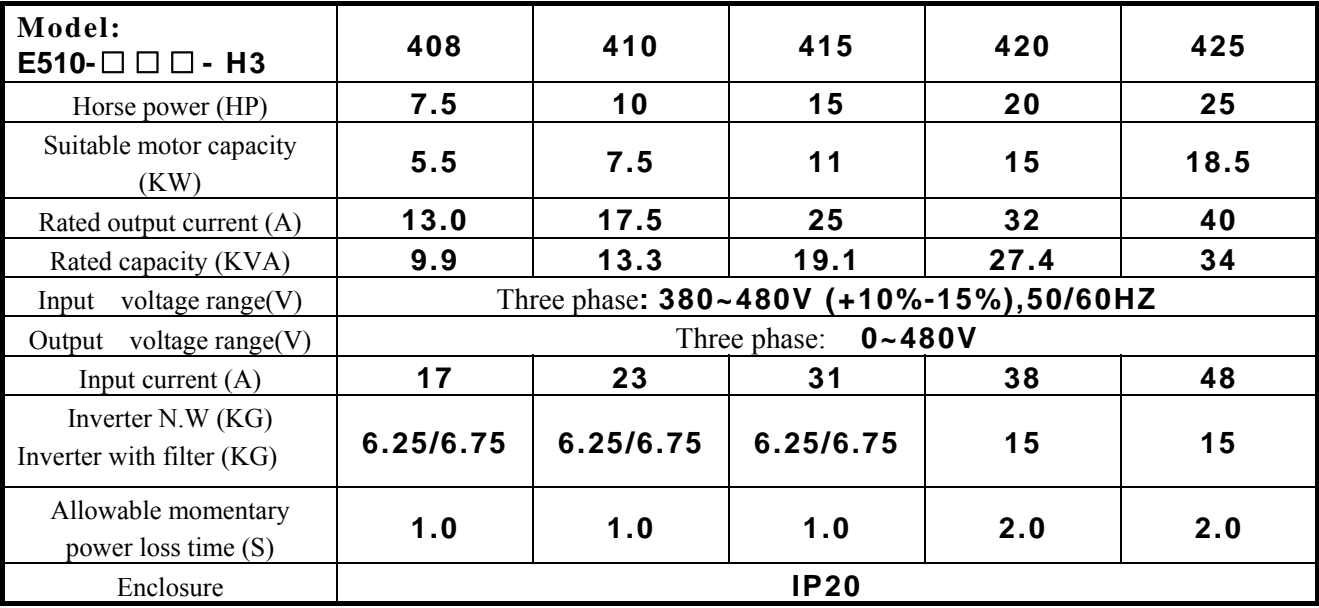

**F: means built-in filter** 

## **3.4.2 General Specifications**

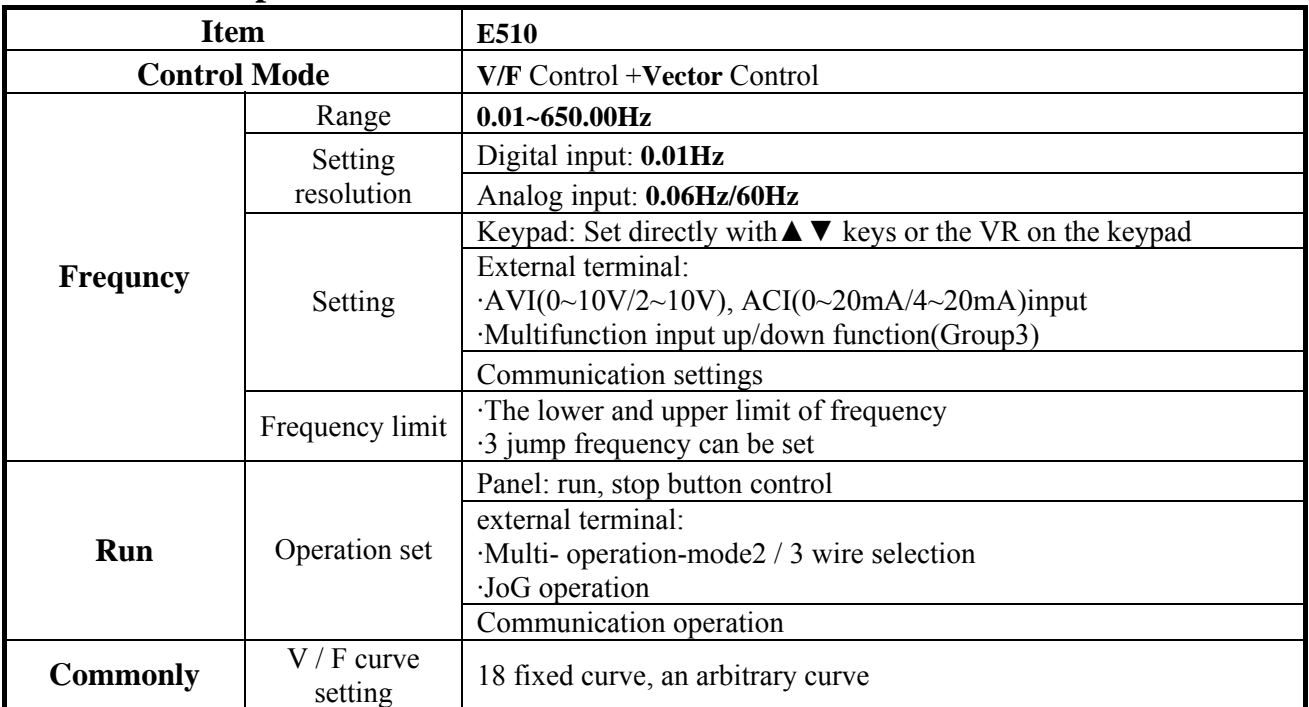

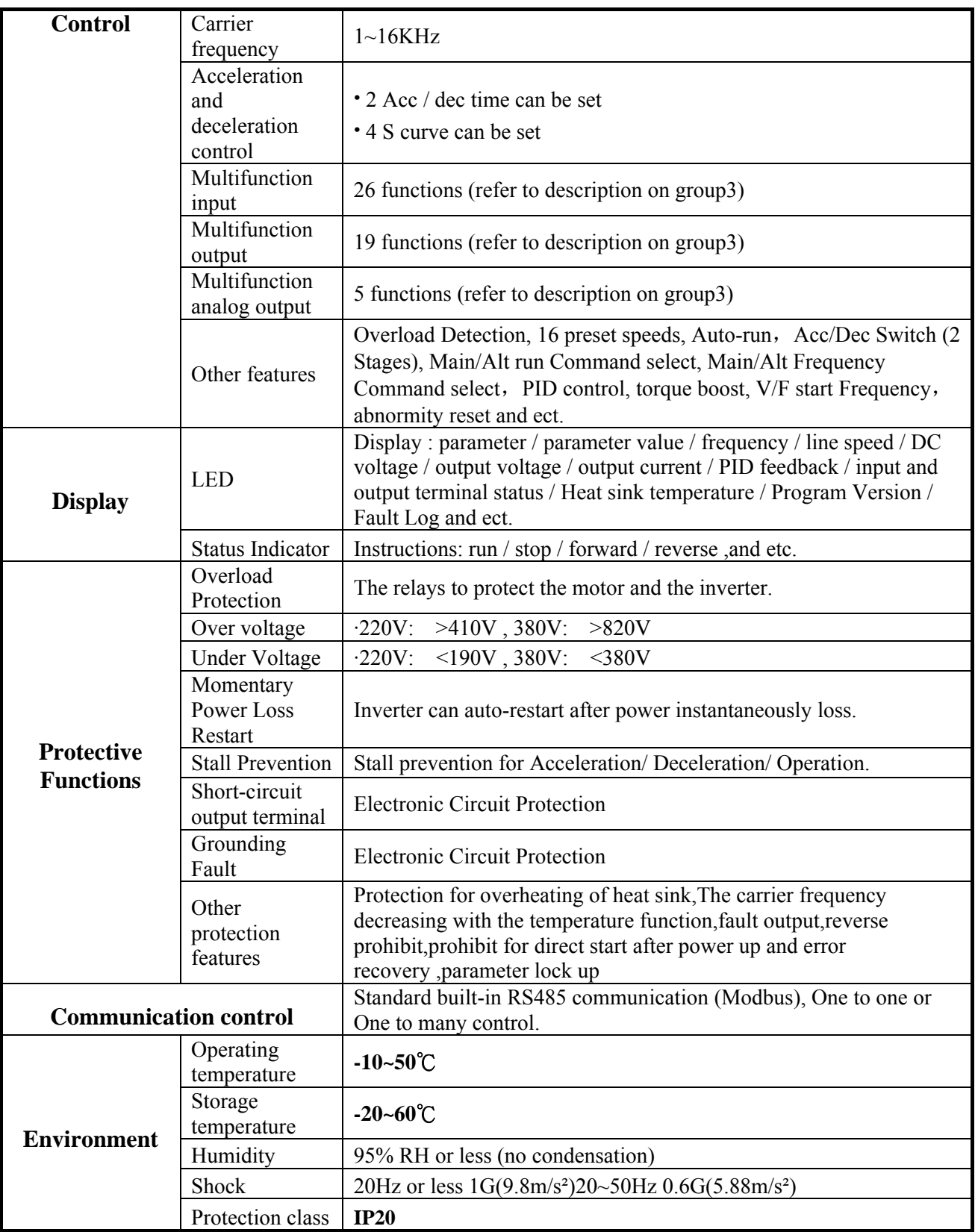

## **3.5 Standard wiring Single phrase:**

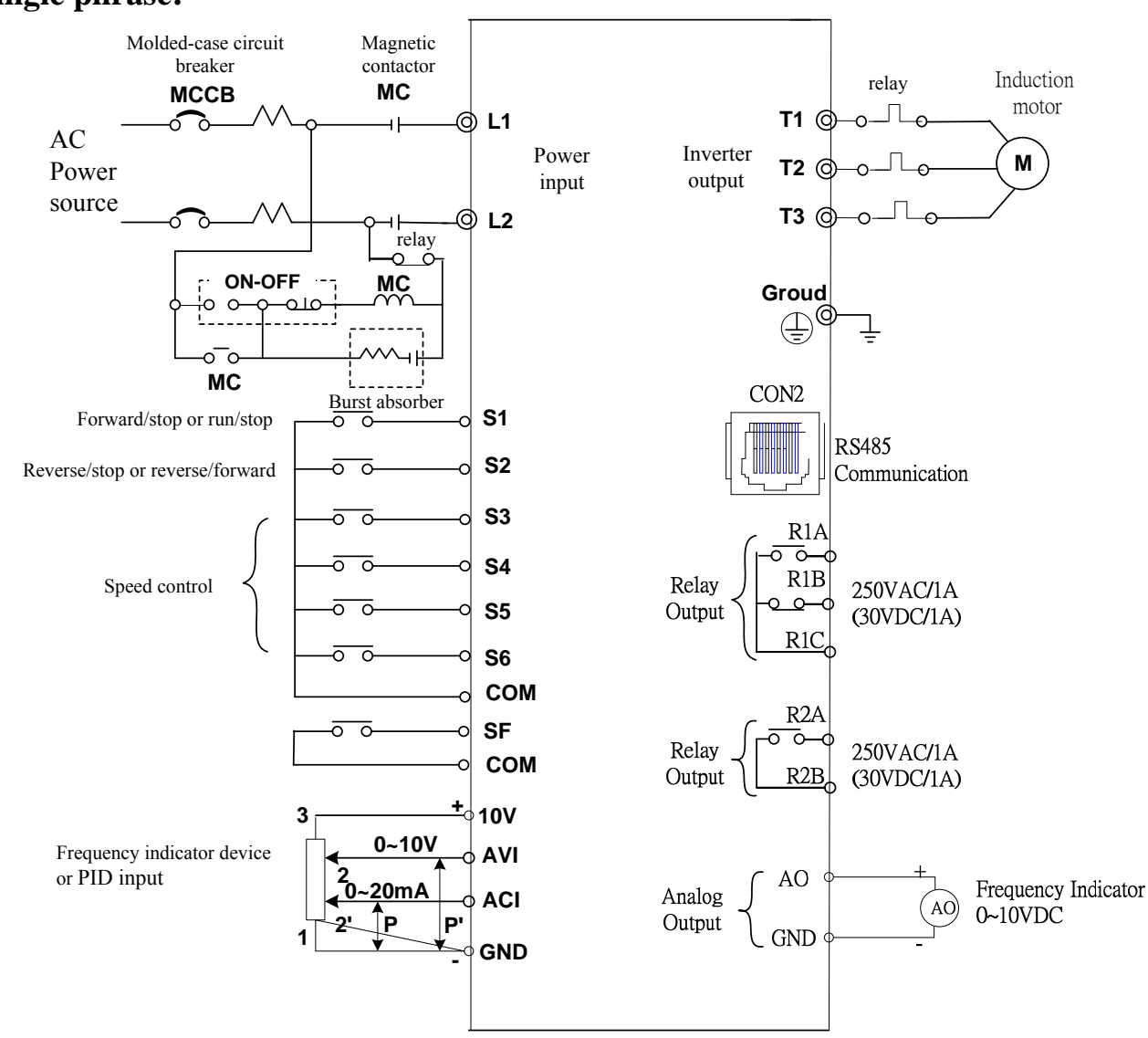

## **Model:**

**220V: E510-2P5-H/ E510-2P5-H1F/ E510-201-H/ E510-201-H1F 380V: E510-401-H3(F)/ E510-402-H3(F)** 

#### **Three phrase:**

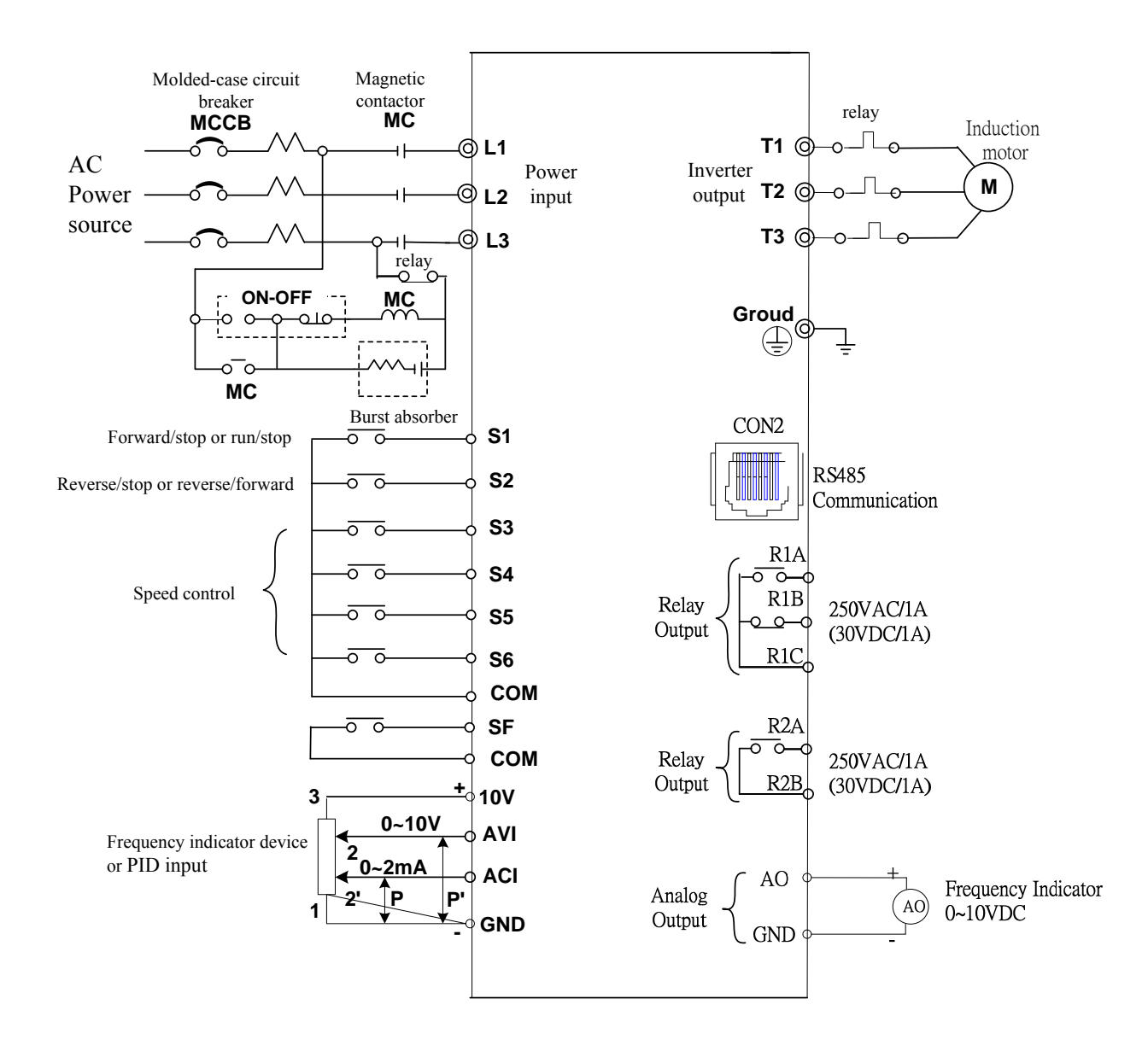

#### **Model:**

**200V:E510-2P5-H/E510-201-H/E510-202-H/E510-201-H1(F)/E510- 203-H/E510-203-H1(F)/E510-205-H3/E510-208-H3/E510-210 -H3/E510-215-H3/E510-220-H3/E510-415-H3/E510-420-H3 400V:E510-403-H3(F)/E510-405-H3(F)/E510-408-H3/E510-415-H3 /E510-420-H3/E510-420-H3/ E510-425-H3** 

## **3.6 Terminal Description**

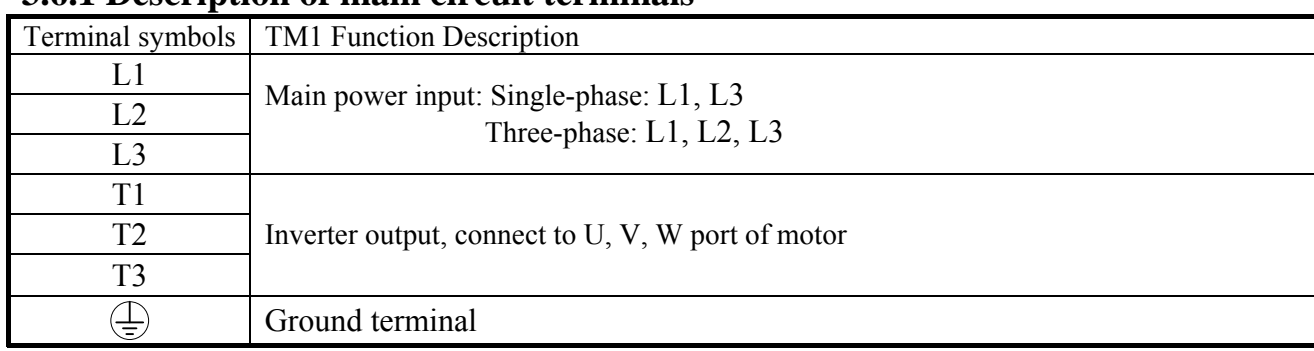

#### **3.6.1 Description of main circuit terminals**

#### **Single phrase:**

#### **Frame1 main circuit terminals:**

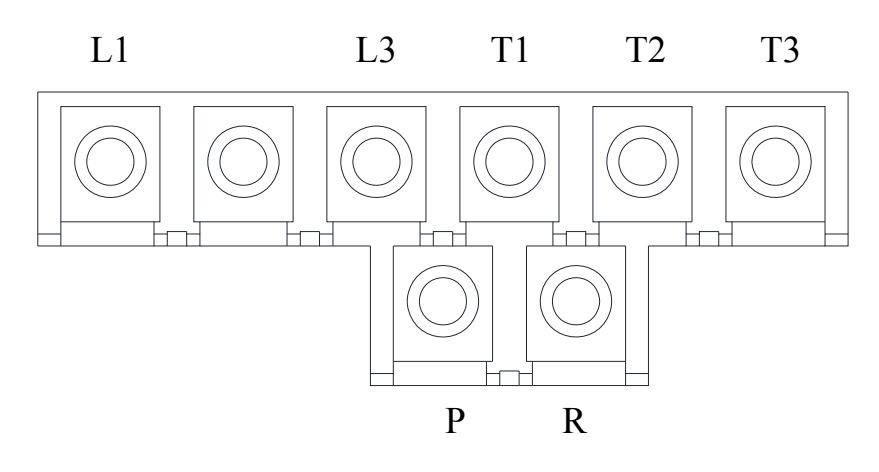

## **Frame 2, Frame 3, Frame 4 main circuit terminals:**

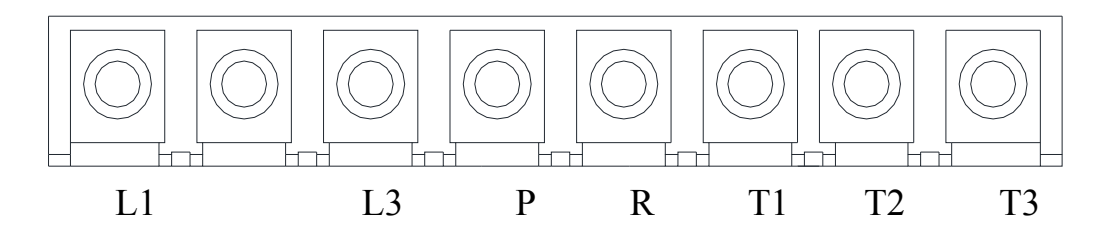

#### **Three phrase:**

**Frame1 main circuit terminals:** 

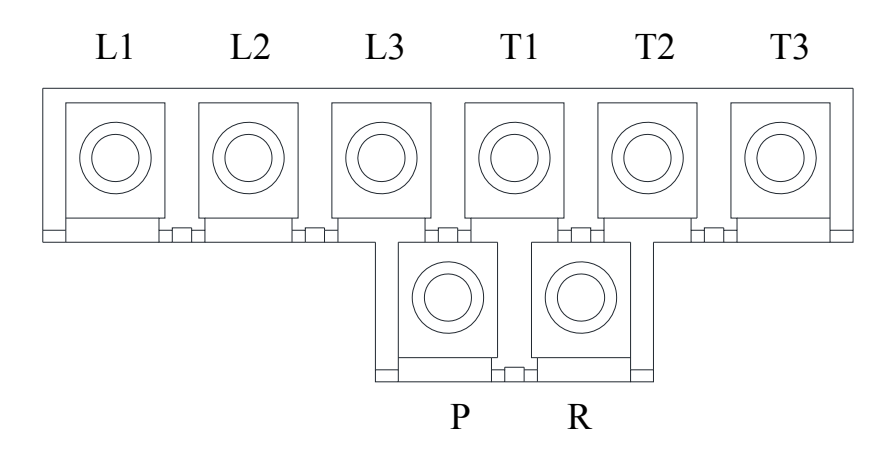

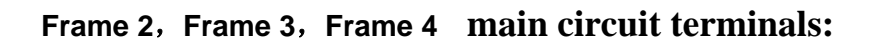

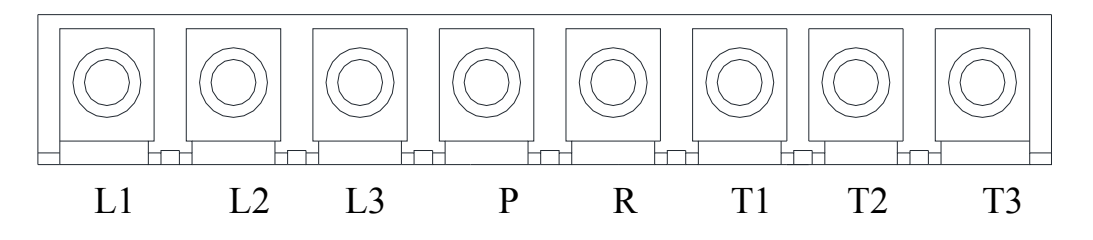

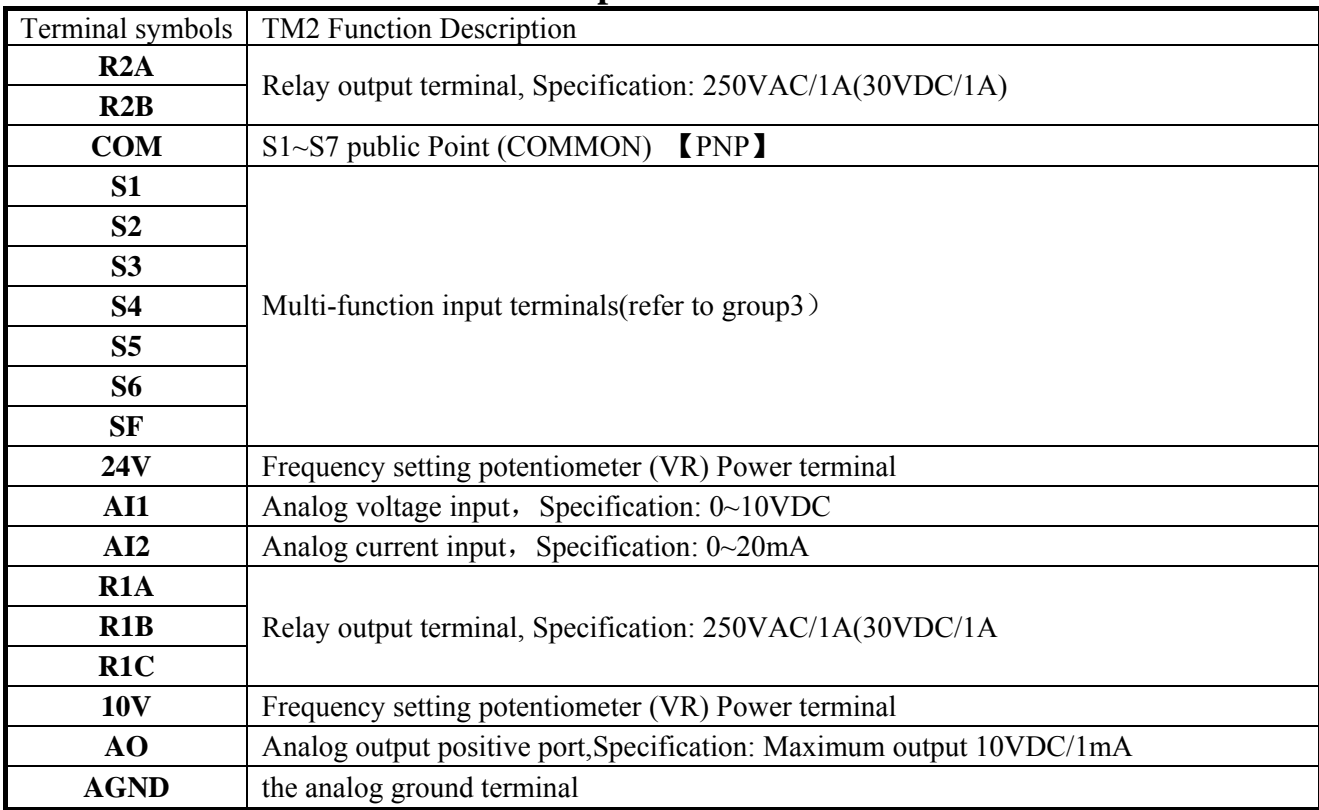

#### **3.6.2 Control circuit terminal description**

#### **Control circuit terminal:**

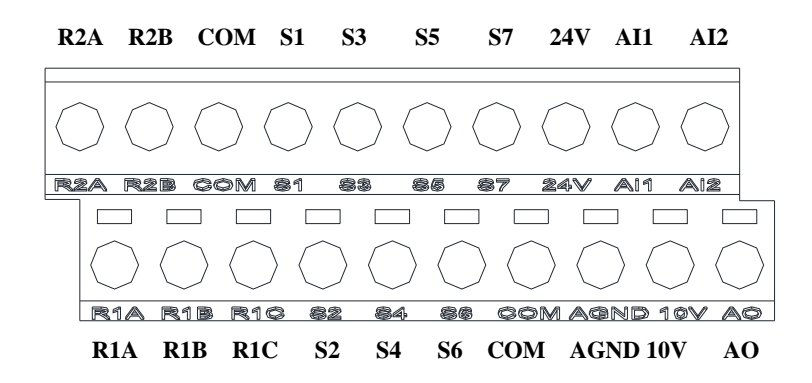

## **3.7 Outline Dimensions (unit: mm)**

**Frame1** 

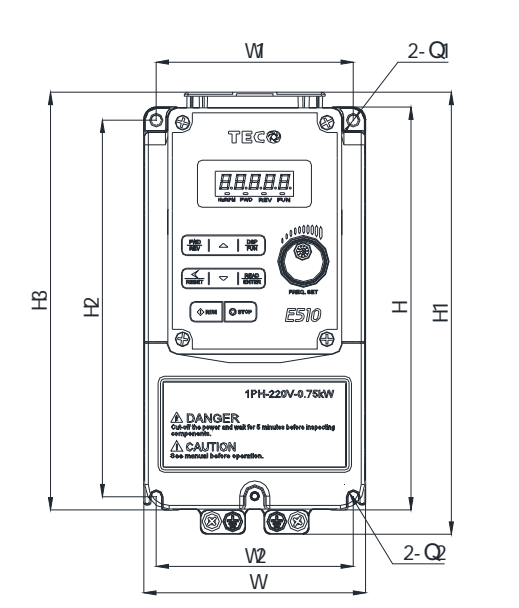

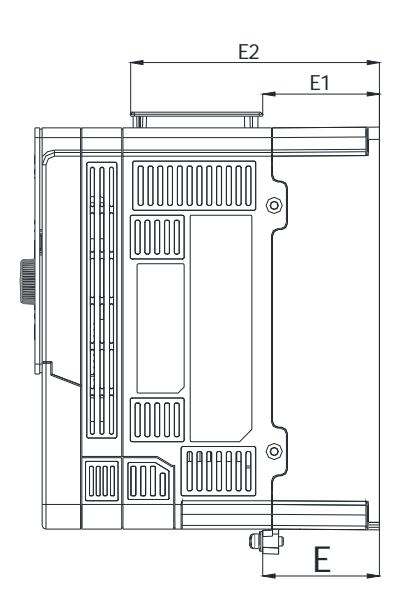

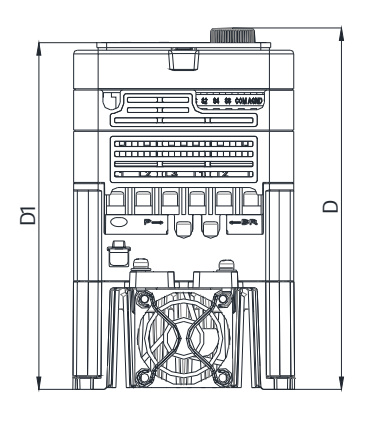

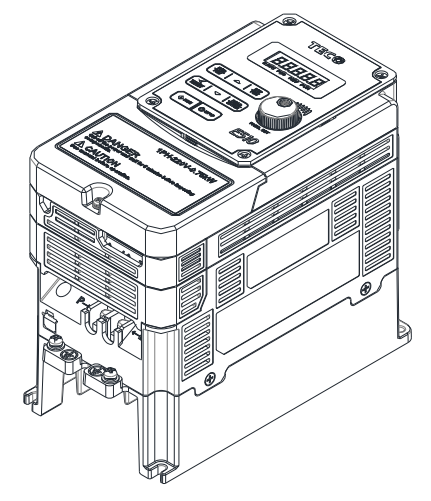

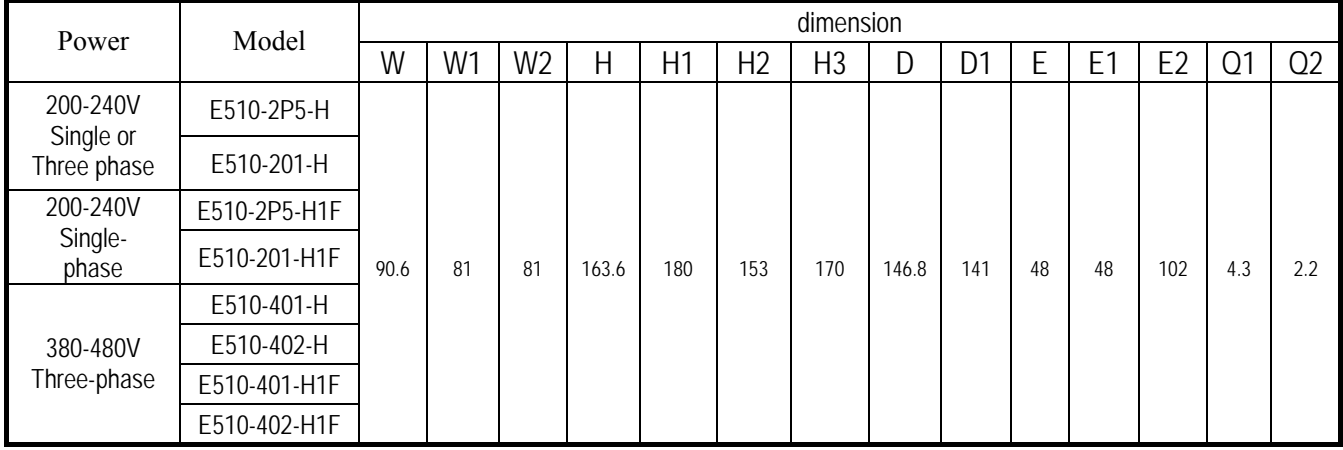

#### **Frame2**

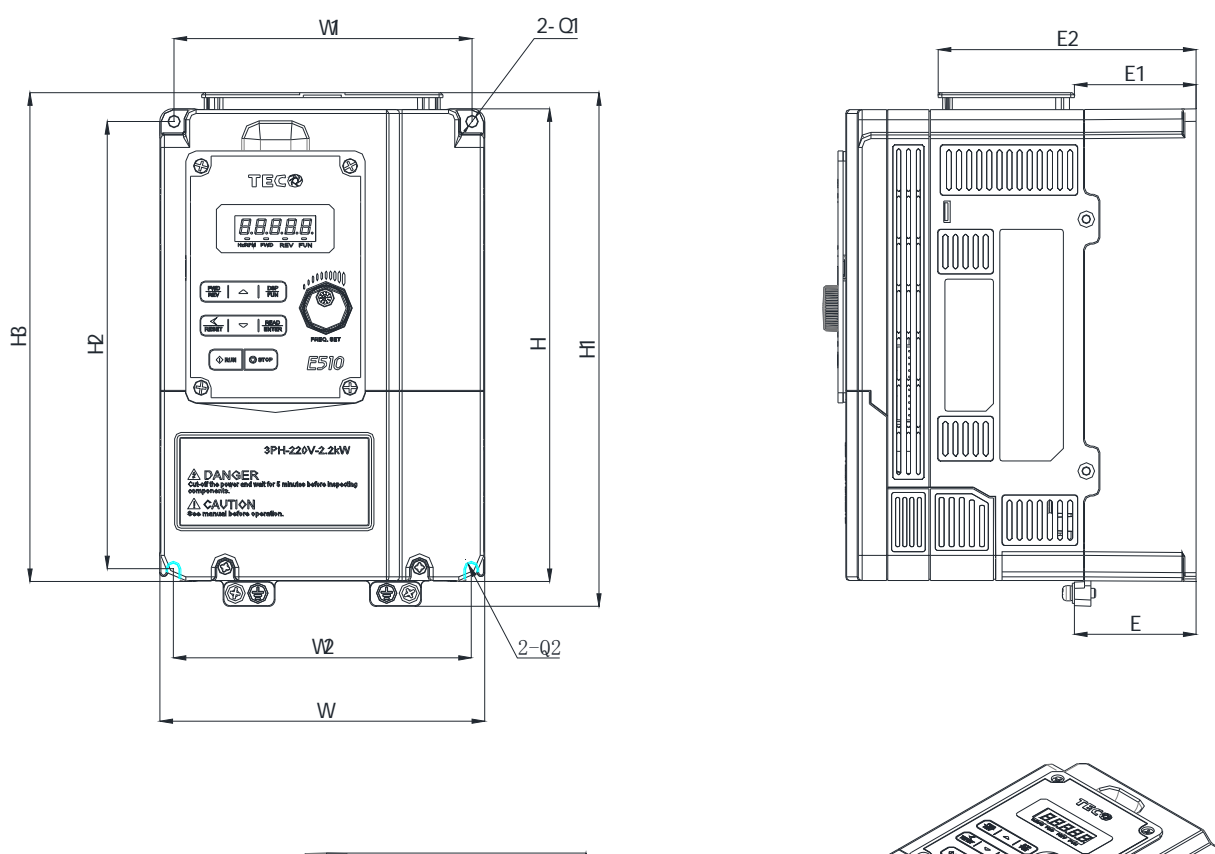

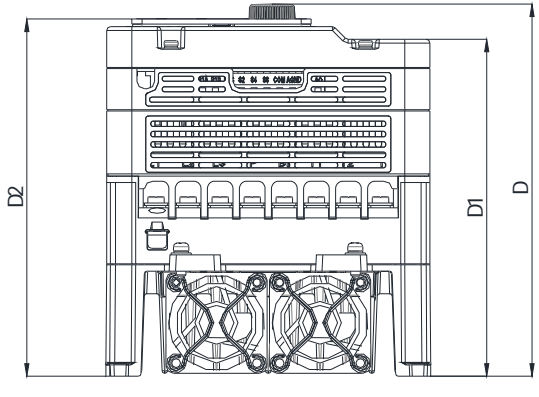

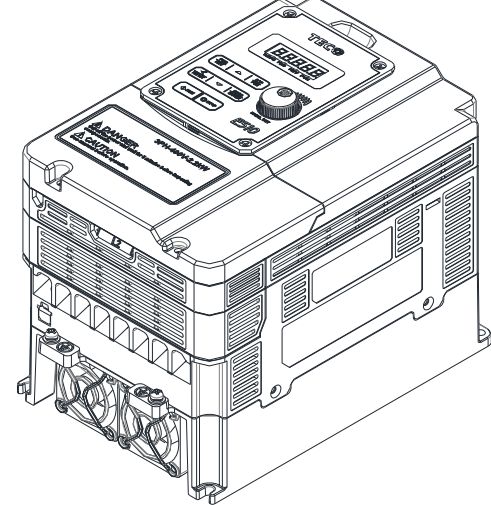

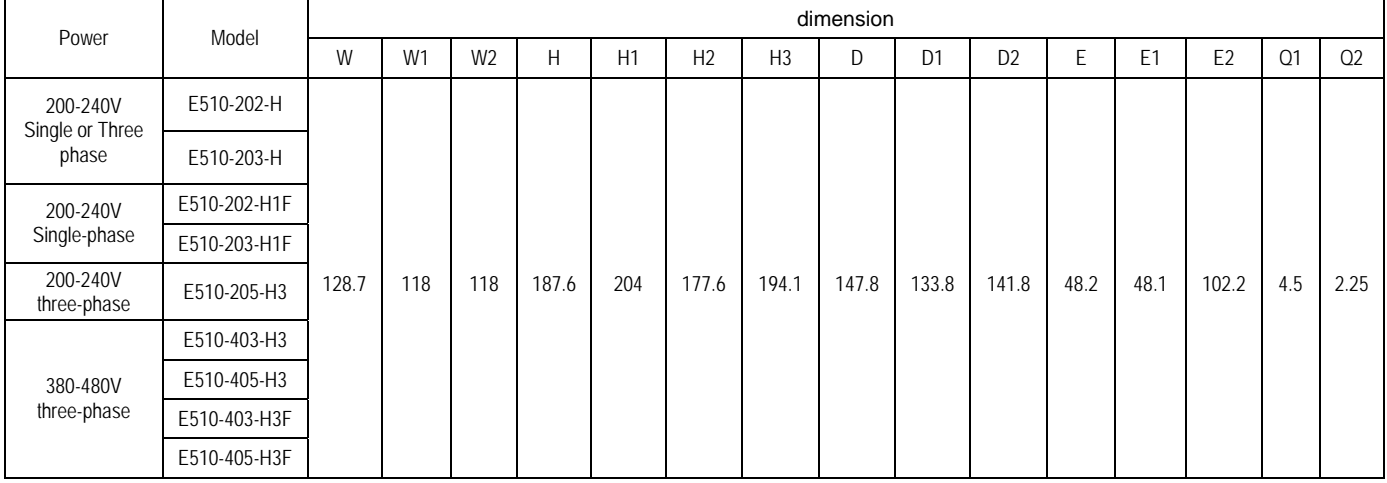

## **Chapter 4 Software Index 4.1 Keypad Description**

#### **4.1.1 Panel Function**

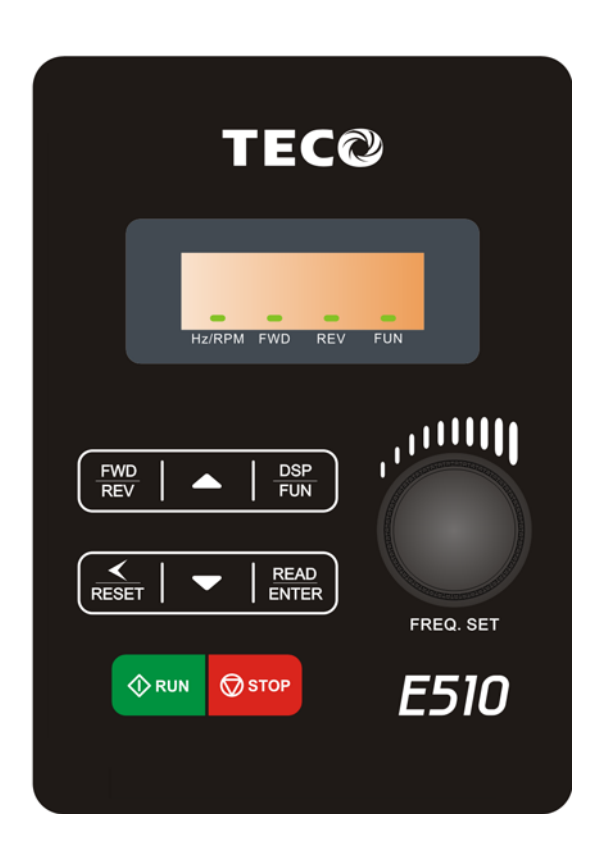

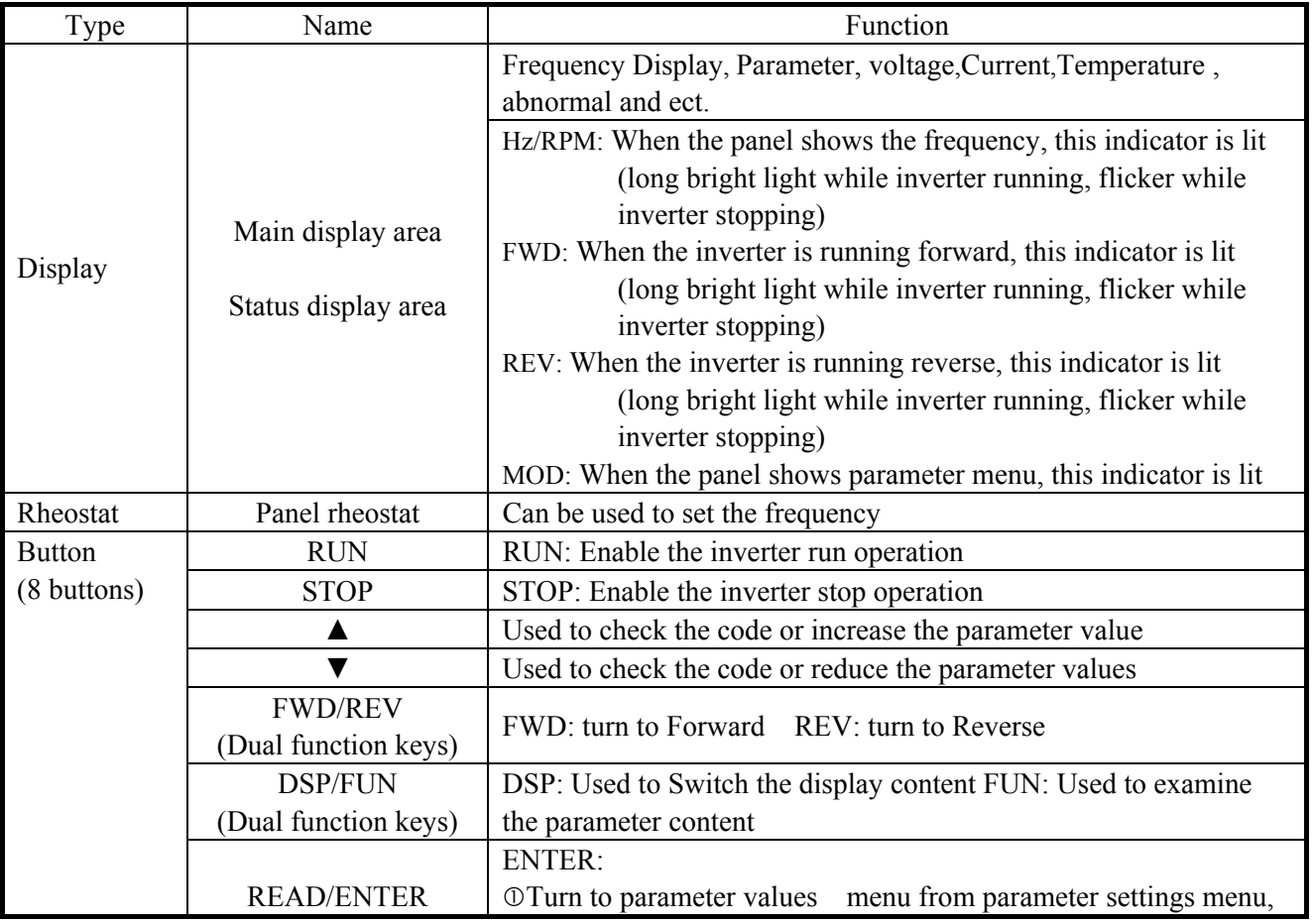

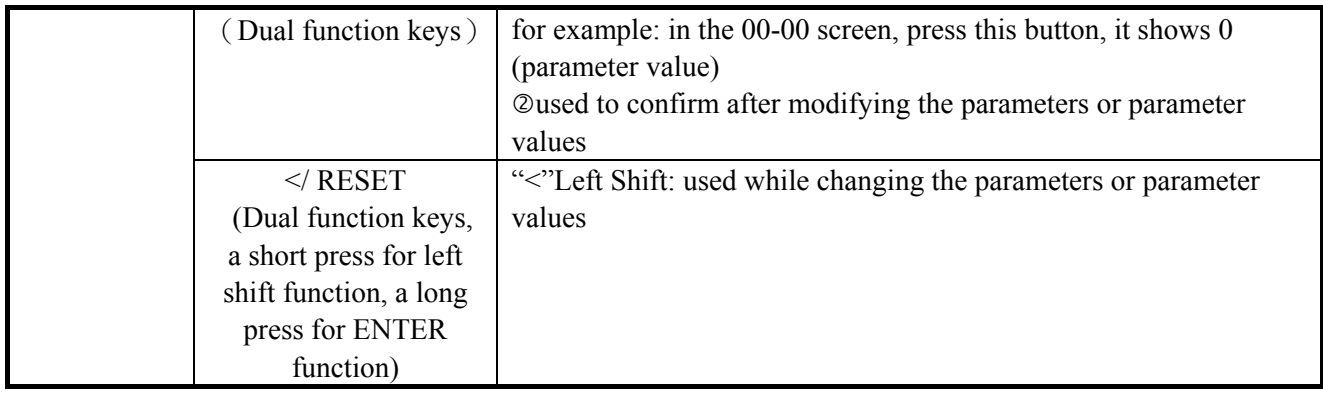

#### **4.1.2Show Description**

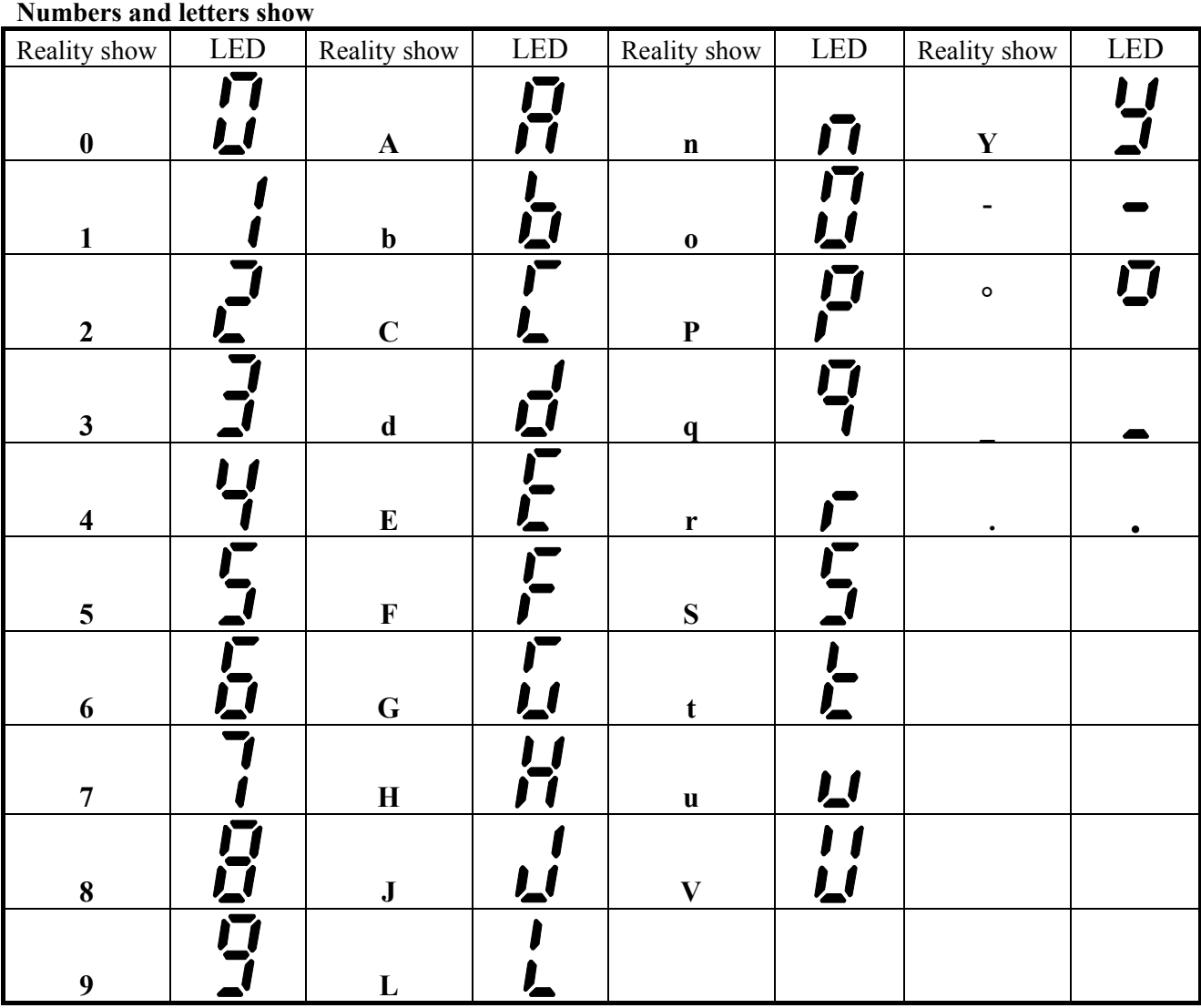

#### **Digital tube lights flashing instructions**

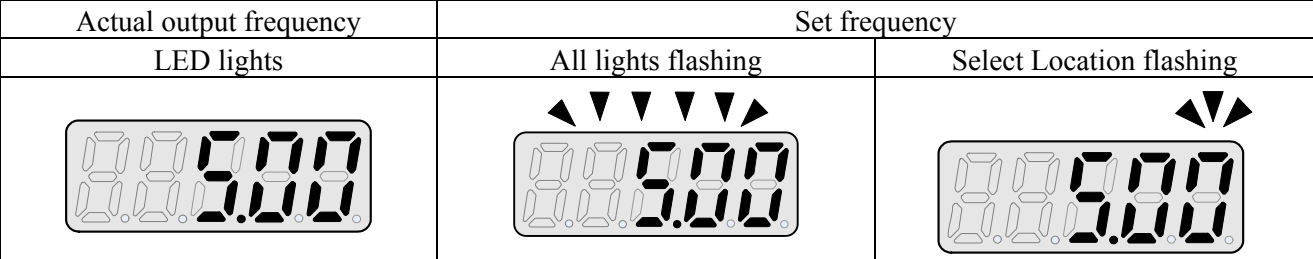

## **LED display**

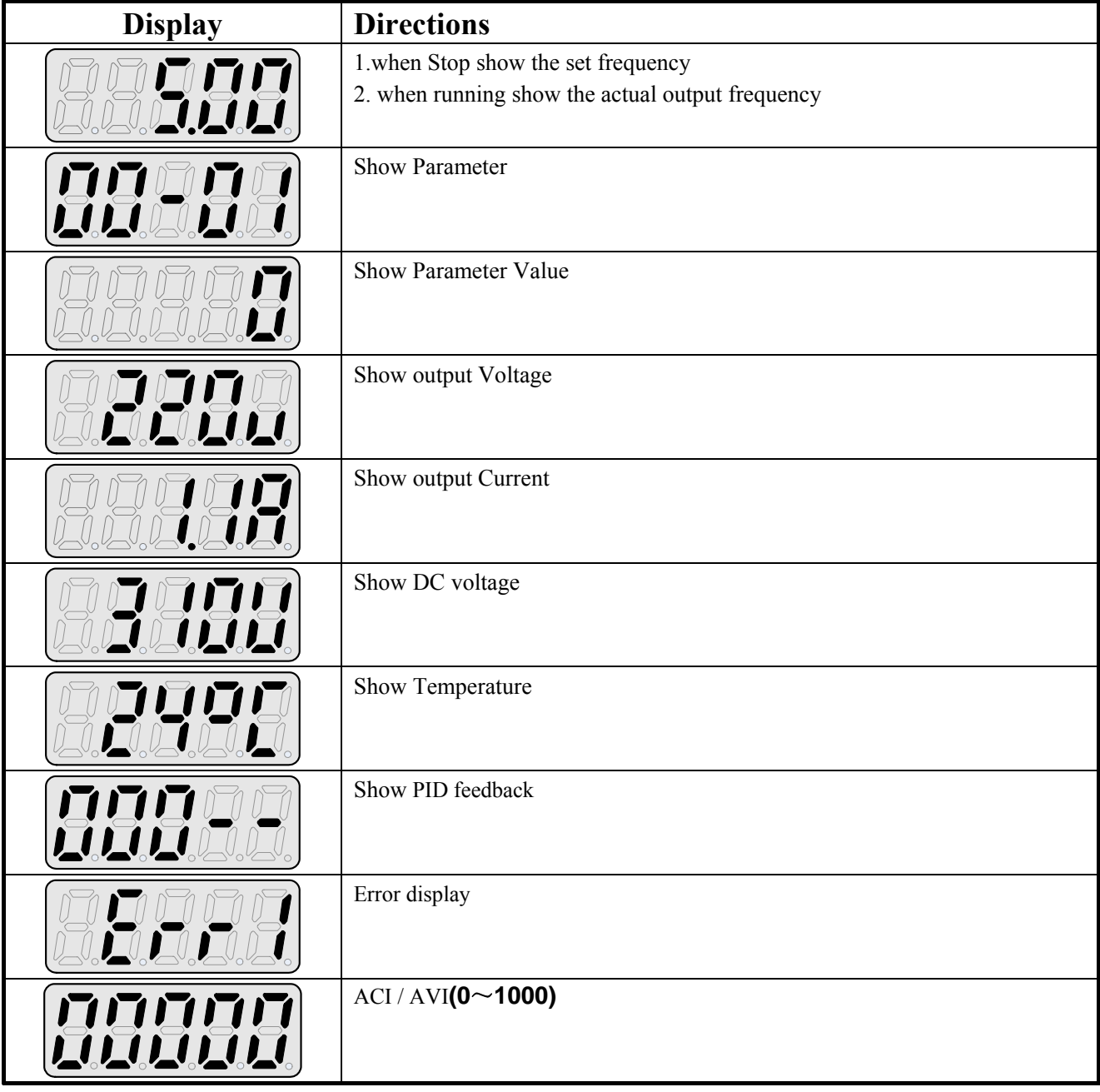

Description of indicator light lighting and flickering

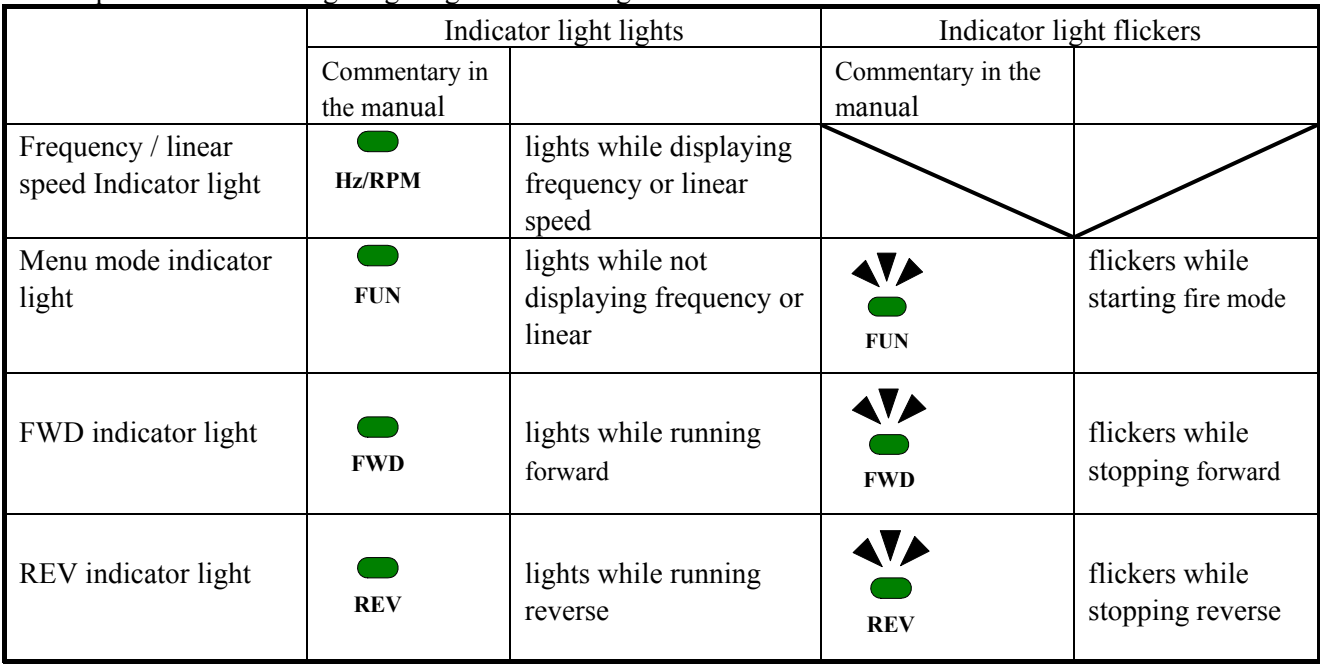

#### **4.1.3 Function structure of LED digital tube displaying**

Basic screen shows as below:

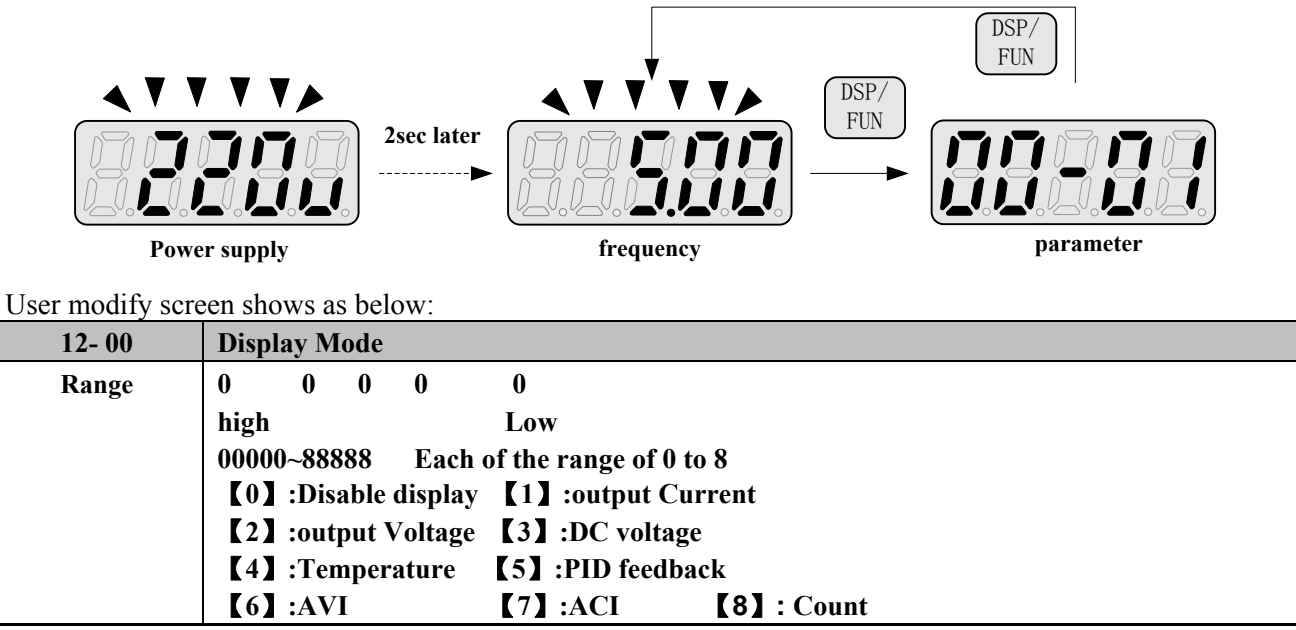

The highest bit of 12-00 sets the power on destined menu, other bits set user setting menus

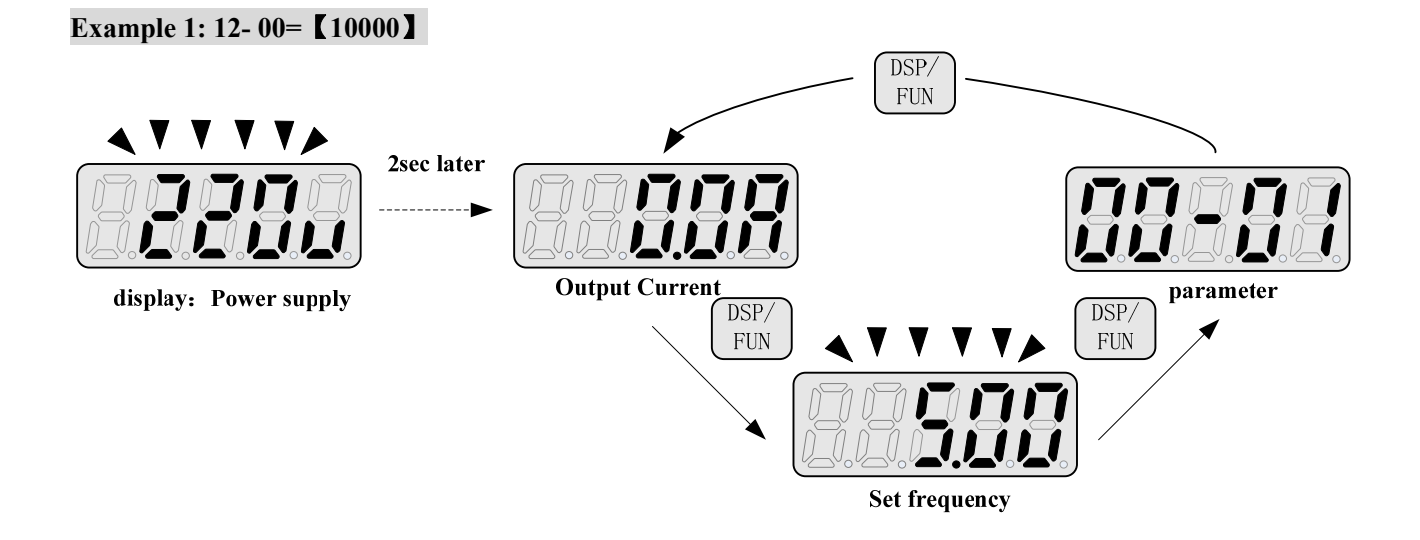

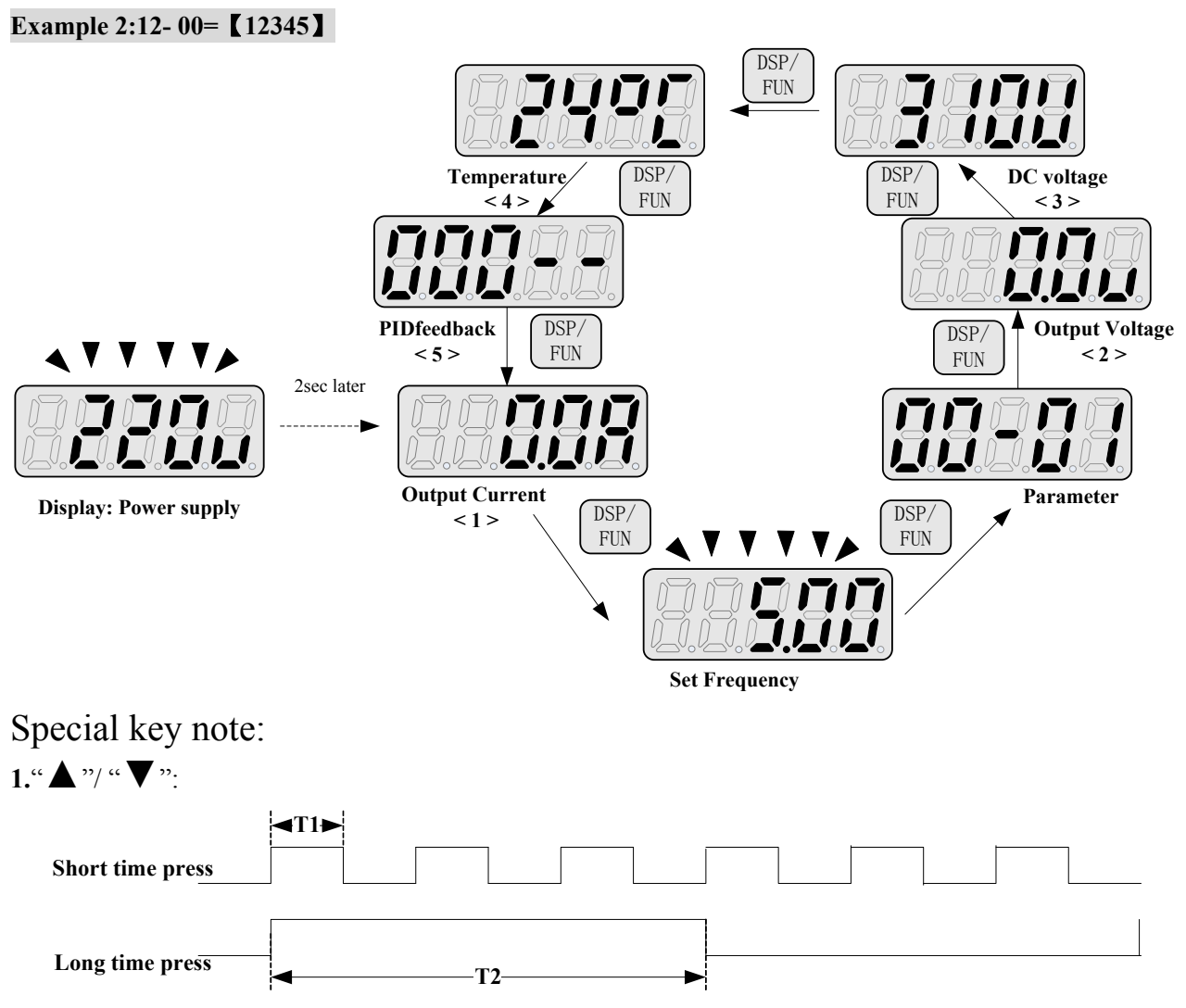

Short pressing changes the number of the selected bit by unitage; long pressing changes the number of the selected bit continuously.

#### **4.1.4 Example of keypad operation**

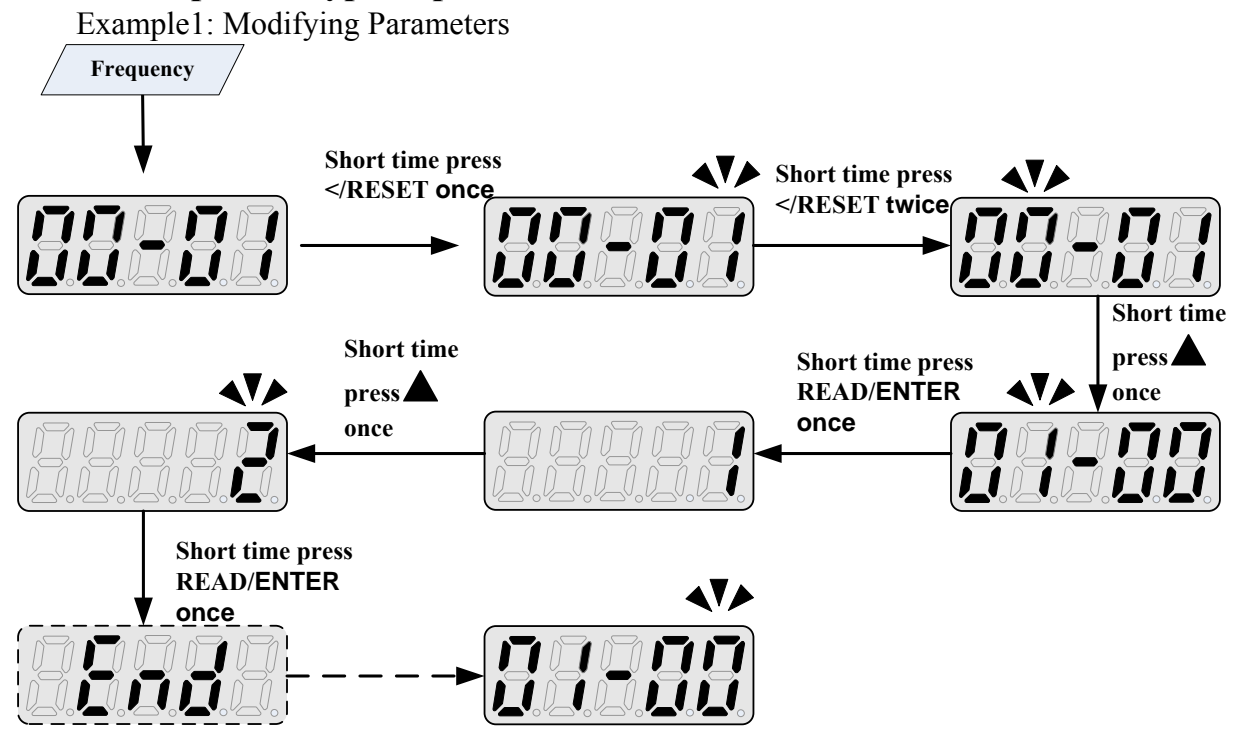

Example2: Modify the frequency while running and stopping with keypad.

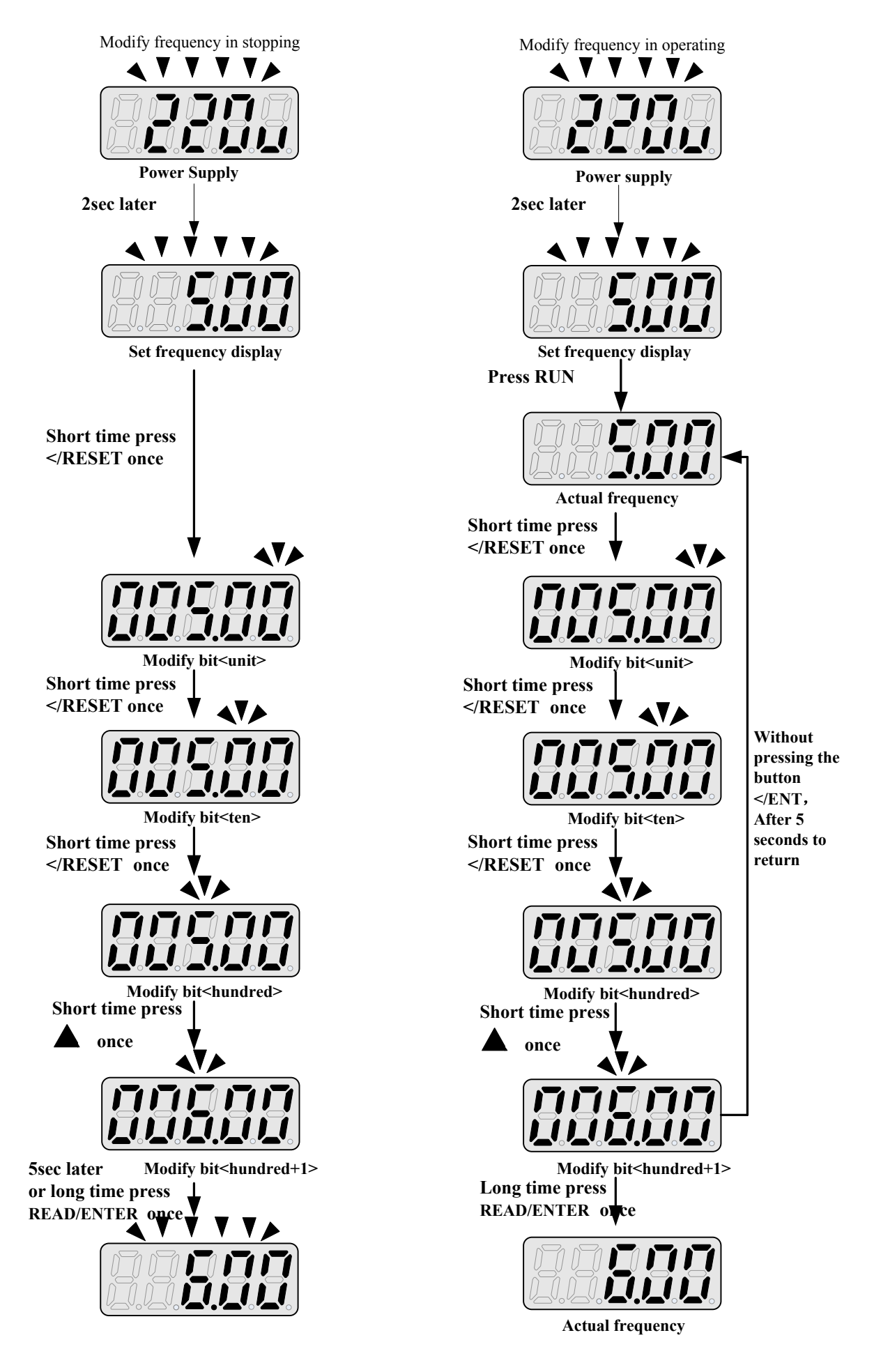

Notice:while changing frequency command by panel during running and stopping, it is limited between upper and lower limit frequency.

## **4.1.5 Operation Control**

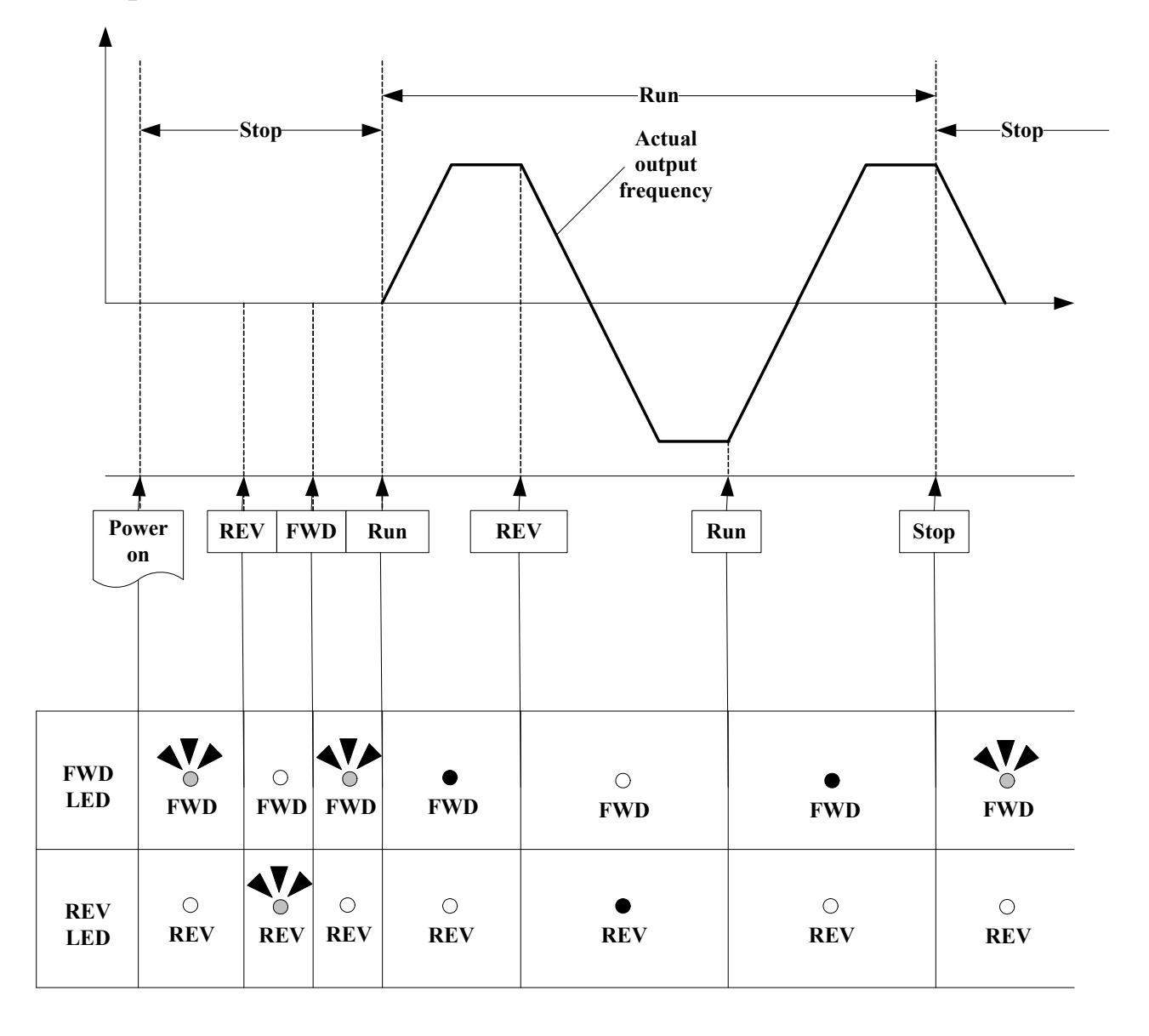

## **4.2 Programmable Functions List**

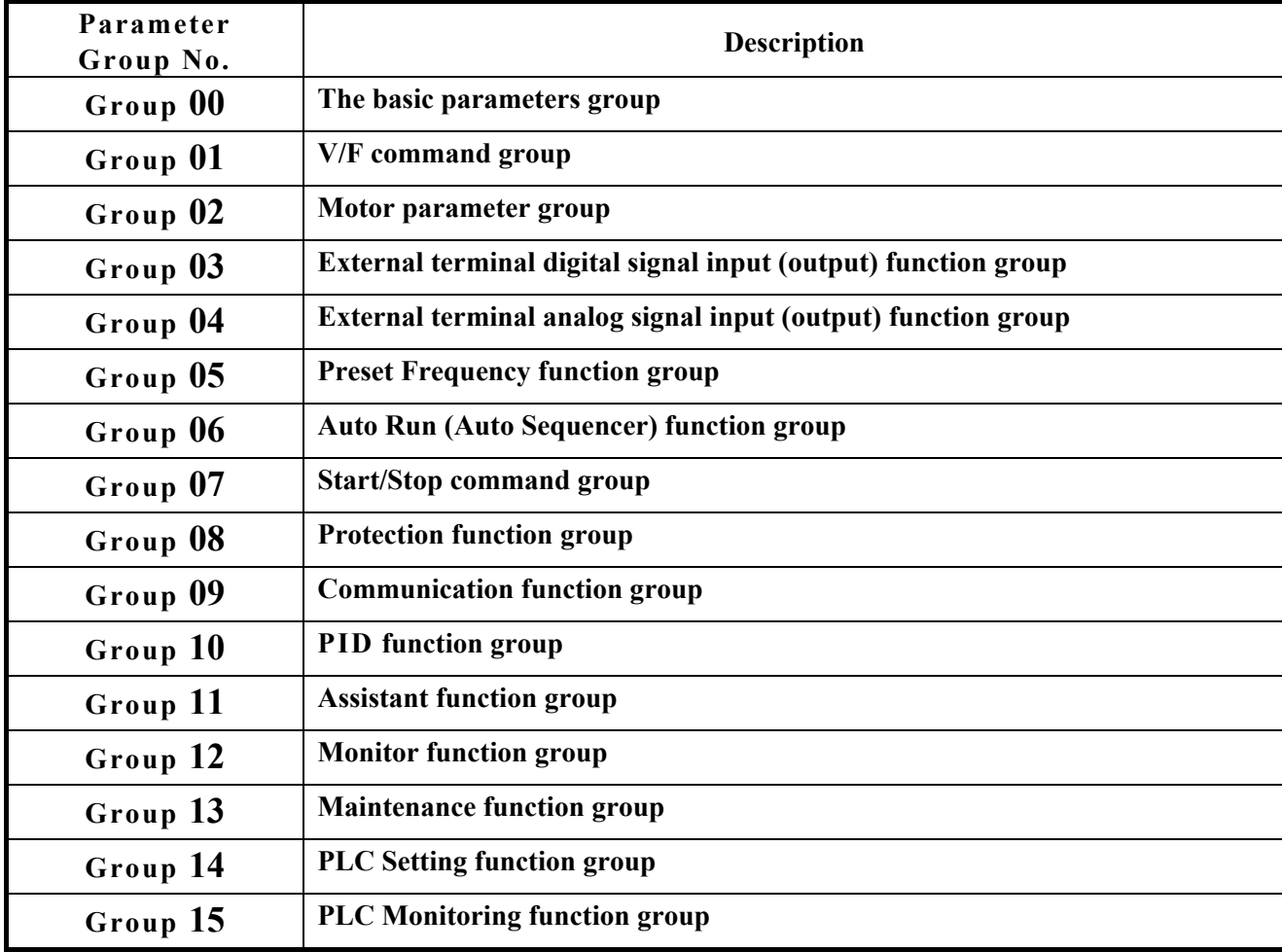

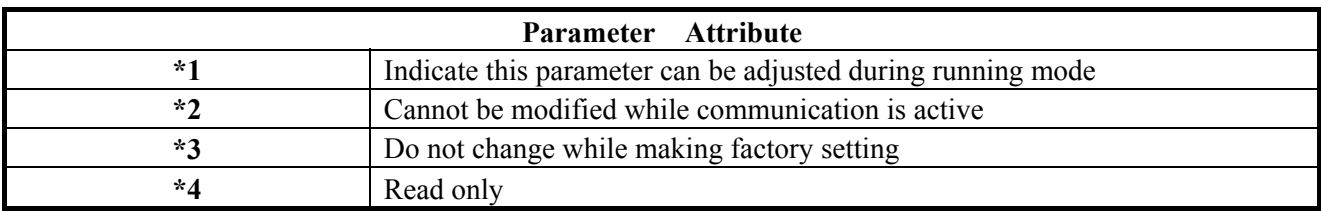

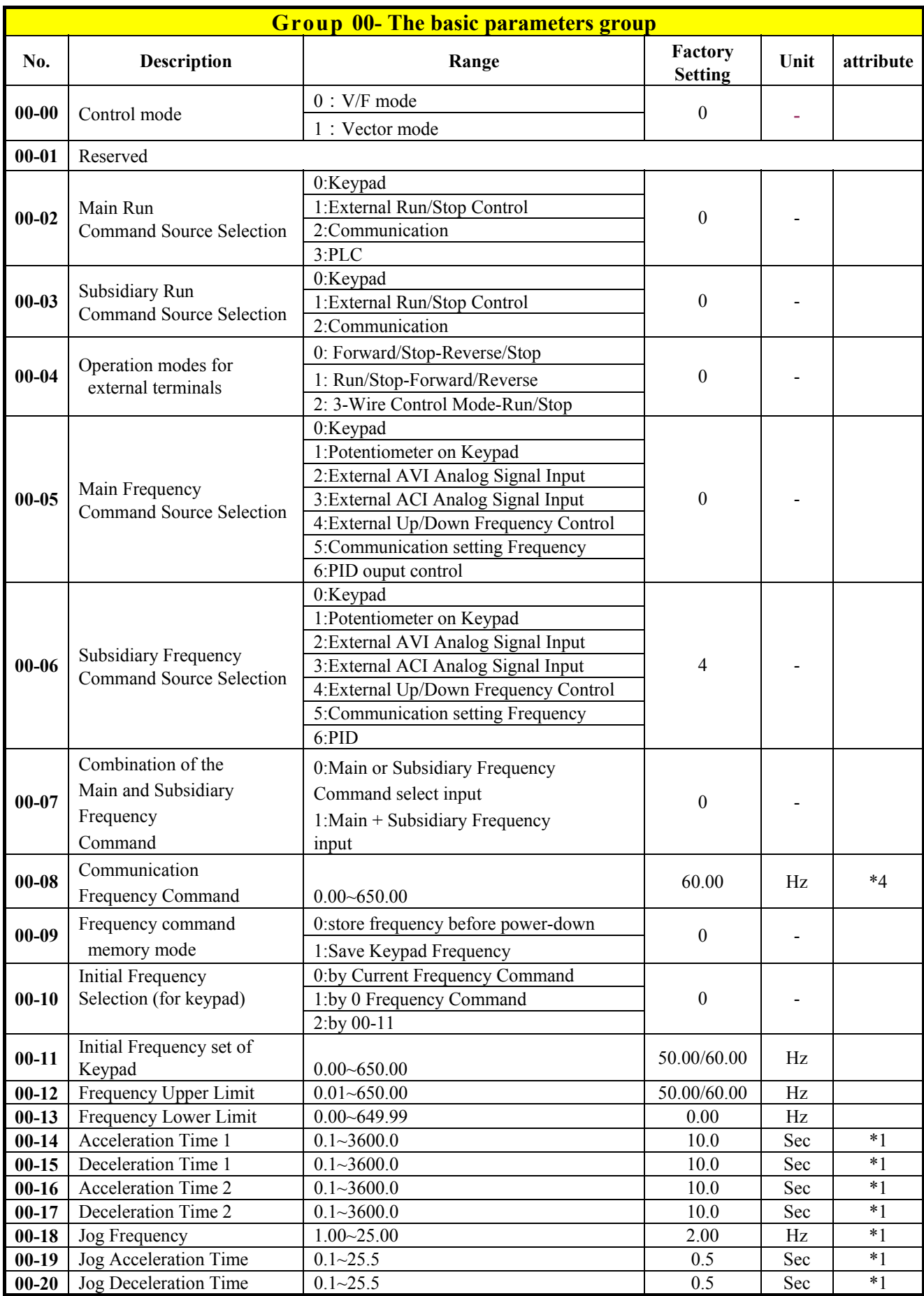

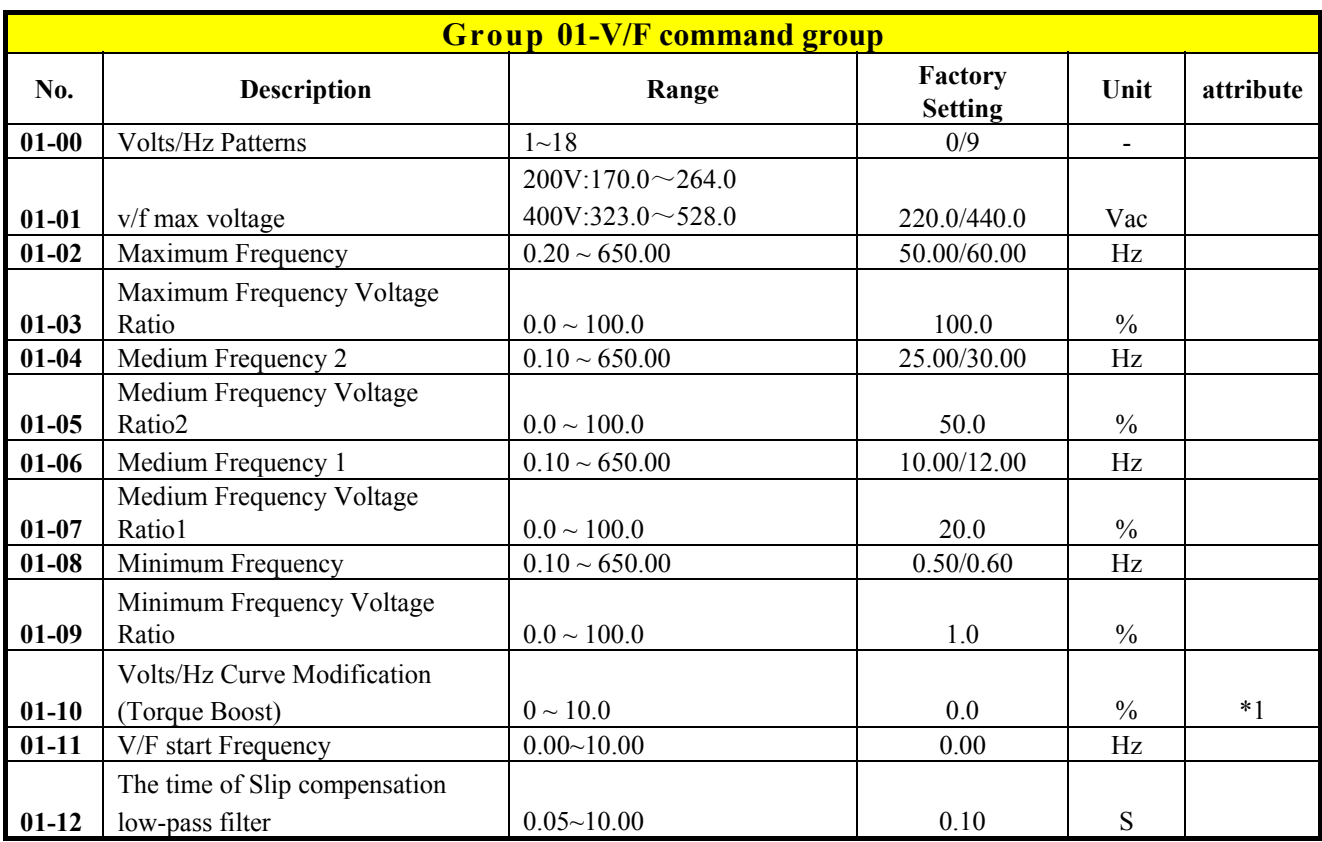

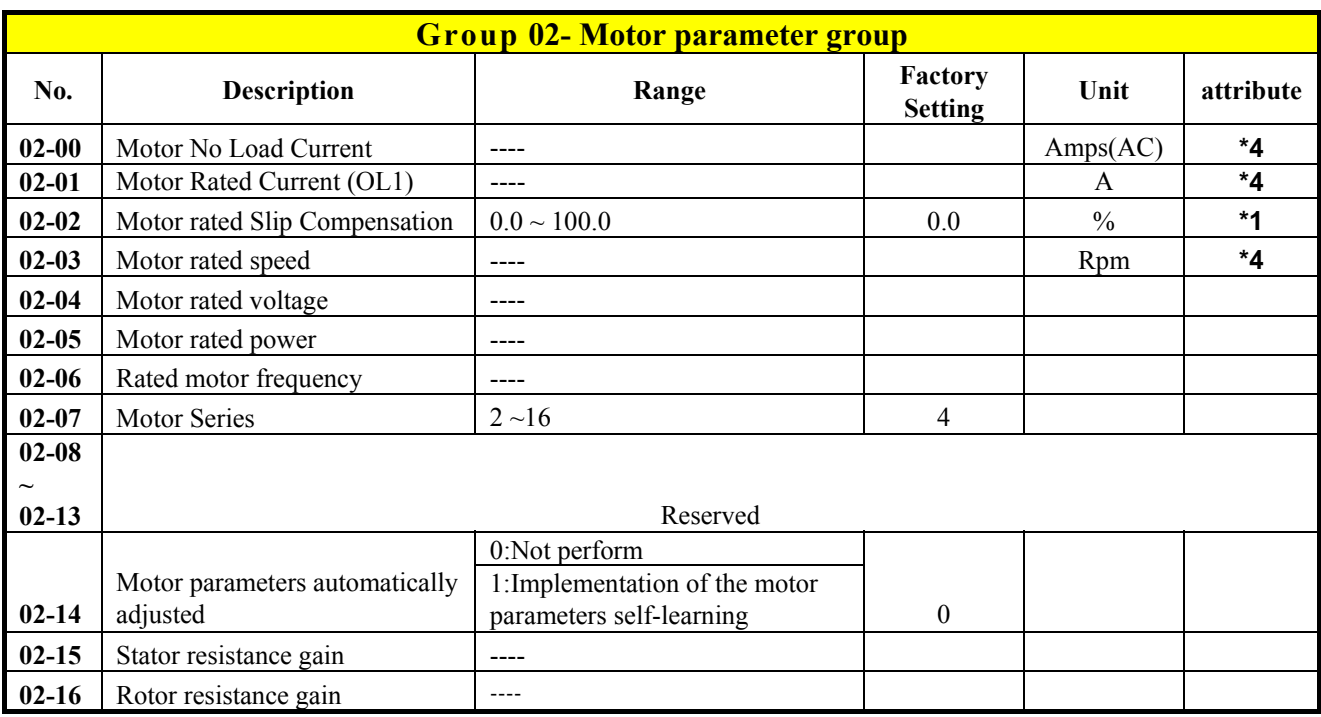

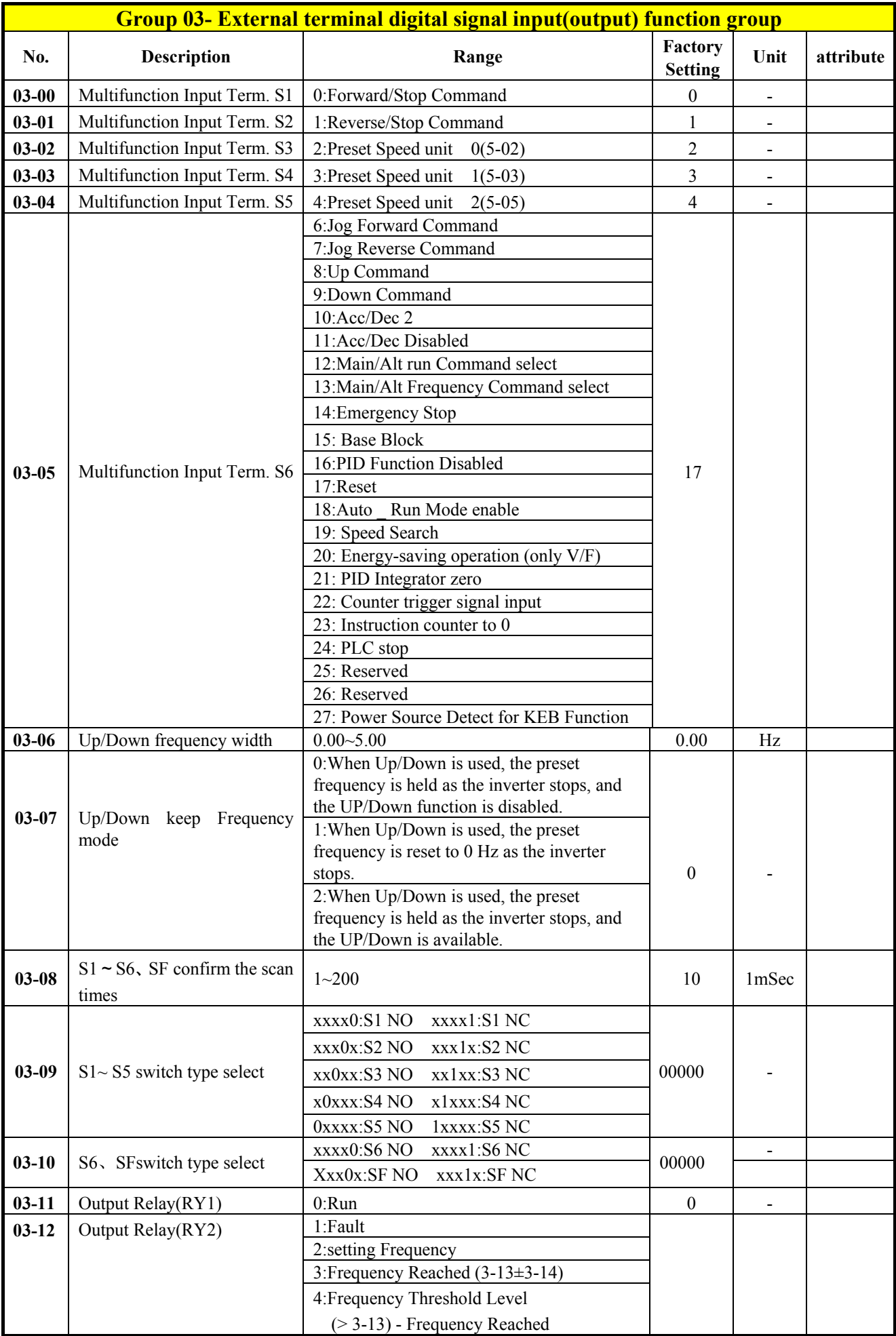
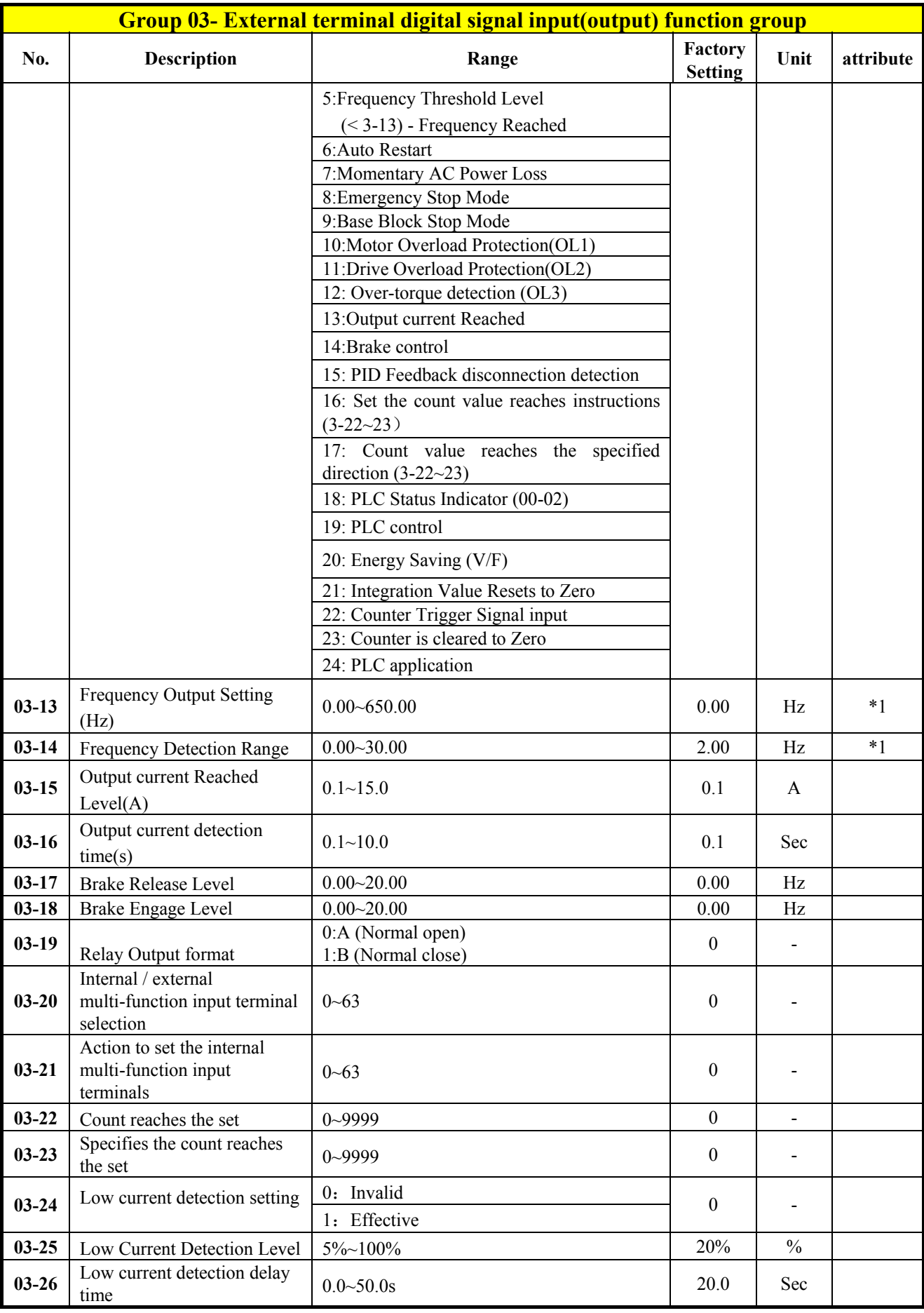

※ "NO": Normal open, "NC": Normal close.

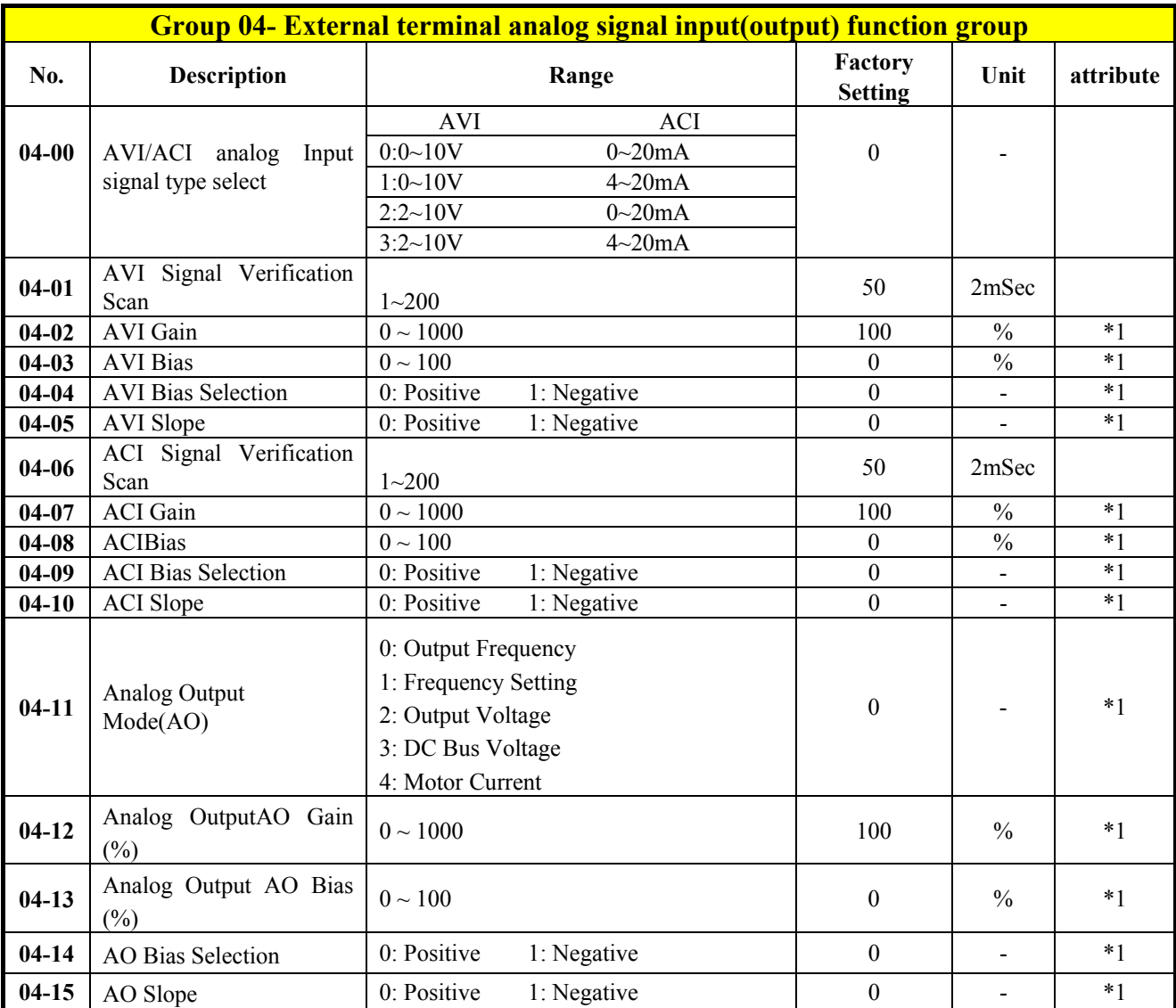

![](_page_37_Picture_230.jpeg)

![](_page_38_Picture_175.jpeg)

![](_page_39_Picture_243.jpeg)

![](_page_40_Picture_274.jpeg)

**06-41** Auto\_ Run Mode Running

![](_page_41_Picture_265.jpeg)

![](_page_41_Picture_266.jpeg)

![](_page_42_Picture_260.jpeg)

![](_page_43_Picture_269.jpeg)

![](_page_43_Picture_270.jpeg)

![](_page_44_Picture_245.jpeg)

![](_page_44_Picture_246.jpeg)

![](_page_45_Picture_237.jpeg)

![](_page_45_Picture_238.jpeg)

![](_page_46_Picture_183.jpeg)

![](_page_47_Picture_272.jpeg)

![](_page_47_Picture_273.jpeg)

![](_page_47_Picture_274.jpeg)

![](_page_48_Picture_314.jpeg)

![](_page_49_Picture_251.jpeg)

# **4.3 Parameter Function Description**

**00- The basic parameters group** 

![](_page_50_Picture_340.jpeg)

#### command.

![](_page_50_Picture_341.jpeg)

 $\triangleright$  When operation command 00- 02/00- 03 =1 (external terminal), 00- 04 is valid.

 $\triangleright$  2-wire operation mode: After setting 00- 04=  $[0/1]$ , each of (03 - 00 03 - 04) can be set to  $[0]$  or  $[1]$ 00- 04=  $[0]$ , in external terminals function code,0 stand for fwd/stop,1 stand for rev/stop. 00- 04=  $[1]$ , in external terminals function code,0 stand for run/stop,1 stand for fwd/rev.

 $\triangleright$  3-wire operation mode: 00 - 04 = [2], then terminals S1, S2, S3 is combined to execute this function,

no matter what the value is in  $03 - 00.03 - 01.03 - 02$ . (refer to Group 03)

![](_page_50_Picture_342.jpeg)

¾ Parameter 00 - 05/00- 06 sets the inverter frequency command source.

 $\triangleright$  When 00 - 05/00- 06 =  $\{6\}$ , frequency command source is output of PID.

※Note: 00 – 05( Main Frequency Command Source)and 00- 06 (Alternative Frequency Command Source) can not be the same, Otherwise the panel will display Err2.

![](_page_50_Picture_343.jpeg)

 $\triangleright$  When 00 - 07 =  $[0]$ , the frequency source is one of parameter 00 - 05 and 00 - 06, the default one is 00 -

05, when needs to switch to 00 - 06, an external multi-functional terminal function code 【13】(Main / Sub

frequency source switching) is needed see description of parameter  $(3-00 \sim 3-05)$ .

![](_page_51_Picture_261.jpeg)

![](_page_51_Picture_262.jpeg)

 $\triangleright$  When 00-13 =  $[0]$ , and the frequency command value is also zero, the inverter works in zero speed stopping state; When  $00-13>0$ , and the frequency command value  $\leq 00-13$ , inverter output the frequency lower limit.

![](_page_51_Figure_5.jpeg)

![](_page_51_Picture_263.jpeg)

¾ Acceleration time is starting from the lowest frequency converter frequency to the maximum output frequency of the time spent.

- $\geq$  Deceleration time is the maximum output frequency from the frequency converter to minimize the initial frequency of the time spent.
- ¾ Actual acceleration and deceleration time is calculated as follows:

Act ual accel er at i on t i me  $=$   $\frac{(00-14)\times ($  Set frequency The minimum starting frequency  $)$ Maximum output frequency

Act **ual** deceleration time = 
$$
\frac{(00-15)\times (Set frequency - The minimum starting frequency)}{100-15 \times (Set frequency - The minimum starting frequency)}
$$

![](_page_52_Figure_4.jpeg)

![](_page_52_Picture_168.jpeg)

 $\triangleright$  The JOG function is executed by setting multi-terminal parameter 03 - 00 ~03 - 05 to  $(6/7)$ . (See figures in descriptions of parameter group 03).

# **01-V/F command group**

![](_page_53_Picture_245.jpeg)

 $\geq 1$ . setting 01- 00= [1~17] means V / F curve is fixed (parameter 01 - 02 ~ 01 - 09 setting does not work). 2.18 fixed curves refer to the diagram:

![](_page_53_Figure_3.jpeg)

In figures above, "V" of 100% means the maximum output voltage, percentage of B, C is shown in tables below.

![](_page_54_Picture_203.jpeg)

 $\geq$  3. Setting 01 - 00 = [18] means the 7th V / F curve is selected, users can set needed V / F curves by parameters  $(01 - 02 \sim 01 - 09)$ .

![](_page_54_Picture_204.jpeg)

 $\triangleright$  If sets 01-00= [18] ,any V/F curve can be set with parameters 01- 02~01- 09,an the maximum output frequency depends on 01-02 setting.

 $\triangleright$  If 01-00  $\neq$  [18], the maximum output frequency is fixed to 50.00HZ or 60.00HZ,and 01-02 does not work.

![](_page_55_Figure_0.jpeg)

![](_page_55_Picture_201.jpeg)

 $\triangleright$  Inverter output a V / F curve composed by B, C and 01-10 setting to improve the output torque.

 $\triangleright$  Calculation of B, C point voltage: B point voltage = Xb × maximum output voltage, C point voltage = Xc  $\times$  maximum output voltage (Xb, Xc see P4-16). When 01-10 = 0, the torque improvement is disabled.

![](_page_55_Figure_4.jpeg)

![](_page_55_Picture_202.jpeg)

# **02- Motor parameter group**

![](_page_55_Picture_203.jpeg)

 $\triangleright$  When the induction motor is in running, there must be slip due to the load. It is necessary to boost voltage to improve the precision of the speed.

Slip frequency boost =  $\frac{$ Out put Current  $-(02-00)$  ×  $(02-02)$  × Rate motor slip

Rate motor slip= Motor synchronization speed- Motor Rated Speed

(02-02)approximate Value= Motor synchr oni zat i on speed – Rat ed speed – (02-02)approximate Value= Motor synchr oni zat i on speed

Motor synchronization speed——Marked on the motor nameplate

Motor synchronization speed (RPM)  $=\frac{120}{\text{Moto}} \times \text{Moto}$  r at ed f r equency (50 Hz or 60 Hz)

Example 4Poles 60Hz induction motor synchronization speed  $=$   $\frac{120}{4}$ : 4Poles 60Hz induction motor synchronization speed =  $\frac{120}{12} \times 60 = 1800$  (RPM)

※Note: 02- 00/02- 01 differs with the inverter capacities(13- 00),It should be regulated according to actual conditions.

![](_page_56_Picture_261.jpeg)

 $\triangleright$  If select vector mode(00-00= $[1]$ ),after power Set the motor nameplate to 02-01, 02-03~02-06,then set 02-14 to 1,the inverter will execute automatic parameter measurement function, the displayment of panel turn AT to END and Back to the display frequency means automatic parameter measurement has been completed. The inverter will write the parameter of motor to  $02\times15\times02\times16$ automatically, and 02-14 turn back to 0.

- $\triangleright$  Each time the motor must be replaced once a self-learning.
- $\triangleright$  This parameter group only affect vector mode.

# **03- External terminal digital signal input(output)function group**

![](_page_56_Picture_262.jpeg)

![](_page_57_Picture_257.jpeg)

**1. 03- 00~03- 05=**【**0**,**1**】**External Run/Stop Control**(**refer to 00- 04**)

**A.2-wire mode1:** 

**Example: 00- 04=**【**0**】; **S1:03- 00=**【**0**】**(**FWD/STOP**)**; **S2:03- 01=**【**1**】**(**REV/STOP**)**;

![](_page_57_Figure_4.jpeg)

※**Note:** That both forward and reverse commands are ON will be treated as STOP.

**B. 2-wire mode 2: Example**: **00- 04=**【**1**】**; S1:03- 00=**【**0**】**(**RUN/STOP**); S2:03- 01=**【**1**】**(**REV/FWD**)**;

![](_page_58_Figure_1.jpeg)

#### **C.3-wire:**

Example: 00- 04=2,As 3 wire control mode is selected, the terminal S1, S2 and S3 is not controlled by 03-00, 03-01 and 03-02.

![](_page_58_Figure_4.jpeg)

![](_page_58_Figure_5.jpeg)

# **2. 03- 00~03- 05=**【**2, 3, 4, 5**】**Preset speed Function**

Any three of terminals  $S1 \sim S6$  decide which one of multi-speed command  $0 \sim 7$  is selected as a group, the frequency command, accelerating and decelerating time was set by parameter group 5, the specific timing diagram sees in description of group 5.

![](_page_59_Picture_456.jpeg)

# **3. 03- 00~03- 05=**【**6, 7**】Forward/ Reverse JOG

A terminal with a function of  $[6]$  is turned on, inverter works in jog forward mode.

A terminal with a function of  $\lll 7$  is turned on, inverter works in jog reverse mode.

Note: If jog forward and jog reverse function is enabled at the same time, inverter works in stop mode. **4. 03- 00~03- 05=**【**8, 9**】**UP/DOWN** 

A terminal with function 【8】 is turned on ,frequency command increases by 03 - 06 setting, while running if the terminal is turned on longer than a time of it, the frequency command increases continuously until the frequency upper limit.

A terminal with function 【9】 is turned on , frequency command decreases by 03 - 06 setting, while running if the terminal is turned on longer than a time of it, the frequency command decreases continuously until 0Hz.See description of parameter  $03 - 06$  and  $03 - 07$ .

※Note:The target frequency of UP/DOWN is determined by Terminal on-time and Acceleration and deceleration time 2.

# **5. 03- 00~03- 05=**【**10**】**Acc/Dec time 2**

A terminal with function 【10】 is turned on ,the actual accelerating and decelerating time depends on accelerating and decelerating time 2 (00-16/00-17), and if it is turned off, depends on accelerating and decelerating time 1.

Example: 00-12 (Frequency upper limit) =50HZ(Defaults)

03-00 (Termina S1) = 8

03-06 (up/down frequency) =  $0$ 

00-14 (accelerating time  $1$ ) =5S

00-16 (accelerating time 2) =  $10S(Defaults)$ 

When stopped, make s1 ON for 5 s, the actual accelerating time of inverter is 2.5s. Explain:

![](_page_60_Figure_0.jpeg)

Chart a:The Frequency upper limit, the on-time and accelerating time 2 can be duduced target frequency. target frequency =  $\frac{\text{upper frequency}}{\text{acceleration of}} \times \text{on-time of } \text{SI} = \frac{50 \text{Hz}}{10 \text{ s}} \times 5 \text{ s} = 25 \text{Hz}$ 

![](_page_60_Figure_2.jpeg)

Chart b:the actual accelerating time :

```
actual accelerating time = \frac{t \text{ a regret frequency}}{\text{upper frequency}} \times \text{acceleration} accelerating time 1 = \frac{25 \text{ Hz}}{50 \text{ Hz}} \times 5 \text{ s} = 2.5 \text{ s}
```
# **6. 03- 00~03- 05=**【**11**】**Acc/Dec Disabled**

A terminal with function 【11】 is turned on, accelerating and decelerating is prohibited, inverter works in constant speed mode, if it is turned off , accelerating and decelerating is allowed.

Example: Setting: Terminal S1 : 03-00 = 11 (prohibits accelerating and decelerating functions) Timing diagram:

![](_page_60_Figure_8.jpeg)

# **7. 03- 00~03- 05=**【**12**】**Main/sub Control Signal Select**

A terminal with function  $\ll 12$  is turned on, the operation command source is the setting of main operation  $command(00-03)$ .

# **8. 03- 00~03- 05=**【**13**】**Main/sub Frequency Command Select**

A terminal with function 【13】is turned on, the operation command source is the setting of sub-operation command(00-06).

#### **9. 03- 00~03- 05=**【**14**】**Emergency Stop (controlled deceleration stop)**

A terminal with function【14】is turned on , inverter stops peremptorily in decelerating stop mode according to deceleration time 2.

# **10. 03- 00~03- 05=**【**15**】**Base Block (Coast to stop)**

A terminal with function 【15】 is turned on, inverter stops shieldlessly in free-run stop mode.

#### **11. 03- 00~03- 05=**【**16**】**PID Function Disabled**

A terminal with function 【16】 is turned on, PID functions is disabled, if it is turned off , PID function is enabled.

# **12. 03- 00~03- 05=**【**17**】**Reset**

When a failure that can be manually reset occurs , turn on a terminal with function  $\left[17\right]$ , the failure will be reset. (Same to Reset button).

# **13. 03- 00~03- 05=**【**18**】**Auto \_ Run Mode**

Turn on a terminal with function 【18】, the programmable auto-operation function is enabled, see description of parameters group 6.

# **14. 03- 00~03- 05=**【**19**】**Speed Search Stop**

When starting, the inverter it detects the present speed of the motor, then accelerates from that present speed to preset speed.

# **15. 03- 00~03- 05=**【**20**】**Energy-saving operation**

FAN, PUMP or other high inertia loads need greater starting torque, but once the operational speed is reached they need much less torque. In this mode the output voltage to is reduced to

match the required torque demand, hence providing a saving in energy.

The output voltage gradually declines as the input is ON. It will gradually increase (to the original voltage) as the input is OFF.

※Note: The acceleration and deceleration speed of energy saving operation is the same as the speed of speed search.

#### **16. 03- 00~03- 05=**【**21**】**Integration Value Resets to Zero**

When the multifunction terminal 03-00 $\sim$ 05 is set at 21 and the input terminal is on, the Integration Value of PID Resets to Zero .

#### **17. 03- 05=**【**22**】**Counter Trigger Signal**

when the extermal terminal s1~s6 is set a function of 22, after turning it on then off once the counter value increase 1.

![](_page_61_Figure_25.jpeg)

# **18. 03- 00~03- 05=**【**23**】 **Counter Reset**

When anyone of the extermal terminals  $S1~S6$  is set a function of 23 and turned on, the counter value will be cleared, and display "c0000", only after this signal turns off, the inverter can receive trigger signal and count up.

# **19. 03- 00~03- 05=**【**24**】 **PLC stop**

When anyone of the extermal terminals  $S1~S6$  is set a function of 24 and turned on, the inverter perform the program of the build-in PLC.

# **20. 03- 00~03- 05=**【**27**】 **Power Source Detect for KEB Function**

Power Source Detect for KEB Function with the use of parameter 07-14.

![](_page_62_Picture_232.jpeg)

**03- 06=【△】Hz** 

mode1: If the terminal turns on for less than 2Sec, turning on once makes frequency changing  $\triangle$  Hz

![](_page_62_Figure_7.jpeg)

mode 2: If UP/DOWN is pressed over 2Sec, the original UP/DOWN mode is restored (Please refer to the following diagram)

![](_page_62_Figure_9.jpeg)

#### ※ Note:

 $\triangle$ H1: Set the frequency increment when acceleration, t1: on-time of timial when acceleration ,  $\triangle$ H2: Set the frequency increment when acceleration when deceleration, t2: on-time of timial when acceleration.

$$
\Delta H1 = \frac{\text{upper frequency}}{\text{accelerating time2}} \times \text{on-time of terminal t1}
$$
\n
$$
\Delta H2 = \frac{\text{lower frequency}}{\text{decelerating time2}} \times \text{on-time of terminal t2}
$$

![](_page_63_Picture_337.jpeg)

- $\triangleright$  If 03 07 =  $[0]$ , inverter output frequency will be stored in 05-01 when run signal shuts off, and increase / decrease frequency key is invalid when inverter works in stop mode, to change the frequency setting you need to modify 05-01 with keypad; But if  $03-07 = 2$ , stop when the increase / decrease frequency key is effective when inverter works in stop mode.
- $\triangleright$  Set 03 07 =  $\lfloor 1 \rfloor$ , inverter will always output beginning with 0Hz, increase / decrease frequency key works in the same way described above, when run signal shuts off, inverter stops output, and frequency command always turns back to 0Hz, therefore inverter will still output beginning with 0Hz the next time.

![](_page_63_Picture_338.jpeg)

 $\triangleright$  TM2 terminal is used for scanning. If there are the same signals continuously input for N times, the inverter will treat the signal as normal. During the signal evaluation, if the scan times are less than N, the signal will be treated as noise.

 $\triangleright$  Each scan period is 1ms.

 $\triangleright$  The user can specify the scan times interval duration according to the noise environment. If the noise is serious, increase the value of 03-08, however the response will be slower.

![](_page_63_Picture_339.jpeg)

※Note: Terminal SF is for safety switch, SF can cut off the inverter voltage output.

¾ ※Note: "NO": Normal open, "NC": Normal close.

¾ The switches type is decided by 03-09,Because of different types of switches, select switches type is necessary.

 $\triangleright$  If set 03-09=0 0 0 0 0, means S1~S5 types of switches is Normal open, otherwise, if each bit of 03-09 is set to "1", types of switches is Normal close.

¾ Don't set 00-02/00-03=1 , before you set 03-09 (external terminal controlled)

![](_page_63_Picture_340.jpeg)

![](_page_64_Picture_244.jpeg)

2.When  $03-11/03-12 = 11$ , if failure occurs ,relay act

3.If 03-11/03-12=【2】,When inverter actual output frequency reaches frequency command, relay act.

**Actual output frequency=(Set frequency-03-14) relay output**

![](_page_64_Figure_4.jpeg)

4.If 03-11/03-12=【3】,When inverter actual output frequency reaches the arbitrary frequency setting  $(03 - 13 + / - 03 - 14$  setting), relay act.

![](_page_64_Figure_6.jpeg)

5. 03-11/03-12=  $[4]$ , Frequency detection Fout >03-13

![](_page_65_Figure_1.jpeg)

**6**, 03-11/03-12= **[5]**, Frequency detection Fout <03-13

![](_page_65_Figure_3.jpeg)

![](_page_65_Picture_194.jpeg)

 $\geq 03-11=14$ : Output current detection value  $> 03-15$ , relay output.

 $\geq 03-15$ : Setting value (0.1~15.0)by motor rated current.

 $\geq 01-16$ : Setting value(0.1~10.0)unit: sec.

![](_page_65_Figure_8.jpeg)

![](_page_66_Picture_156.jpeg)

- $\triangleright$  If 03-11 = 14, in accelerating mode, when inverter actual frequency reaches 03-17 mechanical brake release frequency, the relay act;
- $\triangleright$  In decelerating mode, when inverter actual frequency reaches 03-18 mechanical brake action frequency, the relay stops acting;

When  $03-17 < 03-18$ , the timing diagram is shown as below:

![](_page_66_Figure_4.jpeg)

When  $03-17 > 03-18$ , the timing diagram is shown as below:

![](_page_66_Figure_6.jpeg)

![](_page_66_Picture_157.jpeg)

 $\triangleright$  When 03-09=0,

 $\triangleright$  The Set condition of 03-11,03-12 are met, relay output; otherwise relay no output.

 $\triangleright$  When 03-09=1,

 $\triangleright$  The Set condition of 03-11,03-12 are met, relay no output; otherwise relay output.

![](_page_67_Picture_186.jpeg)

![](_page_68_Figure_0.jpeg)

![](_page_68_Picture_136.jpeg)

¾ When 03-24=1,if output current< low current detection level, wait for delay time, keyboard panel displays an error: ud-c.

# **04- External terminal analog signal input (output)function group**

![](_page_69_Picture_272.jpeg)

$$
\triangleright \quad \text{AVI}(0 \sim 10 \text{V}) \cdot \text{ACI}(0 \sim 20 \text{mA})
$$
\n
$$
\text{AVI}(0 \sim 10 \text{V}) : \text{R}(\text{Hz}) = \frac{\text{V(v)}}{10(\text{v})} \times (00 - 12) \quad \text{ACI}(0 \sim 20 \text{mA}) : \text{R}(\text{Hz}) = \frac{\text{I}(\text{mA})}{20(\text{mA})} \times (00 - 12)
$$

$$
\triangleright \quad \text{AVI}(2 \sim 10 \text{V}) \cdot \text{ACI}(4 \sim 20 \text{mA})
$$
\n
$$
\text{AVI}(2 \sim 10 \text{V}) : \text{R} \text{ Hz} = \frac{\text{V} - 2(\text{V})}{10 - 2(\text{V})} \times (00 - 12), \text{ V} \ge 2 ;
$$
\n
$$
\text{ACI}(4 \sim 20 \text{mA}) : \text{R} \text{ Hz} = \frac{1 - 4(\text{mA})}{20 - 4(\text{mA})} \times (00 - 12), \text{ I} \ge 4 ;
$$

![](_page_69_Picture_273.jpeg)

 $\geq$  04- 01/04- 06 signal verification Scan Time:

The inverter reads the average value of A/D signals once per(04- 01/04- 06 x 2ms). Set scan intervals according to possible noise interference in the environment. Increase 04- 01/04- 06 in an environment with noise interference, but the response time will increase accordingly.

Take AVI (04-02~04-05) as an example to describe:

**(1)** Gain(04-02) is set to 100%, after setting offset(04-03),relation between voltage and frequency is shown below:  $\overline{1}$ ) The setting of figure<sup>1</sup>:

| $\frac{1}{2}$ $\frac{1}{2}$ |           |           |           |           | $\frac{1}{2}$ and setting of highest. |           |           |           |          |  |
|----------------------------------------------------------------------------------------------------|-----------|-----------|-----------|-----------|---------------------------------------|-----------|-----------|-----------|----------|--|
|                                                                                                    | $04 - 02$ | $04 - 03$ | $04 - 04$ | $04 - 05$ |                                       | $04 - 02$ | $04 - 03$ | $04 - 04$ | $04 - 0$ |  |
| A                                                                                                    | 100%      | 50%       |           |           |                                       | $C 100\%$ | 50%       |           |          |  |
| lВ                                                                                                    | 100%      | $0\%$     |           |           |                                       | $D$ 100%  | $0\%$     |           |          |  |

![](_page_70_Figure_3.jpeg)

![](_page_70_Picture_313.jpeg)

![](_page_70_Figure_5.jpeg)

3) The setting of figure 3: 4) The setting of figure 4:

![](_page_70_Picture_314.jpeg)

![](_page_70_Figure_8.jpeg)

![](_page_70_Figure_9.jpeg)

![](_page_70_Figure_10.jpeg)

**(2)** Gain(04-03) is set to 0%, after setting offset(04-02),relation between voltage and frequency is shown below: 5) The setting of figure5: 6) The setting of figure6:

![](_page_70_Picture_315.jpeg)

![](_page_70_Figure_13.jpeg)

![](_page_70_Picture_316.jpeg)

![](_page_70_Figure_15.jpeg)

**(3)** Gain(04-02) is not set to 100%, after setting offset(04-03),relation between voltage and frequency is shown below:

| $\gamma$ ) | The setting of figure $\ell$ : |           |           |           |  | 8) The setting of figure8: |           |           |           |          |
|------------|--------------------------------|-----------|-----------|-----------|--|----------------------------|-----------|-----------|-----------|----------|
|            | $ 04 - 02 $                    | $04 - 03$ | $04 - 04$ | $04 - 05$ |  |                            | $04 - 02$ | $04 - 03$ | $04 - 04$ | $04 - 0$ |
| la         | 50%                            | 50%       |           |           |  | $\mathbf c$                | 50%       | 50%       |           |          |
| lb         | 200%                           | 50%       |           |           |  | d                          | 200%      | 50%       |           |          |

![](_page_71_Figure_2.jpeg)

 $8)$  The setting of figure8:

![](_page_71_Picture_243.jpeg)

![](_page_71_Figure_5.jpeg)

![](_page_71_Picture_244.jpeg)

![](_page_71_Figure_8.jpeg)

![](_page_71_Picture_245.jpeg)

![](_page_71_Figure_10.jpeg)

![](_page_71_Figure_11.jpeg)
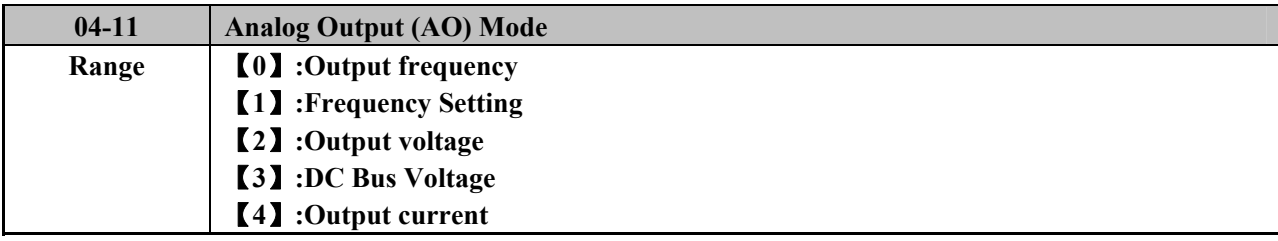

**Example:when 04-11=0,"A" stand for Output frequency, "Xmax"stand for upper frequency limit.**

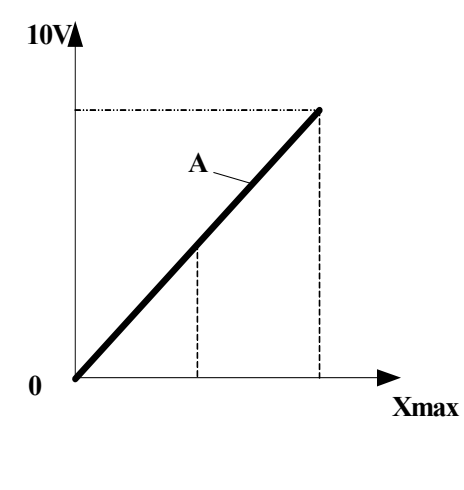

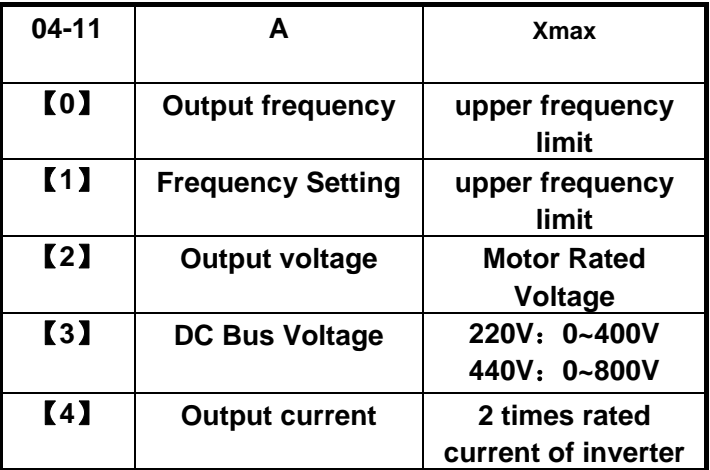

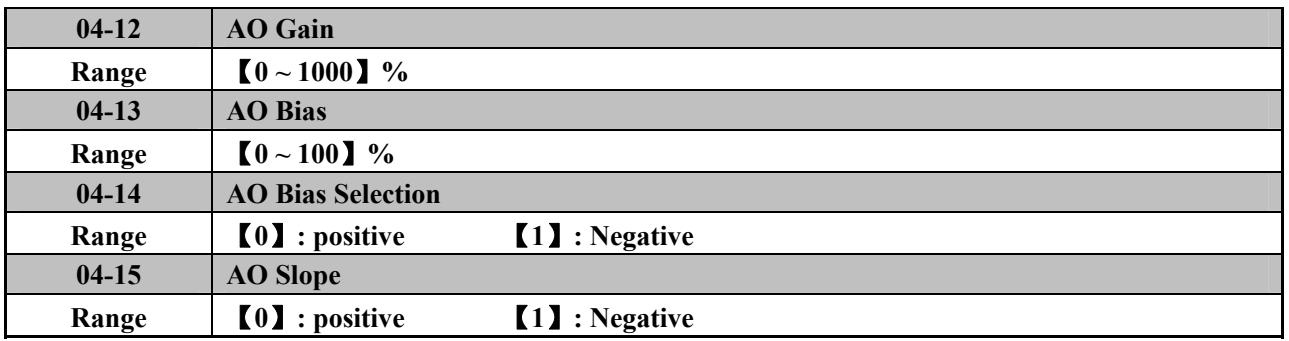

 $\triangleright$  AO: 04-12~04-15 function the same as AVI (04- 02~04- 05).

The multifunction analog output terminal of the terminal block (TM2), is 0~10Vdc analog output. The output type is determined by the04-11. The output voltage level can be scaled by parameter 04-12 to suit external meters and peripherals.

Note: the max output voltage is 10V due to hardware of the circuit. Use only devices that require a maximum of 10V signal.

# **05- Preset Frequency function group**

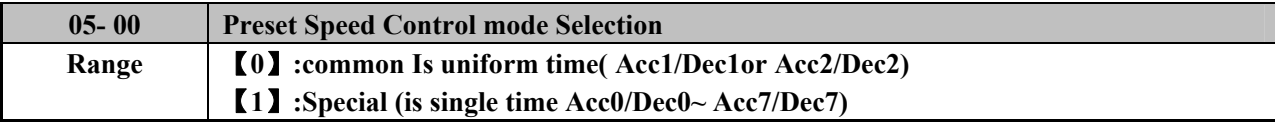

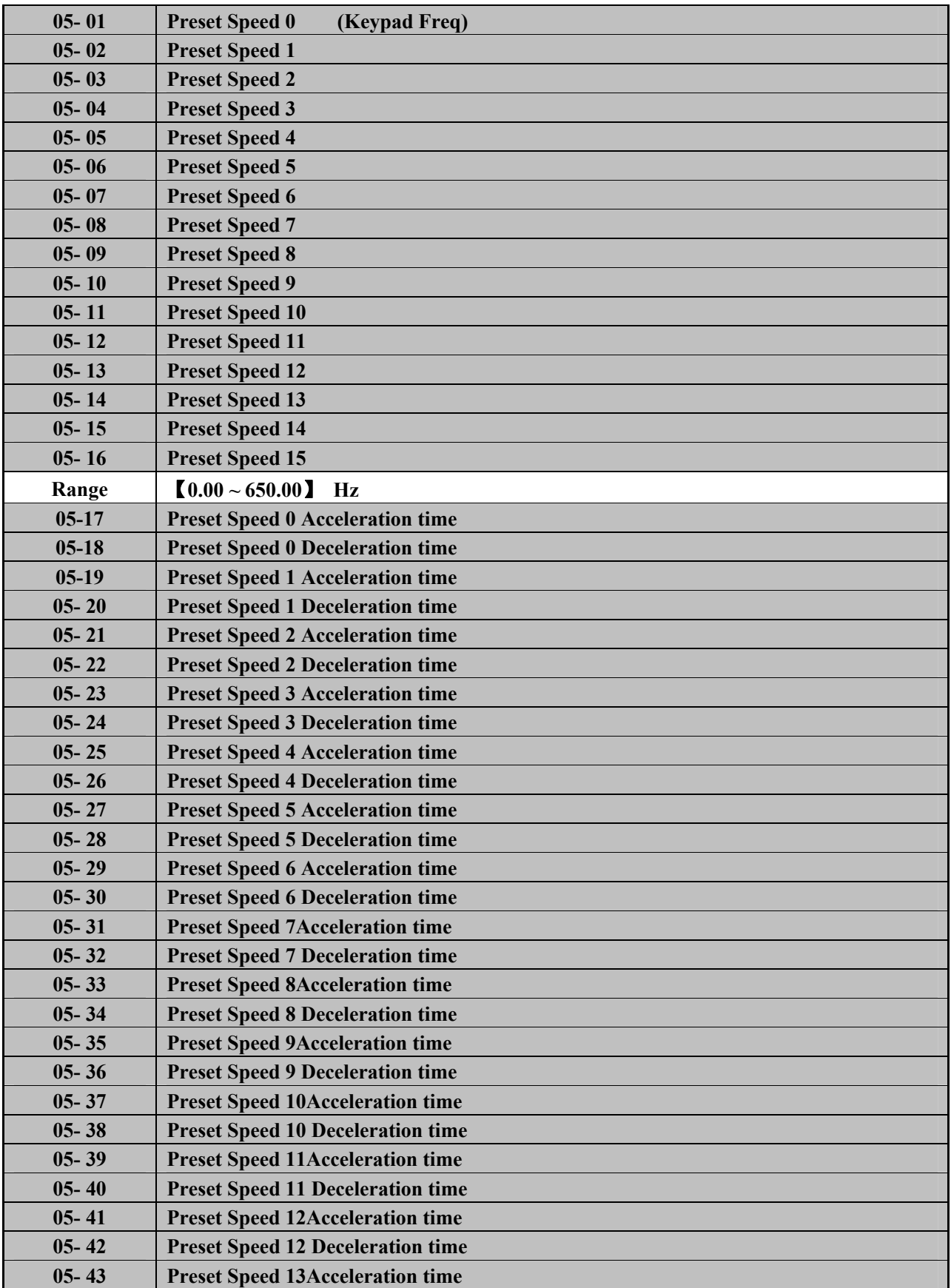

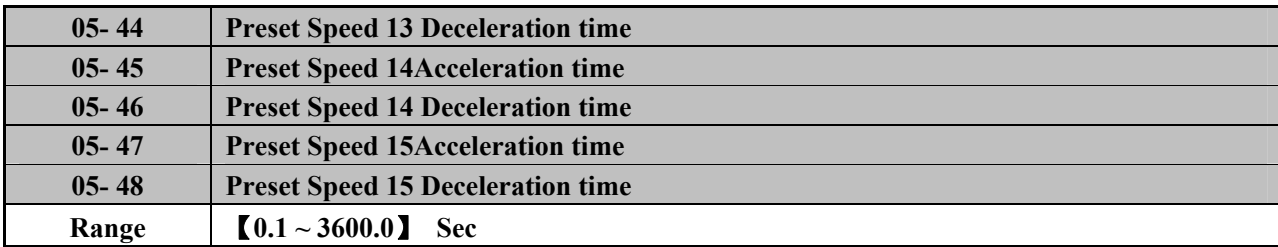

→ When 05- 00 =  $[0]$ , Acc-time (Dec-time) is determined by the 00-14/00-15(or 00-16/00-17).

 $\triangleright$  When 05- 00 = [1], Acc-time (Dec-time) is determined by the 05-17~05- 48.

¾ Function Description:

 $\triangleright$  Formula for calculating acceleration and deceleration time:

$$
Act \text{ual } Acc \text{ t i } \text{me} = \frac{Acc \text{ time of } group0 \times \text{Present } Frequency}{Maximum Frequency}
$$

Actual Dec t i me = 
$$
\frac{\text{Dec time of goup0} \times \text{Present Frequency}}{\text{Set}}
$$

Maximum Frequency

 $\geq 01 - 00 = 18$ ], Maximum output frequency =01-02 setting

 $\geq 01 - 00 \neq 18$ ], Maximum output frequency =50.00(or 60.00)

Example: 01- 00 $\neq$  [18], 01- 02= [50] hz, 05- 02= [10] hz(preset speed1), 05-19=【5】s(Acc-time),05-20=【20】s(Dec-time)

Preset speed 1 Actual Acc time  $=\frac{(05-19)\times10(hz)}{01-02} = 1(s)$ Preset speed 1 Actual Dec time  $= \frac{(05-20)\times10(hz)}{01-02} = 4(s)$ 

 $\triangleright$  When 05-00= [1], the time has two modes to be set

Example: 
$$
00-02 = [1]
$$
 (External Run/Stop Control);  $S1: 03-00= [0]$  (RUN/STOP);  $S2: 03-01= [1]$  (forward/reserve);  $S3: 03-02= [2]$  (present speed 1);

S4: 03-03= **[3]** (preset speed 2);

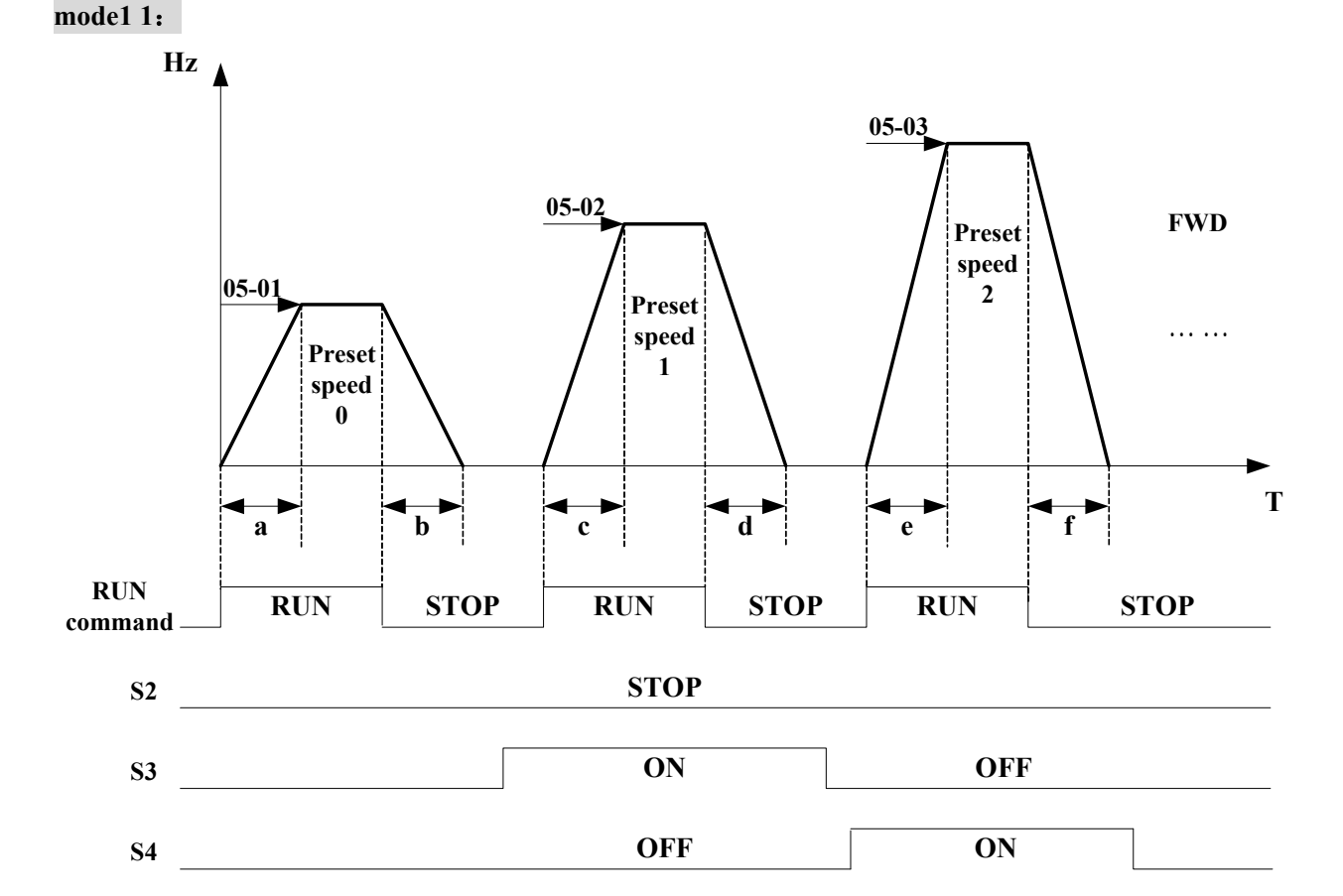

When the run command is uncontinuous, calculate acceleration and deceleration time of each segment like this

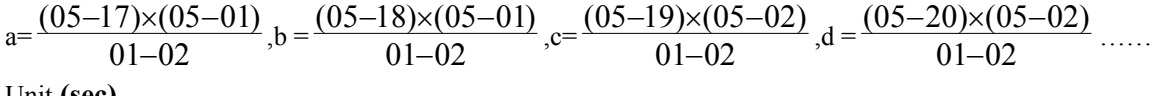

Unit **(sec)**

**mode 2**:

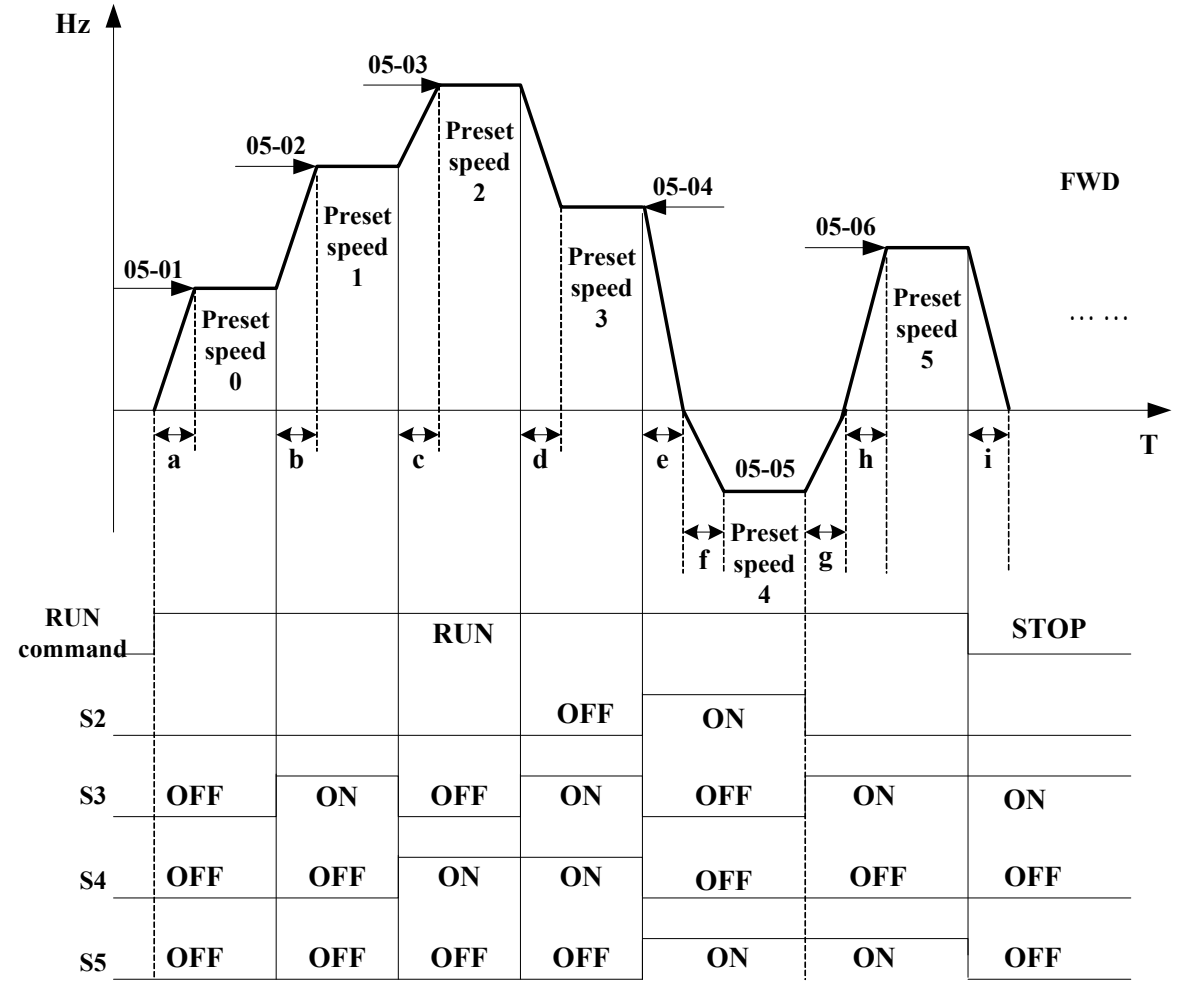

When the run command is continuous, calculate acceleration and deceleration time of each segment like this  $a = \frac{(0.5 - 17) \times (0.5 - 0.1)}{0.1 - 0.2}$  $\frac{-17\times(05-01)}{01-02}$ , b =  $\frac{(05-19)\times[(05-02)-(05-01)]}{01-02}$  $\frac{-19\times[(05-02)-(05-01)]}{01-02}$ ,c= $\frac{(05-21)\times[(05-03)-(05-02)]}{01-02}$  $-21$ ×  $(05-03)-(05-$ −  $d = \frac{(05-24)\times[(05-03)-(05-04)]}{01-02}$  $\frac{-24\times[(05-03)-(05-04)]}{01-02}$ , e= $\frac{(05-26)\times(05-05)}{01-02}$  $\frac{-26\times(05-05)}{01-02}$ , f =  $\frac{(05-25)\times(05-05)}{01-02}$  $\frac{-25\times(05-05)}{01-02}$ ,  $g = \frac{(05-28)\times(05-05)}{01-02}$  $\frac{-28\times(05-05)}{01-02}$ ,h= $\frac{(05-27)\times(05-06)}{01-02}$  $\frac{-27 \times (05 - 06)}{01 - 02}$ , i=  $\frac{(05 - 28) \times (05 - 06)}{01 - 02}$  $\frac{-28\times(05-06)}{01-02}$  ......Unit (sec)

### **06- Auto Run(Auto Sequencer) function group**

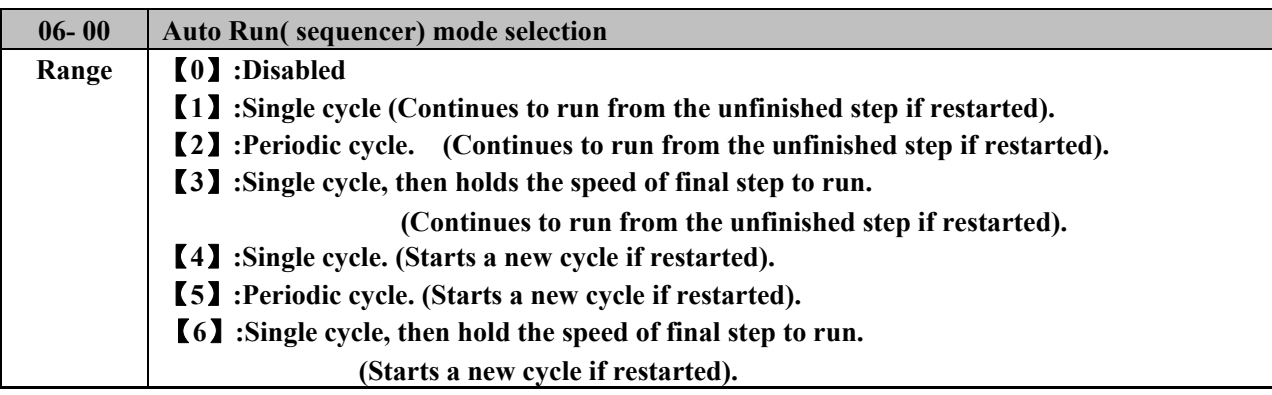

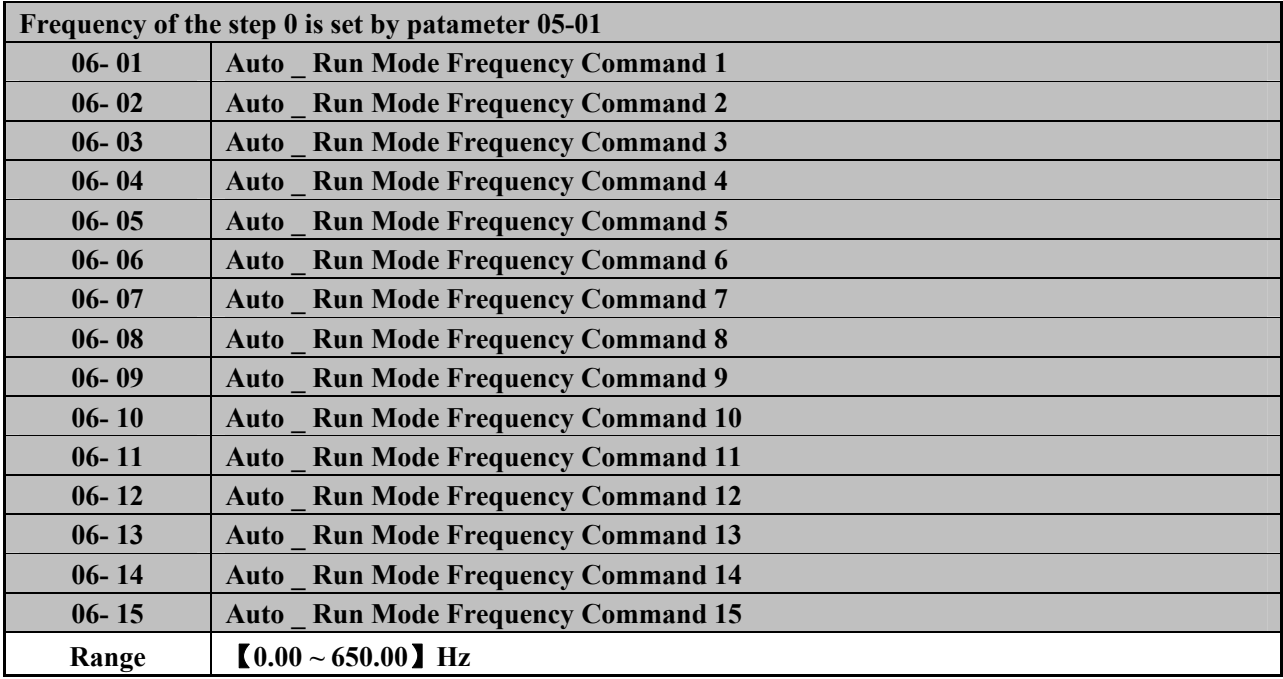

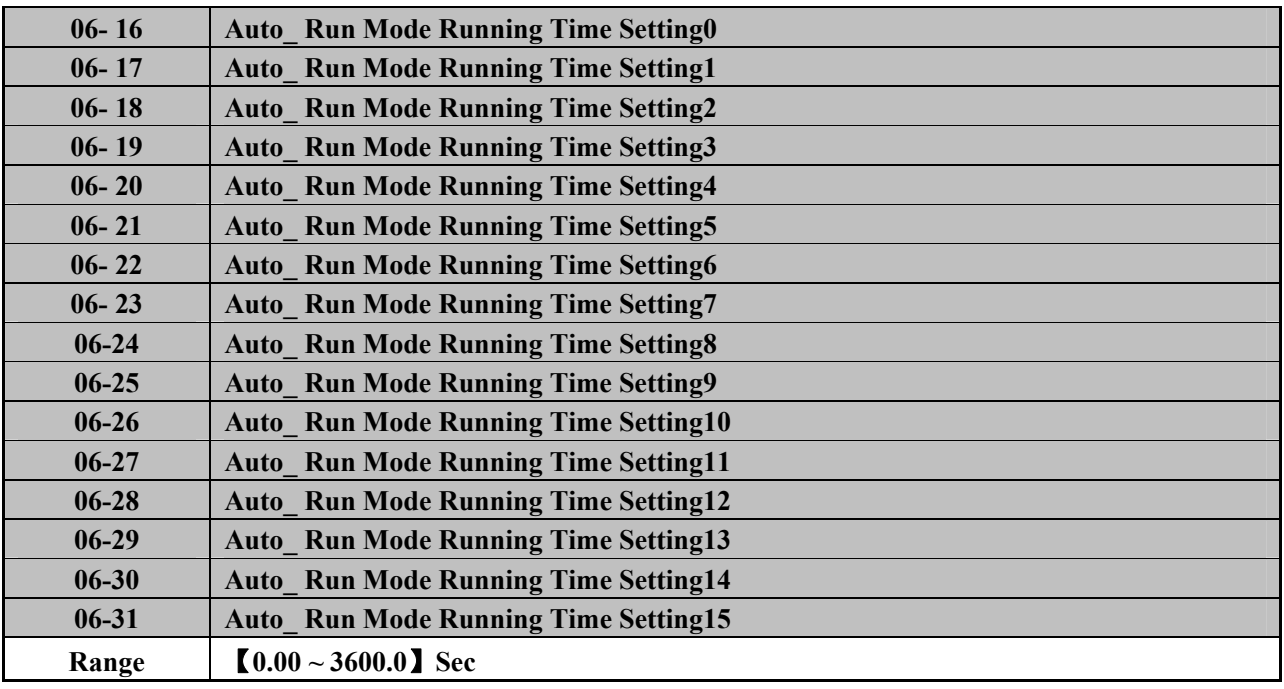

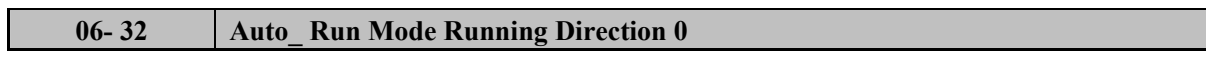

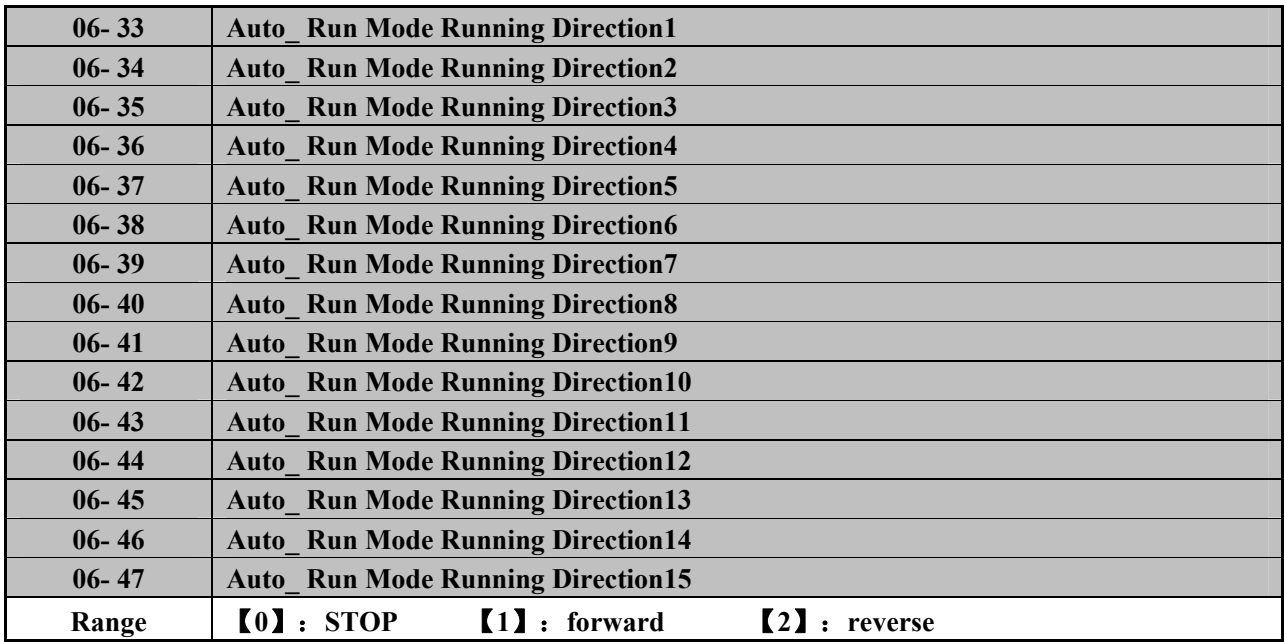

※ Note: For executing following options, a terminal with function【18】is needed, and it should be turned on.

- ¾ **Auto Run (sequencer) various modes cab is selected by parameter (06-00)**
- ¾ **Auto Run (sequencer ) mode set up parameters are parameters (06-01~06-47)** 
	- Programmable auto-operation mode selection and options: With frequency command 1 to 15 (06-01)  $\sim$  06-15), programmable auto-operation option time parameters (06-17  $\sim$  06-31) and mode selection parameter (06-00 ), simple PLC function can be executed, and the direction of each phases can be set with (06-32  $\sim$  06-47). In addition, in phases 0, frequency command is master frequency 05-01, 06-16 sets option time, and 06-32 sets option direction.
	- Examples of options each kind of programmable auto-operation mode are shown as below.

### **(**A) Single Cycle Running (06- 00=1,4)

The inverter will run for a single full cycle based upon the specified setting mode. Then, it will stop. For example :  $06 - 00 = [1]$  (or  $[4]$ ),

Panel Frequency (05-01)= [15] Hz, 06- 01= [30] Hz, 06- 02= [50] Hz, 06- 03= [20] Hz 06-16=  $[20]$  s, 06-17=  $[25]$  s, 06-18=  $[30]$  s 06-19=  $[40]$  s, 06-32=  $[1]$ , 06-33=  $[1]$ , 06-34=  $[1]$  (FWD), 06-35=  $[2]$  (REV),

06-04~ 06-15=  $[0]$  Hz, 06-20~06-31=  $[0]$  s, 06-36~06-47=  $[0]$ 

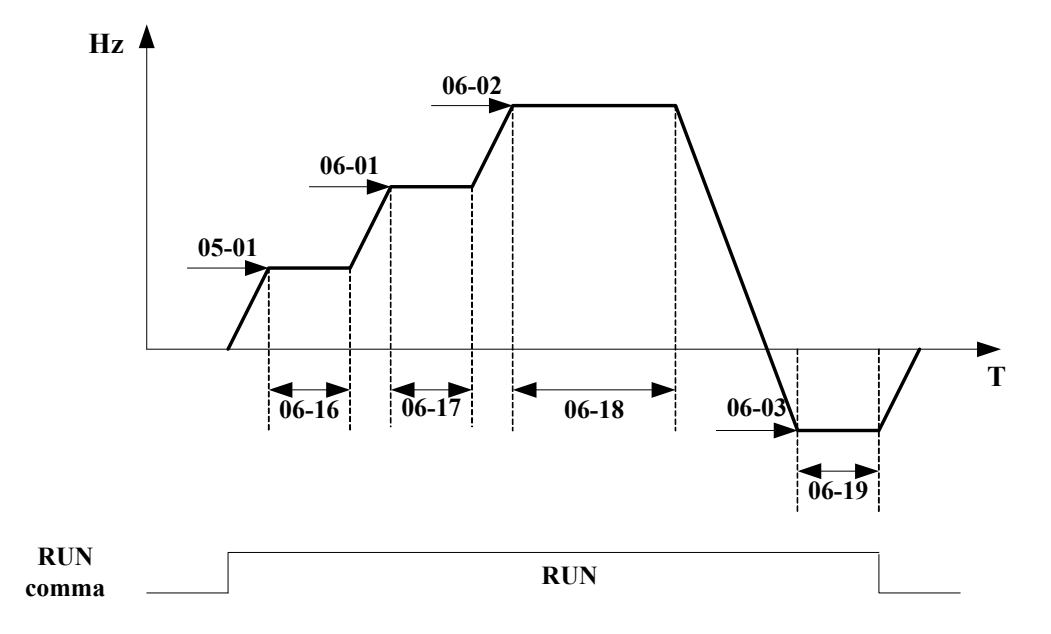

(B) Periodic cycle Running (06- 00=2,5)

The inverter will repeat the same cycle periodically.

Example:

06- 00= [2] (or [5]  $\prime$  06- 01~06-15,06- 16~13-31,06-32~06-47:Same setting as the example (A)

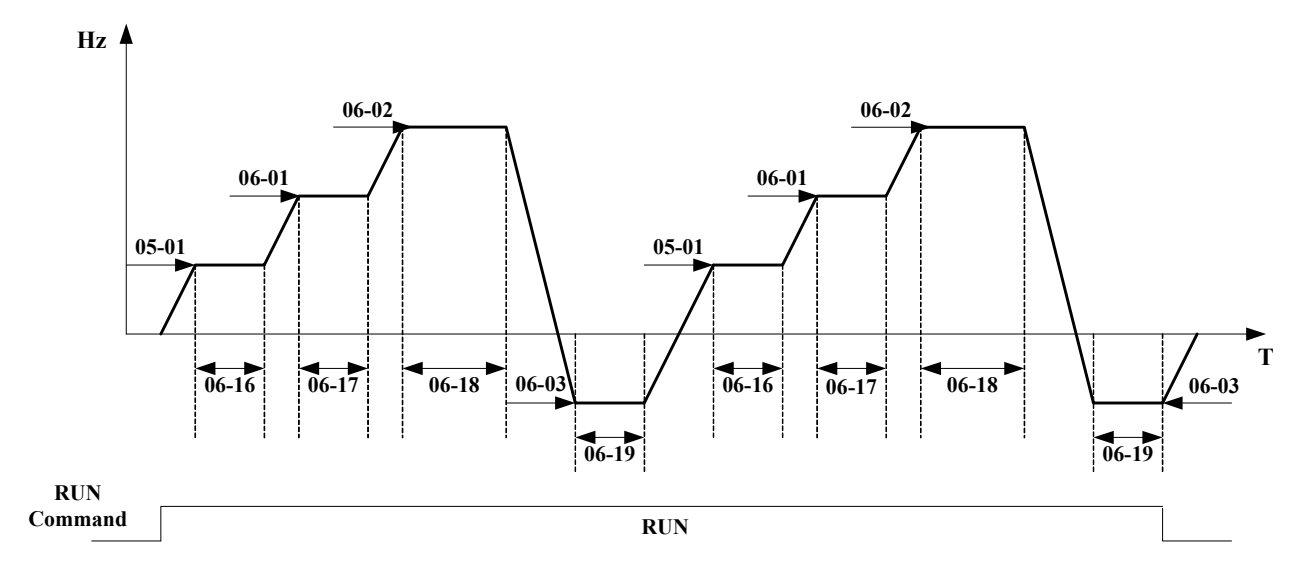

(C)Auto Run Mode for Single Cycle  $(06-00=$  [3,6])

The speed of final step will be held to run. Example::  $06 - 00 = 3$  (or  $6$ ), Panel Frequency (05- 01)= 【15】Hz, 06- 01= 【30】Hz, 06- 02= 【50】Hz, 06- 15=【20】Hz, 06-16=  $[20]$  s, 06-17=  $[25]$  s, 06-18=  $[30]$  s, 06-31=  $[40]$  s, 06-32=  $[1]$ , 06-33=  $[1]$ , 06-34 =  $[1]$ , 06-47=  $[1]$  (FWD), 06-04~06- 15=  $\text{[0]}$  Hz, 06-20~06-30=  $\text{[0]}$  s, 06-35~06-46 =  $\text{[0]}$ 

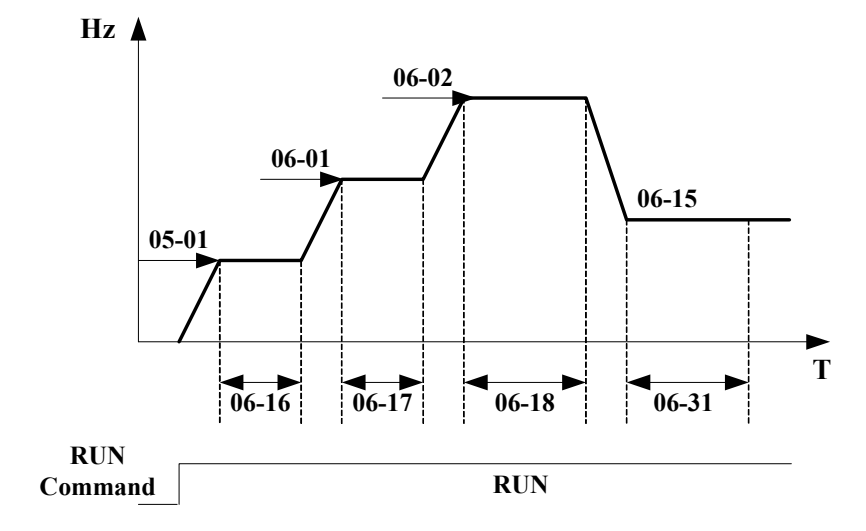

**●** 06- 00=【1~3】,If the inverter stops and re-starts, it will continue running from the unfinished step, according to the setting of 06- 00.

 $\bullet$  06- 00=  $[4 \sim 6]$ , If the inverter stops and re-starts, it will begin a new cycle and continue running according to the setting of 06- 00.

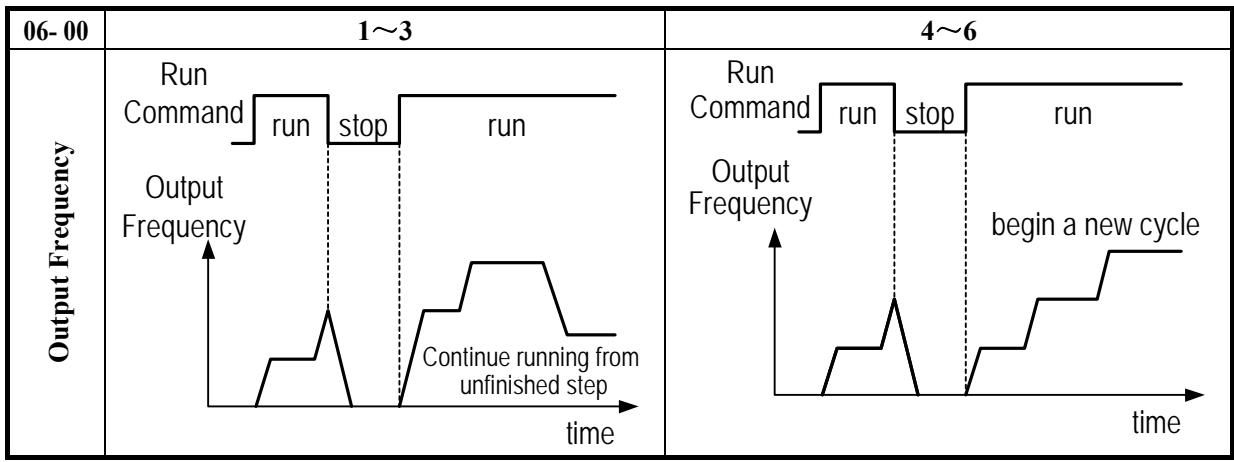

**ACC/DEC time follow the setting of 00-14/00-15 or 00-16/00-17 in Auto Run Mode.** 

※ Note:06-16 and 06-32 should be used in company with panel setting frequency(05-01) as the 0 step of atuo programable run.

## **07- Start/Stop command group**

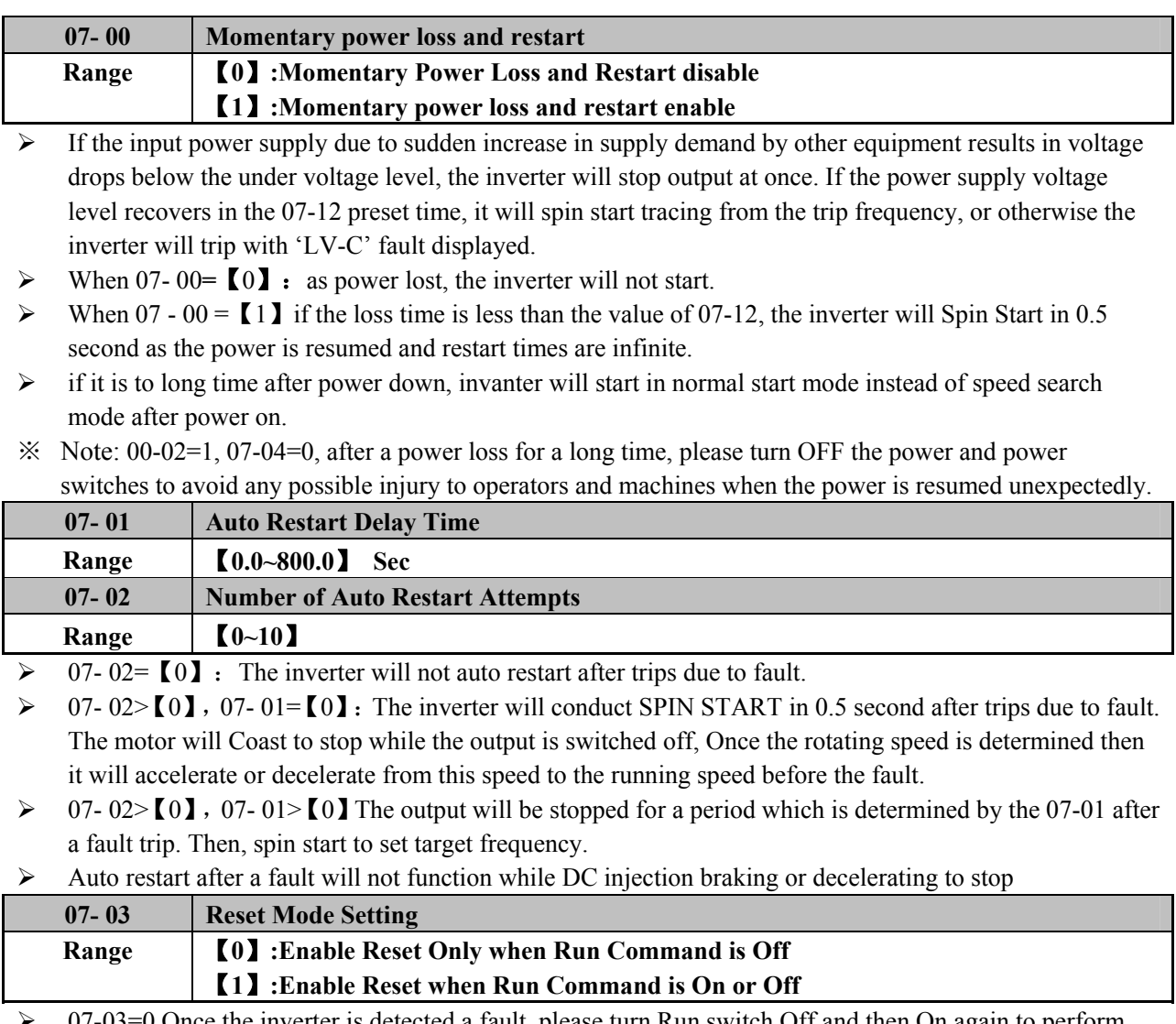

 $07-03=0$  Once the inverter is detected a fault, please turn Run switch Off and then On again to perform reset, otherwise restarting will not be possible.

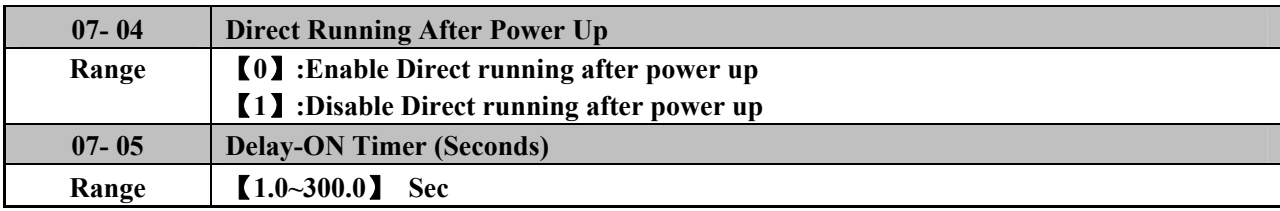

 $\geq 07-04=0$  and the inverter is set external terminal controlled (00-02/00-03=1), if the run switch is ON as power is supplied, the inverter will auto start. It is recommend that the power is turned off and the run switch is also off to avoid possibility of injury to operators and machines as the power is reapplied.

※ Note: IF this mode is required all safety measures must be considered including warning labels.

 $\geq 07-04=1$  and the inverter is set external terminal controlled (00-02/00-03=1), if the run switch is ON as power is supplied, the inverter will not auto start and the display will flash with STP1. It is necessary to turn OFF the run switch and then ON to start normally.

| $07 - 06$ | DC Injection Brake Start Frequency (Hz) @Stopped |
|-----------|--------------------------------------------------|
| Range     | $[0.10 \sim 10.00]$ Hz                           |
| $07 - 07$ | DC Injection Brake Level (%)@Stopped             |
| Range     | $[0.0 - 150.0]$ %                                |
| $07 - 08$ | DC Injection Brake Time (Seconds)@stopped        |
| Range     | $[0.0 \sim 25.5]$ Sec                            |

 $\geq 07 - 08 / 07 - 06$  is the action time and start frequency of DC braking, as graph below:

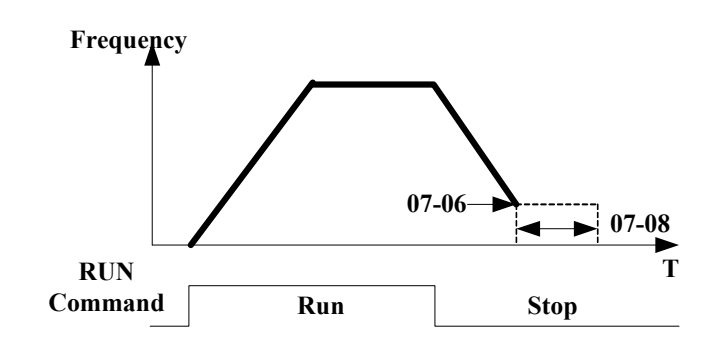

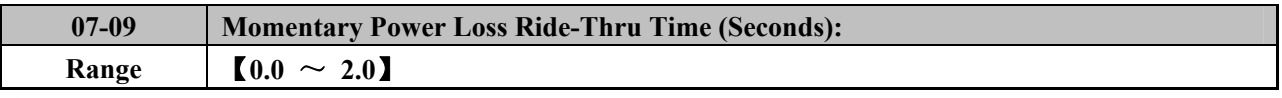

- $\triangleright$  Grid voltage drop can cause an instant, when the voltage drops to a low-voltage inverter Protection Level, the drive will stop output. If the power in the 07-09 recovery within the time set, the inverter will restart with speed search (starting from the escape frequency tracking), otherwise the drive will show LV-C, and tripping.
- $\triangleright$  Power inverter itself allows time for the moment, due to differences in different models, ranging from 1 second to 2 seconds.
- $\triangleright$  When 07-00 = 0: instantaneous stop restoration, the inverter will not start.
- $\triangleright$  When 07-00 = 1: If the instantaneous setting stop time is less than 07-09, the drive will be 0.5 seconds in the restoration after the restart with speed search, and unlimited number of restarts.
- $\frac{1}{2}$  Note: The parameters of 00-02=1 and 07-11 = 0, when the parameters of 07-00 = 1, in a long time after the power failure, to the power switch and run switch off, to avoid a sudden recovery after power on the machine or person cause harm.

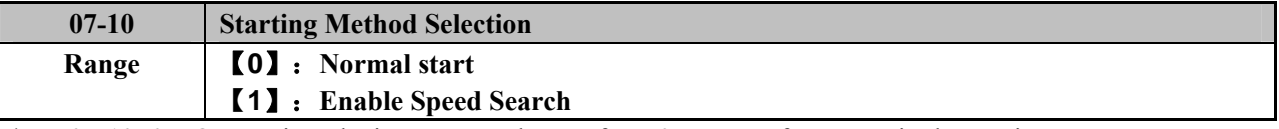

 $07-10=0$ : On starting, the inverter accelerates from 0 to target frequency in the set time.

 $\geq 07-10=1$ : On starting, the inverter accelerates to target frequency from the detected speed of motor.

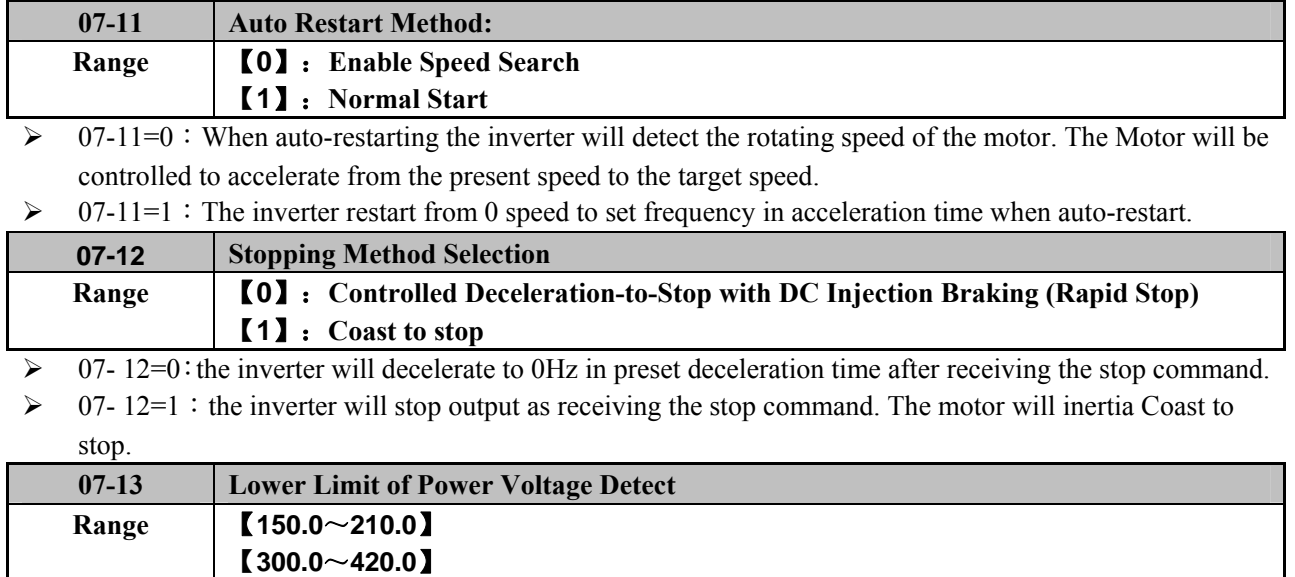

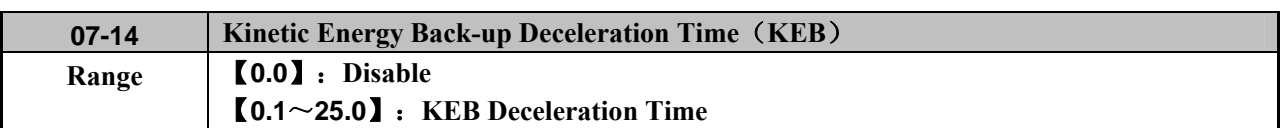

 $\triangleright$  **07-14** = 0 KEB function disable  $\triangleright$  **07-14**  $\neq$  0 KEB function enables

Example:220V system

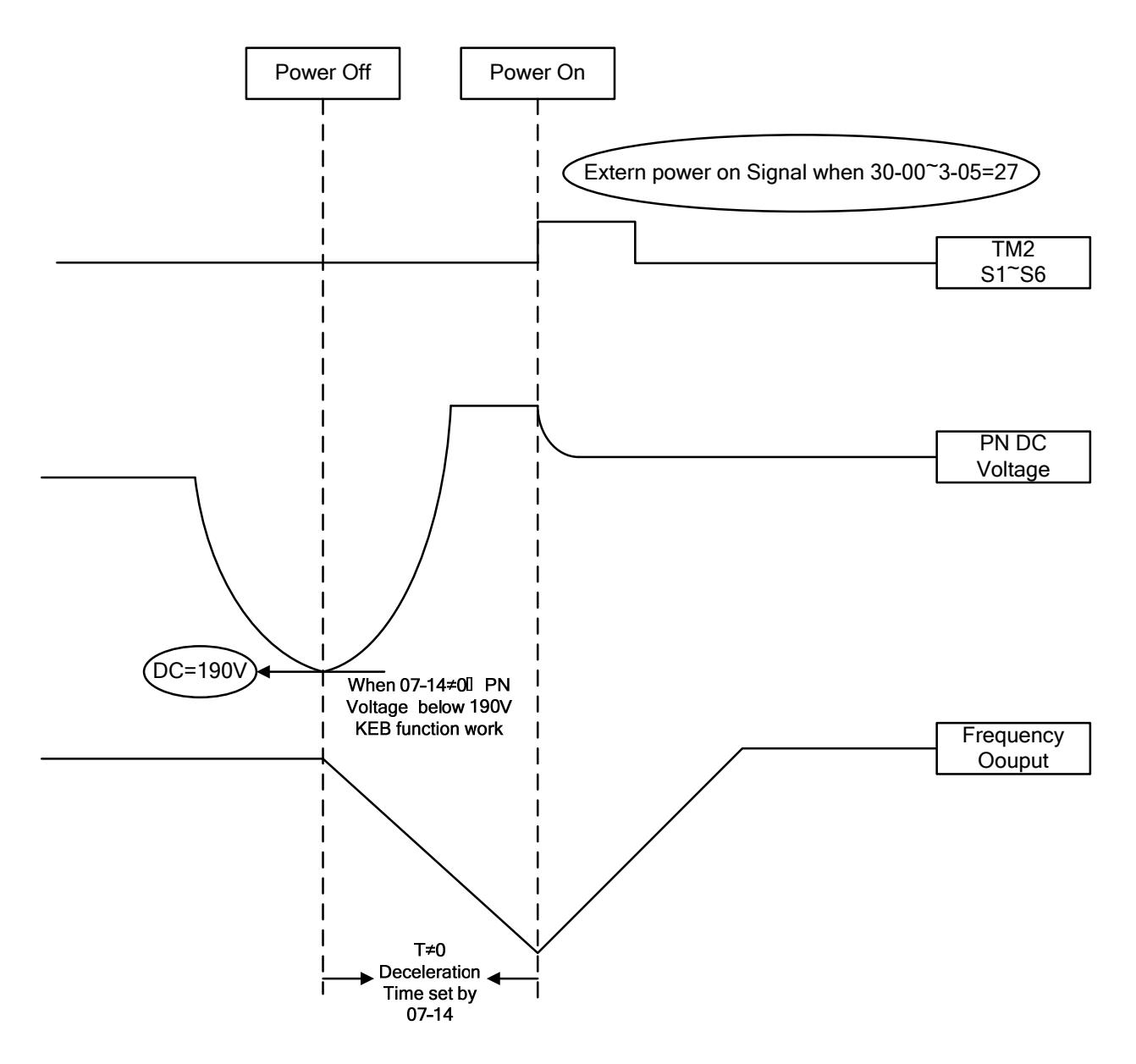

※ Note:

1. When **07-14**≠0, the momentary power loss and Restart is disabled, the inverter will do KEB Function.

2. When input power is turned off, CPU detects the DC bus Voltage and as soon as DC bus Voltage becomes lower than190V (220V system) or 380V (440V system), then the KEB function is activated.

3. When KEB function is enabled, the inverter decelerate to zero by **07-14**, and the inverter stop

4. IF the power on signal enabled during the KEB function, the inverter accelerate to original frequency.

### **08- Protection function group**

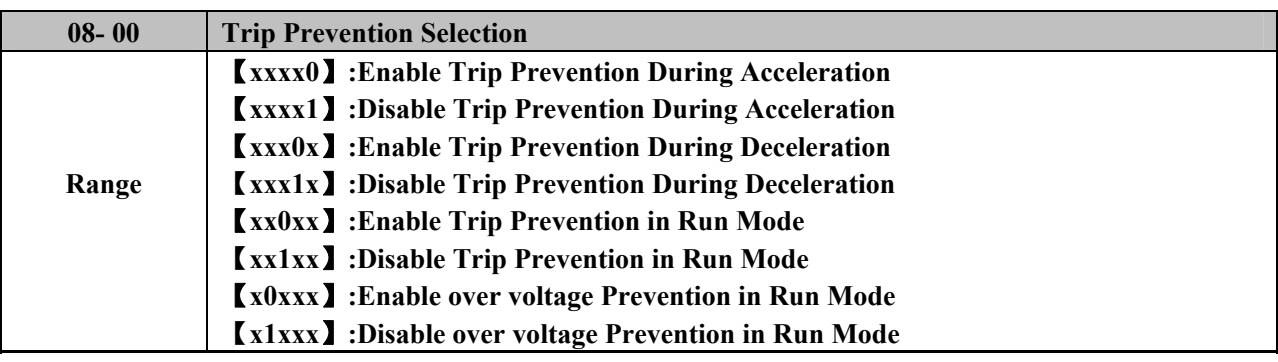

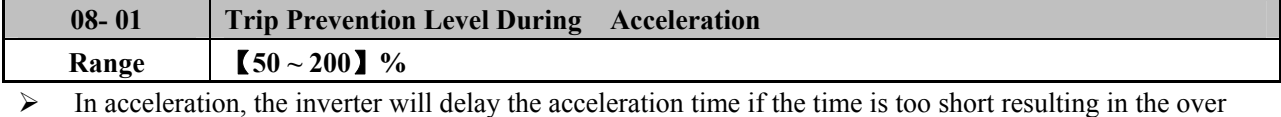

current in order to prevent the inverter trips.

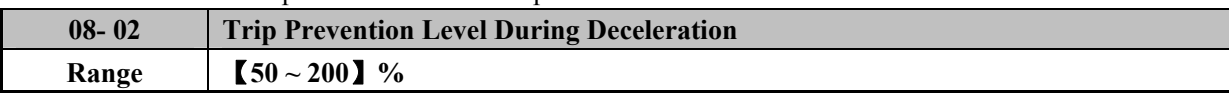

 $\triangleright$  In deceleration, the inverter will delay the acceleration time if the time is too short resulting in the over voltage of DC BUS in order to prevent the inverter trips with 'OV' displayed.

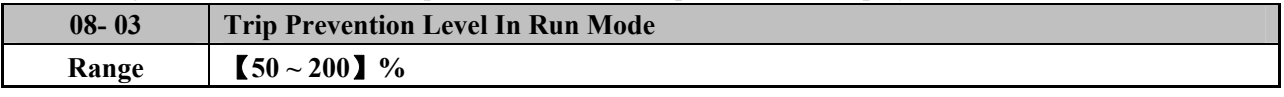

 $\triangleright$  Some mechanical characteristics (such as press) or unusual breakdown (seize due to insufficient lubrication, uneven operation, impurities of processed materials, etc.) will cause the inverter to trip, thus inconvenience users. When the operating torque of the inverter exceeds the setting of 08-03, the inverter will lower the output frequency following the deceleration time, and return to the normal operation frequency after the torque get steady.

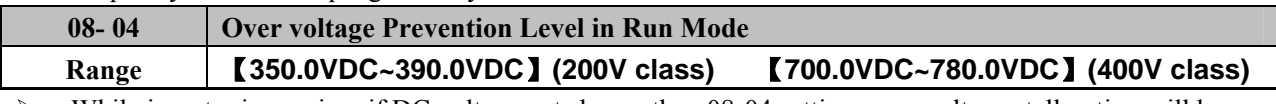

 $\triangleright$  While inverter is running, if DC voltage gets larger than 08-04 setting, over voltage stall option will be executed.

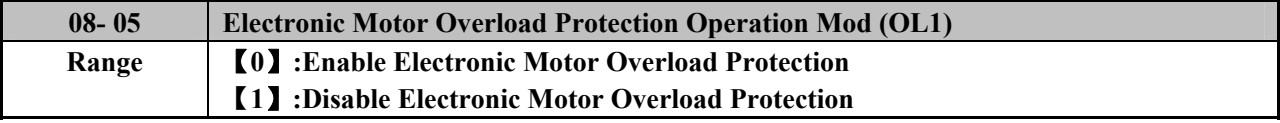

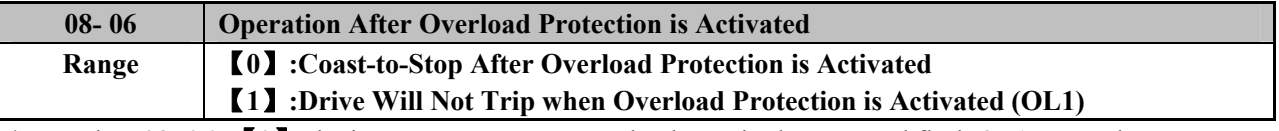

¾ When **08- 06=**【**0**】:the inverter coast to stop as the thermal relay acts and flash OL1. Press the 'Reset' or the external reset terminal to continue to run.

¾ When **08- 06**= 【1】:the inverter continues to run as the thermal relay acts and flash OL1. Until the current decline to A value,OL1 will disappear.

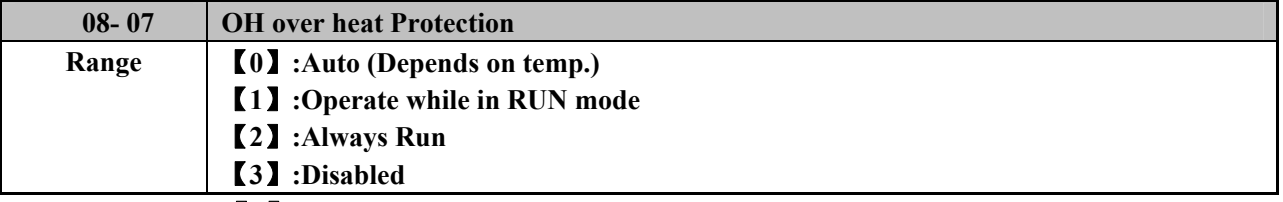

¾ When **08- 07=**【**0**】**:**The fan runs as the inverter senses temperature rises. Thusly extend the service period.

¾ When **08- 07=**【**1**】**:**The fan runs while the inverter is running.

¾ When **08- 07=**【**2**】**:**The fan is continuously running regardless of the action of the inverter.

¾ When **08- 07=**【**3**】**;**The fan is **Disabled.**

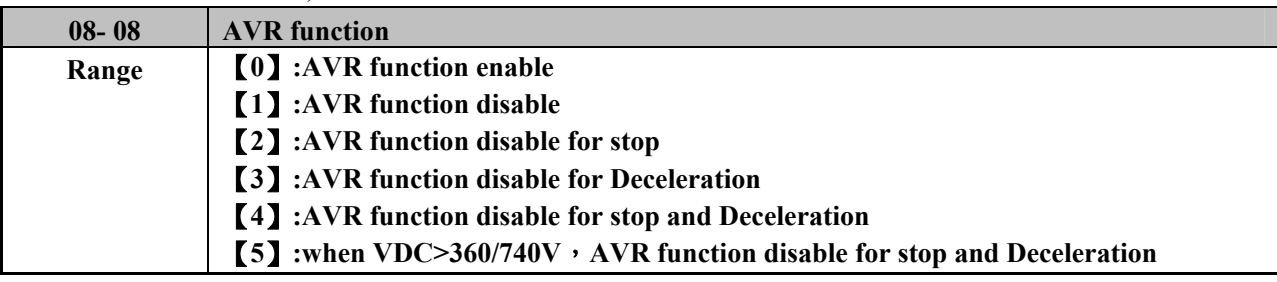

- $\triangleright$  Automatic voltage regulator function is mainly to solve the problem that is the output voltage instability caused from the input voltage instability.
- ¾ When 08-08**=**【**0**】**:**When the input voltage has fluctuating, the output voltage will not fluctuate with the input voltage changing.
- ¾ When 08-08**=**【**1**】**:**When the input voltage fluctuates, the output voltage will vary with input voltage fluctuations.
- ¾ When 08-08**=**【**2**】**:**AVR is invalid while "stop" of inverter at work only, to increase the speed of braking at this time.
- ¾ When 08-08**=**【**3**】**:**AVR is invalid when the inverter slows down, from high speed to low speed only, it can be shortened the time of deceleration at this time.
- ¾ When 08-08**=**【**4**】**:**AVR function disable for stop and deceleration.
- ¾ When 08-08**=**【**5**】**:**when VDC>360V(200V class)or VDC>740V(400V class),AVR function disable for stop and deceleration.

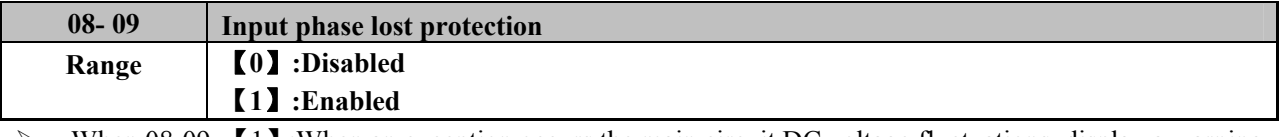

When  $08-09=$  [1] : When an exception occurs the main circuit DC voltage fluctuations, display a warning message PF.

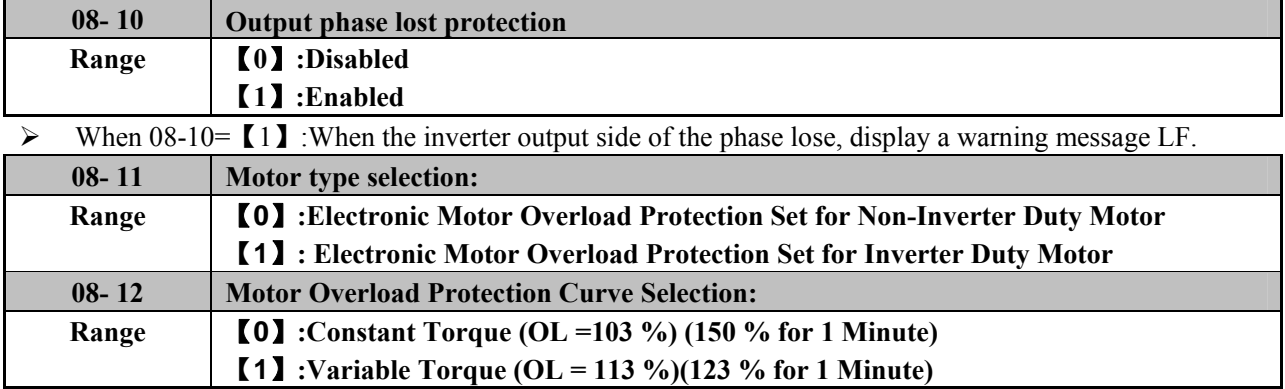

¾ When 08-11**=**【**0**】**:**Set 02-06 as the rated frequency of the serve motor.

¾ When 08-12**=**【**0**】**:** To protect the general mechanical load, as long as the load is less than 103% rated current, the motor continue to run. The load is larger than 150% rated current, the motor will run for 1 minute. (Refer to following curve (1)).

- ¾ When 08-12**=**【**1**】**:**To protect HVAC load(FAN、PUMP…so on):as long as the load is less than 113% rated current, the motor continue to run. The load is larger than 123% rated current, the motor will run for 1 minute.
- $\triangleright$  The heat sinking function will not be as effective when the motor run at low speed. So the thermal relay action level will decline at the same time. (The curve 1 will change to curve 2).

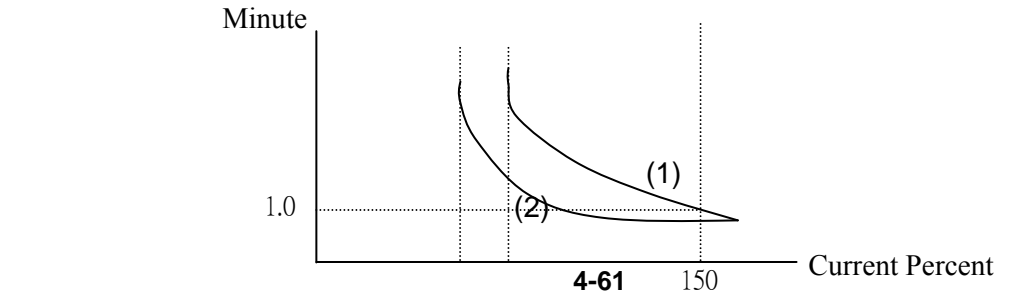

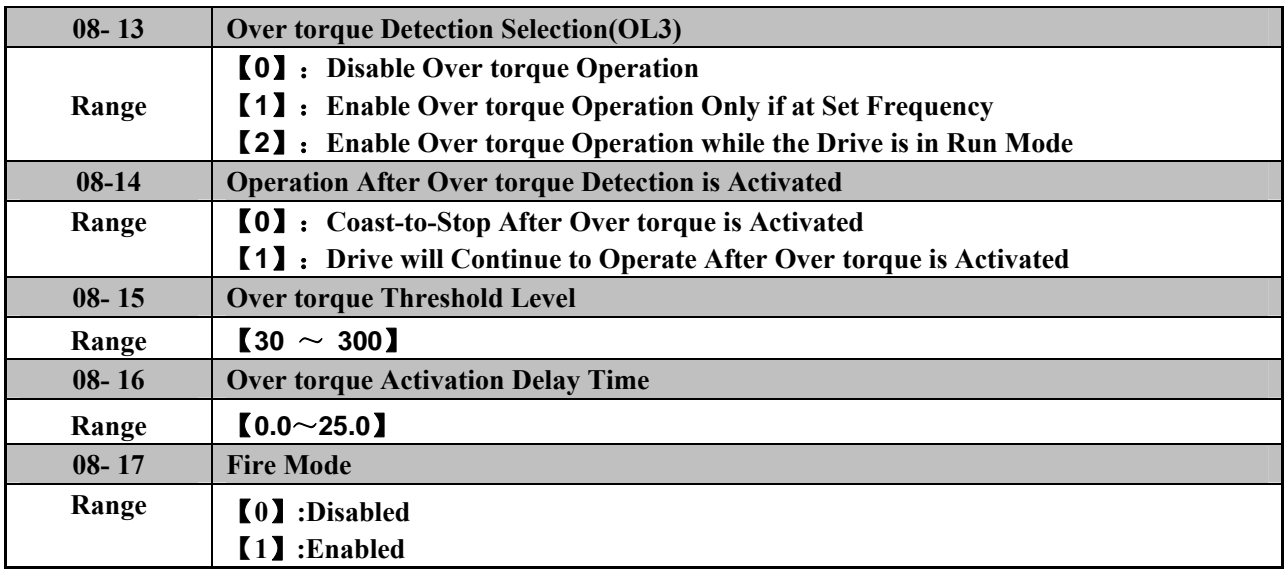

¾ Over Torque is detected when the output torque level exceeds the level set in Parameter 08-15 ( Inverter rated torque is 100%) and if it is detected for a duration of time which is set in parameter 08-16.

¾ When 08-14**=**【**0**】:If there is over torque, the inverter coasts to stop and flashes OL3. It is necessary to press'RESET' or external terminal to continue to run.

- ¾ When 08-14**=**【**1**】:If there is over torque, the inverter can continue to run and flashes OL3 until the output torque is less than the 08-15 set value.
- $\geq$  Parameter 03-11/12(Multifunction output terminal) = 12, the output terminal signal will be set for over torque condition.

※ Note: Over torque detection will be enabled only when parameter 08-13 is set to options 1or2.

### **! warning:**

Fire Mode: This mode is the drive in order to ensure uninterrupted operation. This mode is set to active (08-17  $= 1$ ), most of the alarms and warnings will not cause the drive down, in order to ensure that people in the evacuation of smoke-free environment, it will extend the reliable operation of the time as much as possible until self destruction. If the drive is set to fire mode, the company for the error that occurred, failure, personal injury, or the drive itself and the other is not responsible for any loss of property.

## **09- Communication function group**

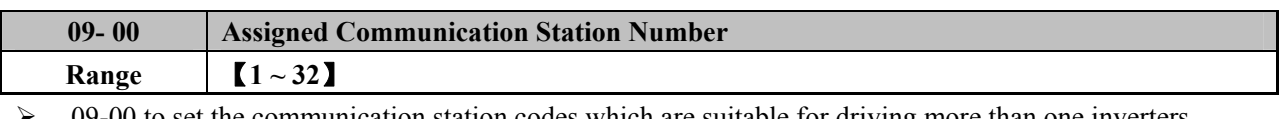

09-00 to set the communication station codes which are suitable for driving more than one inverters situations.

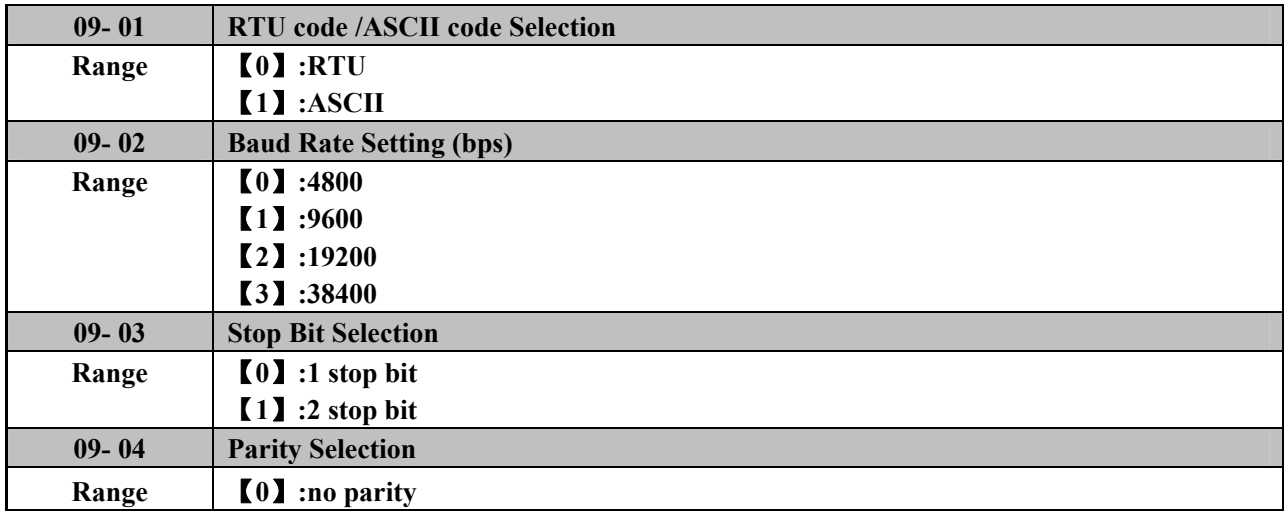

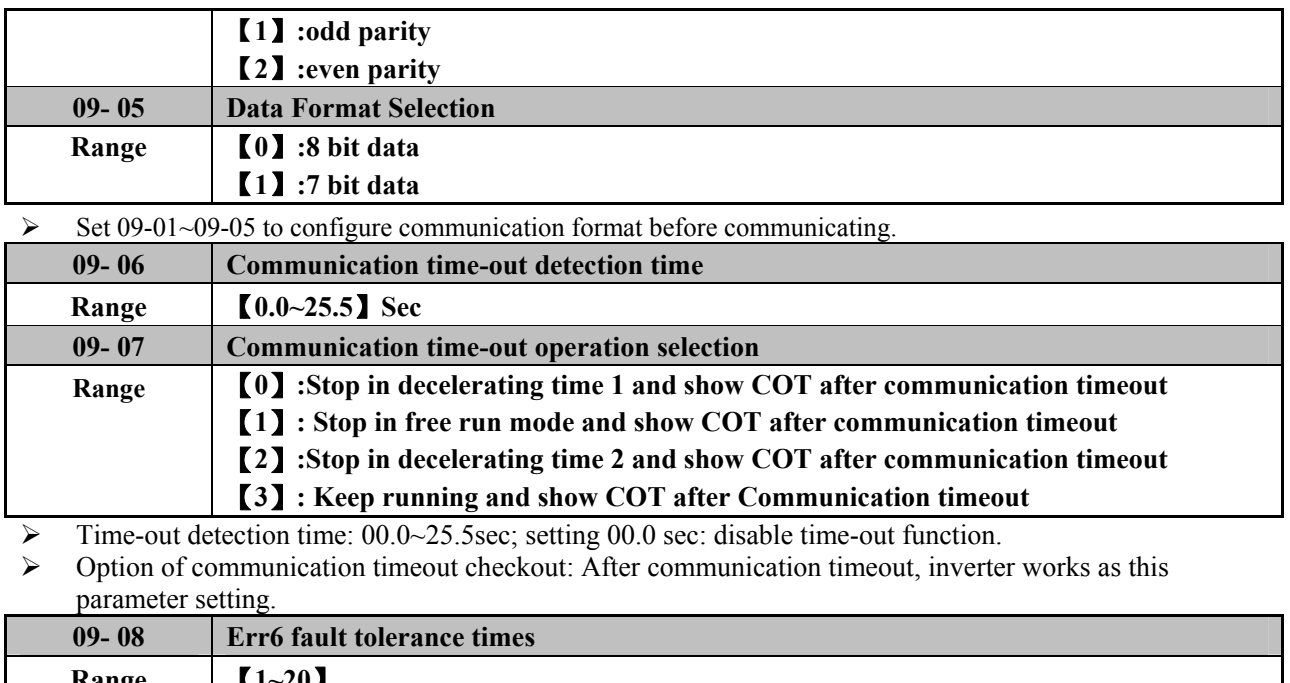

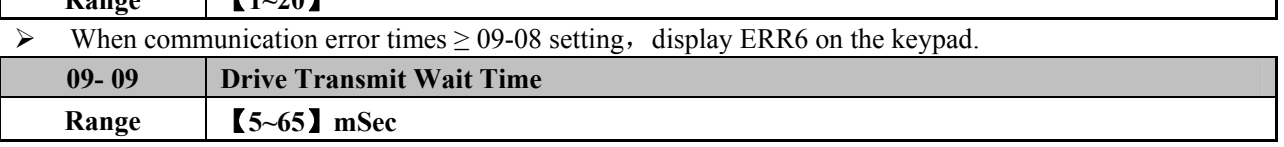

¾ This parameter is used to set the converter to receive data from the sending date to the beginning of the time.

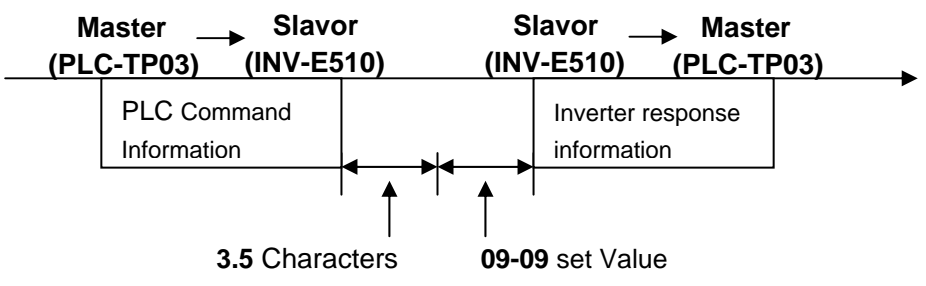

### **10-PID function group**

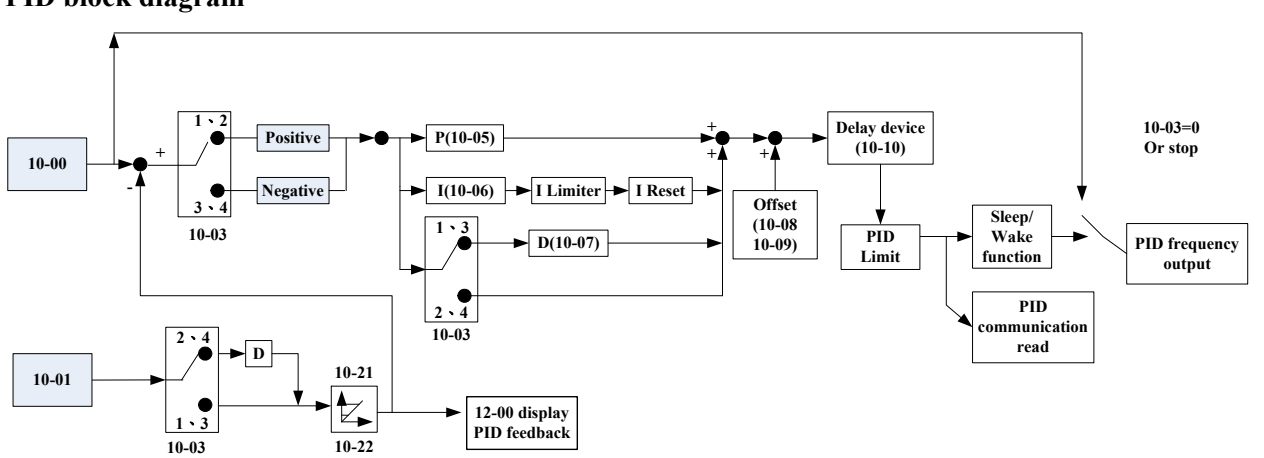

**PID block diagram**

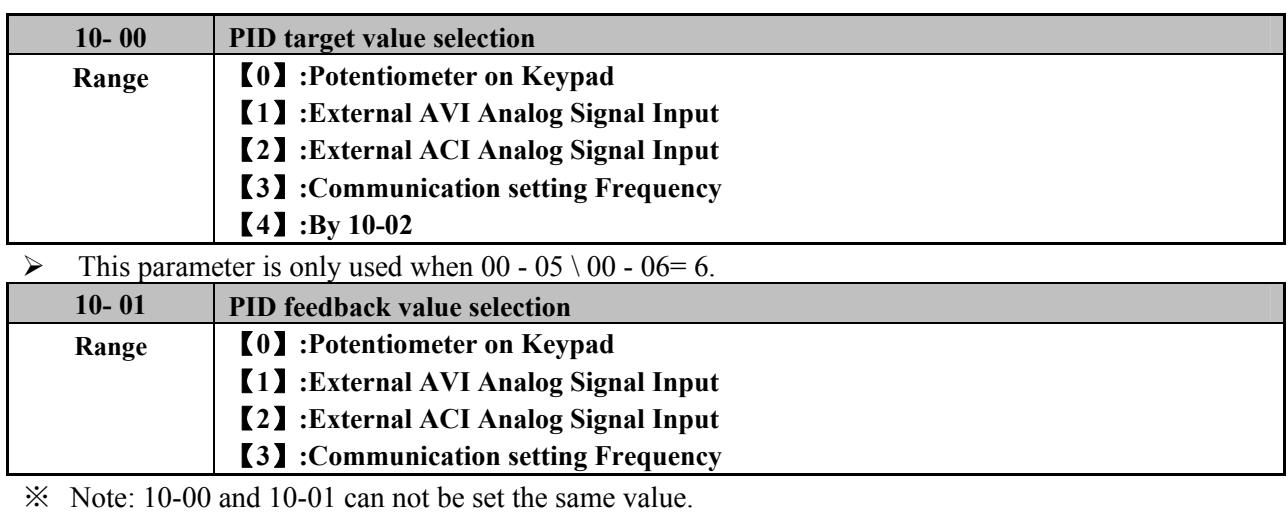

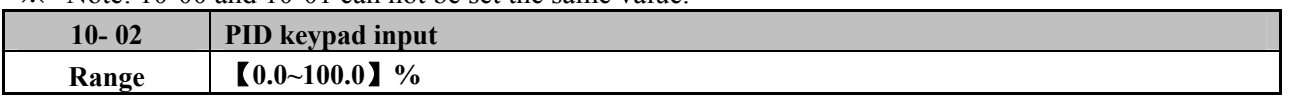

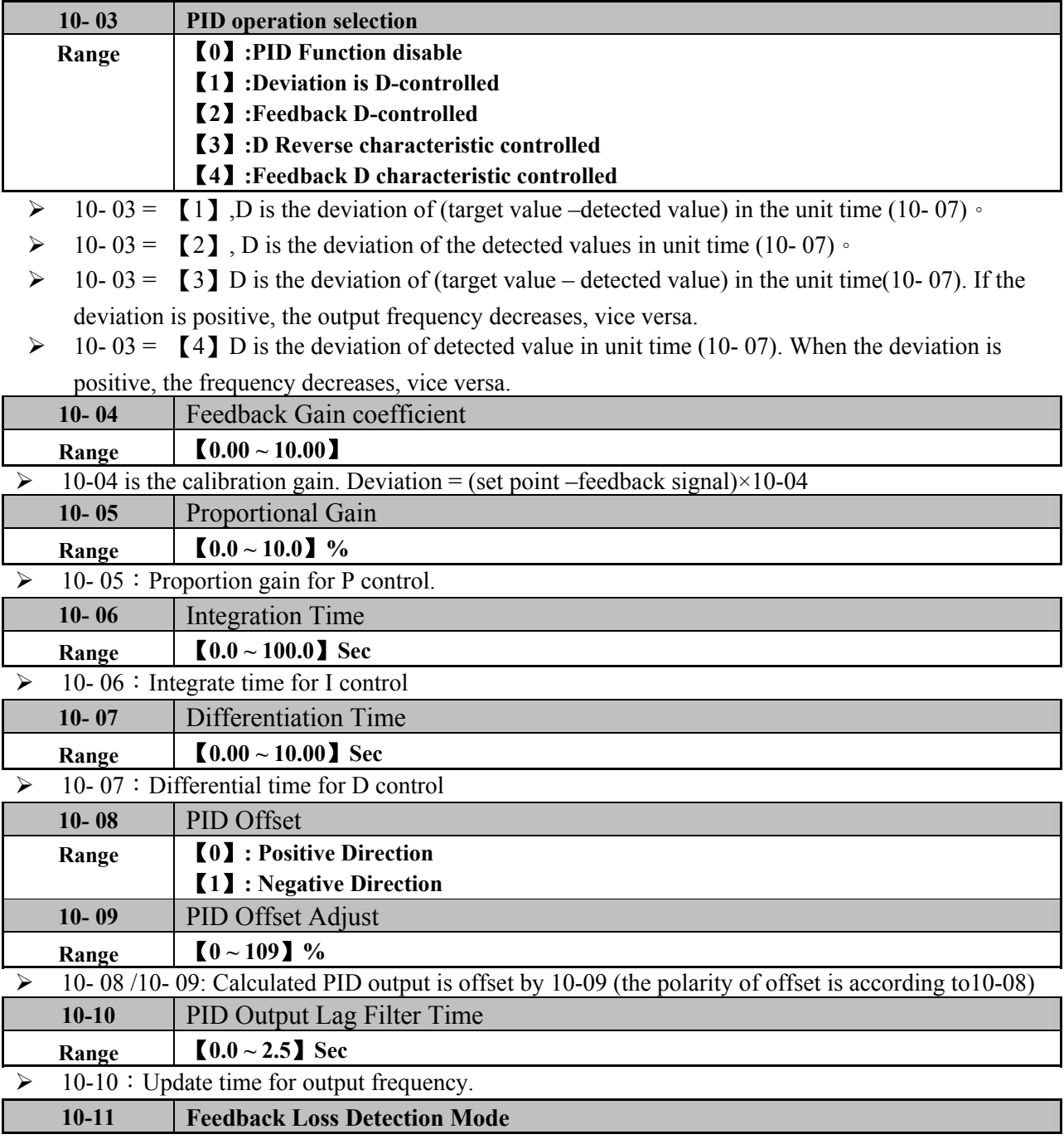

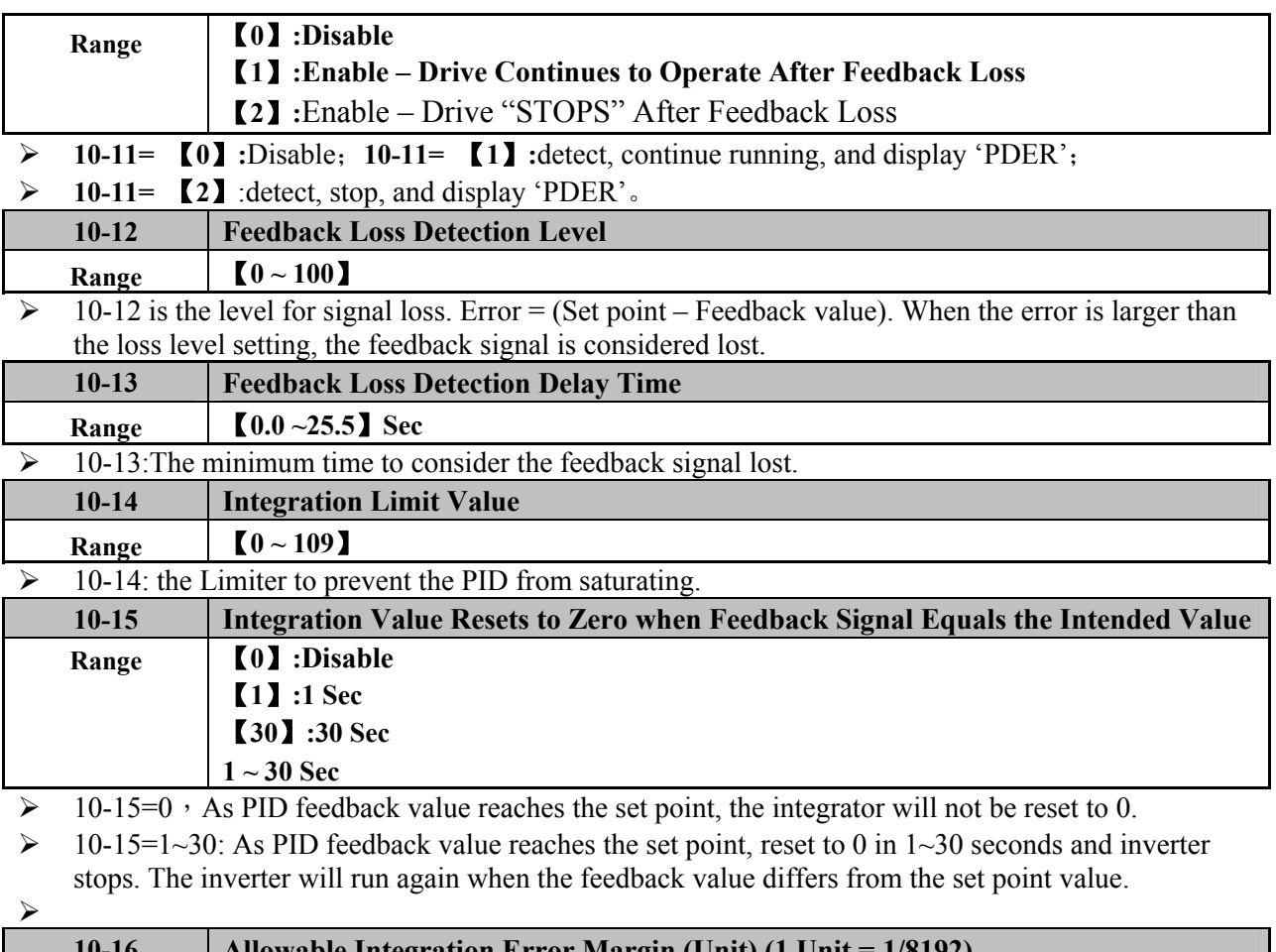

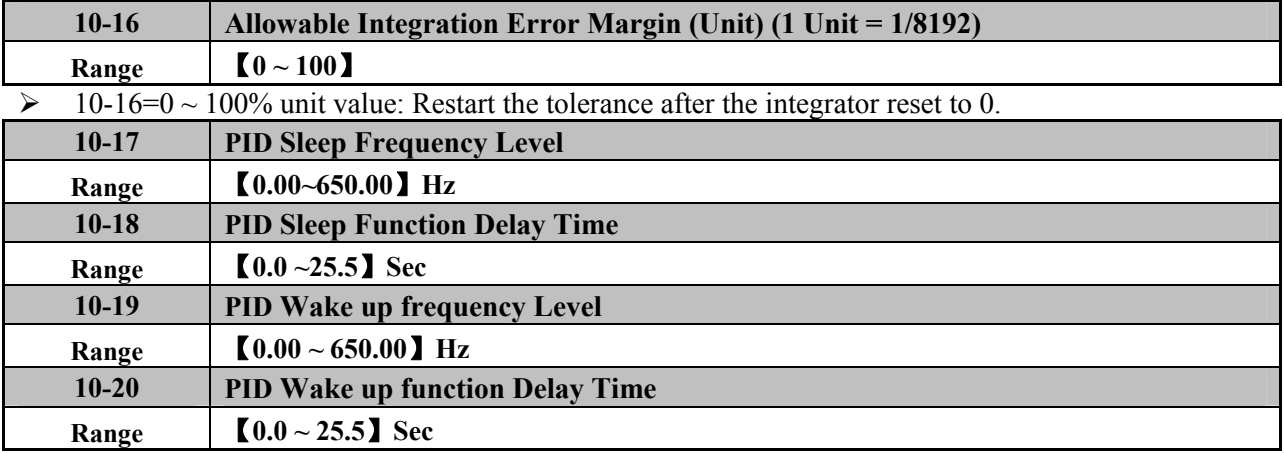

 $\triangleright$  When PID output frequency is less than the sleep threshold frequency and exceeds the time of sleep delay, the inverter will decelerate to 0 and enter PID sleep mode.

 $\triangleright$  When PID output frequency is larger than the Wake threshold frequency for Wake start the inverter will reactivate and enter PID wake mode. The time diagram is as follow:

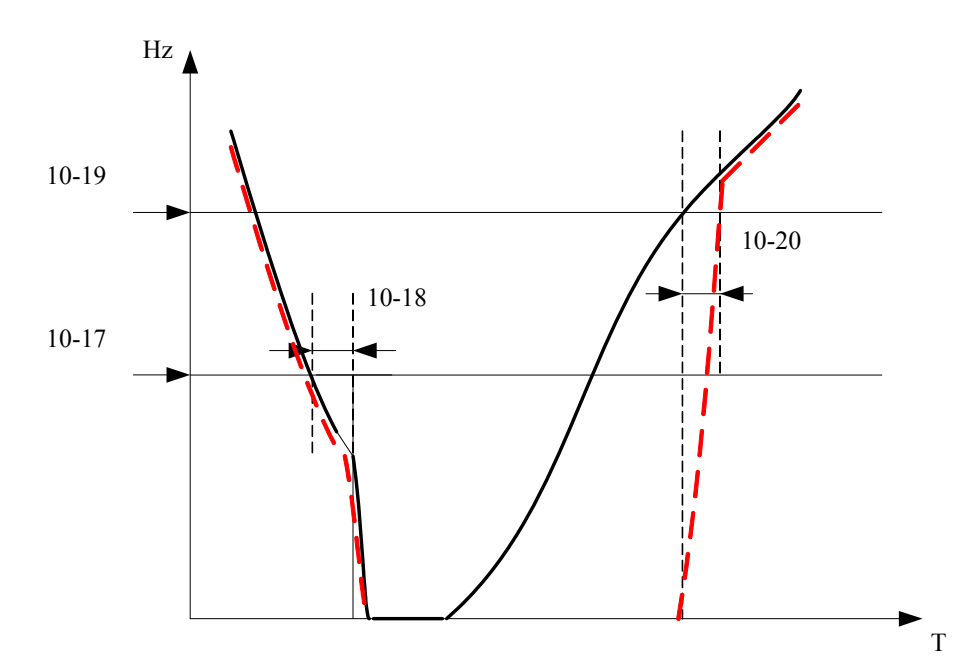

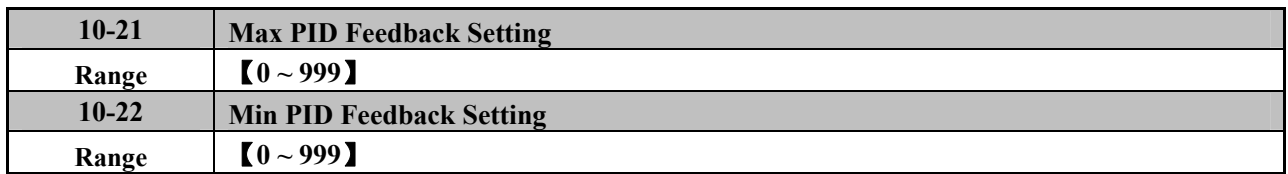

Example:If set 10-21=100 and 10-22=50 ,When actual feedback value changes in a range of the smallest to the largest , feedback value read from keypad is limited between 50 and 100. Shown as below.

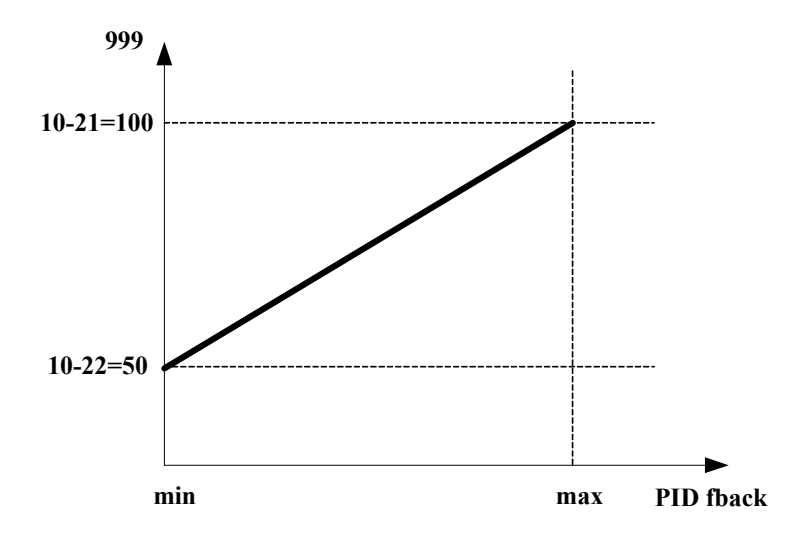

## **11 Assistant function group**

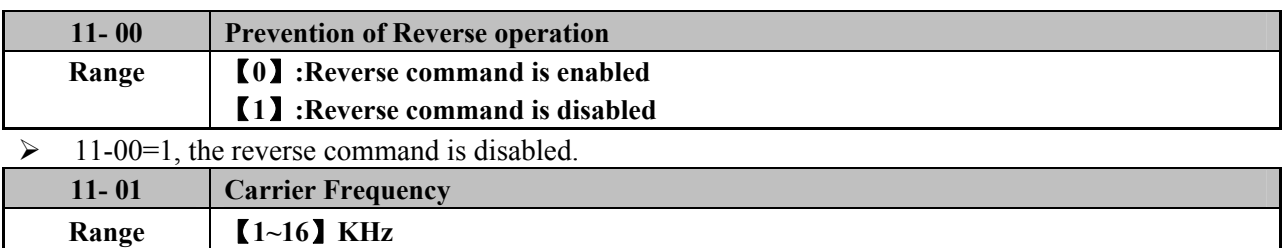

 $\triangleright$  While IGBT-driven inverter can provide low-noise working environment, the high frequency devices have carrier frequency waveform cutting, it may interfere with external electronic device,even caused vibration when connected with motor, then need to adjust the carrier frequency.

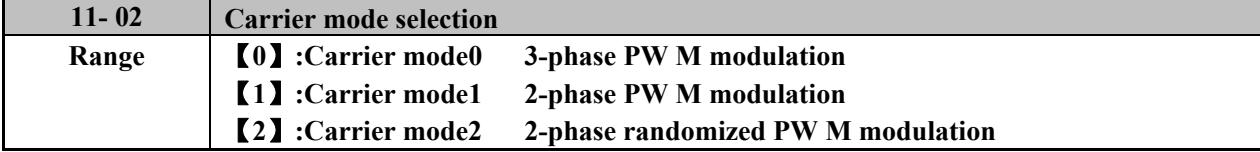

 $\triangleright$  Carrier mode0 is used in the occasion of low noise and good cooling.

- $\triangleright$  Carrier mode0 is used in the occasion of wind or water power.
- ¾ Carrier mode2 can improve Temperature rise and the life of IGBT, at the same time have a certain inhibitory effect of electromagnetic noise.

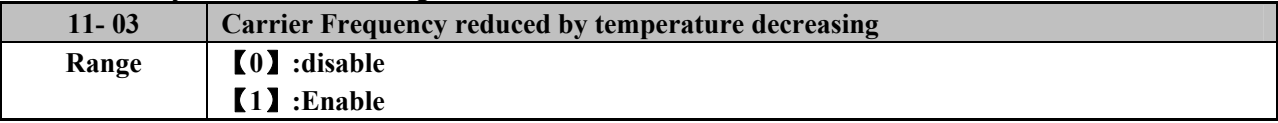

 $\triangleright$  When inverter is temperature overrun 80°C on keypad display(11-00=01000), Carrier Frequency reduced to 4K when inverter is temperature reduced less than 70°C, Carrier Frequency resume.

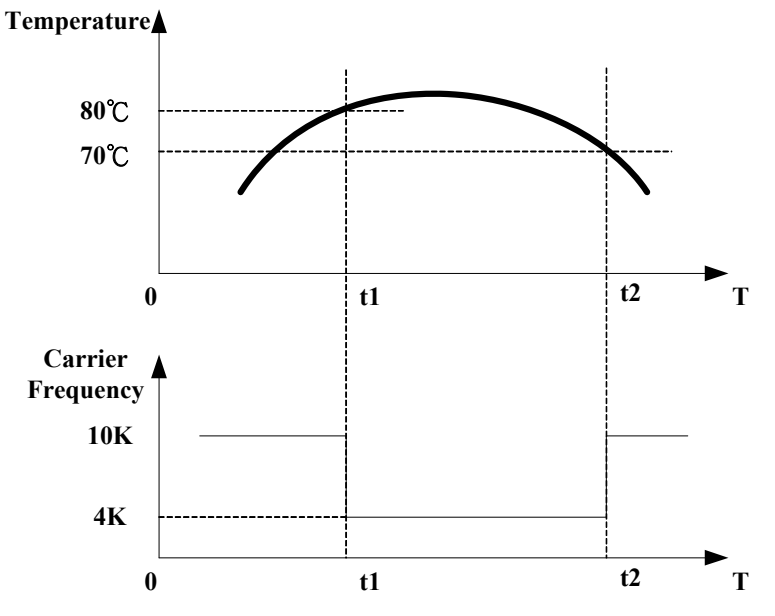

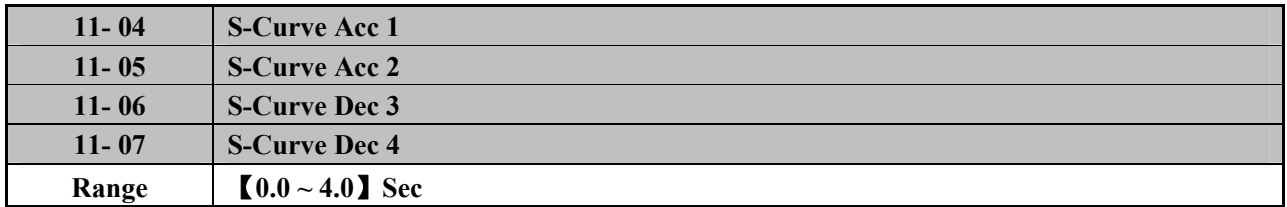

 $\triangleright$  Use S Curve parameters where a smooth acceleration or deceleration action is required, this will prevent possible damage caused to machines by sudden acceleration/deceleration.

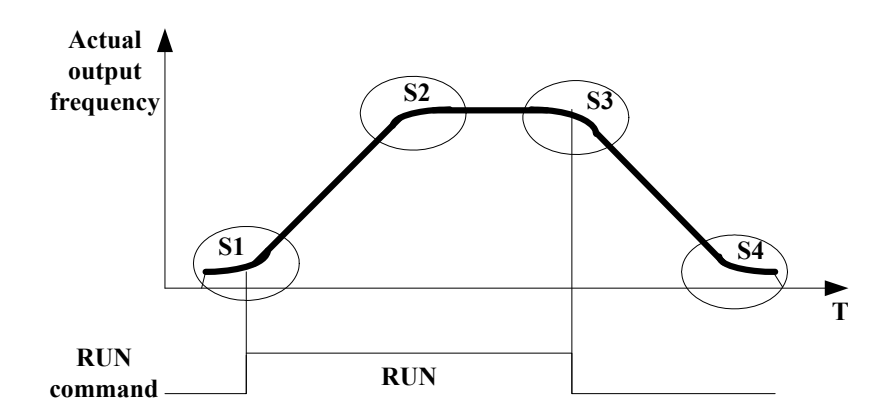

- ※ Note:
- $\triangleright$  Regardless of the stall prevention period, actual acceleration and deceleration time =preset acceleration / deceleration time + S curve time.
- $\triangleright$  Please set the S curve time separately in the parameter(11-04~11-07)
- $\triangleright$  When S curve time (11-04~11-07) is set as 0, the S curve function is disabled.
- $\triangleright$  The calculating of S curve time is based on the Maximum output frequency of motor (01-02), Please refer to the parameter (00-14/00-15).

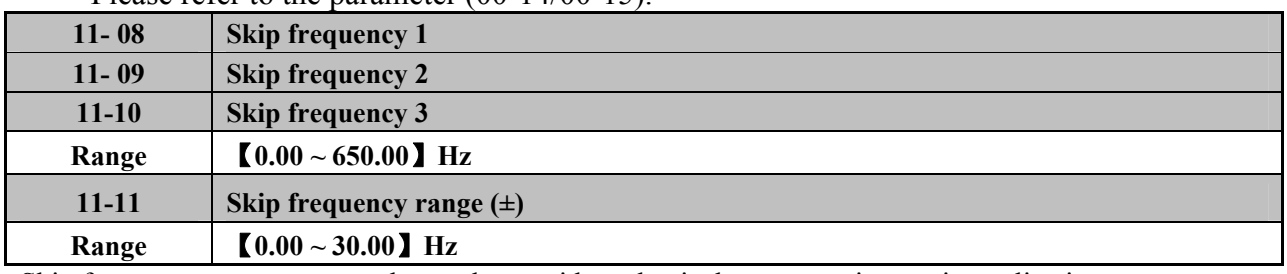

Skip frequency parameters can be used to avoid mechanical resonance in certain applications.

Example: 11-08=10.00(Hz); 11-09=20.00(Hz); 11-10=30.00(Hz); 11-11=2.00(Hz).

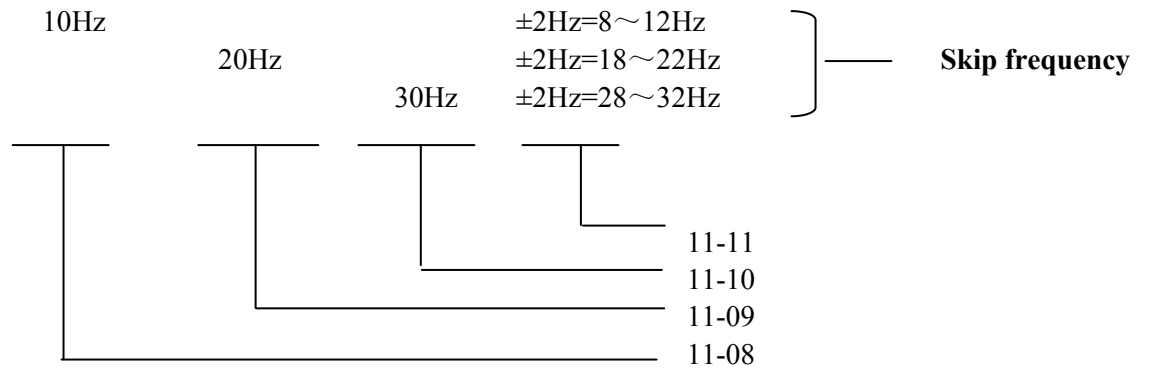

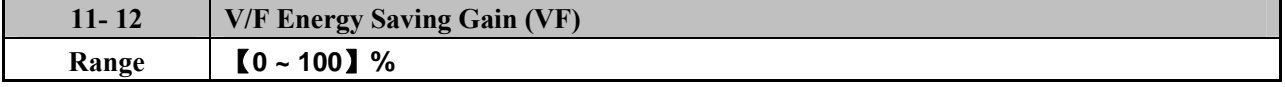

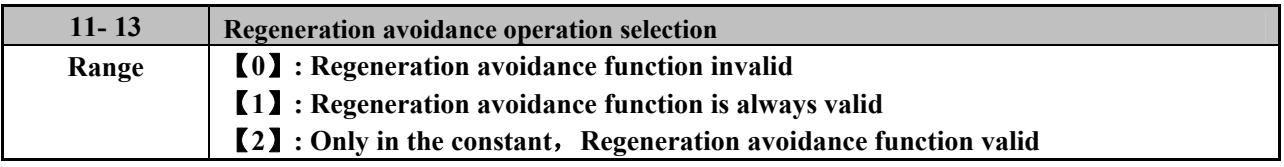

 $\triangleright$  Regeneration avoidance operation:

In the case of large Regeneration status,Vpn will Increase and lead to OV,when Vpn is over Regeneration avoidance operation level, Regeneration status can be avoided by increasing the frequency.

regeneration avoiding action have three kind: regeneration avoidance action when accelerating, regeneration avoidance action when constant speed, regeneration avoidance action when deceleration. For example when accelerating regeneration avoiding action:

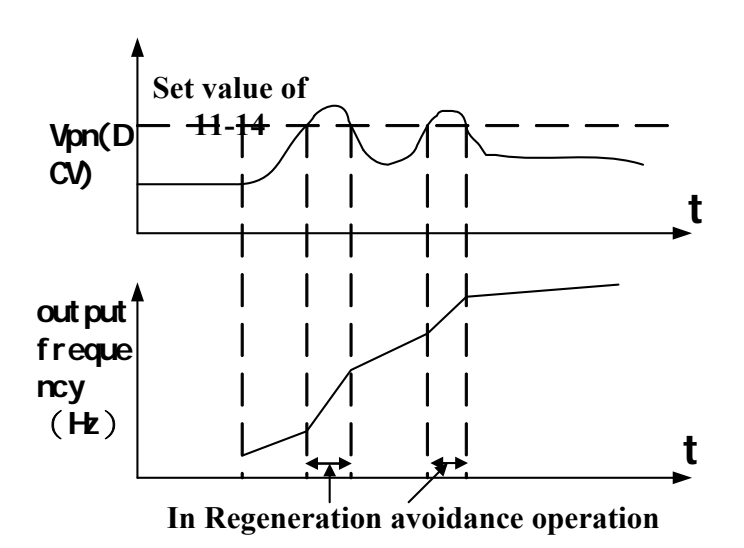

For example when constant speed regeneration avoiding action:

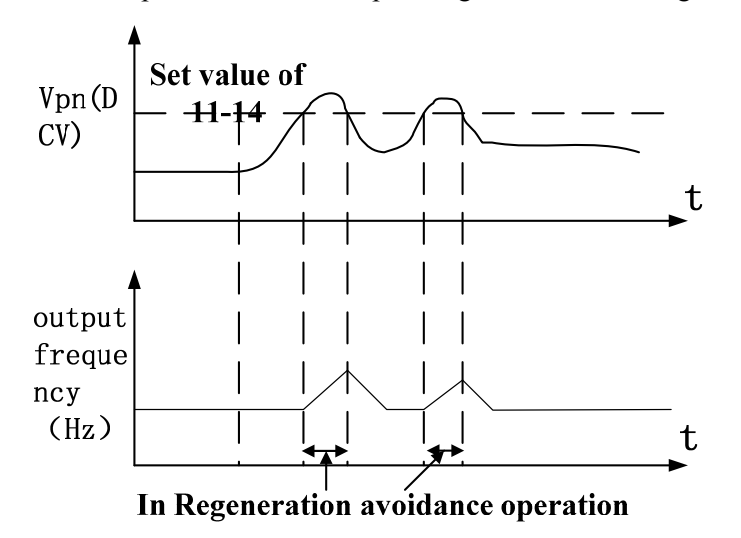

For example when decelerating regeneration avoiding action:

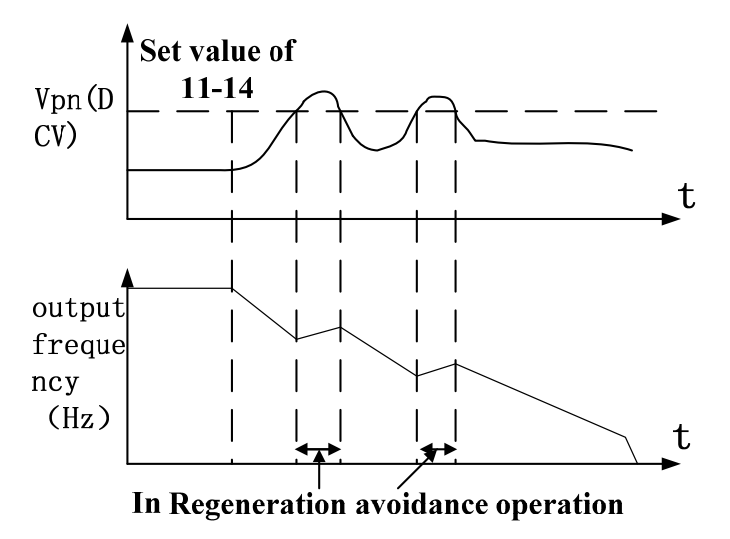

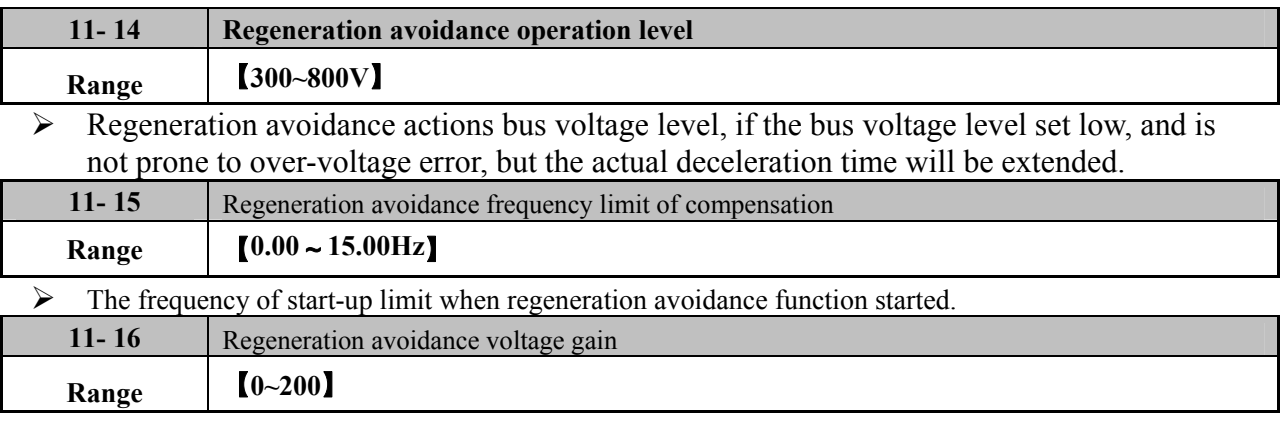

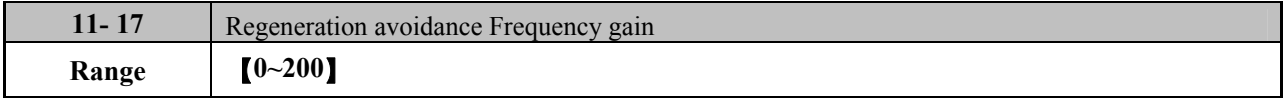

- $\geq 11$ -16/11-17 Representative responsiveness of Regeneration avoidance action, increase the set value, will improve the response to voltage changes on the bus, but the output frequency may be unstable.
- $\triangleright$  If you set the settings 11-16 smaller, still unable to suppress vibration, set 11-17 and then set the settings.

## **12 Monitor function group**

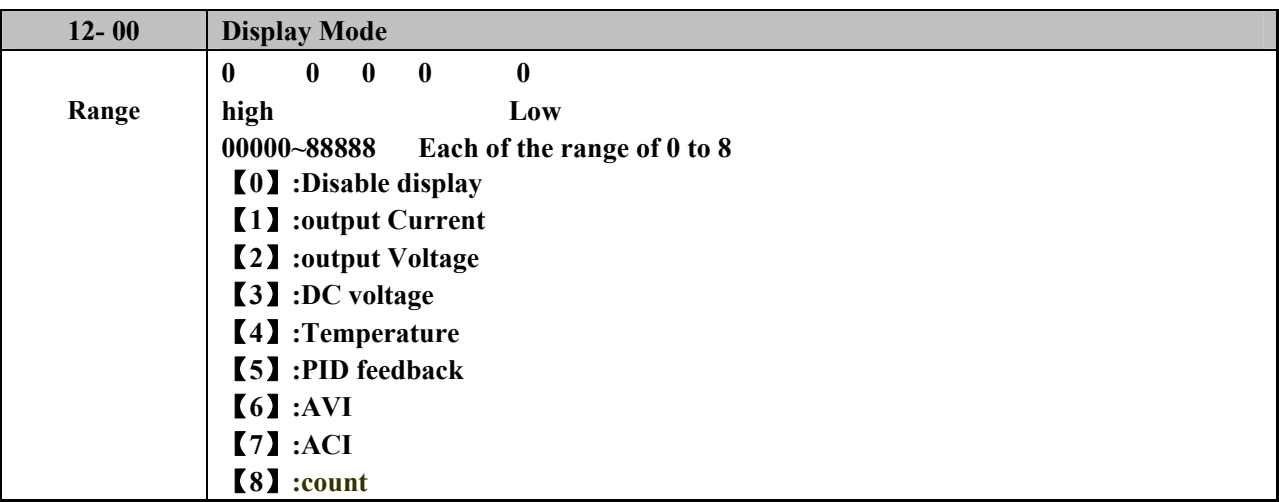

※ Note: The highest bit of 12-00 sets the power on destined menu, other bits set user setting menus (prefer P4-4)

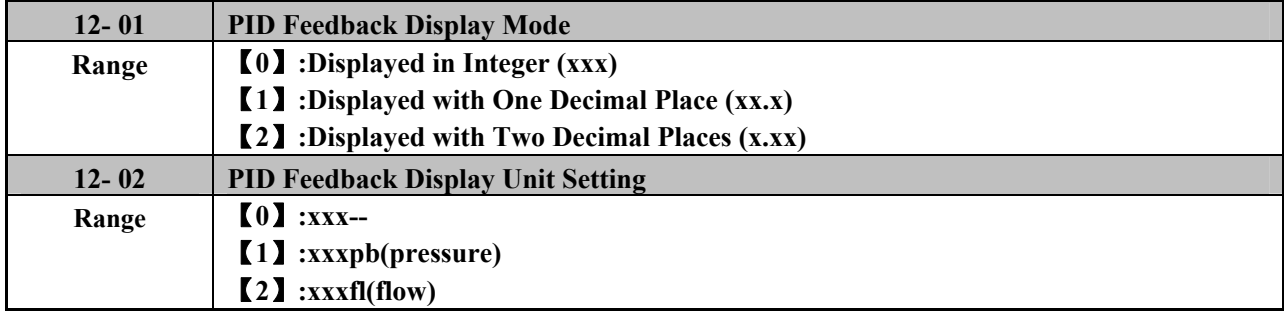

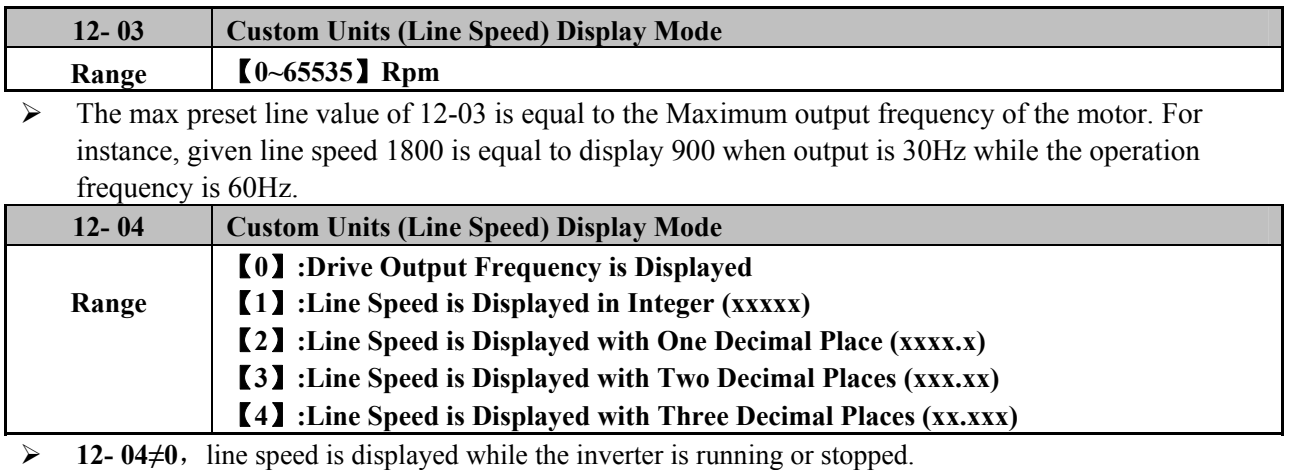

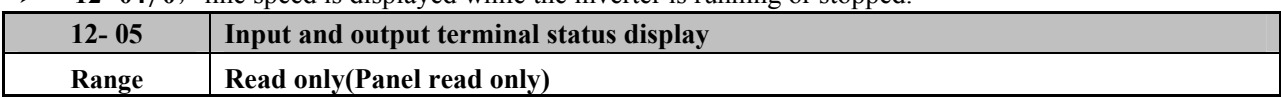

 $\triangleright$  When any of S1 ~ SF is turned on, corresponding tube in 12 - 05 lights, or all quench.

¾ When relays act, corresponding tubes light, or all quench.

Example 1: The following figure shows 12 - 05 display state when S1, S3, S5, S6,SFturns ON and S2, S4 turns OFF and RY1, RY2 does not act.

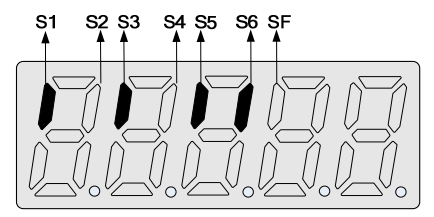

Example 2: The following figure shows 12 - 05 display state when S2, S3, S4 turns ON and S1, S5, S6, SFturns OFF and RY1,RY2 acts.

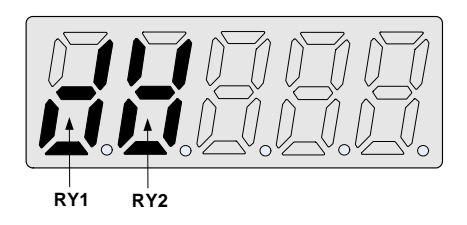

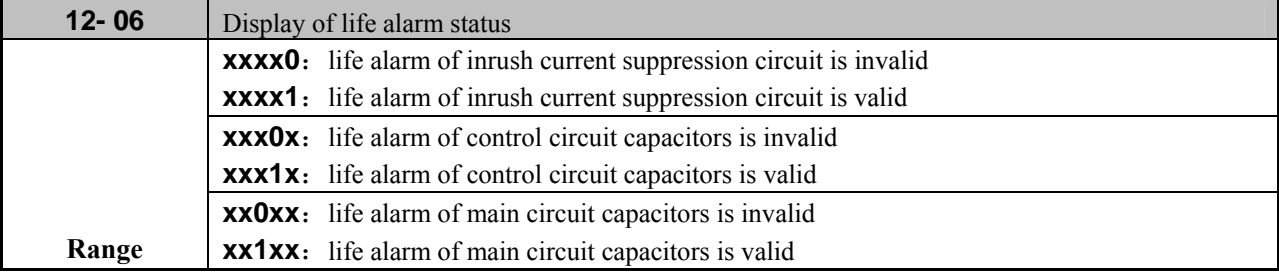

Example:set 12- 06=00111, if inrush current suppression circuit or control circuit capacitors or main circuit capacitors is damaged,display LIFE1,LIFE2,LIFE3 respectively. Alert the user needs repair inverter.

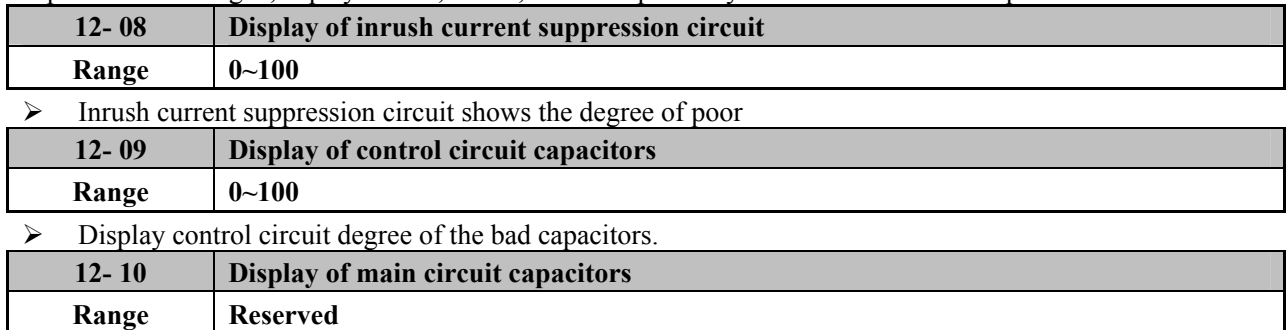

 $\triangleright$  Display main circuit degree of the bad capacitors.

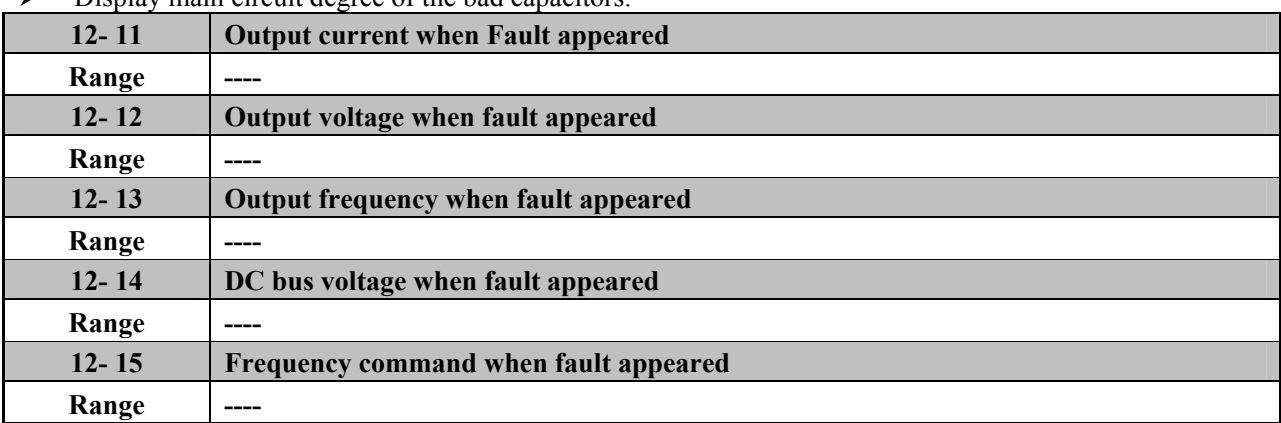

 $\triangleright$  In addition to the main circuit capacitors above, the theoretical value of life diagnosis are only for reference.

## **13 Maintenance function group**

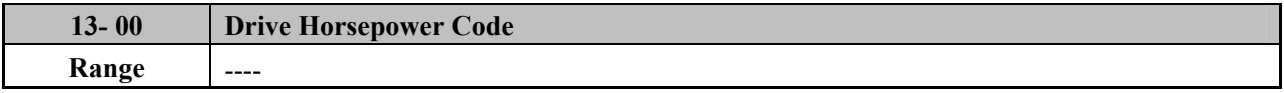

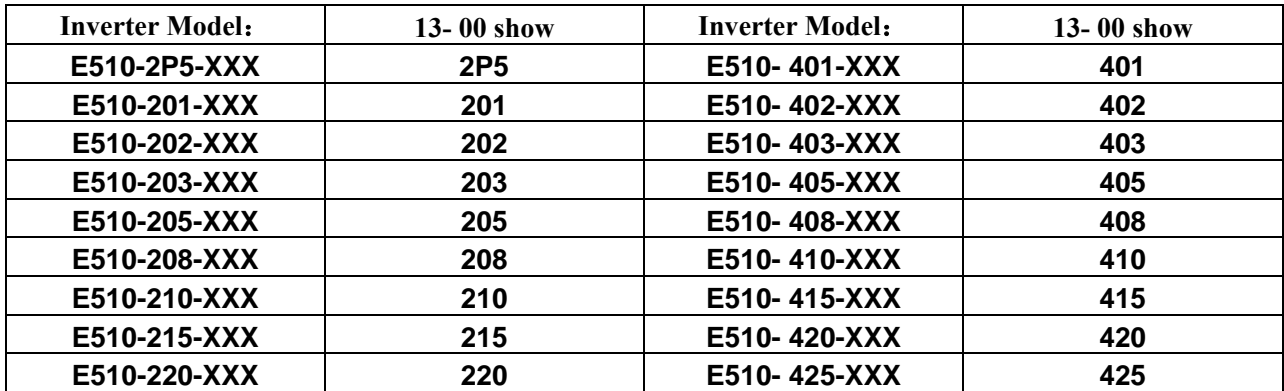

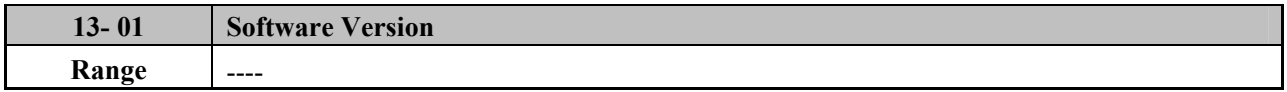

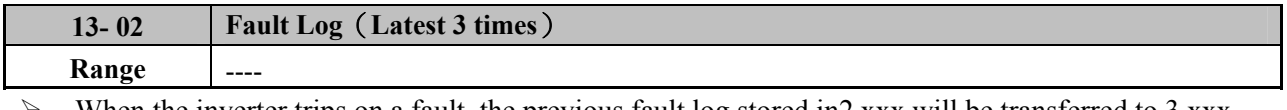

 $\triangleright$  When the inverter trips on a fault, the previous fault log stored in2.xxx will be transferred to 3.xxx, the one in 1.xxx to 2.xxx. The present fault will be stored in the empty register 1.xxx. The fault stored in 3.xxx is the last one of the most recent three, while the one 1.xxx is the latest.

¾ When pressing 'ENTER' at 13-02, the fault 1.xxx will be displayed first. Press▲, to read  $2.xxxx \rightarrow 3.xxx \rightarrow 1.xxx$  press  $\nabla$  and the order is  $3.xxx \rightarrow 2.xxx \rightarrow 1.xxx \rightarrow 3.xxx$ .

- ¾ When pressing 'Reset' at 13-02, the three fault log will be cleared when the reset key is pressed. The log content will change to 1. ---, 2. ---, 3. ---.
- $\triangleright$  E.g. the fault log content is '1.0C-C'; this indicates the latest fault is OC-C, etc.

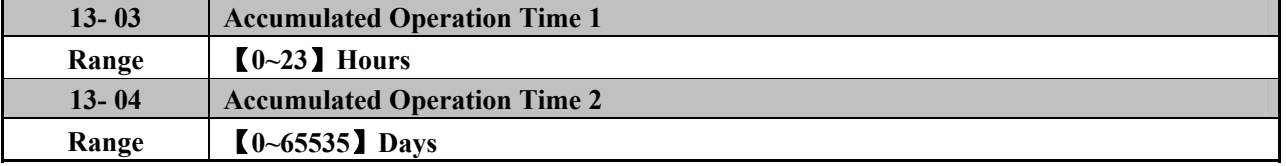

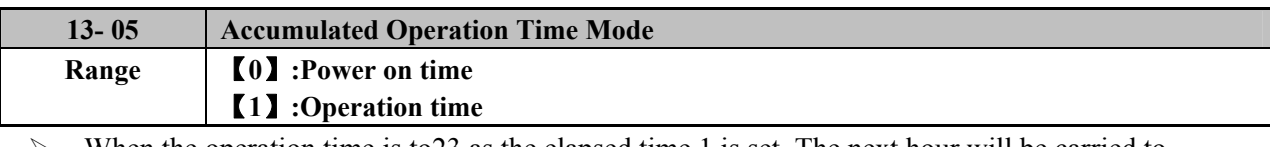

When the operation time is to 23 as the elapsed time 1 is set. The next hour will be carried to operation13-04. Meanwhile, the recorded value will be cleared to 0000, and the record value of operation duration 2 will be 01.

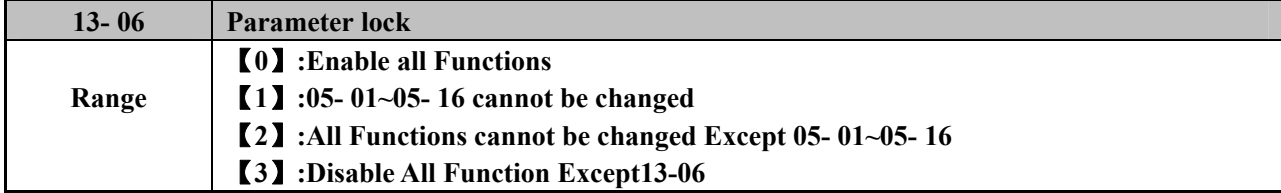

 $\blacktriangleright$  When the 13 - 07 = 00000 (not set a password) may be from the 13 - 06 set the parameters of 05 - 01  $\sim$  05 - 16 can be modified or can not be modified.

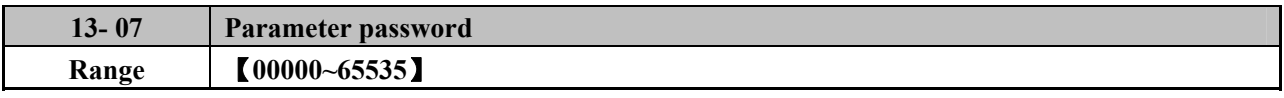

¾ When the 13-07 set the password is valid, all parameters can not be changed, only the lifting of a password to modify the parameters.

¾ Set Password:

Step1:

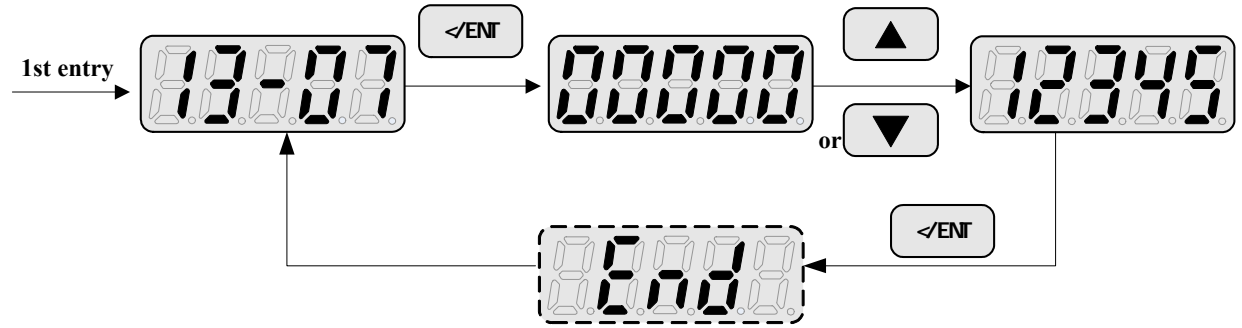

Step2:

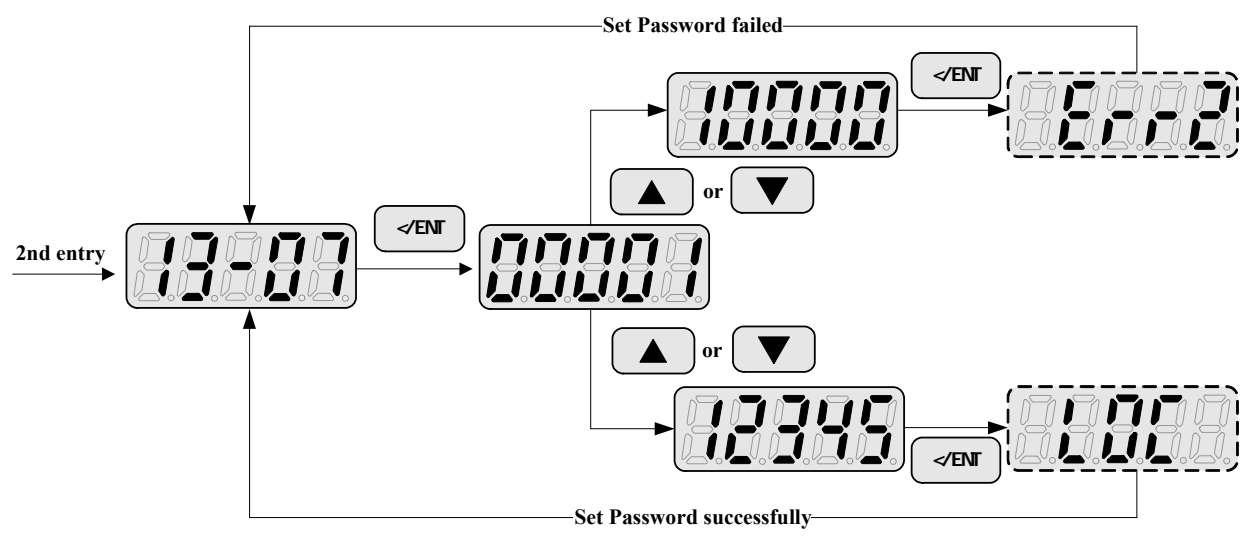

Lifting Password:

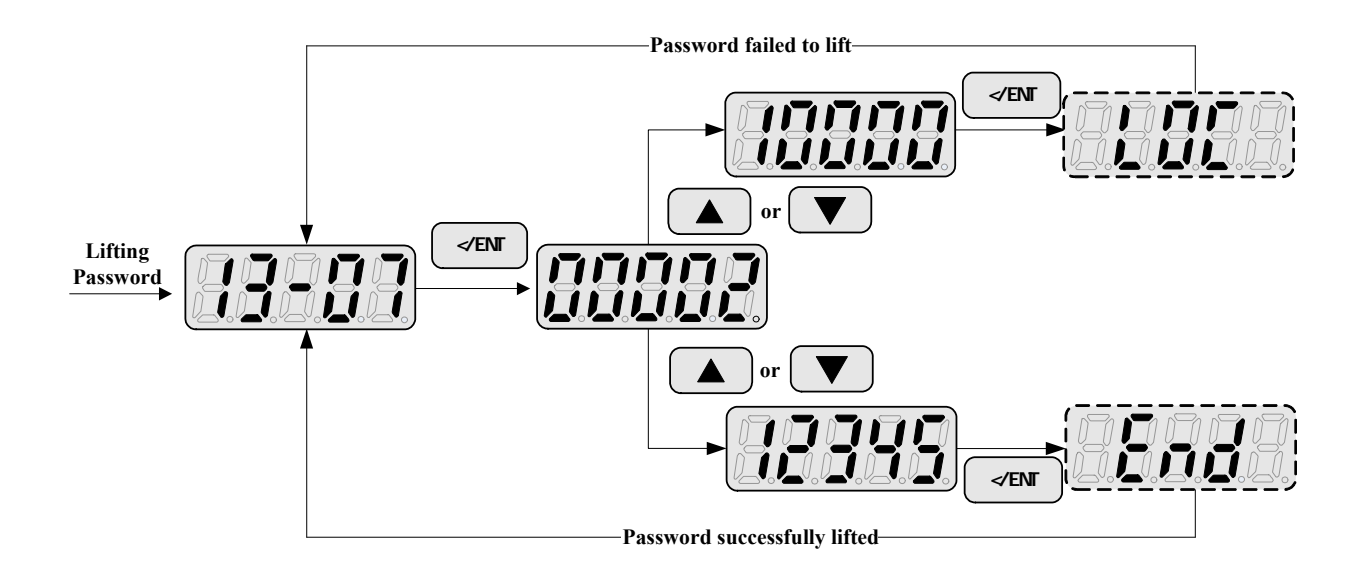

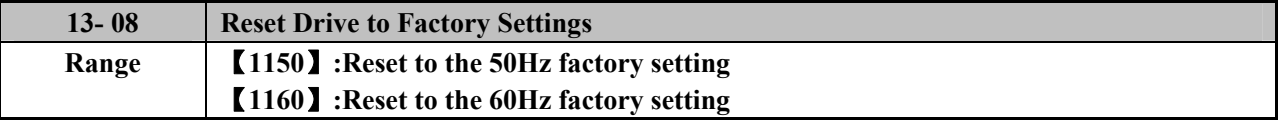

¾ When the parameter value is not set then for some reason, this parameter can be used to restore the default setting.

 $\triangleright$  When the 13 - 07 password set valid, must be lifted only after the password to restore factory settings.

## **14 PLC Setting function group**

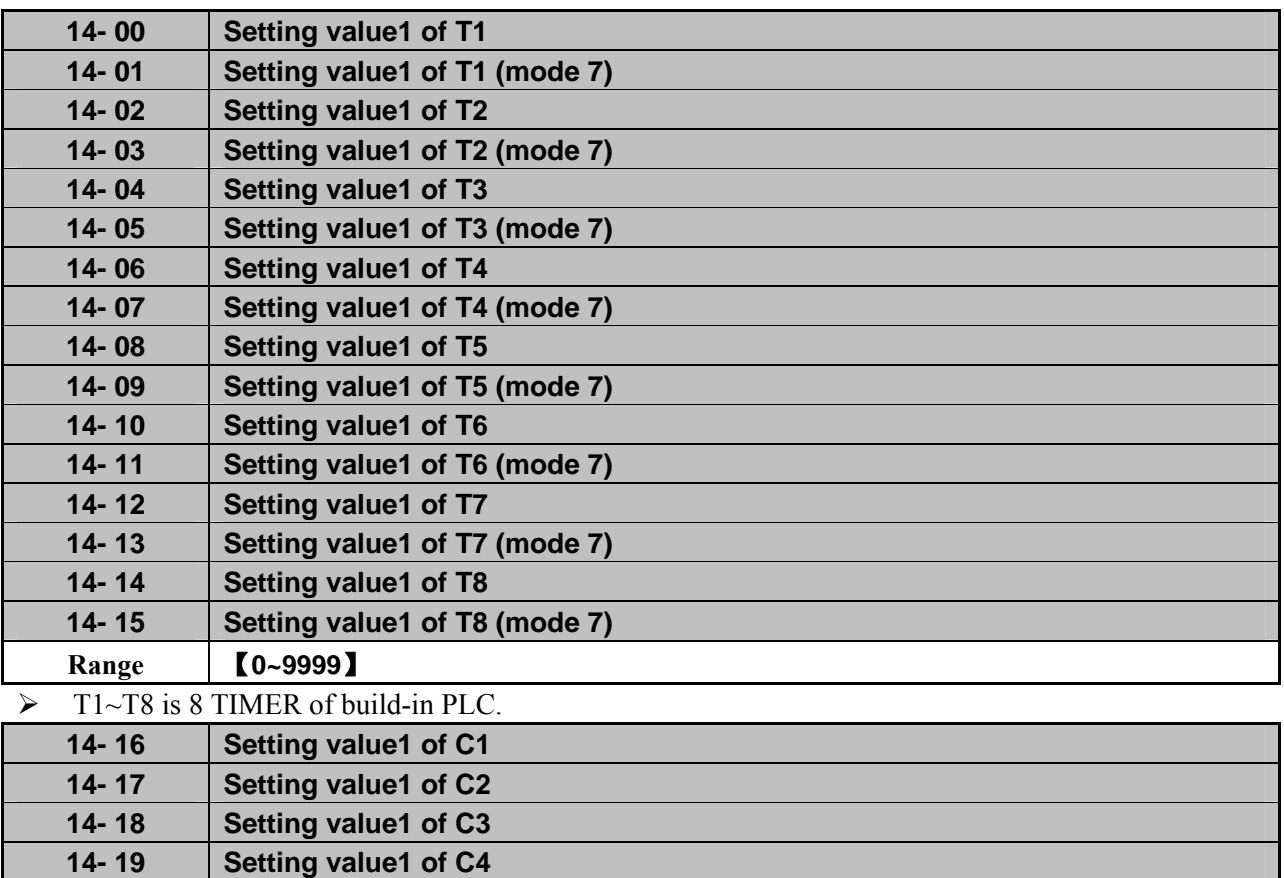

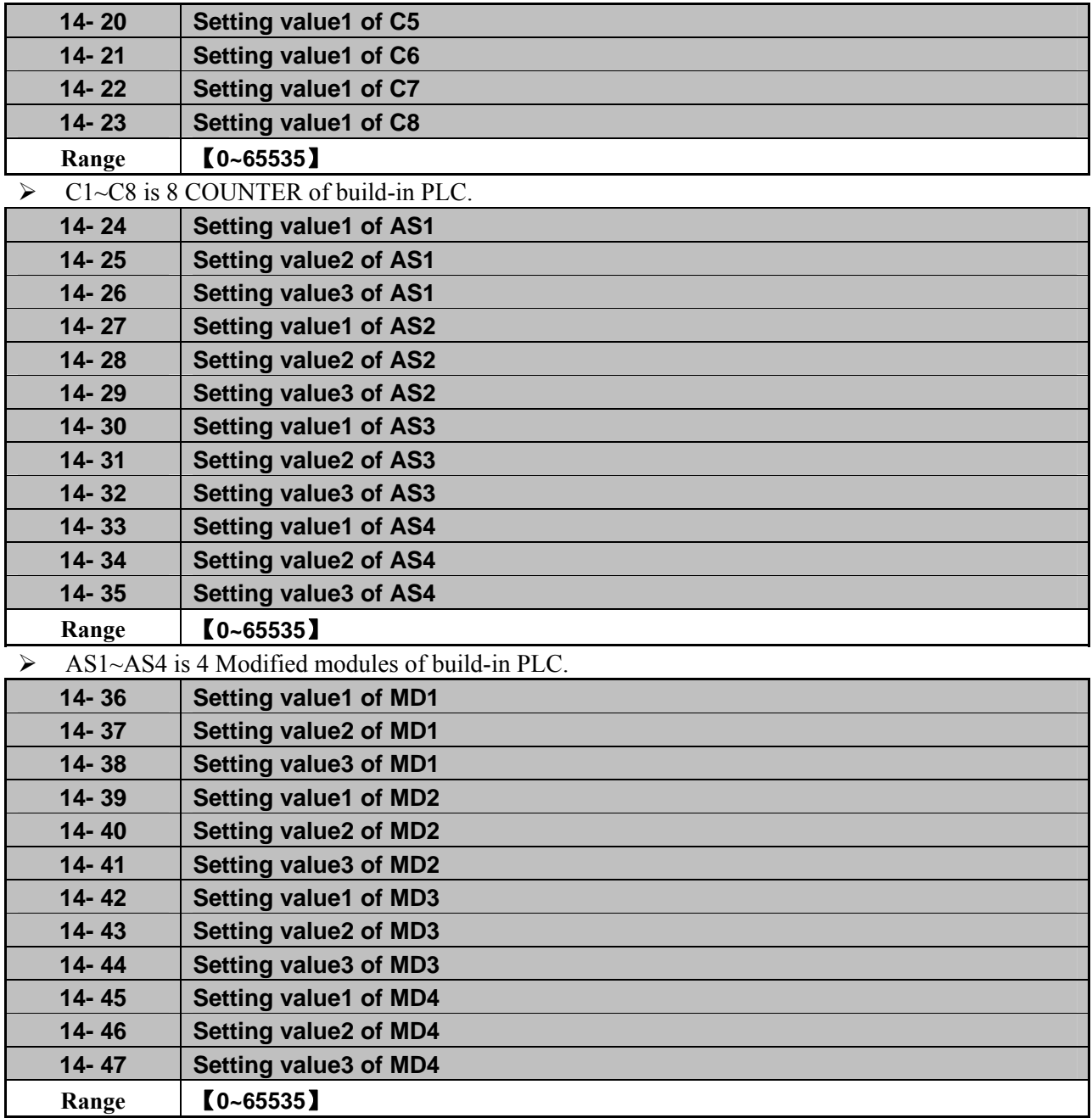

¾ MD1~MD4 is 4 Multiplication modules of build-in PLC.

# **15 PLC Monitoring function group**

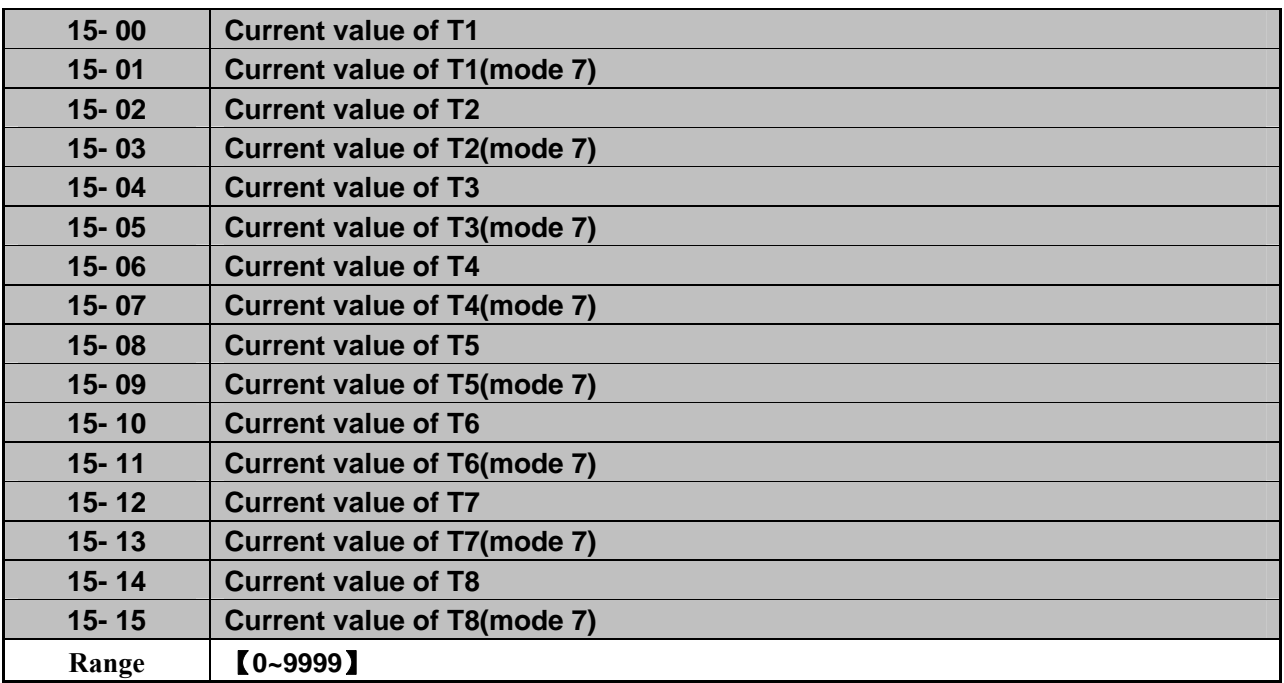

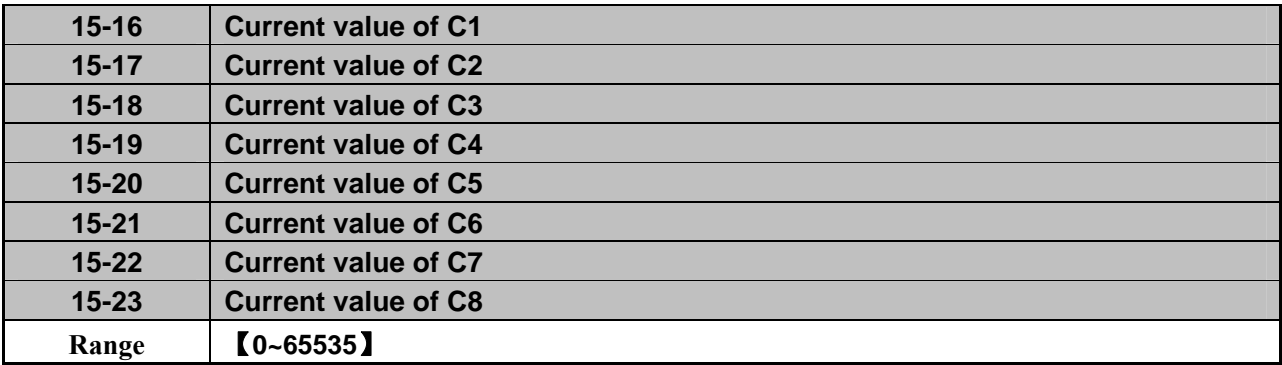

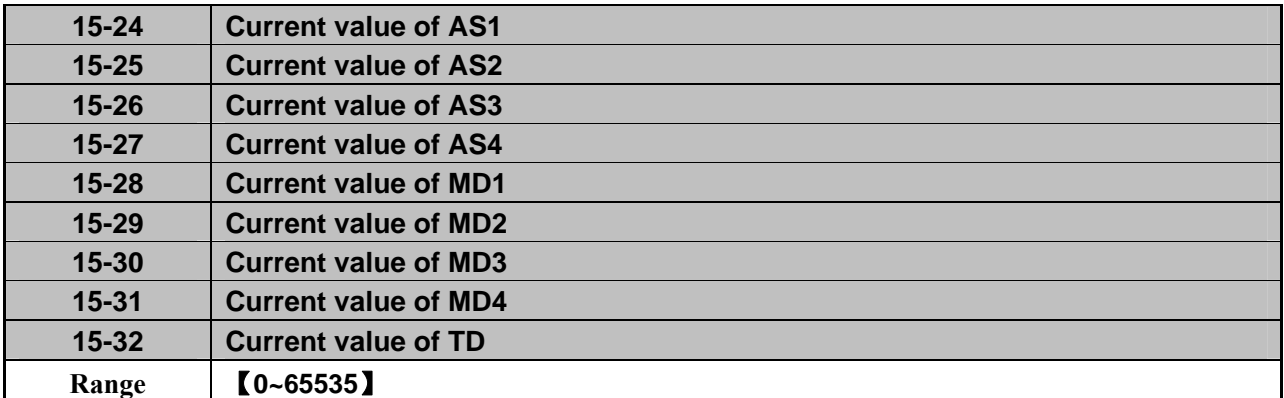

※ Note: TD(15-32) displays the current value of the current PLC program execution time spent in units of μs.

# **4.4 Specification Description on Built-in PLC Function**

E510 can download Ladder Diagram from PC (Windows base software) or PDA (WinCE base software). Namely, is has ease built-in PLC function.

# **4.4.1 Basic Instruction**

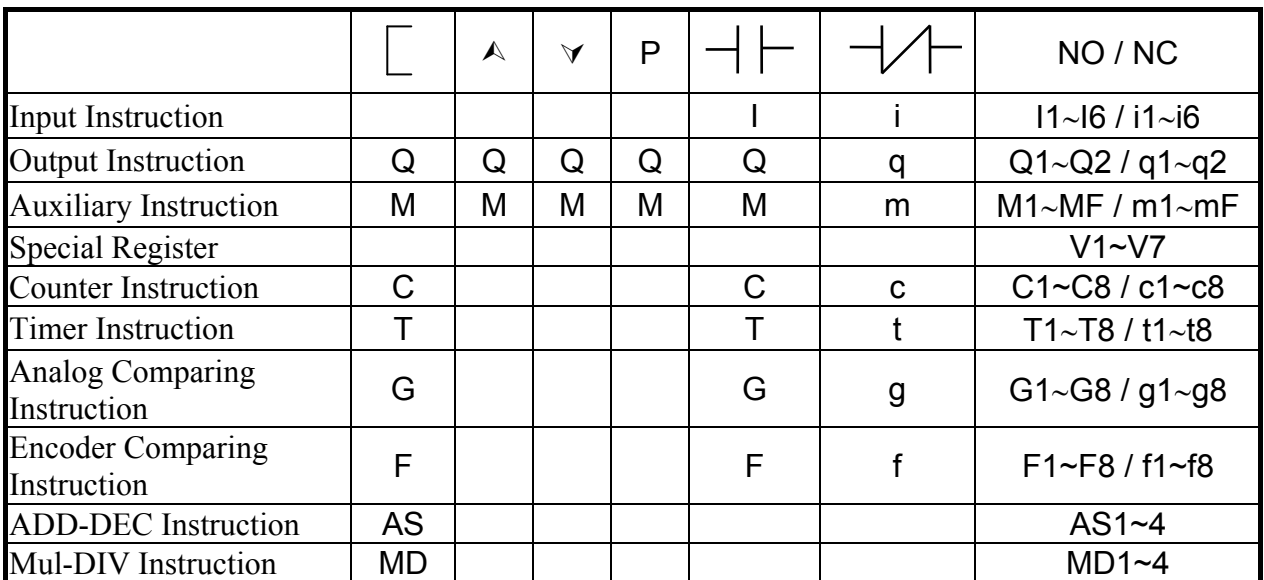

Description for Special Register

V1 : Setting Frequency Range:  $0.1~650.0$ Hz V2 : Operation Frequency Range:  $0.1~650.0Hz$ V3 : AI1 Input Value Range:  $0 \sim 1000$ V4 : AI2 Input Value Range:  $0 \sim 1000$ V5 : Keypad VR Input Value Range: 0~1000<br>V6 : Operation Current Range: 0.1~999.9A V6 : Operation Current V7 : Torque Value Range:  $0.1 \sim 200.0\%$ 

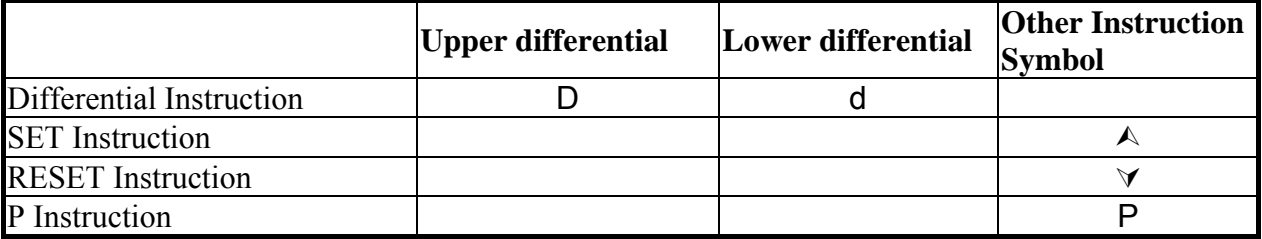

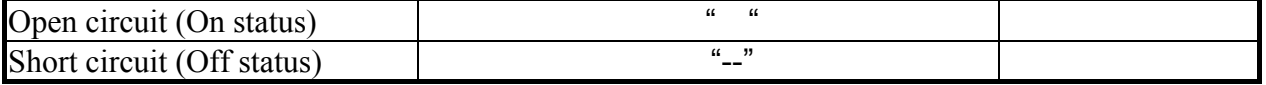

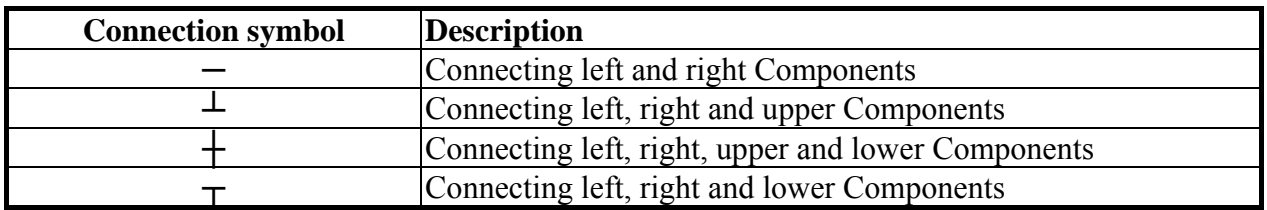

## **4.4.2 Function of Basic Instruction**

◎Function D (d) Command Sample 1: I1-D ──[ Q1

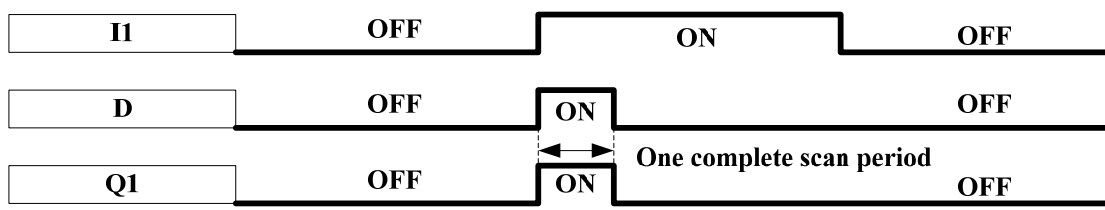

Sample 2:  $i1-d$  - [Q1

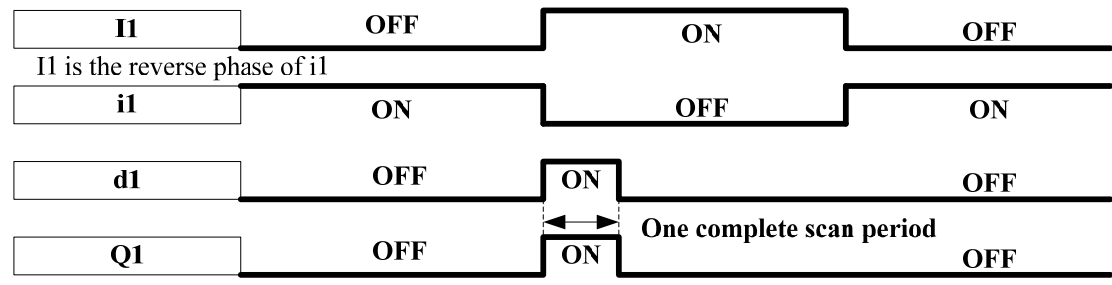

◎◎ NORMAL ( - [ ] Output

**I1───[Q1** 

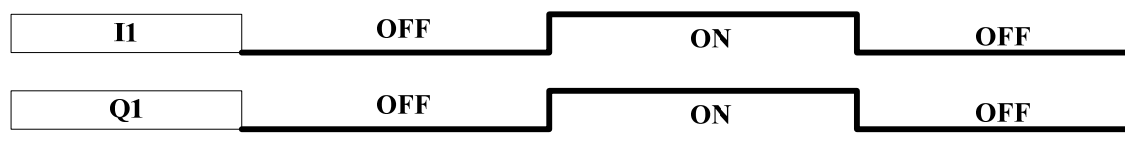

O SET (A) Output

**I1───** ¿ **Q1** 

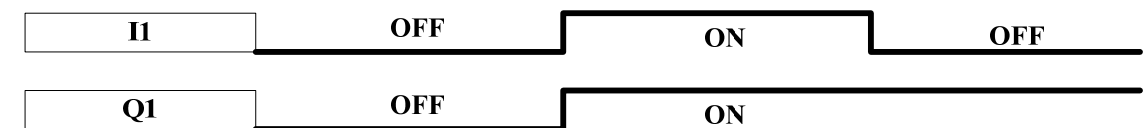

# © RESET ( $\forall$ ) Output

**I1**—— $\sqrt{Q1}$ 

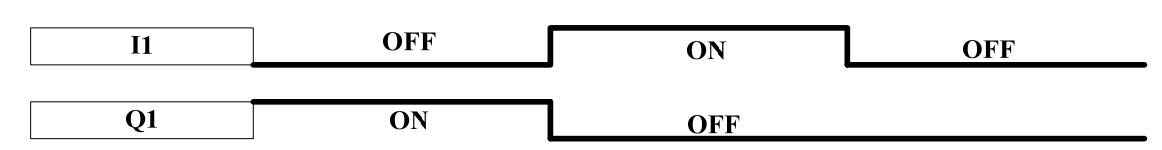

# ◎ **P** Output

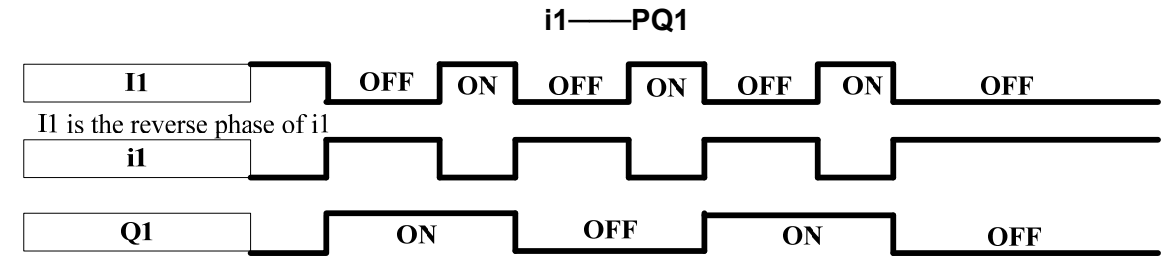

# **4.4.3 Application Instructions 1. Counter**

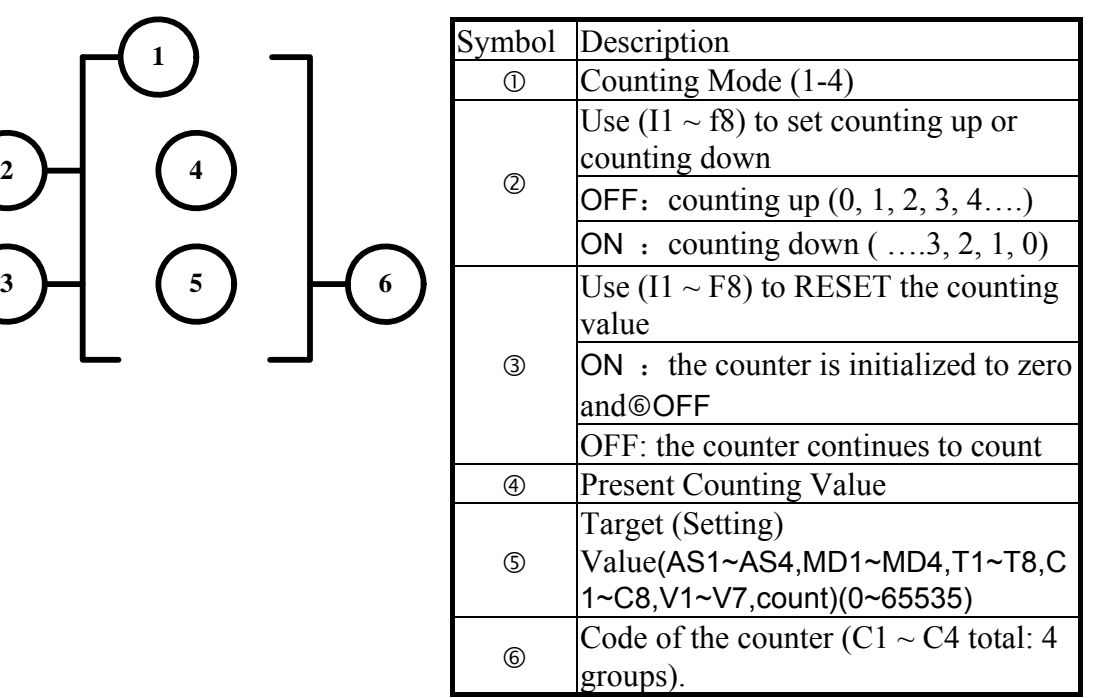

## Mode 1:

**2**

The count value is locked to the set value, Off electricity didn't keep Mode 2: Count value unlocked, Off electricity didn't keep Mode 3: Count value locked, Off electricity keep Mode 4:

Count value unlocked, Off electricity keep

# **(1) Counter Mode 1**

$$
\textcircled{\scriptsize{1}}
$$

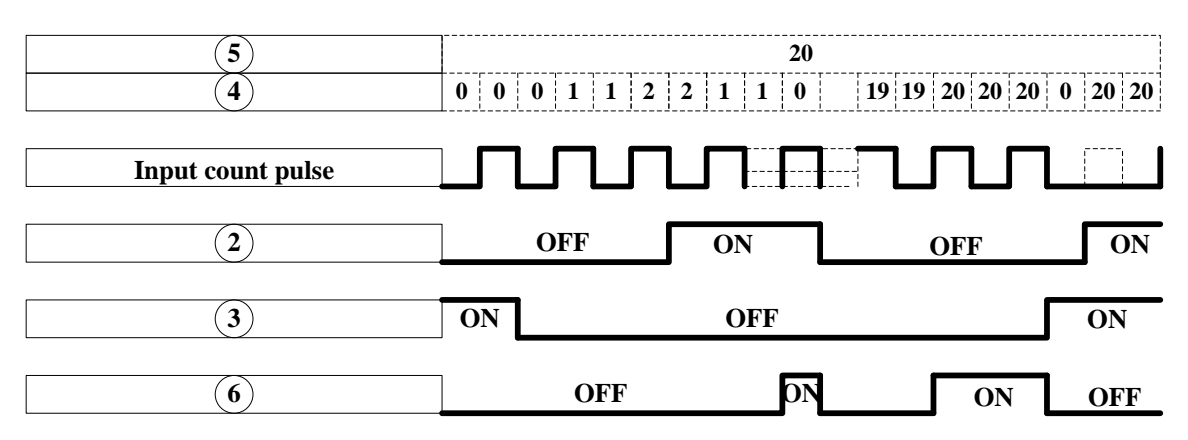

Sample:

**Input under the Ladder Program Mode** 

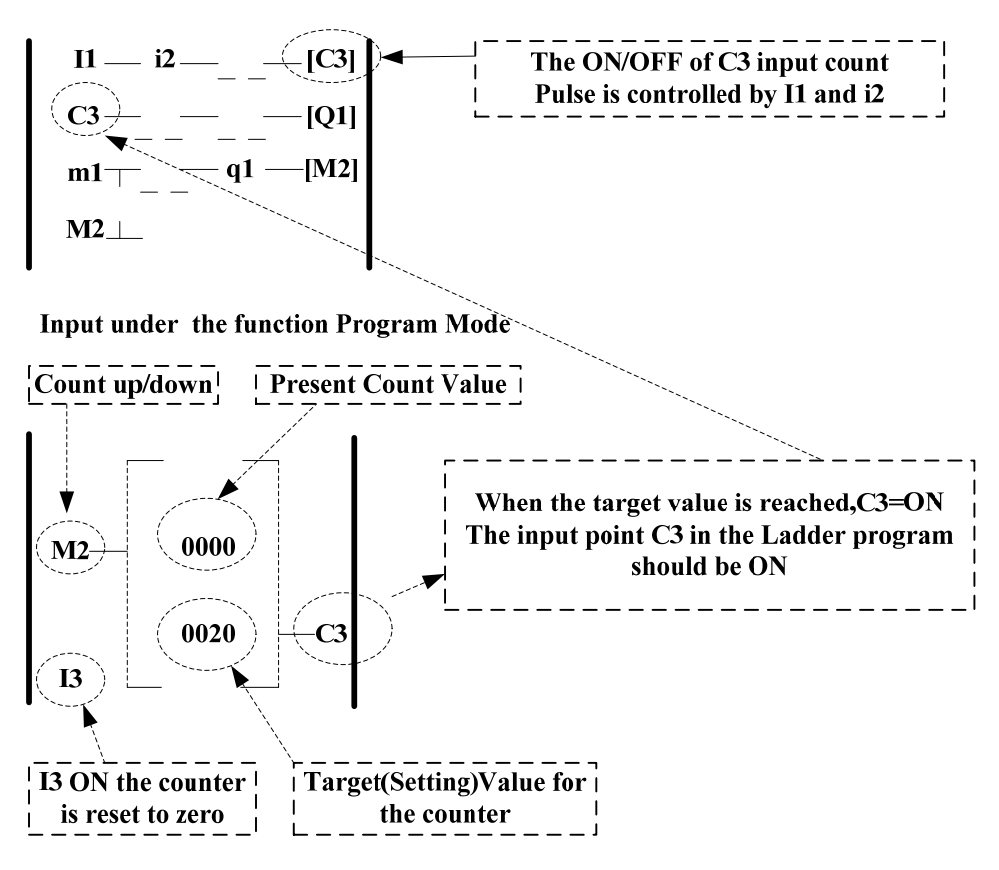

- **(2) Counter Mode 2**
	- $\mathbf{1}$ **=2**

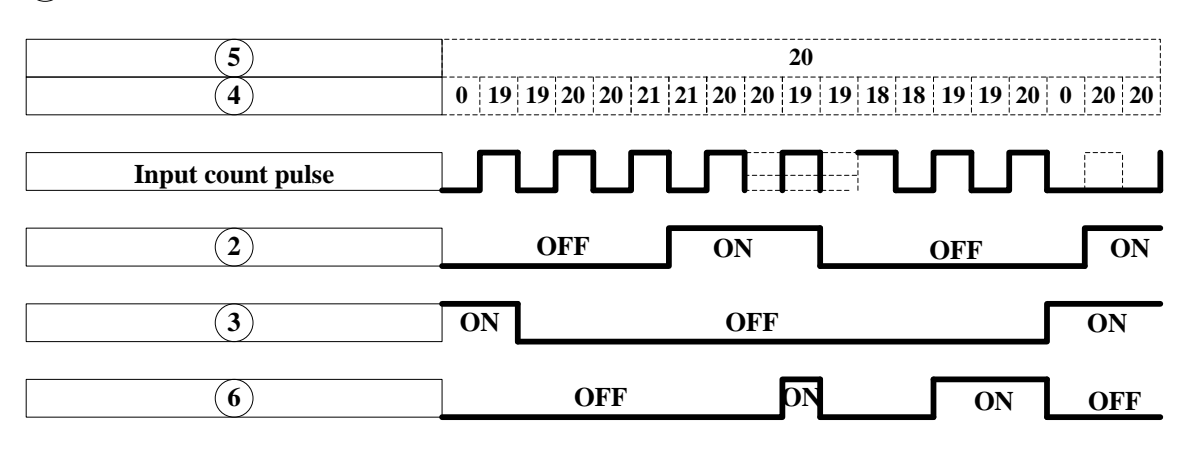

Note:

※Under this Mode, the counting present value appeared will be greater than 20, unlike the Mode 1 in which the value is locked at 20.

(1) The counter Mode 3 is similar to the counter Mode 1 except that the former can memory the recorded value after the power is cut off and continued counting when the power is turned on at the next time

(2) The counter Mode 4 is similar to the counter Mode 2 except that the former can memory the recorded value after the power is cut off and continued counting when the power is turned on at the next time.

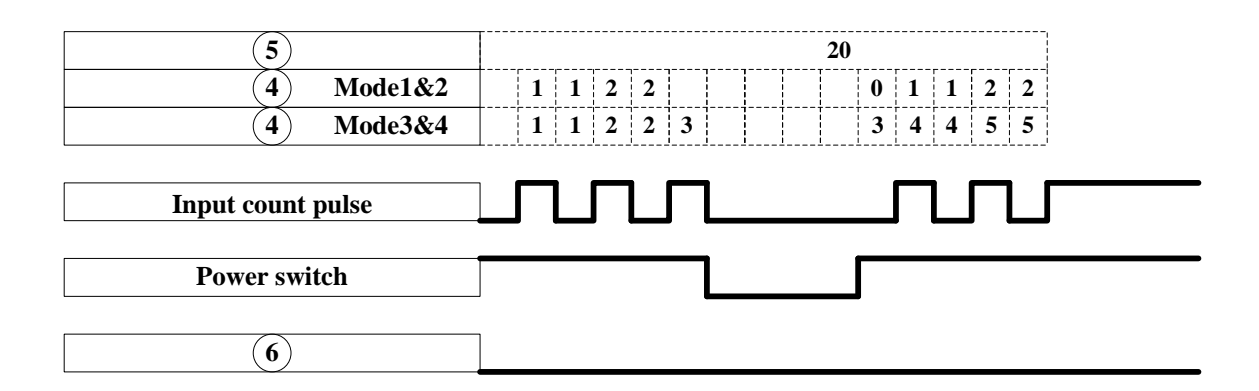

# **2. Timer**

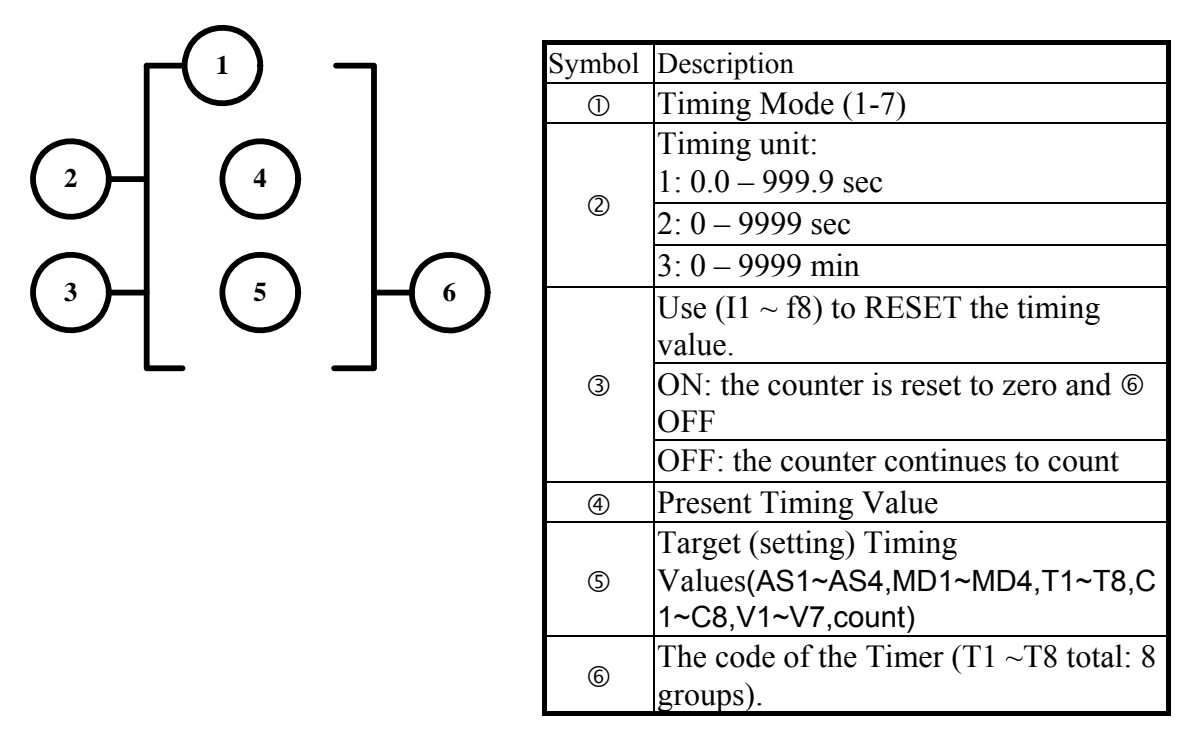

**(1) Timer Mode 1(ON-Delay Timer Mode1)**

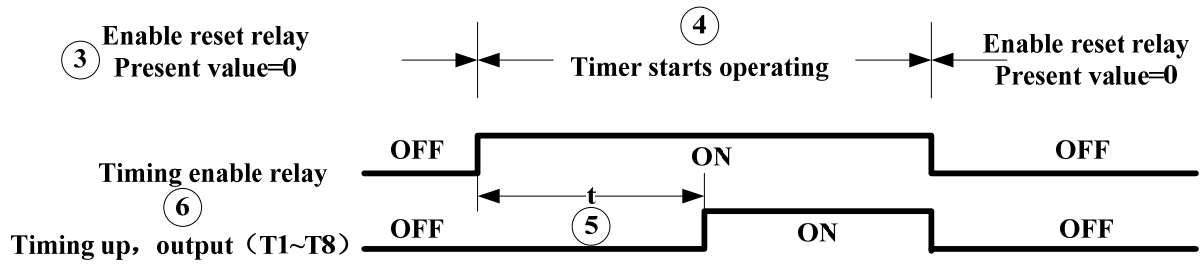

t=Target value set in the timer

### **Sample:**

**Input under the Ladder Program Mode**

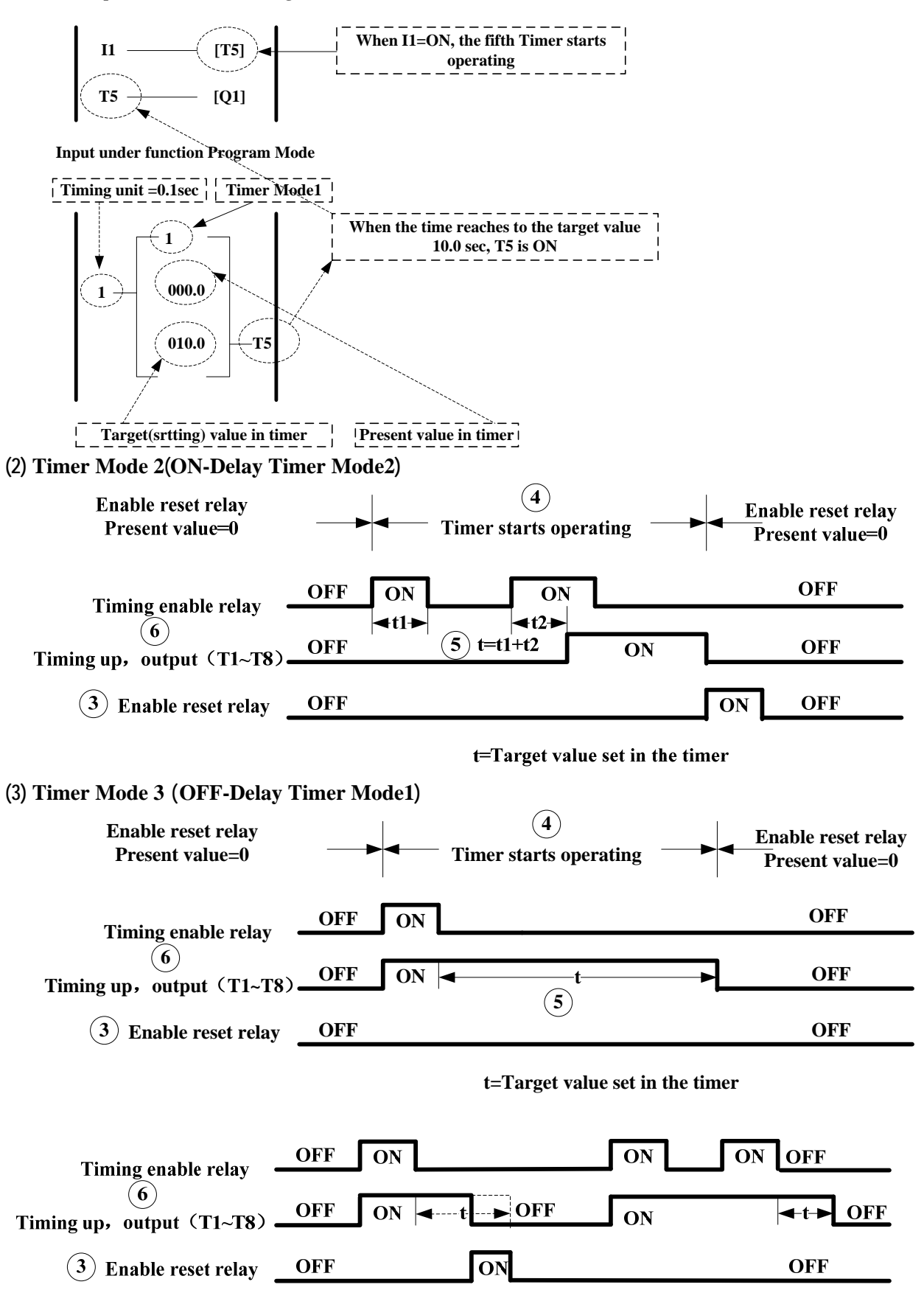

t=Target value set in the timer

### **(4) Timer Mode 4(OFF-Delay Timer Mode2)**

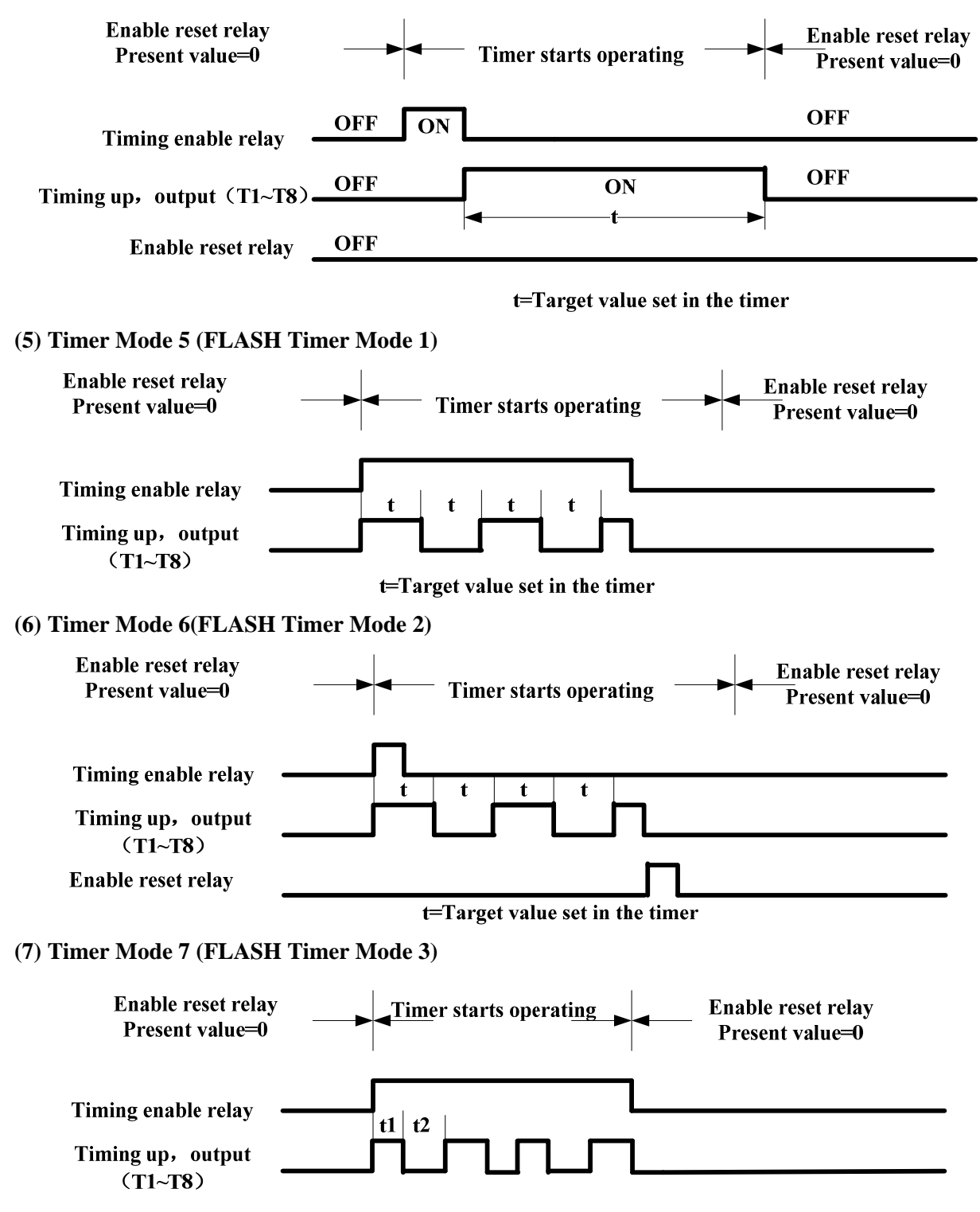

# **3. Analog comparator**

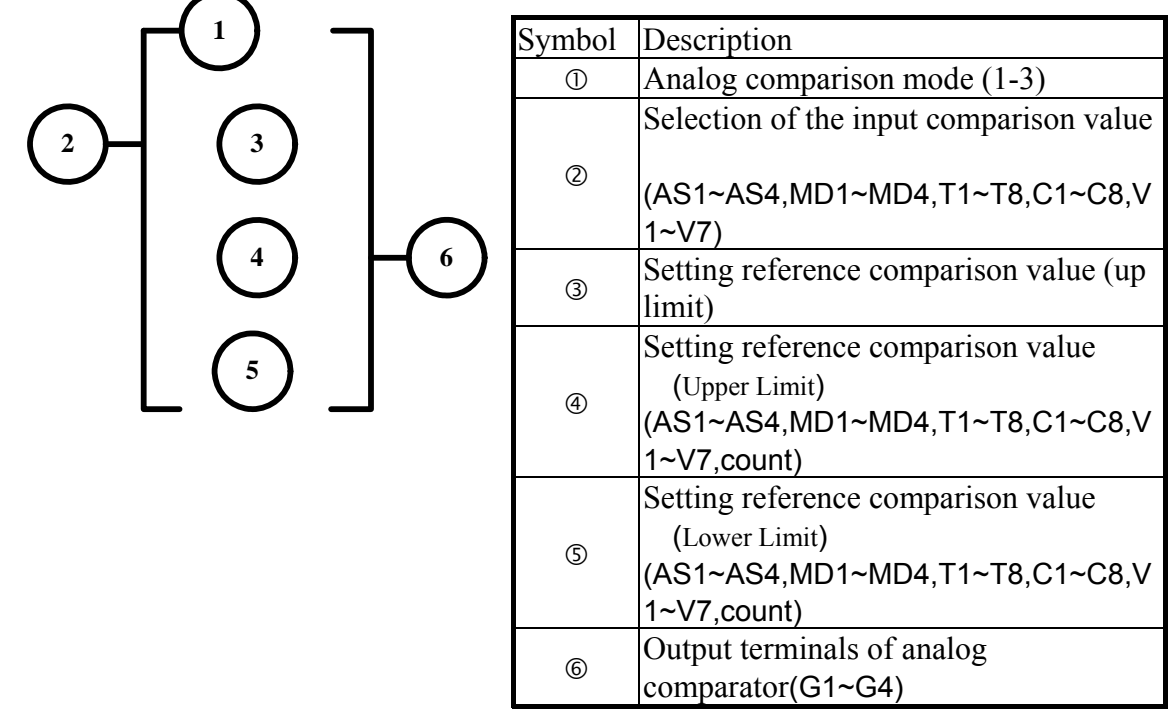

Analog Comparison Mode (1-3)

(1) Analog comparator mode 1 ( $\Im \leq \Im$ ,  $\Im$  ON)

**Input under the Ladder Program Mode** 

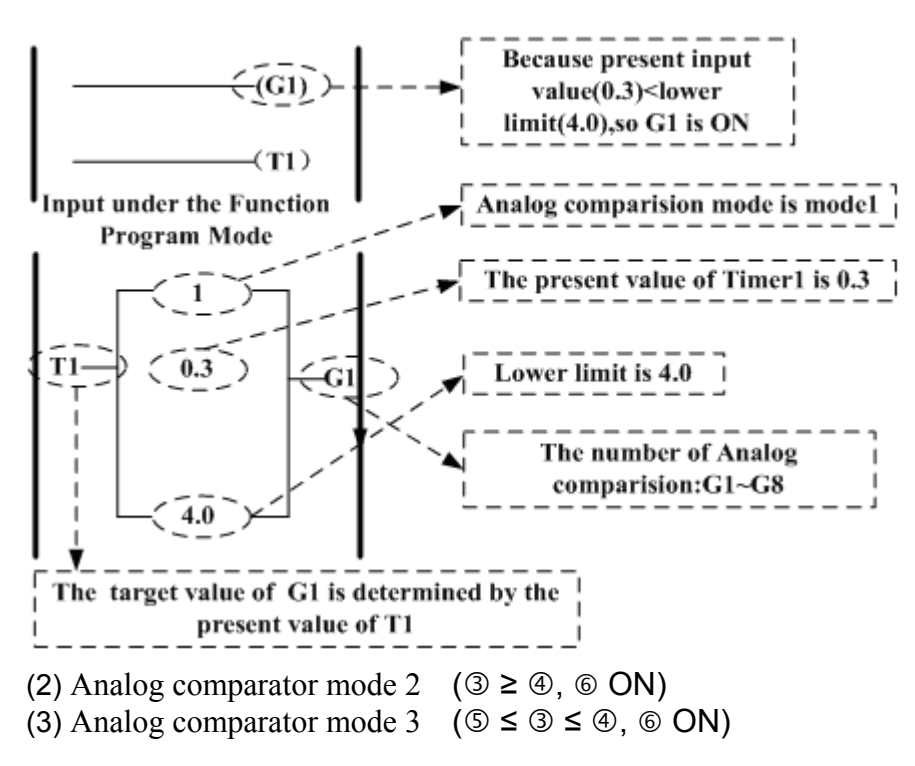
#### **4. Running Instruction**

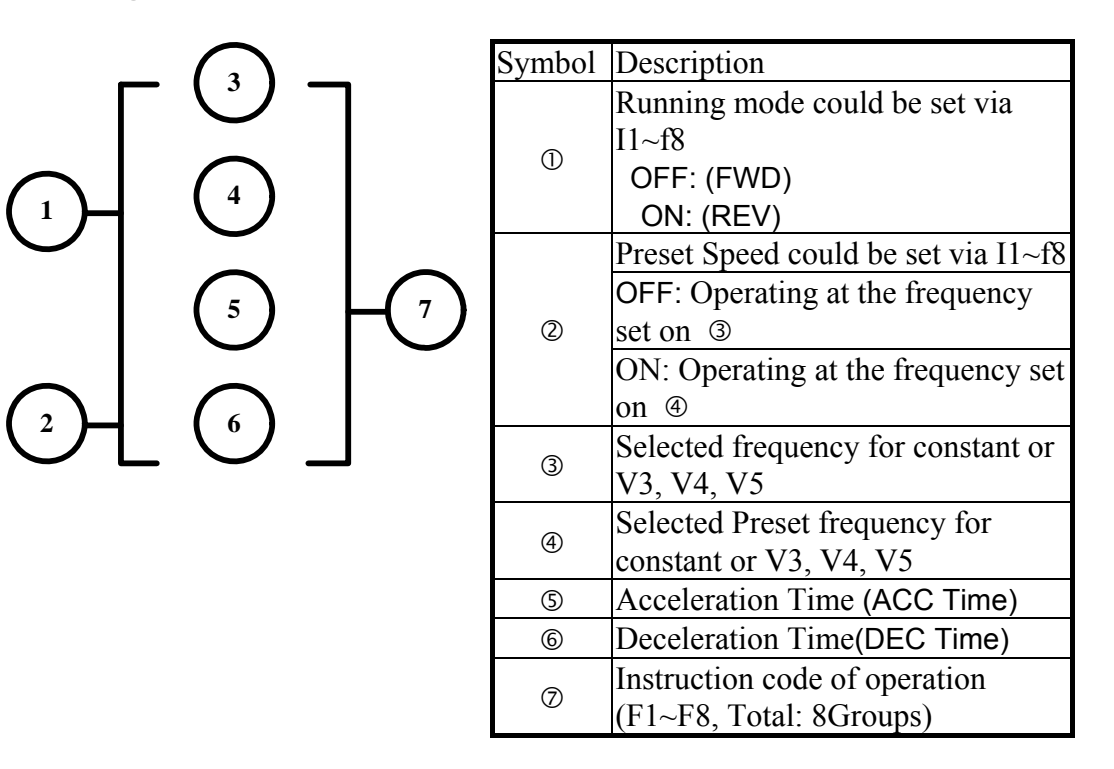

#### Sample:

Input under the Ladder Program Mode

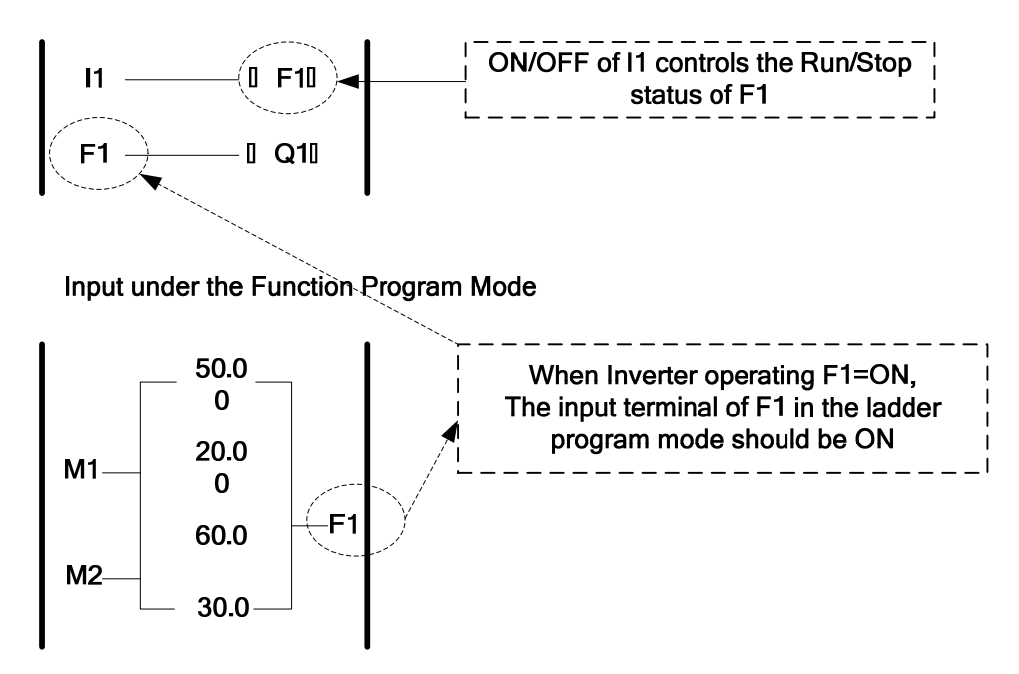

#### **5. ACC- DEC module**

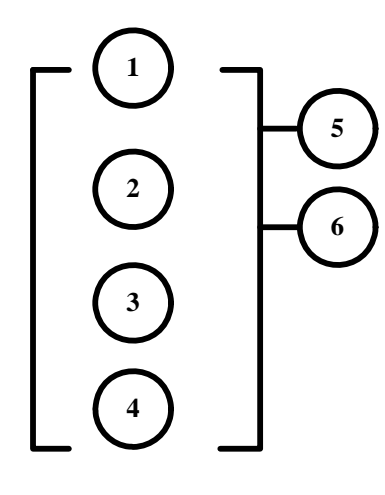

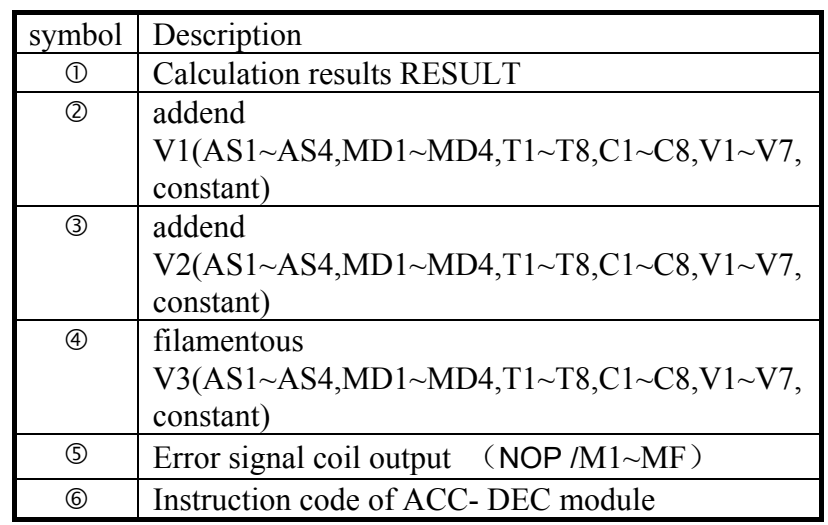

RESULT= V1+V2-V3

Sample:

Input under the Ladder Program Mode

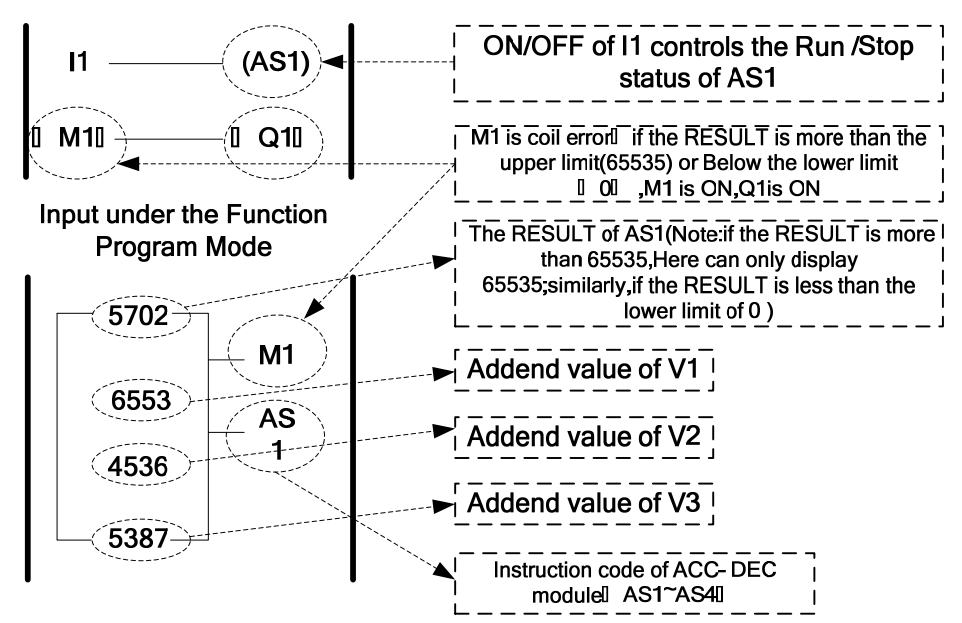

#### **6. MUL- DIV module**

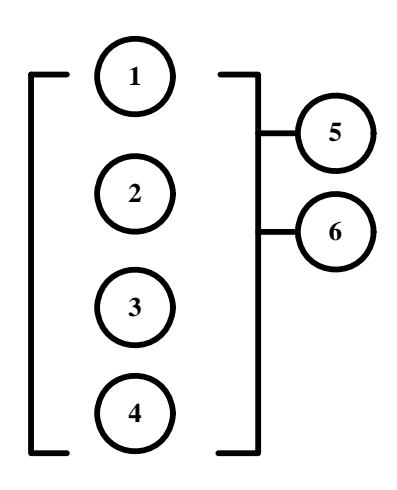

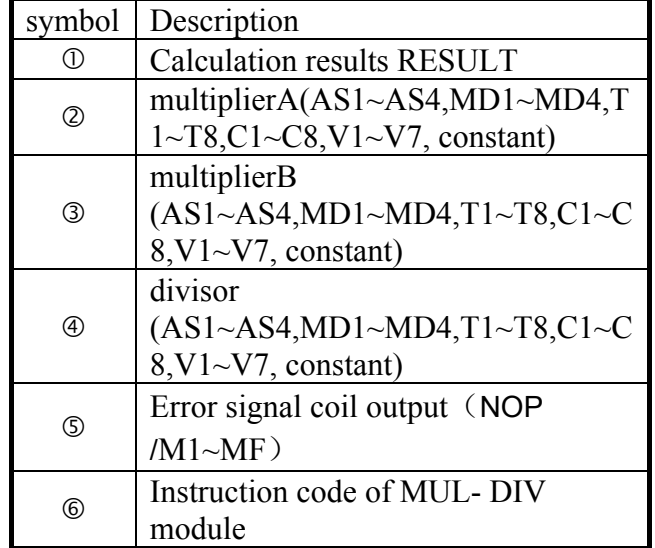

 $RESULT =V1*V2/V3$ 

#### Sample:

Input under the Ladder Program Mode

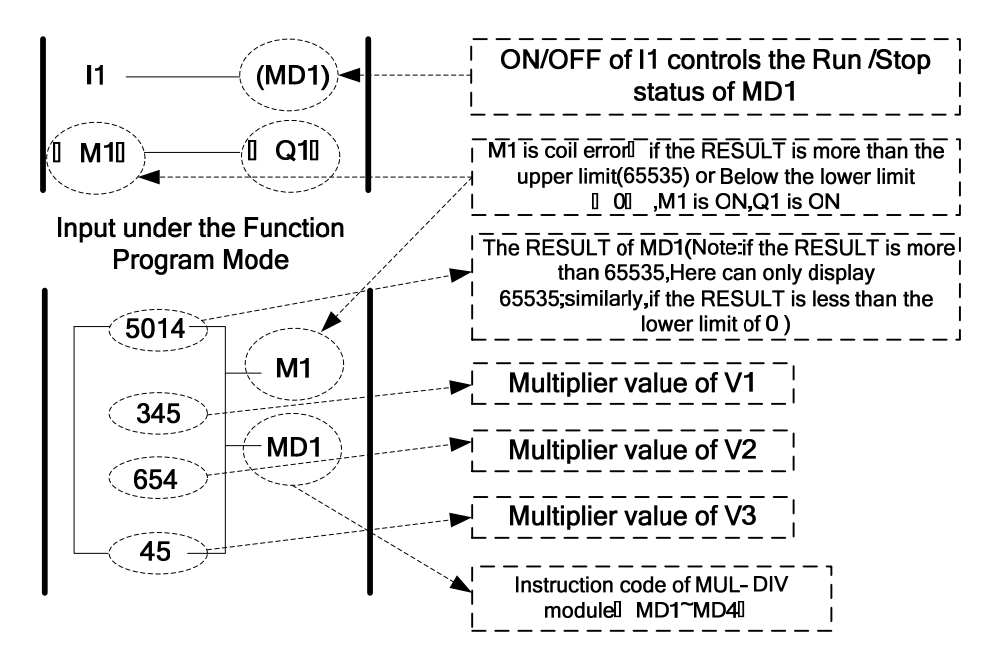

# **Chapter 5 Troubleshooting and Maintenance**

# **5.1 Error display and corrective action**

## **5.1.1 Manual Reset and Auto-Reset**

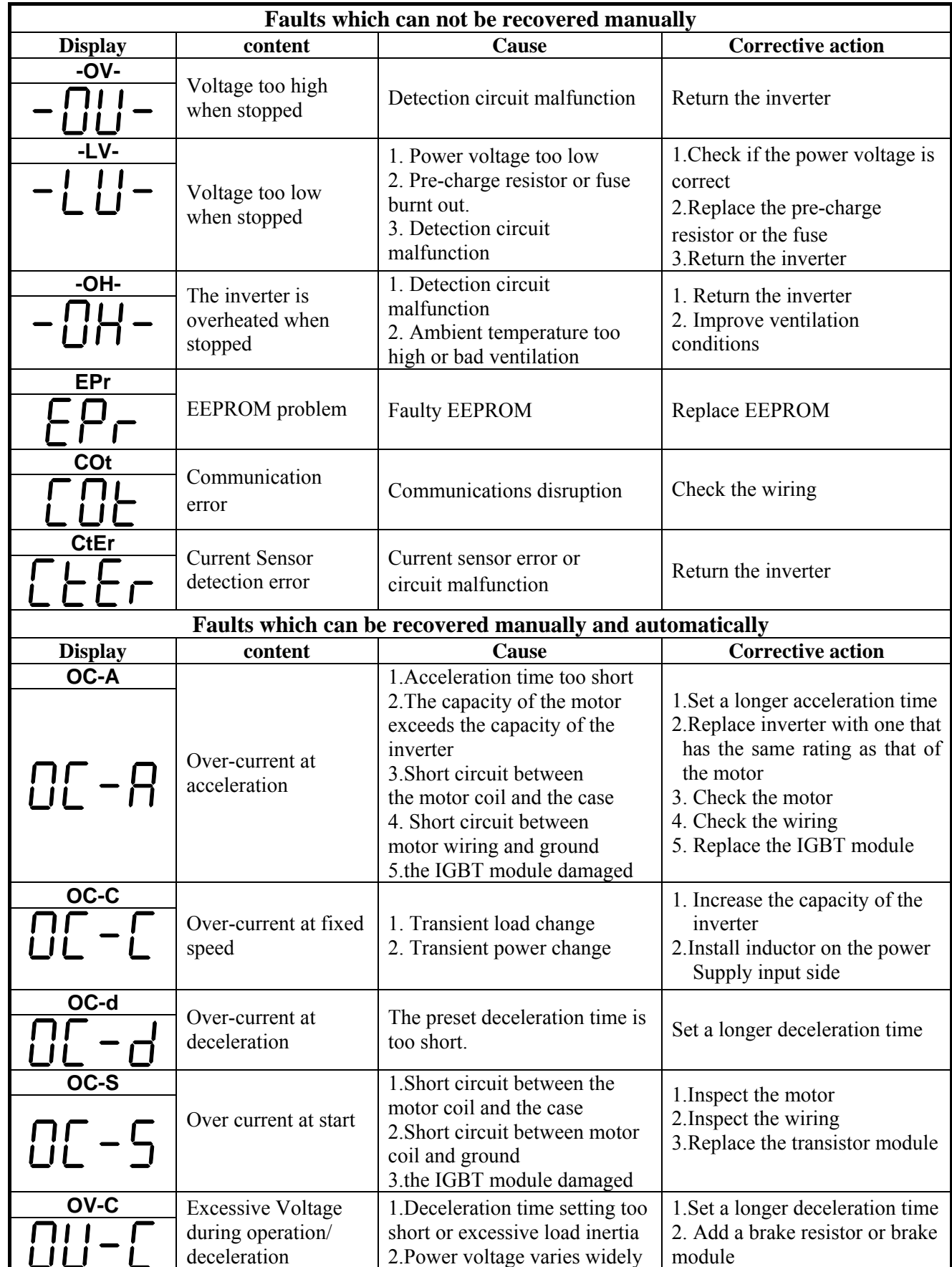

@

@

@

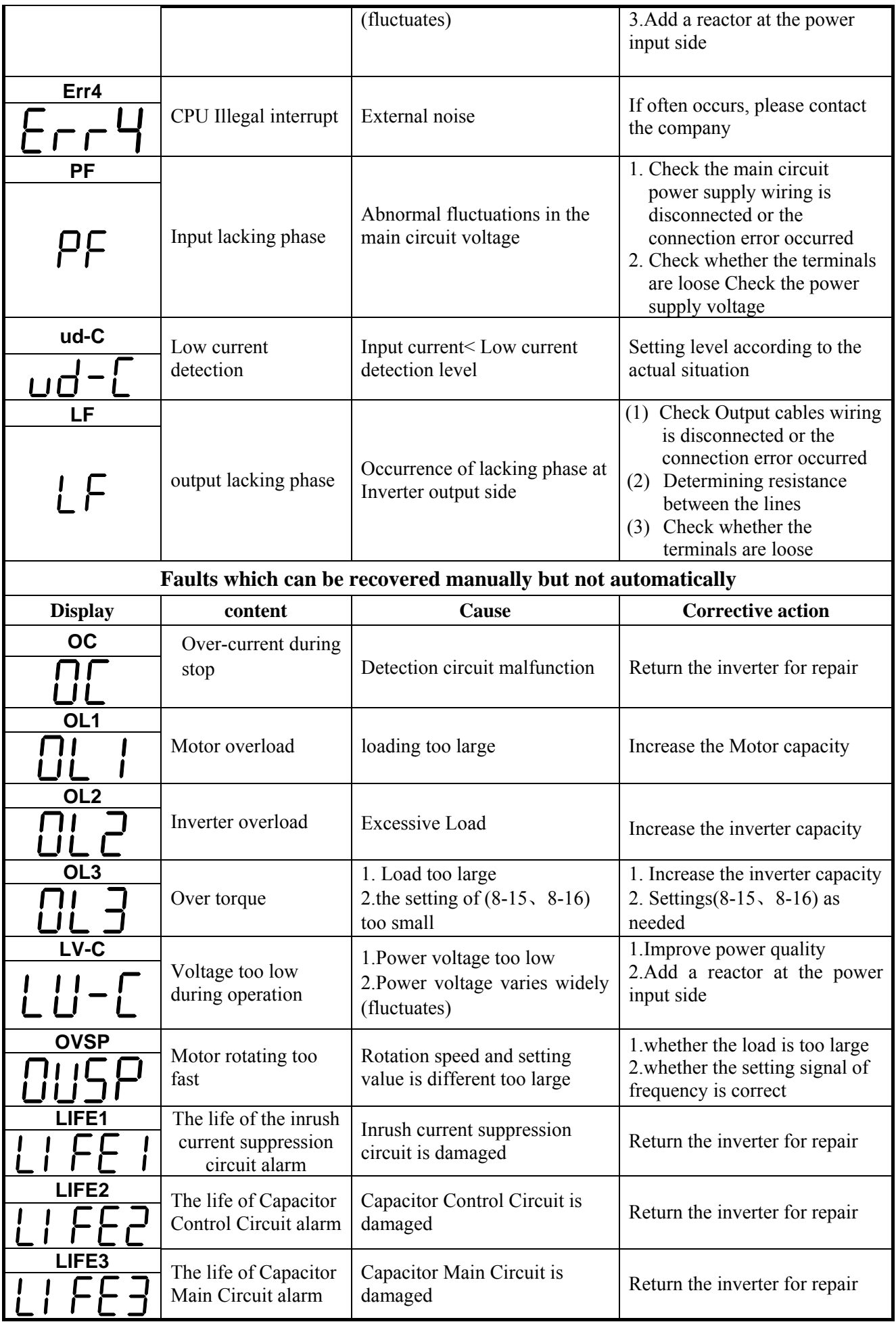

### **5.1.2 Keypad Operation Error Instruction**

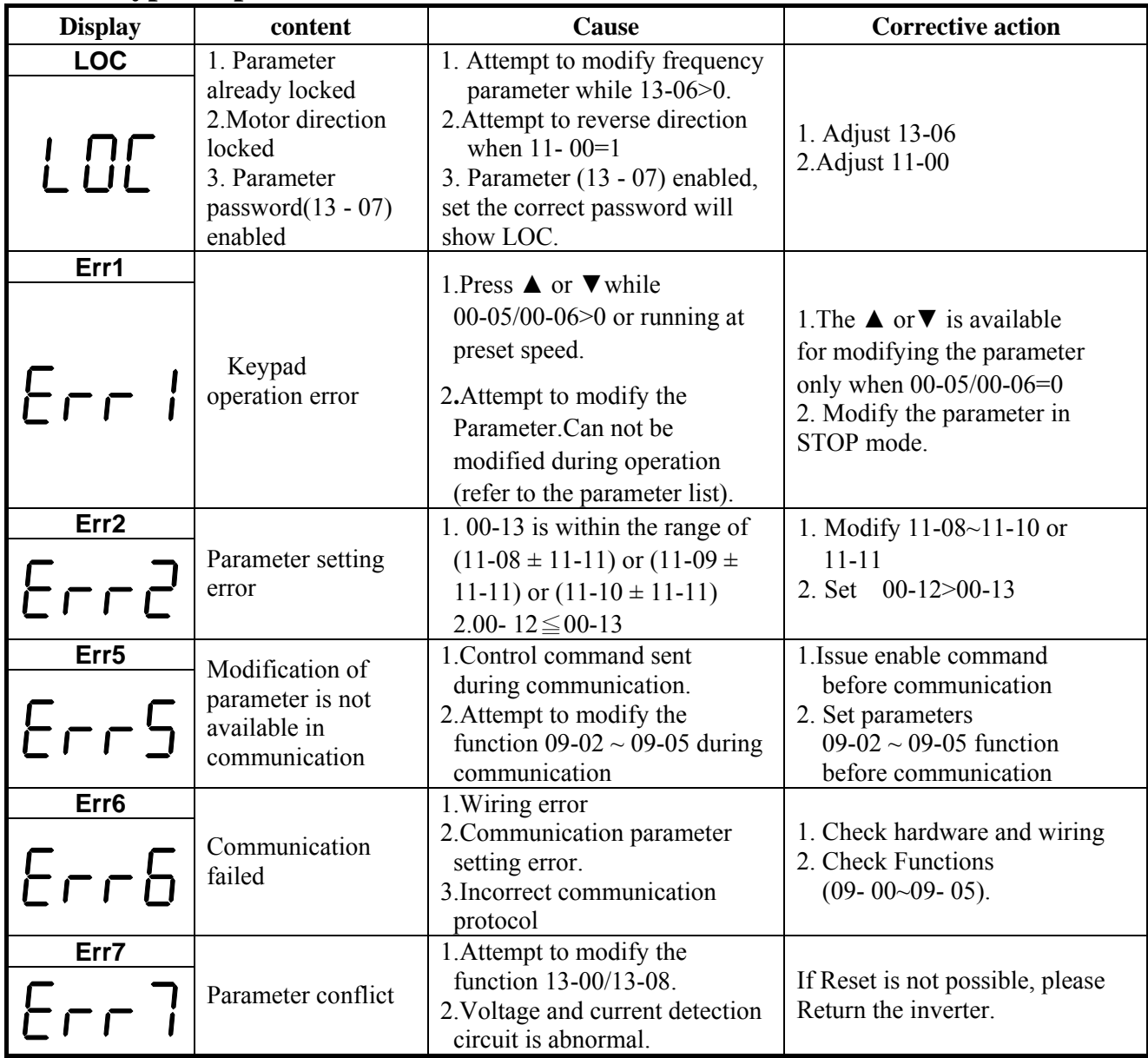

## **5.1.3 Special conditions**

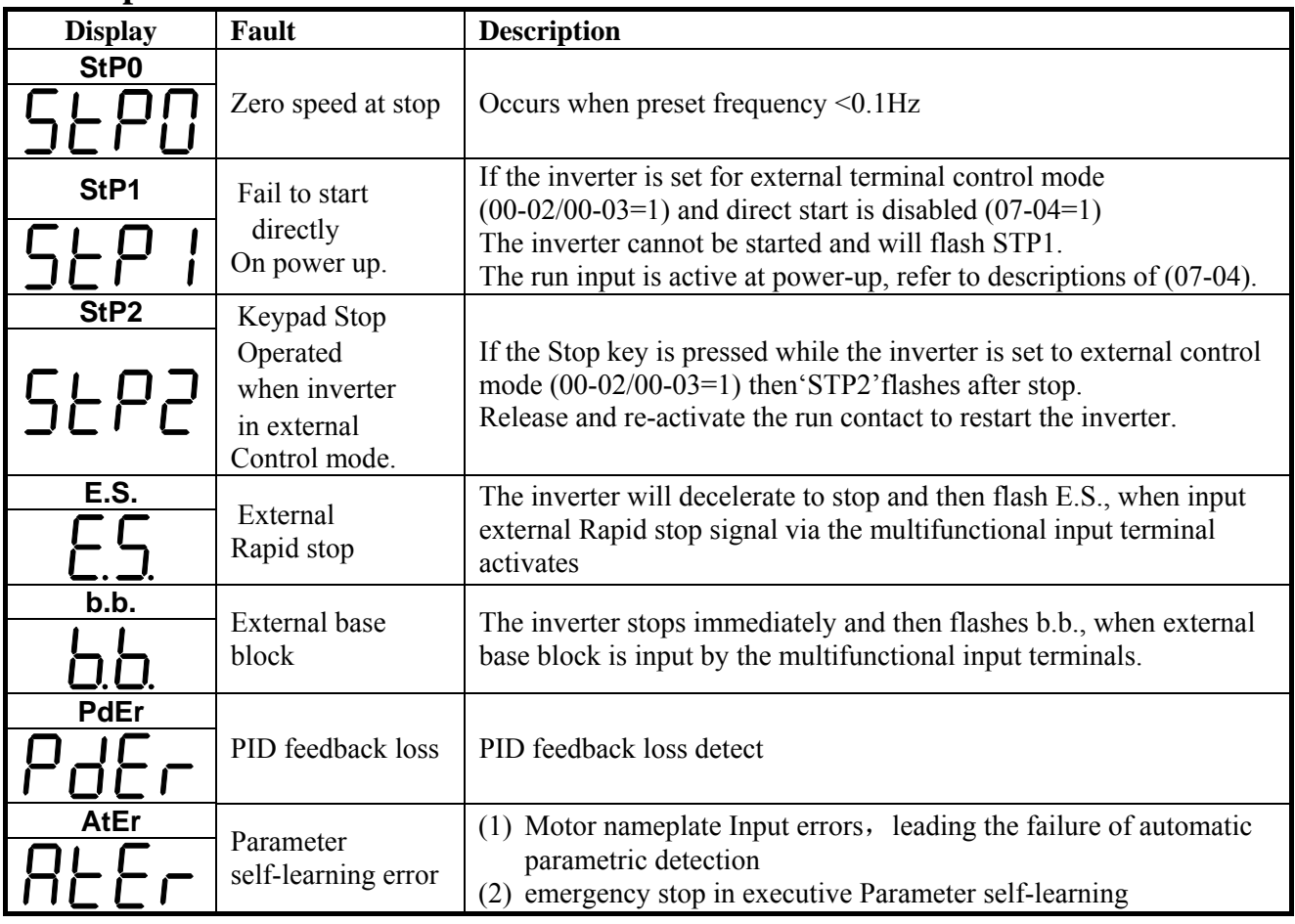

# **5.2 General troubleshooting**

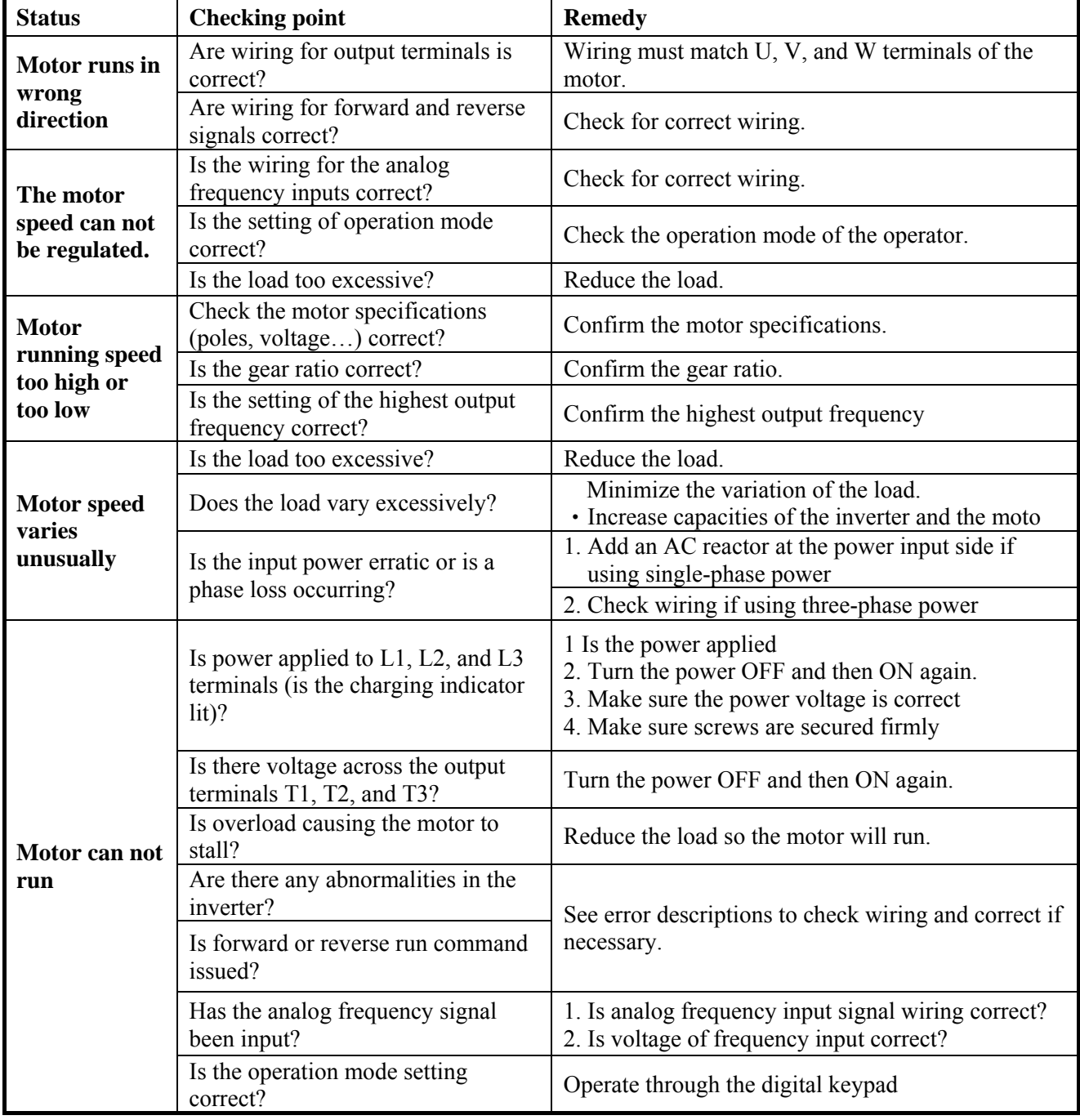

# **5.3 Troubleshooting of INV**

**5.3.1 Quick troubleshooting of INV** 

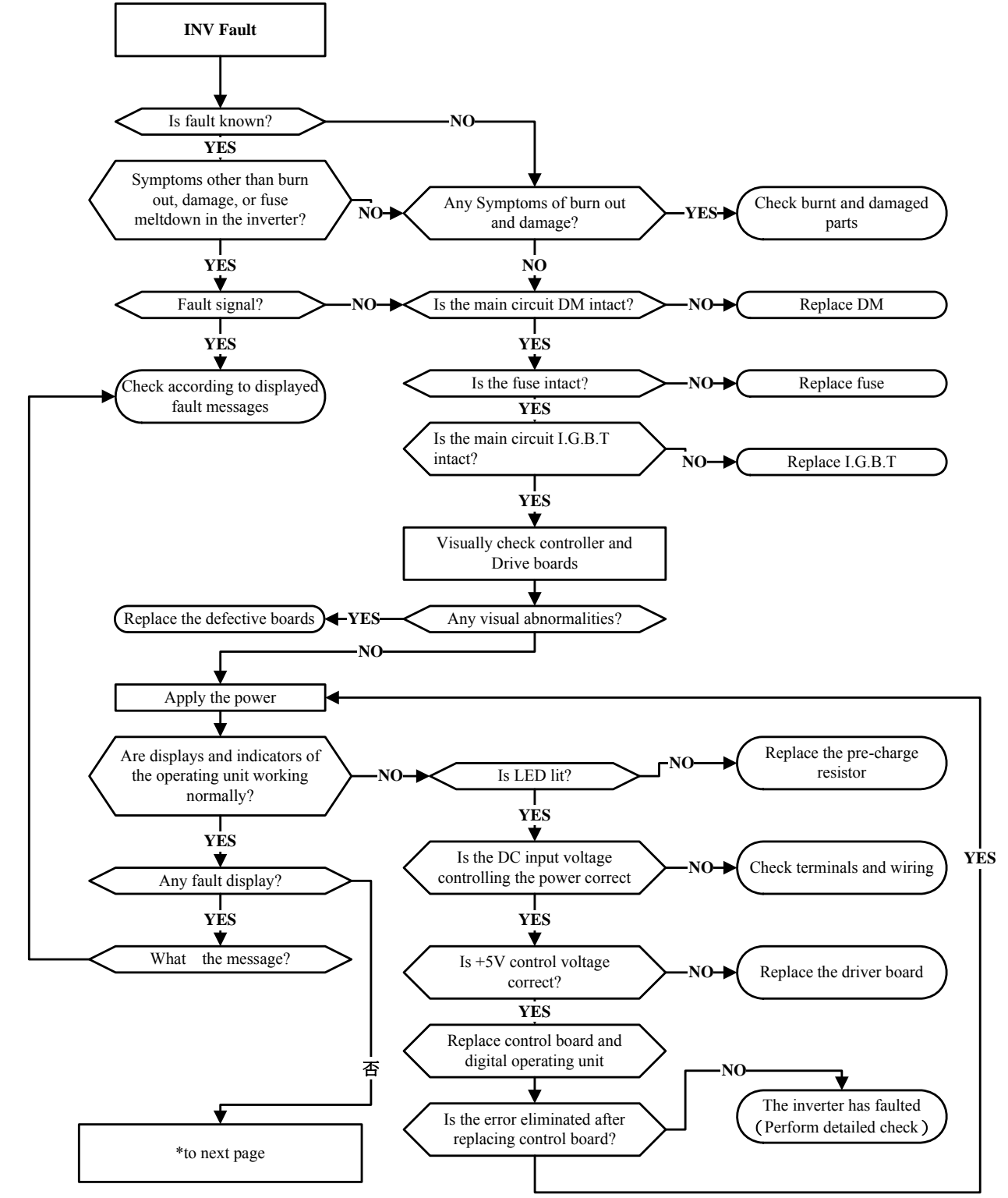

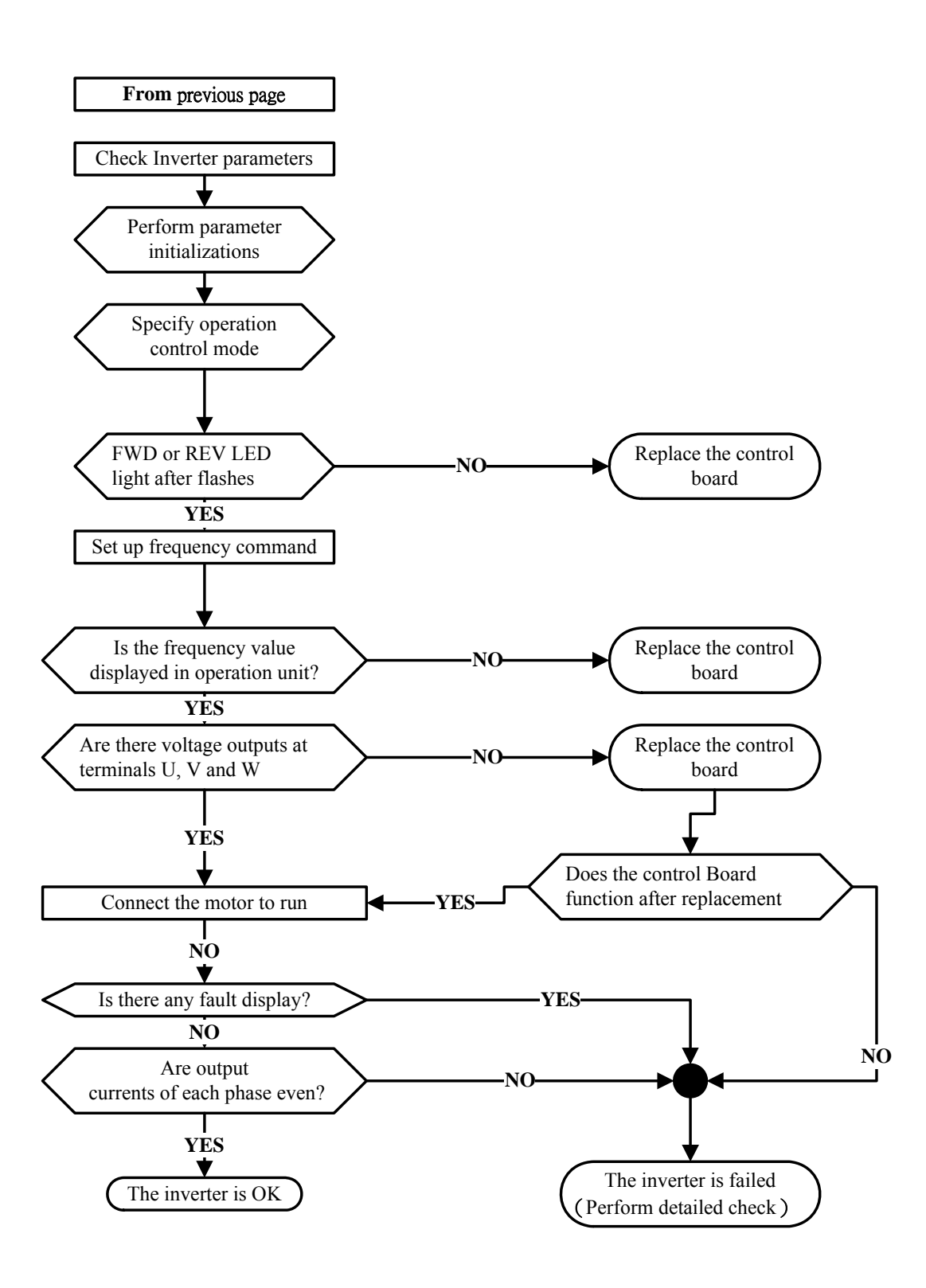

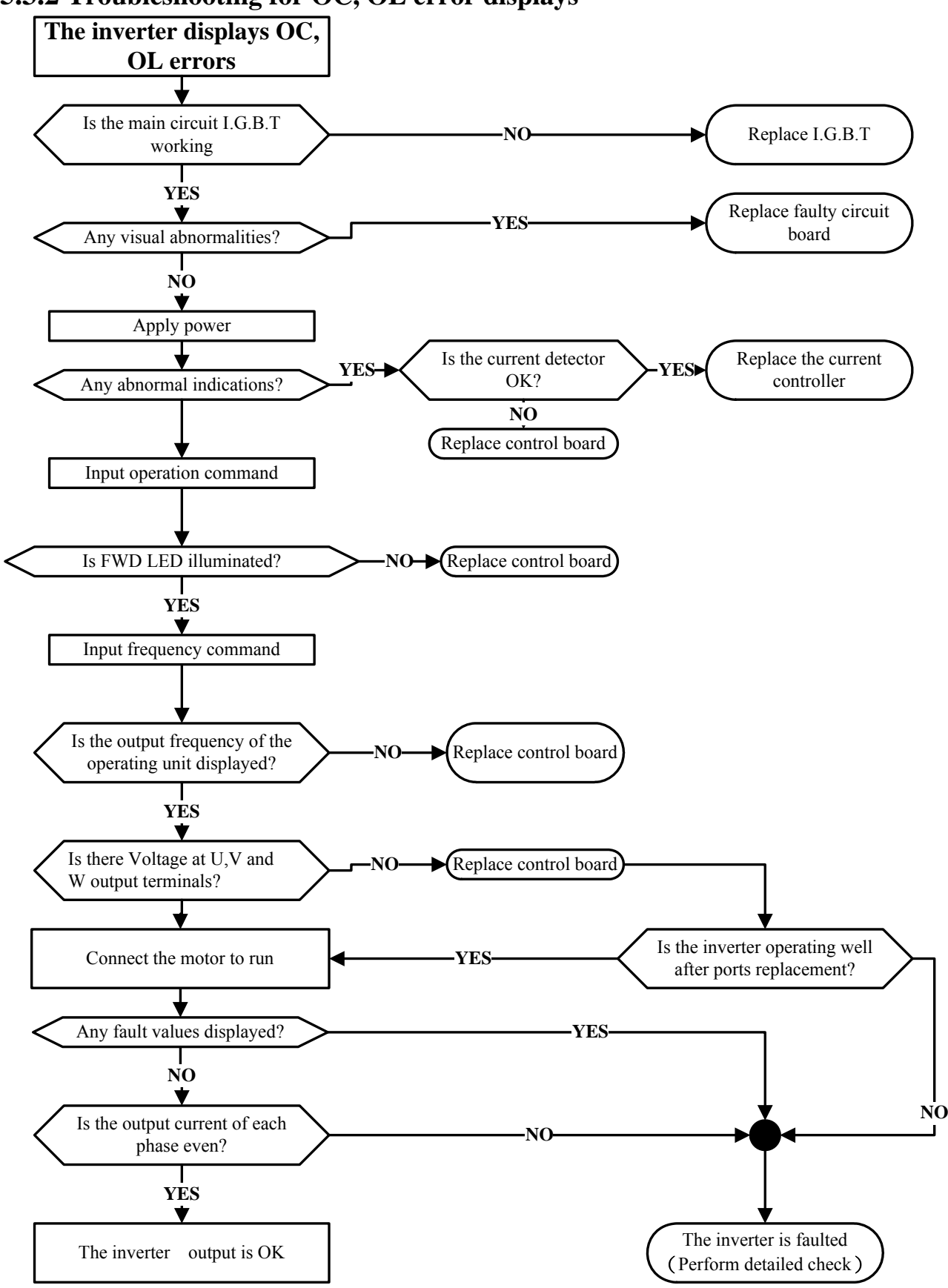

#### **5.3.2 Troubleshooting for OC, OL error displays**

#### **5.3.3 Troubleshooting for OV, LV error**

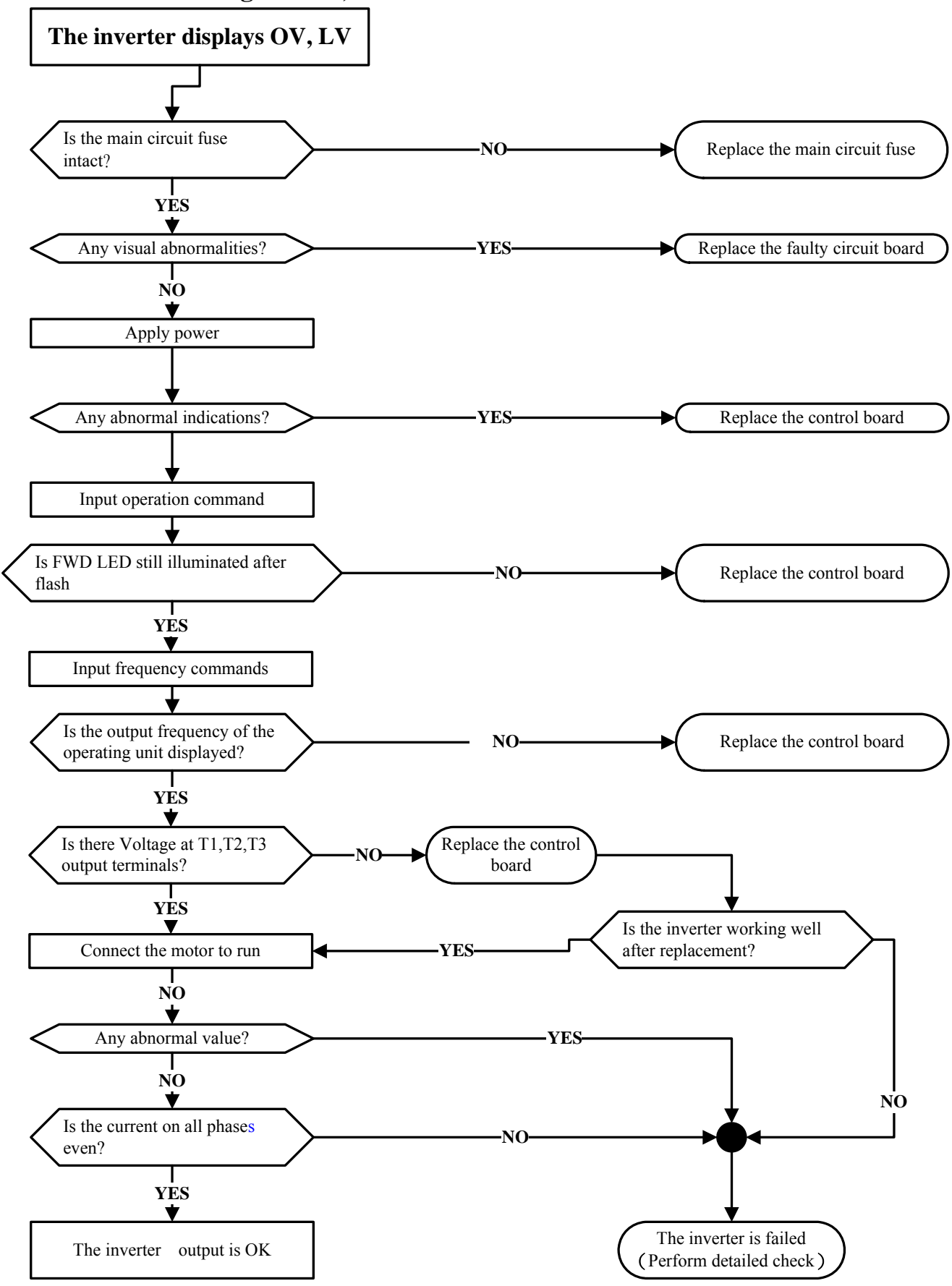

#### **5.3.4 The motor can not run**

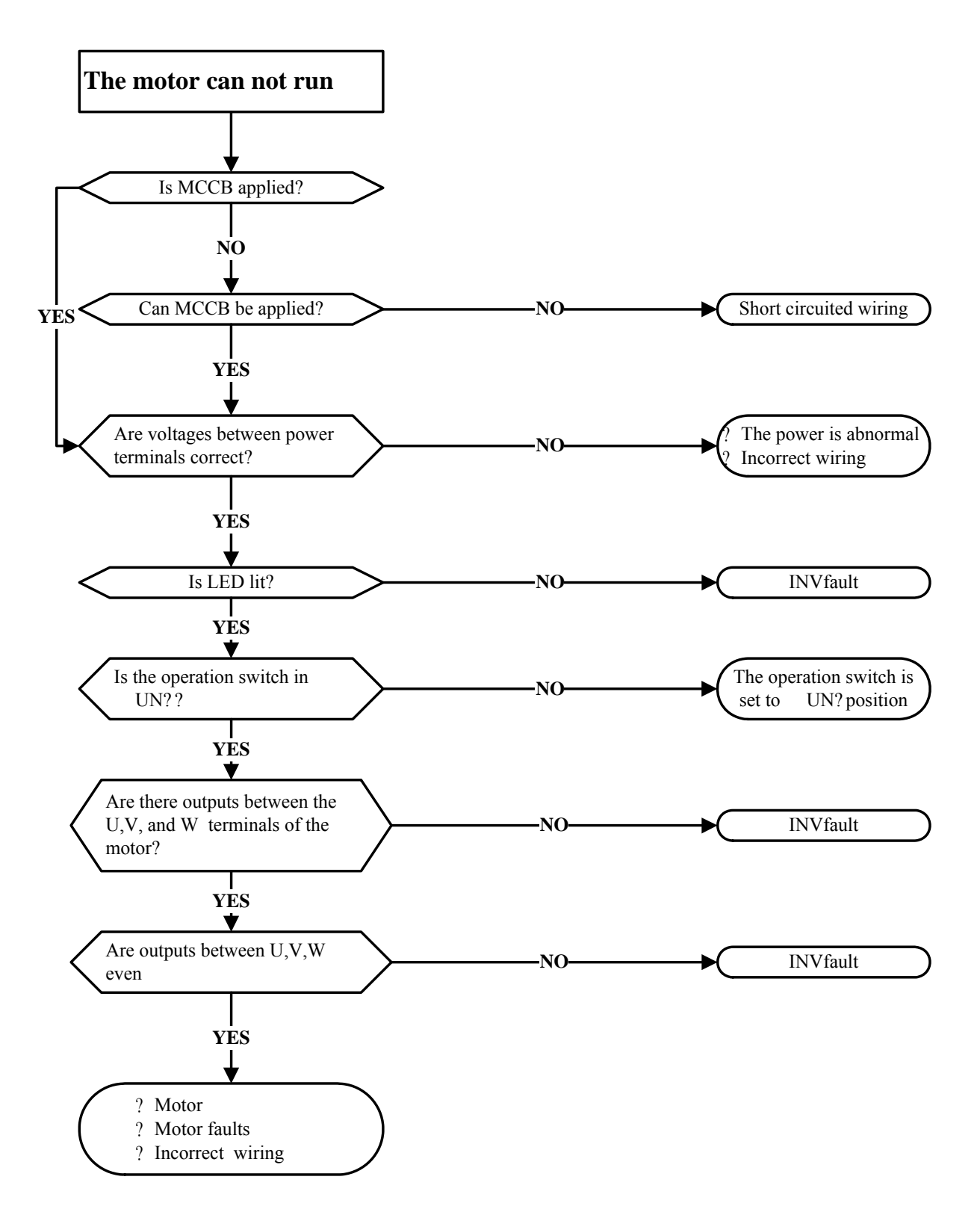

#### **5.3.5 Motor Overheating**

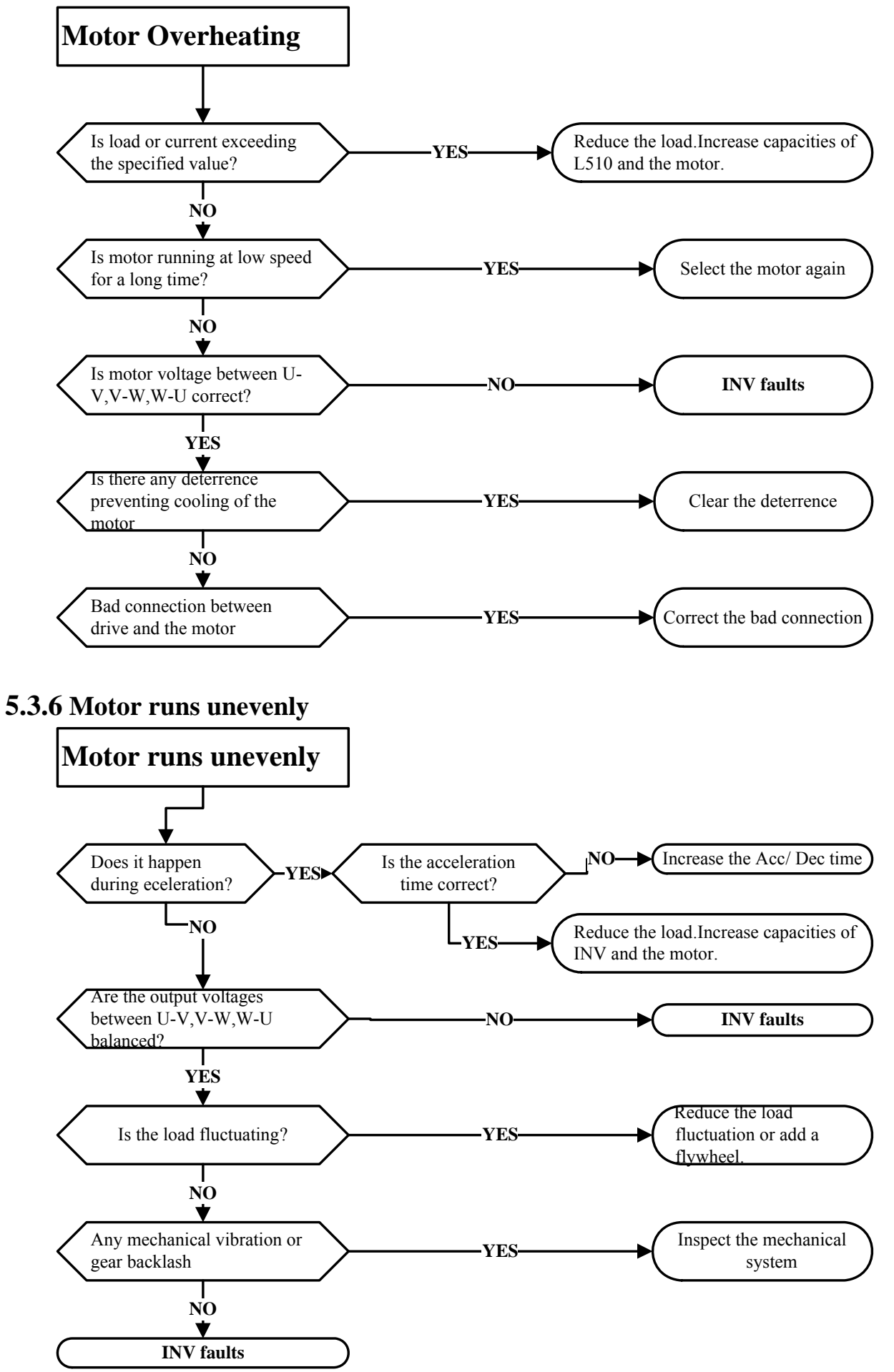

## **5.4 Routine and periodic inspection**

To ensure stable and safe operations, check and maintain the inverter at regular intervals. The table below lists the items to be checked to ensure stable and safe operations.Check these items 5 minutes after the "Charge" indicator goes out to prevent injury to personnel by residual electric power.

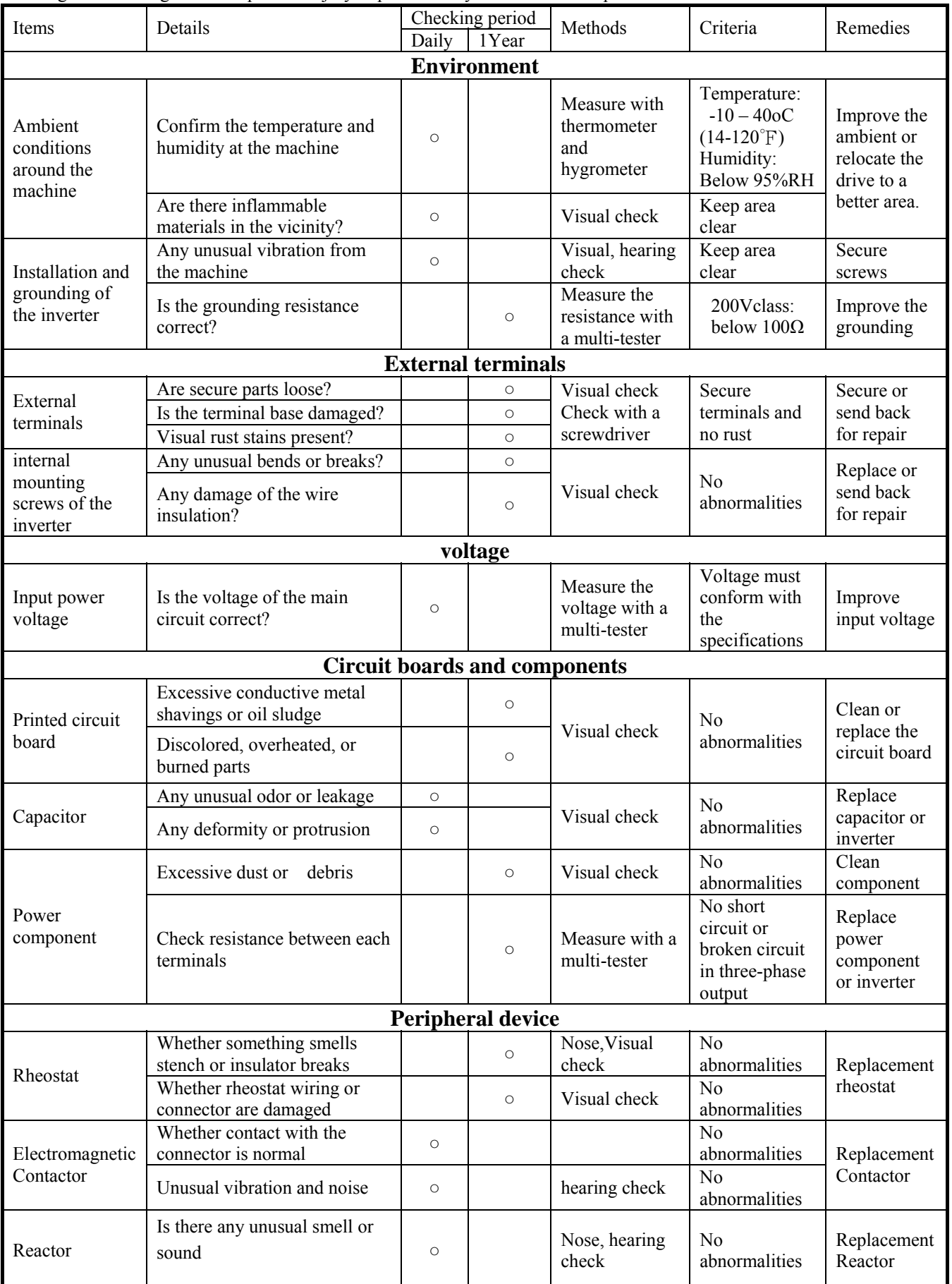

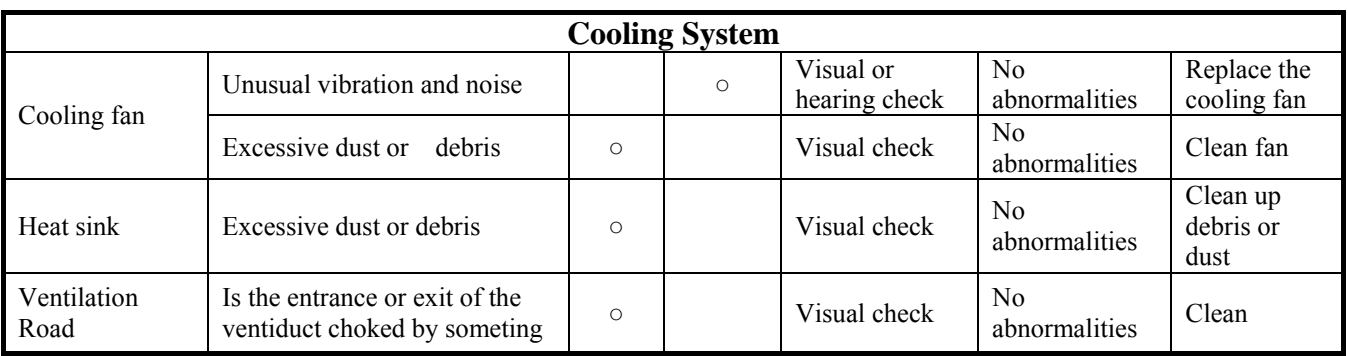

## **5.5 Maintenance**

To ensure long-term reliability, follow the instructions below to perform regular inspection. Turn the power off and wait for the charge indicator (LED) to go out before inspection to avoid potential shock hazard from the charge stored in high-capacity capacitors.

#### **1.Maintenance projects as follow**

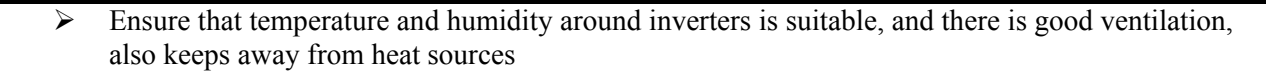

- $\triangleright$  Check the inside of the inverter, replace aged or damaged elements in time.
- $\triangleright$  Clean up the accumulation of any dust inside the inverter.
- $\triangleright$  Check the ground, ensure to connect properly.
	- $\triangleright$  Terminal screws must be tight, especially the power input and output of the inverter.
		- ( Do not perform this test against the control circuit.)

## **2**.**Method of Dielectric Withstand Voltage Test**

#### **Single Phase**

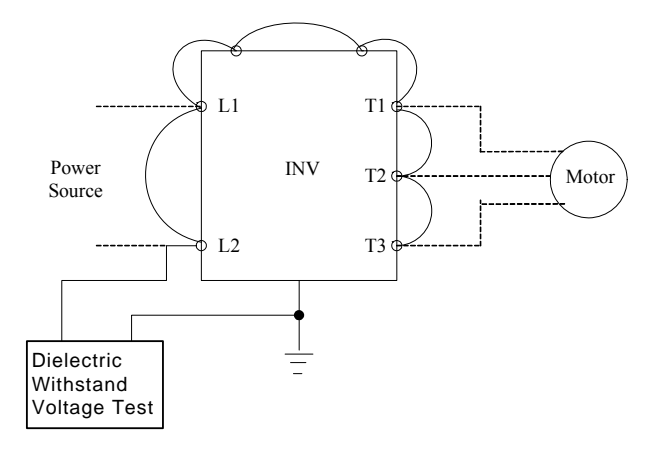

#### **Three Phase**

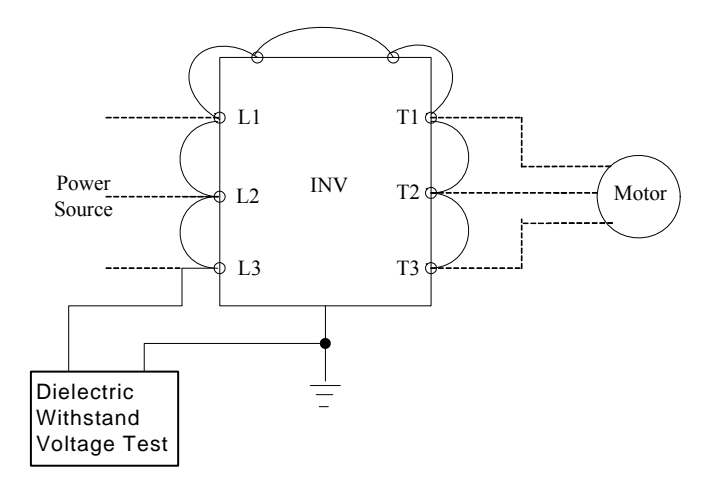

# **Chapter6 Peripherals Components**

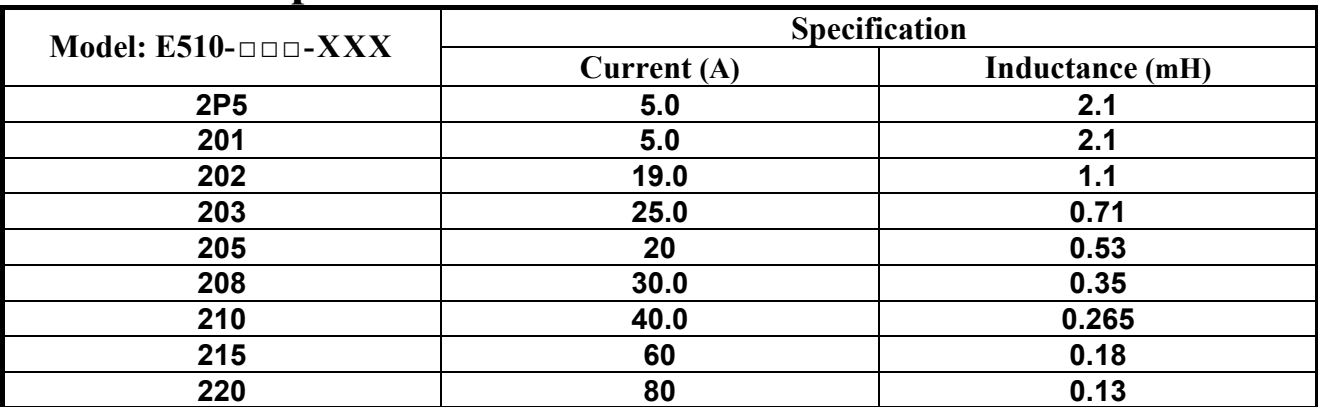

# **6.1 Reactor Specifications**

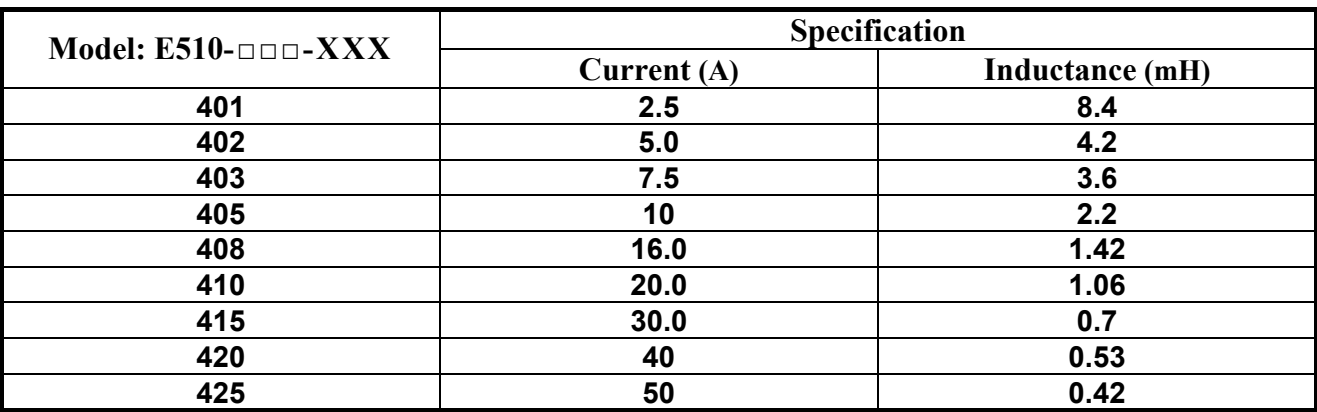

## **6.2 Electromagnetic Contactor and No fuse circuit breaker**

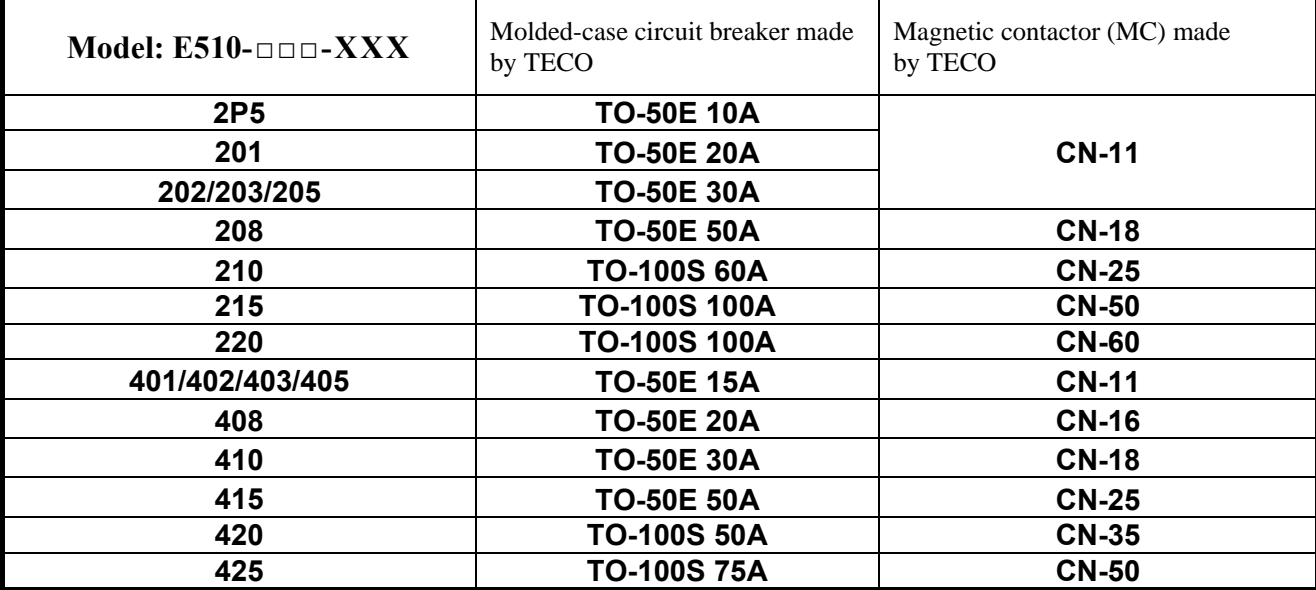

# **6.3 Fuse Specification**

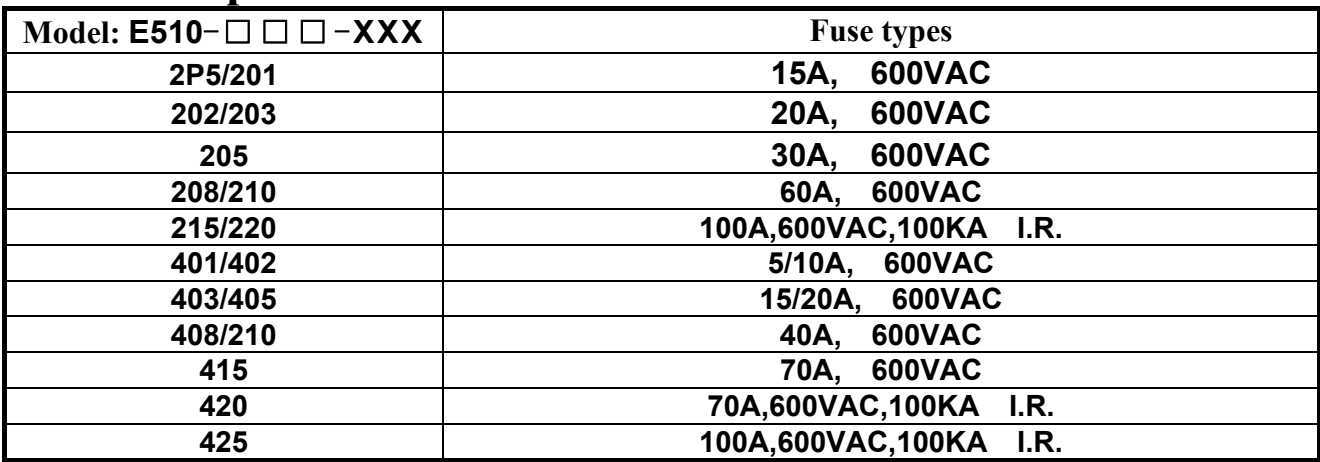

## **6.4 Brake Resistance**

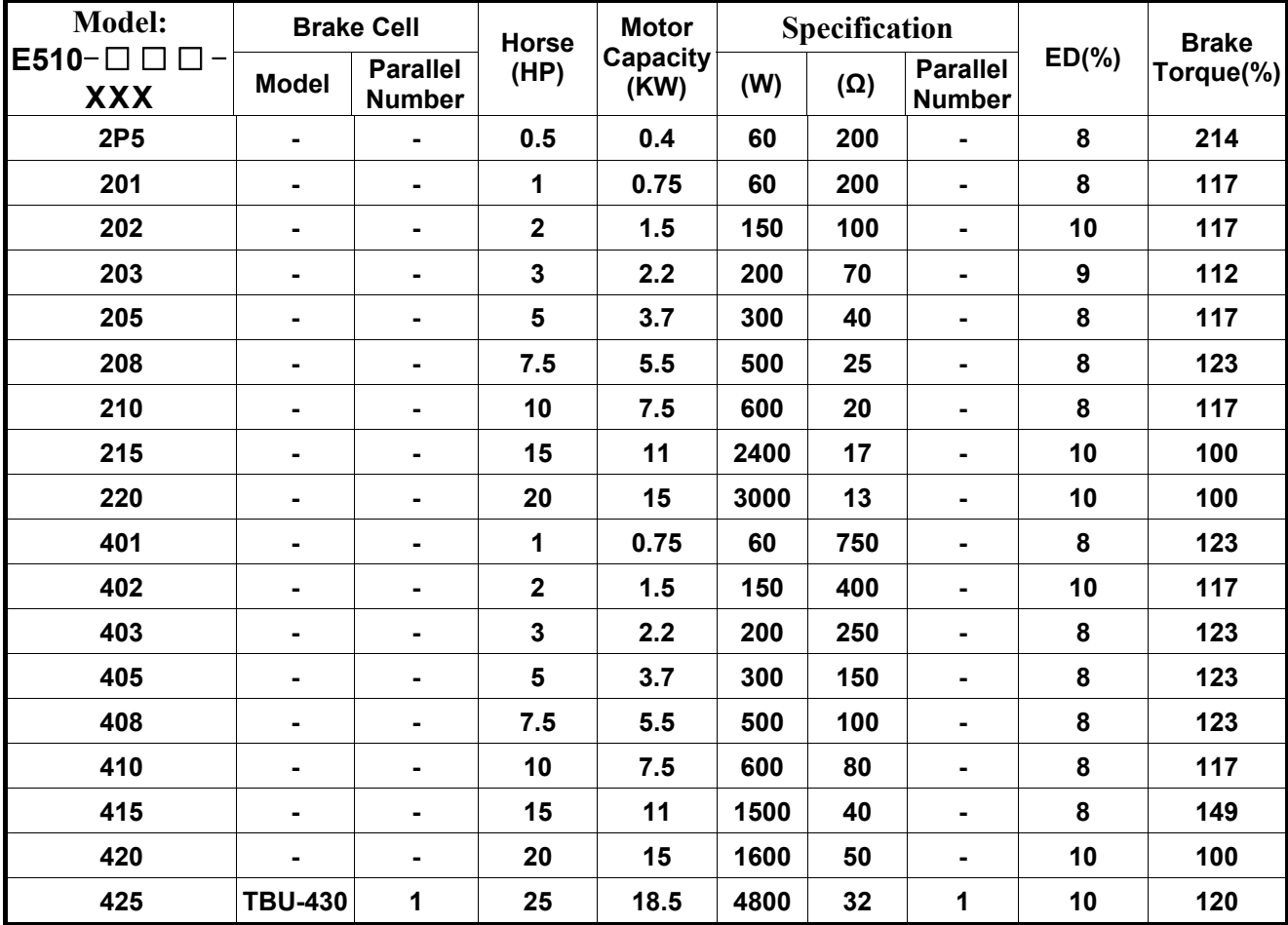

# Appendix: E510 parameter setting list

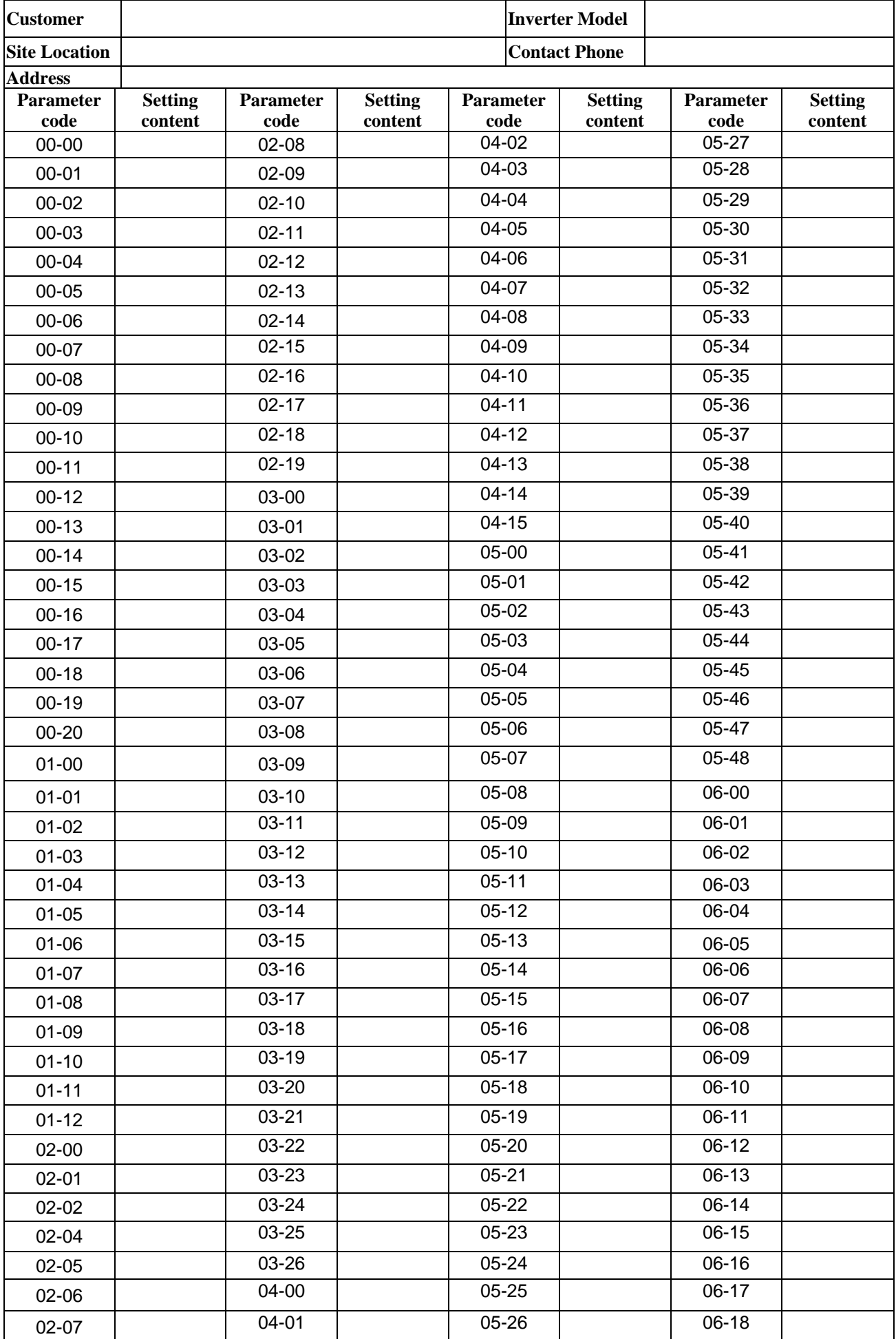

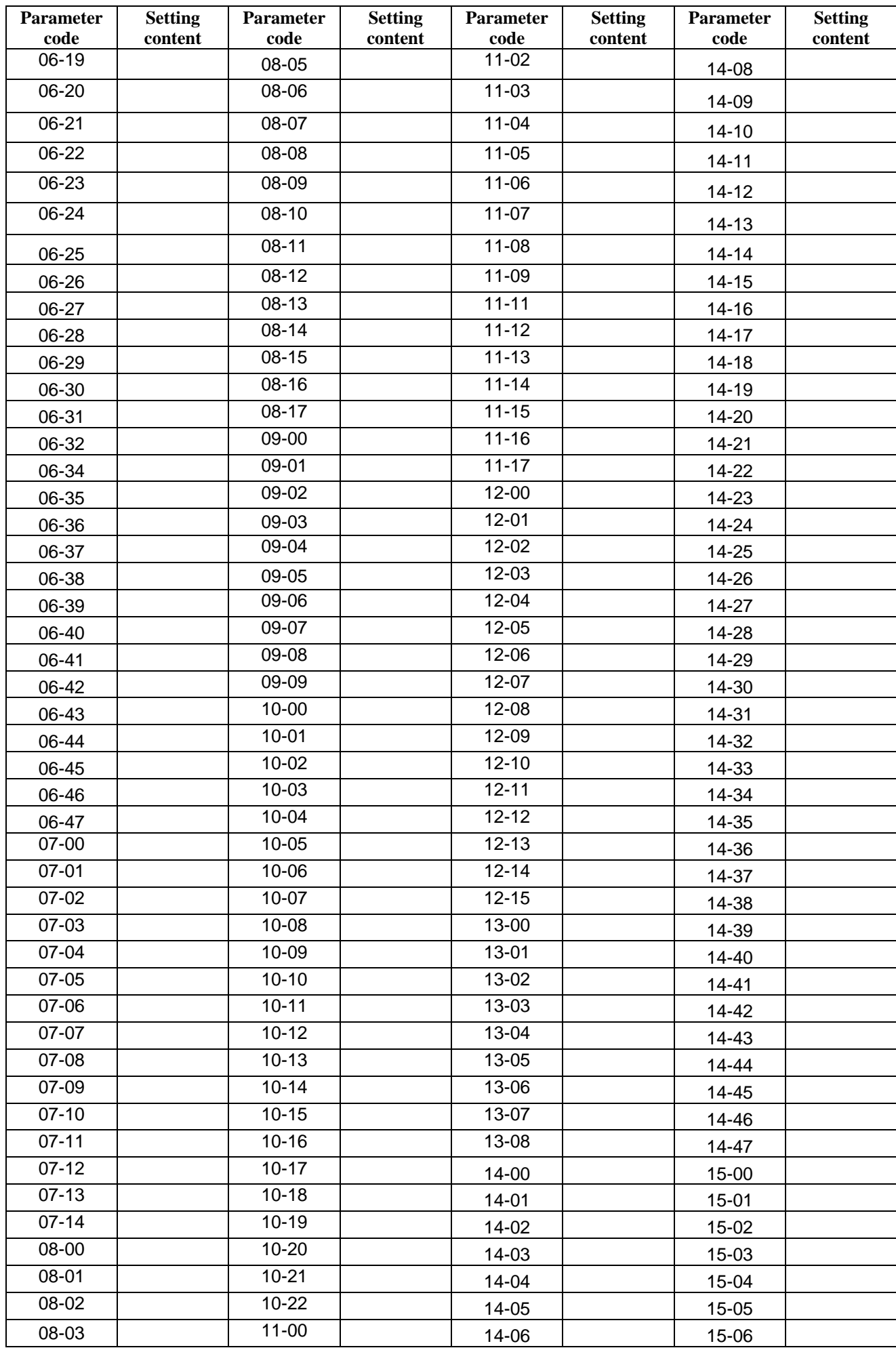

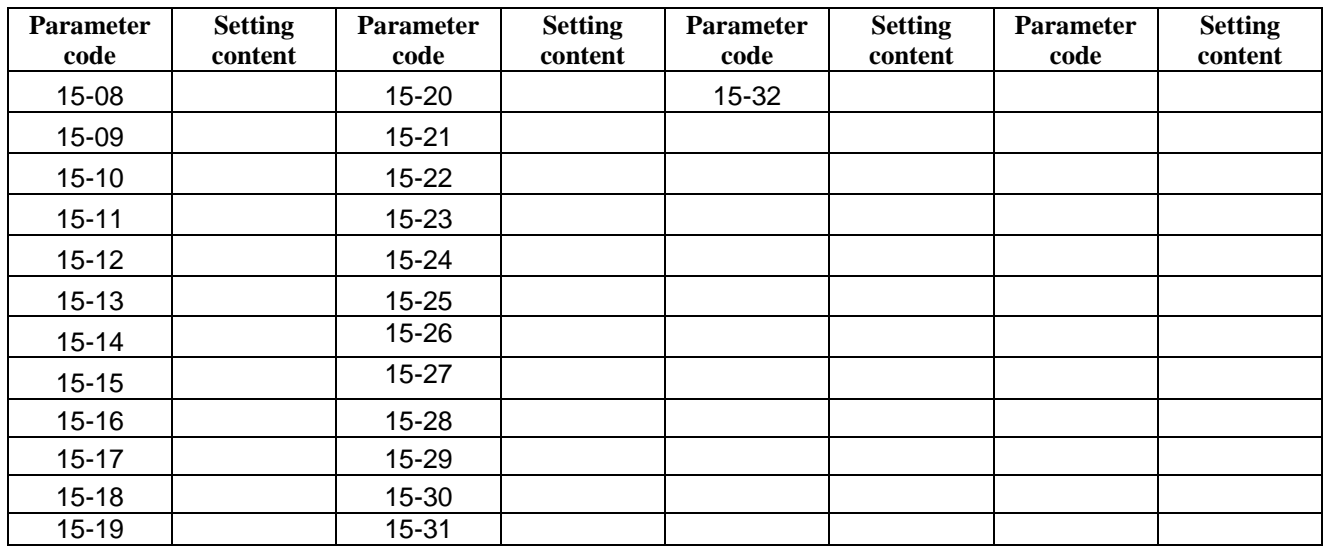

# TECQ

## **TECO Electric & Machinery Co., Ltd.**

10F., No.3-1, Yuancyu St., Nangang District, Taipei City 115, Taiwan Tel: +886-2-6615-9111  $Fax : +886-2-6615-0933$ 

http://www.teco.com.tw

Distributor

Ver:01 2011.07

This manual may be modified when necessary because of improvement of the product, modification, or changes in specifications, This manual is subject to change without notice.